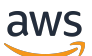

Guida all'acquisto

# Marketplace AWS

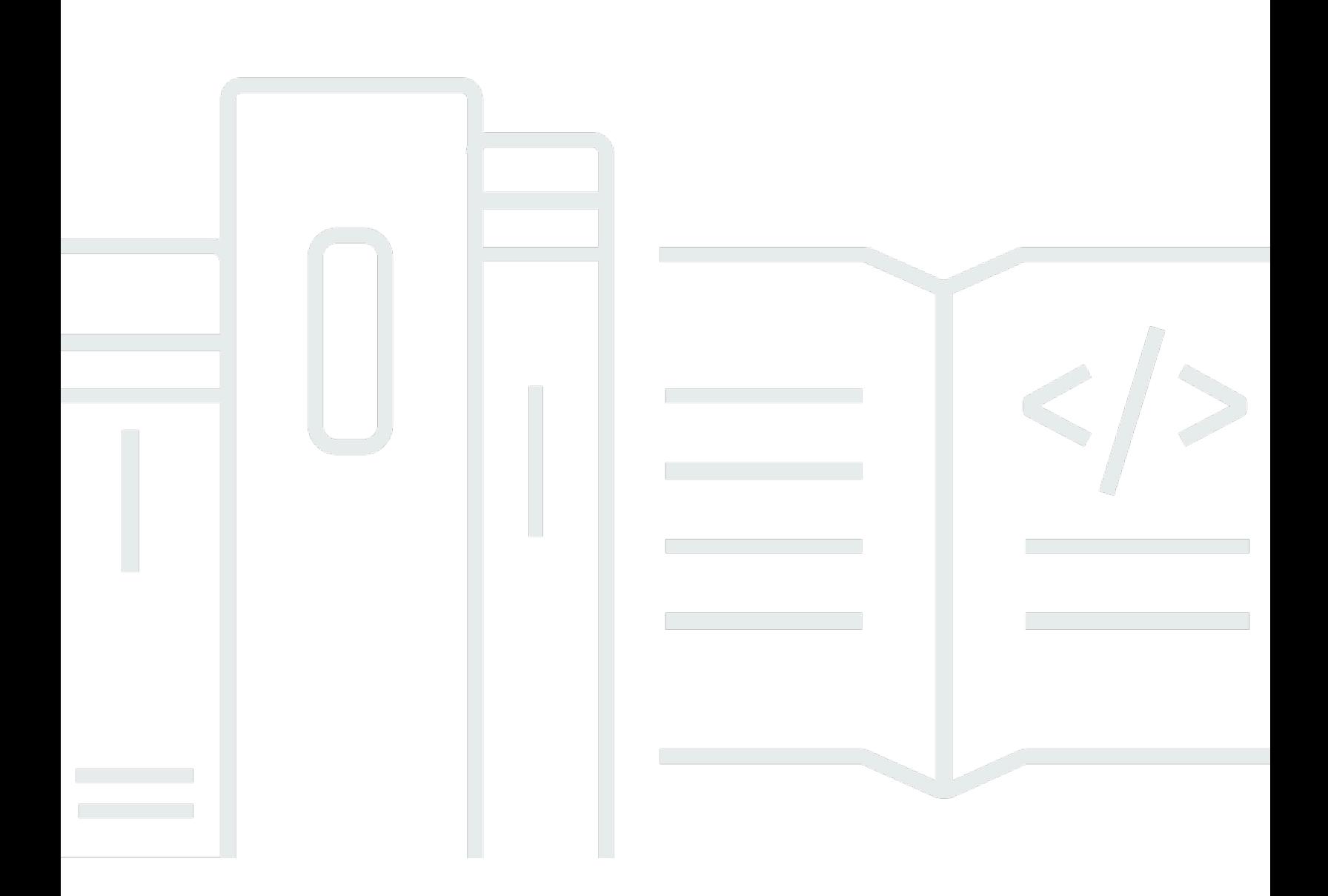

Copyright © 2024 Amazon Web Services, Inc. and/or its affiliates. All rights reserved.

### Marketplace AWS: Guida all'acquisto

Copyright © 2024 Amazon Web Services, Inc. and/or its affiliates. All rights reserved.

I marchi e l'immagine commerciale di Amazon non possono essere utilizzati in relazione a prodotti o servizi che non siano di Amazon, in una qualsiasi modalità che possa causare confusione tra i clienti o in una qualsiasi modalità che denigri o discrediti Amazon. Tutti gli altri marchi non di proprietà di Amazon sono di proprietà delle rispettive aziende, che possono o meno essere associate, collegate o sponsorizzate da Amazon.

# **Table of Contents**

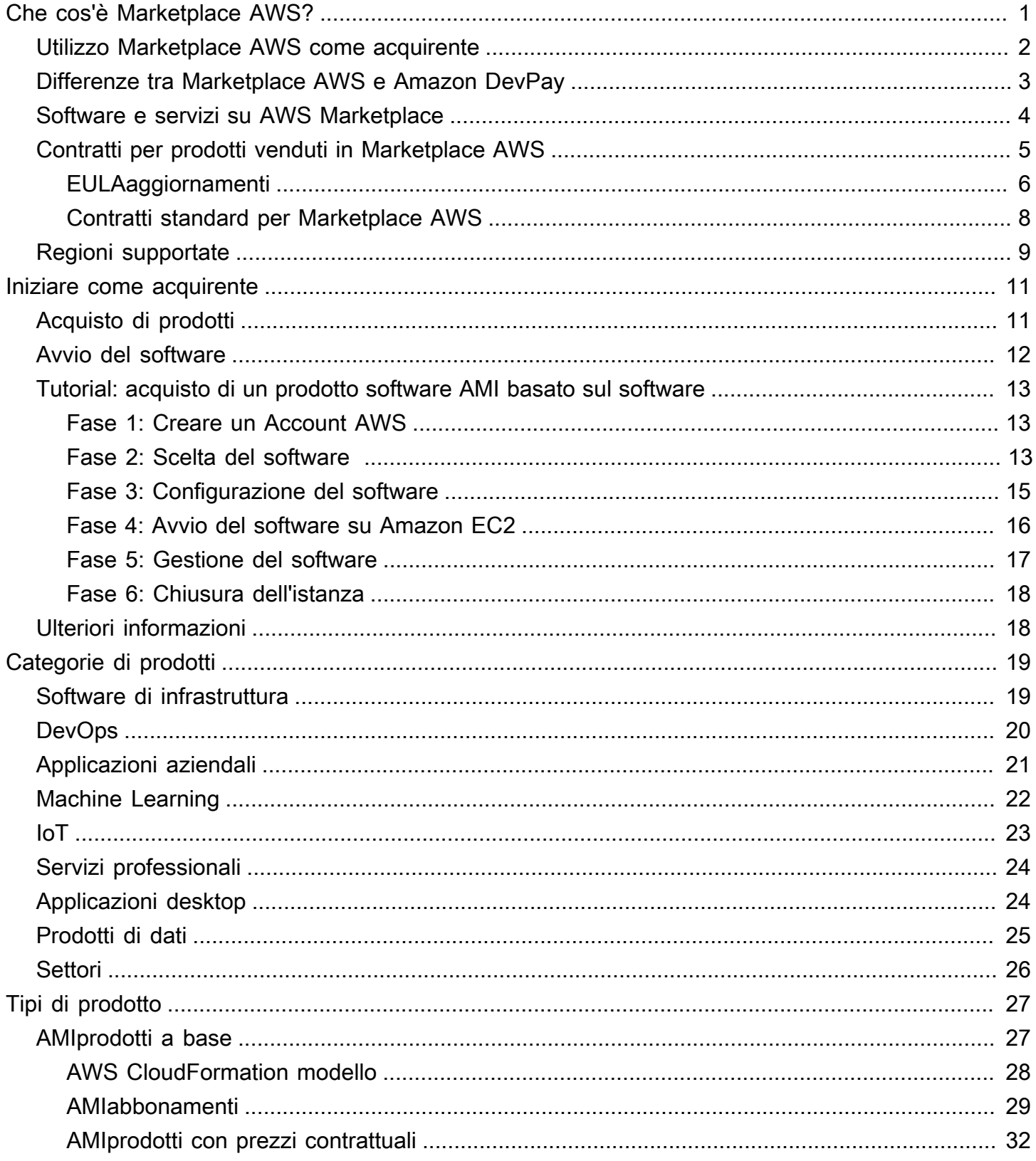

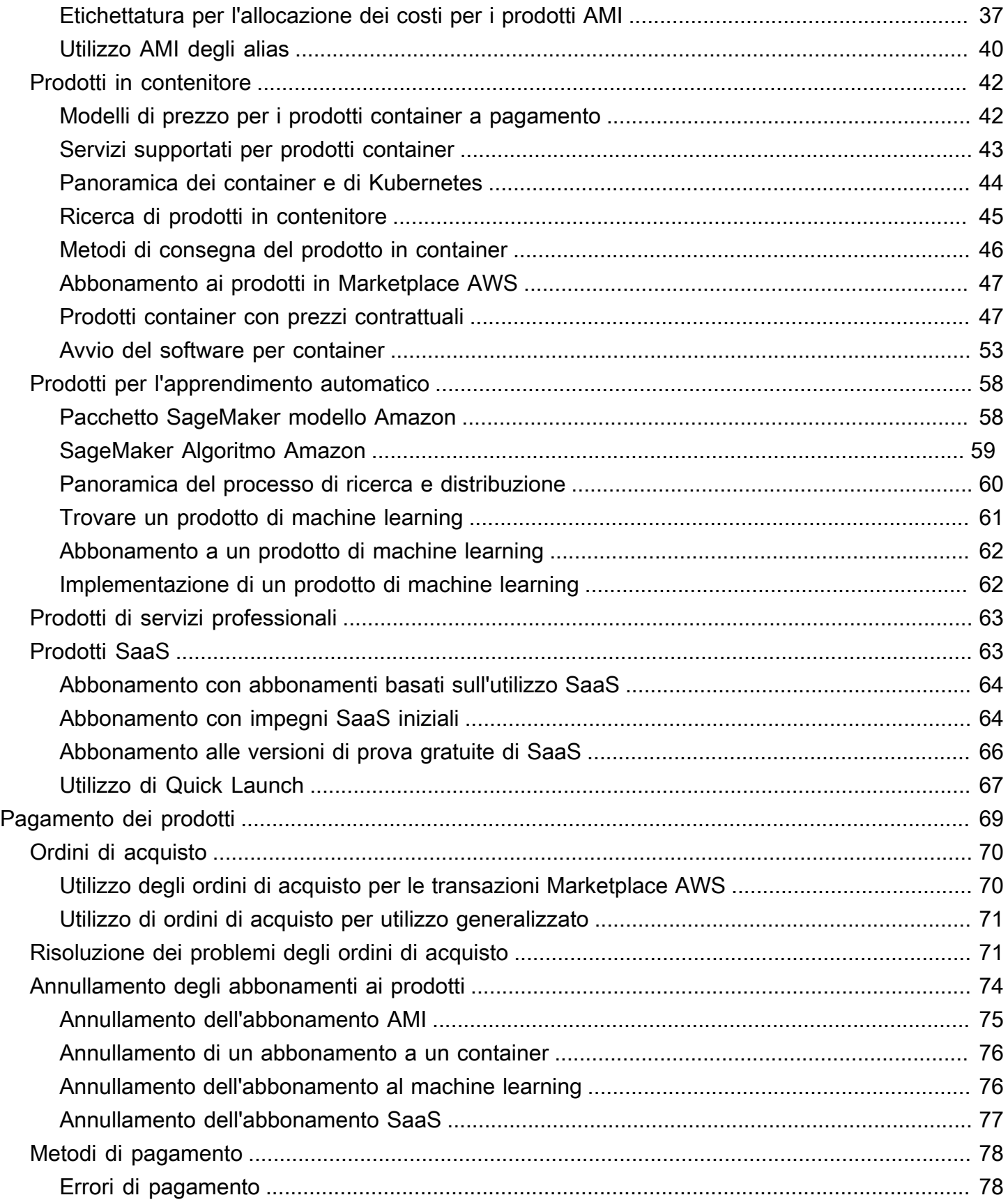

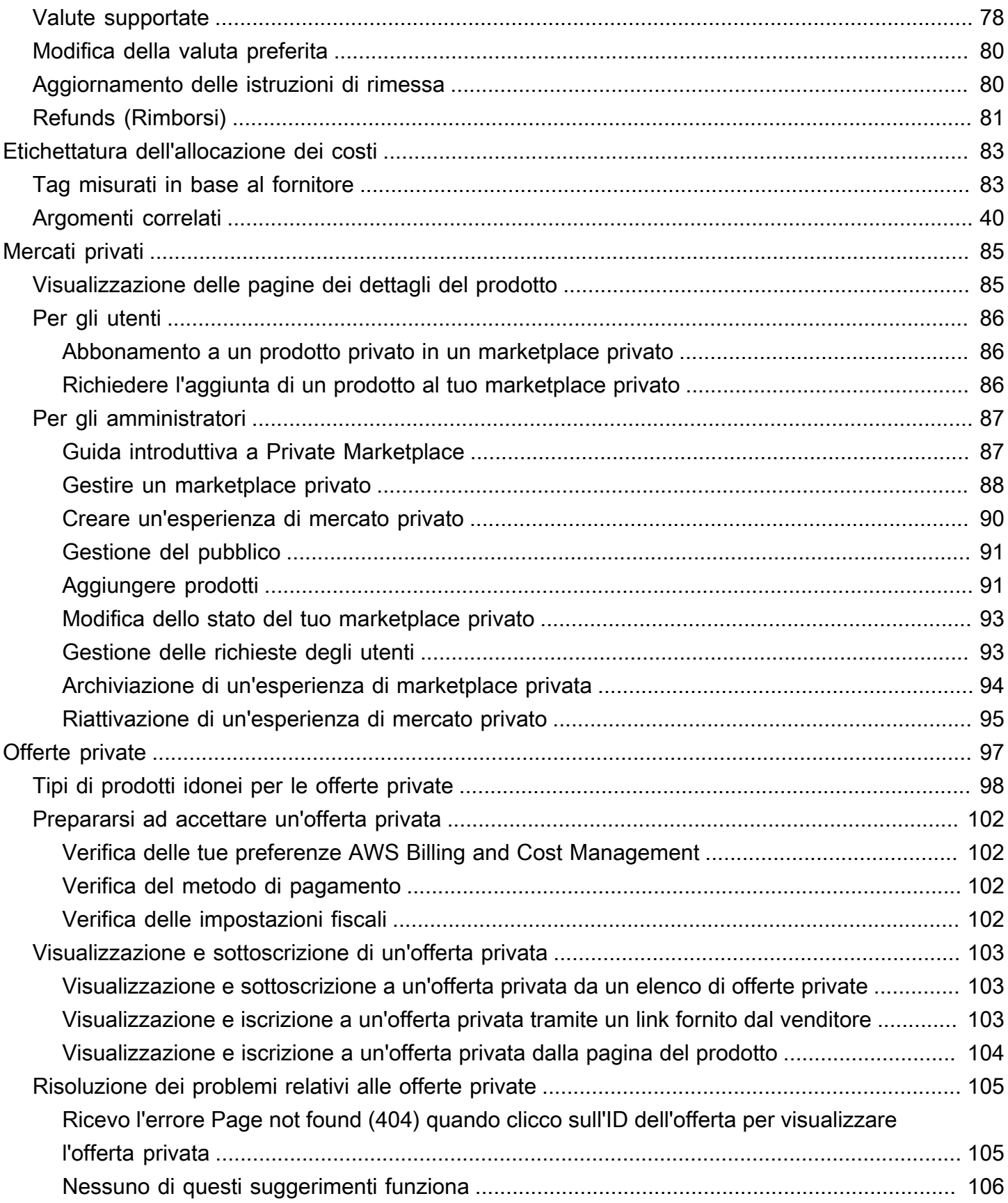

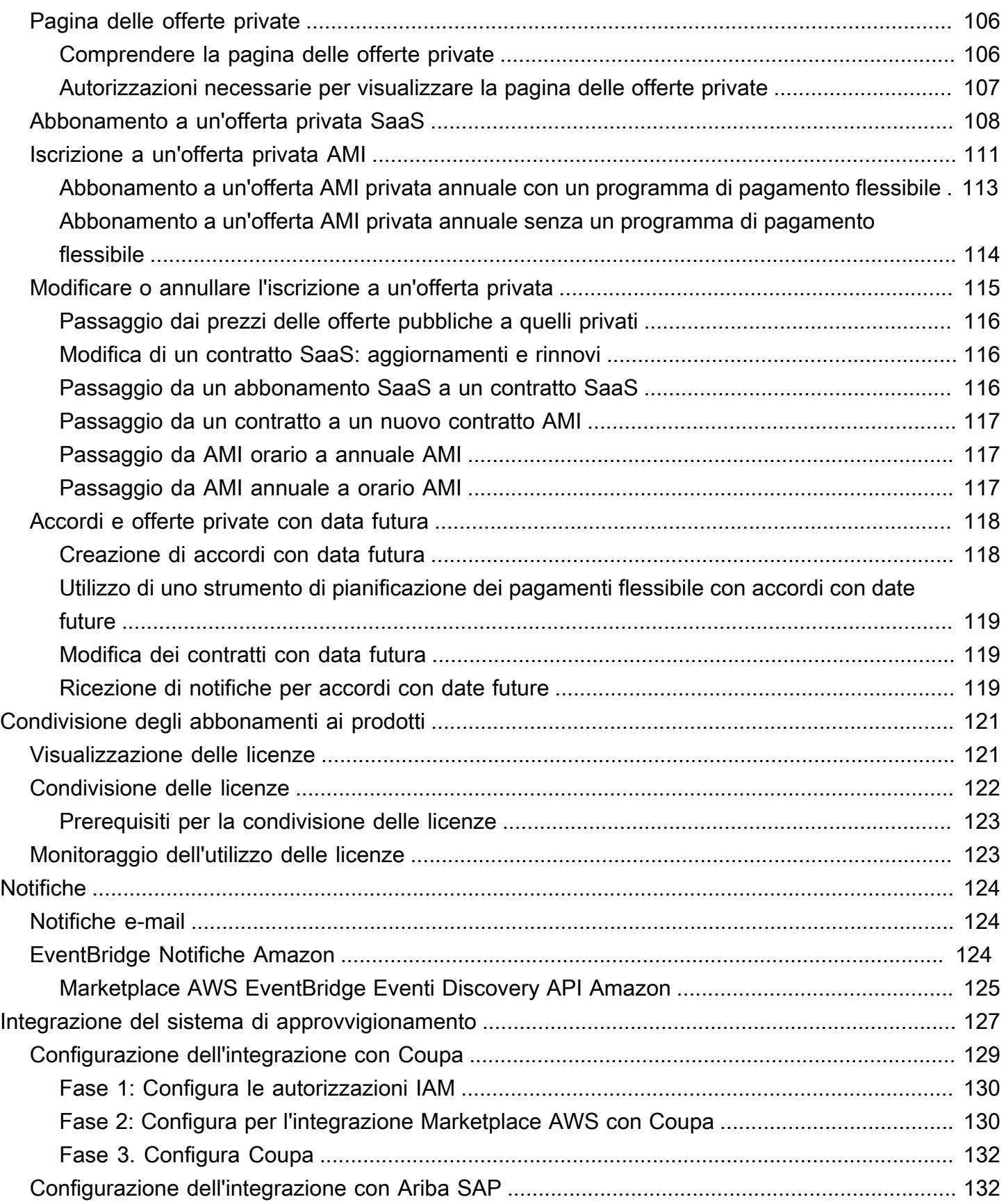

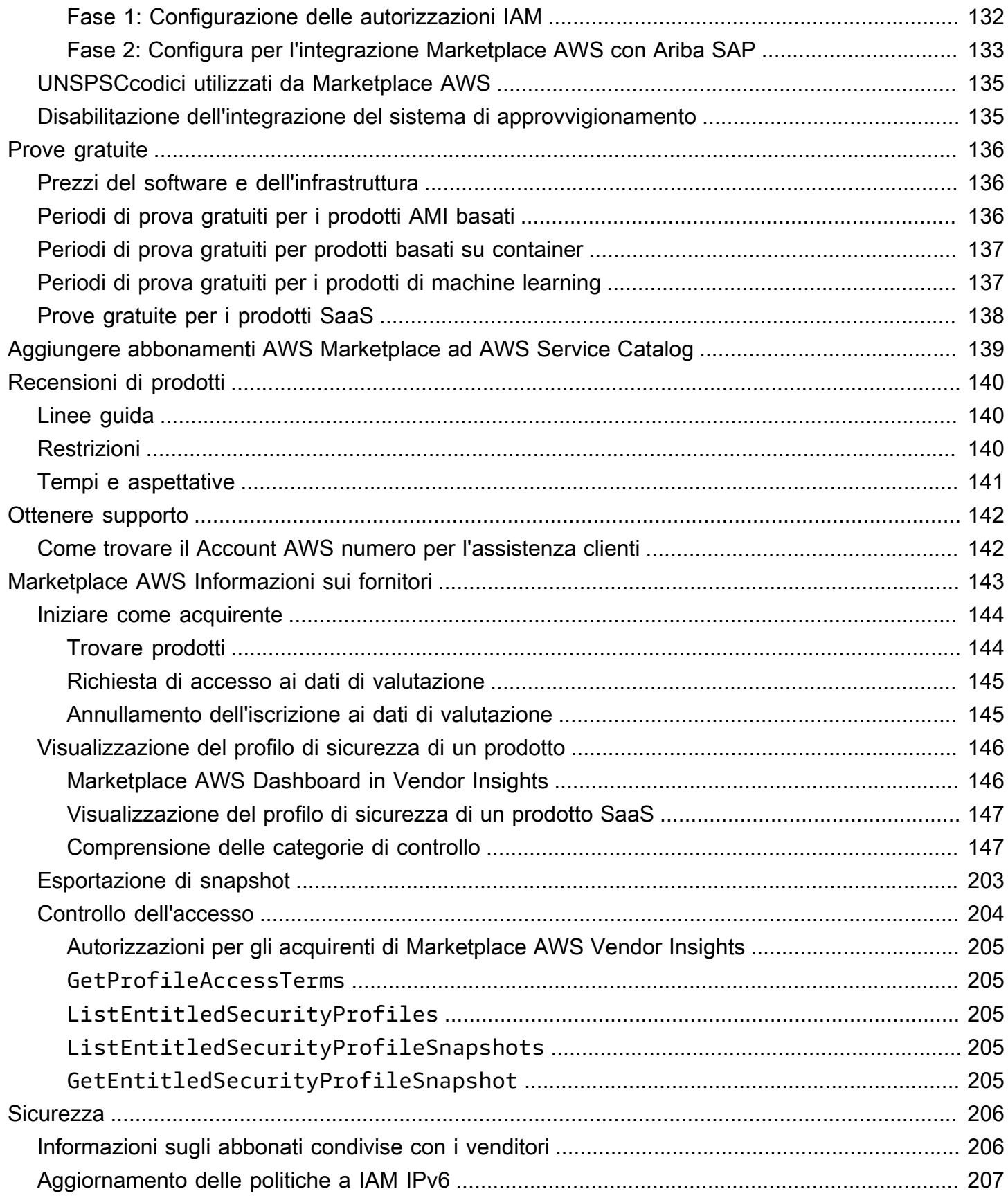

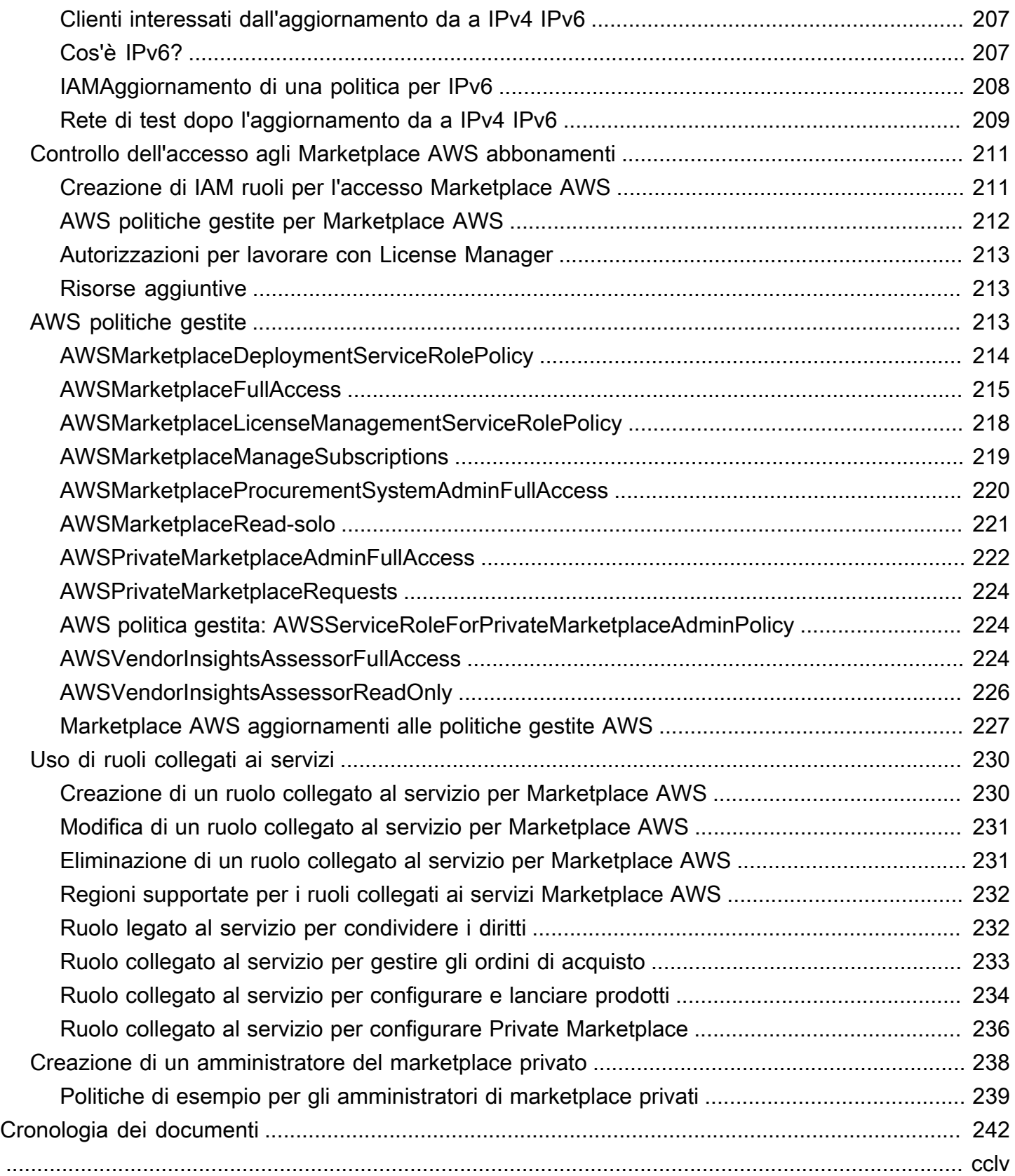

# <span id="page-8-0"></span>Che cos'è Marketplace AWS?

Marketplace AWS è un catalogo digitale curato che puoi utilizzare per trovare, acquistare, distribuire e gestire software, dati e servizi di terze parti necessari per creare soluzioni e gestire le tue attività. Marketplace AWS include migliaia di elenchi di software di categorie popolari come sicurezza, rete, archiviazione, apprendimento automatico, IoT, business intelligence, database e DevOps. Marketplace AWS semplifica inoltre le licenze e l'approvvigionamento di software con opzioni di prezzo flessibili e diversi metodi di implementazione. Inoltre, Marketplace AWS include prodotti di dati disponibili presso AWS Data Exchange.

Puoi avviare rapidamente software preconfigurato con pochi clic e scegliere soluzioni software nei formati Amazon Machine Images (AMIs) e Software as a Service (SaaS), oltre ad altri formati. Inoltre, puoi sfogliare e abbonarti ai prodotti di dati. Le opzioni di prezzo flessibili includono la versione di prova gratuita, oraria, mensile, annuale, pluriennale e il modello Bring Your Own License (BYOL). Tutte queste opzioni di prezzo vengono fatturate da un'unica fonte. AWS gestisce la fatturazione e i pagamenti e gli addebiti vengono visualizzati sulla fattura AWS .

Puoi utilizzarlo Marketplace AWS come acquirente (abbonato) o come venditore (fornitore) o entrambi. Chiunque possieda un account Account AWS può utilizzarlo Marketplace AWS come consumatore e può registrarsi per diventare venditore. Un venditore può essere un fornitore di software indipendente (ISV), un rivenditore a valore aggiunto o una persona che ha qualcosa da offrire che si adatta a prodotti e servizi. AWS

**a** Note

I fornitori di prodotti di dati devono soddisfare i requisiti di idoneità AWS Data Exchange. Per ulteriori informazioni, consulta [Fornitura di prodotti AWS dati su Data Exchange](https://docs.aws.amazon.com/data-exchange/latest/userguide/providing-data-sets.html) nella AWSData Exchange User Guide.

Ogni prodotto software inserito Marketplace AWS è stato sottoposto a un processo di selezione. Nella pagina del prodotto possono essere presenti una o più offerte relative al prodotto. Quando il venditore invia un prodotto Marketplace AWS, definisce il prezzo del prodotto e i termini e le condizioni d'uso. Gli acquirenti accettano il prezzo e i termini e le condizioni stabiliti per l'offerta.

Nel Marketplace AWS, il prodotto può essere utilizzato gratuitamente o può avere un costo associato. L'addebito diventa parte della AWS fattura e, dopo il pagamento, Marketplace AWS paga il venditore.

### **a** Note

Quando acquisti da [alcuni venditori non statunitensi,](https://docs.aws.amazon.com/marketplace/latest/userguide/user-guide-for-sellers.html#eligible-jurisdictions) potresti anche ricevere una fattura fiscale dal venditore. Per ulteriori informazioni, consulta [AWSMarketplace Sellers](https://aws.amazon.com/tax-help/marketplace/) on [Amazon](https://aws.amazon.com/tax-help/) [Web Service Tax Help](https://aws.amazon.com/tax-help/).

I prodotti possono assumere molte forme. Ad esempio, un prodotto può essere offerto come Amazon Machine Image (AMI) istanziata utilizzando il tuo. Account AWS Il prodotto può anche essere configurato per utilizzare AWS CloudFormation modelli per la consegna al consumatore. Il prodotto potrebbe anche essere costituito da offerte di software as a service (SaaS) provenienti da un ISV set di regole o condizioni web ACL per. AWS WAF

È possibile acquistare prodotti software al prezzo indicato utilizzando il contratto ISV di licenza standard per l'utente finale (EULA) o tramite un'offerta privata con prezzi personalizzati e. EULA È inoltre possibile acquistare prodotti in base a un [contratto standard](#page-15-0) con limiti di tempo o utilizzo specifici.

Dopo aver sottoscritto gli abbonamenti AWS Service Catalog ai prodotti, è possibile copiarli e gestirne l'accesso e l'utilizzo all'interno dell'organizzazione. Per ulteriori informazioni, consulta [Aggiungere](https://docs.aws.amazon.com/servicecatalog/latest/adminguide/catalogs_marketplace-products.html) [Marketplace AWS prodotti al portafoglio](https://docs.aws.amazon.com/servicecatalog/latest/adminguide/catalogs_marketplace-products.html) nella Guida per l'amministratore del Service Catalog.

### <span id="page-9-0"></span>Utilizzo Marketplace AWS come acquirente

In qualità di acquirente, puoi [Marketplace AWS](https://aws.amazon.com/marketplace)cercare, filtrare e accedere a un prodotto disponibile su Amazon Web Services.

Quando scegli un prodotto software, verrai indirizzato alla pagina del prodotto. La pagina contiene informazioni sul prodotto, sui prezzi, sull'utilizzo, sull'assistenza e sulle recensioni dei prodotti. Per abbonarsi al prodotto software, accedi Account AWS e verrai indirizzato a una pagina di abbonamento che contiene i EULA termini e le condizioni d'uso e tutte le opzioni disponibili per personalizzare l'abbonamento.

Marketplace AWS gli acquisti effettuati dai tuoi account con sede in Europa, Medio Oriente e Africa (esclusi Turchia e Sud Africa) da venditori EMEA idonei sono facilitati da Amazon Web Services. EMEA SARL

Per i clienti di alcuni paesi, Amazon Web Services EMEA SARL addebita l'imposta sul valore aggiunto locale (VAT) sui tuoi Marketplace AWS acquisti. Per ulteriori informazioni sulle imposte, consulta la [pagina di assistenza relativa alle tasse degli acquirenti di AWS Marketplace](https://aws.amazon.com/tax-help/marketplace-buyers/).

Per ulteriori informazioni su Amazon Web Services EMEASARL, consulta [Amazon Web Services](https://aws.amazon.com/legal/aws-emea/) [EMEA SARL FAQs.](https://aws.amazon.com/legal/aws-emea/)

I clienti che effettuano transazioni con venditori EMEA idonei ricevono una fattura da Amazon Web Services. EMEA SARL Tutte le altre transazioni continuano a passare tramite Inc. AWS Per ulteriori informazioni, consulta [Pagamento dei prodotti](https://docs.aws.amazon.com/marketplace/latest/buyerguide/buyer-paying-for-products.html).

Dopo l'elaborazione dell'abbonamento, puoi configurare le opzioni di adempimento, le versioni del software e il Regioni AWS luogo in cui desideri utilizzare il prodotto, quindi avviare il prodotto software. Puoi anche trovare o lanciare i tuoi prodotti visitando [Your Marketplace Software](https://aws.amazon.com/marketplace/library?ref_=header_user_your_software) sul Marketplace AWS sito Web, dalla tua Marketplace AWS console Amazon Elastic Compute Cloud (AmazonEC2) o tramite il Service Catalog.

Per ulteriori informazioni sulle categorie di prodotti disponibili utilizzando Marketplace AWS, consulta[Categorie di prodotti in Marketplace AWS.](#page-26-0)

Per ulteriori informazioni sui metodi di distribuzione dei prodotti software in Marketplace AWS, consulta:

- [AMIprodotti a base di Marketplace AWS](#page-34-1)
- [Prodotti in contenitore in Marketplace AWS](#page-49-0)
- [Prodotti per l'apprendimento automatico in Marketplace AWS](#page-65-0)
- [Acquisto di prodotti di servizi professionali in Marketplace AWS](#page-70-0)
- [Prodotti SaaS tramite Marketplace AWS](#page-70-1)
- Prodotti dati: vedi [Cos'è AWS Data Exchange?](https://docs.aws.amazon.com/data-exchange/latest/userguide/what-is.html) nella Guida per l'utente di AWS Data Exchange

### <span id="page-10-0"></span>Differenze tra Marketplace AWS e Amazon DevPay

Esistono differenze sostanziali tra Amazon Marketplace AWS e Amazon DevPay. Entrambi aiutano i clienti ad acquistare software che funziona su AWS, ma Marketplace AWS offrono un'esperienza più completa rispetto ad Amazon DevPay. Per gli acquirenti di software, le differenze principali sono le seguenti:

- Marketplace AWS offre un'esperienza di acquisto più simile a quella di Amazon.com, semplificando la scoperta dei software disponibili.
- Marketplace AWS i prodotti funzionano con altre AWS funzionalità come il cloud privato virtuale (VPC) e possono essere eseguiti su istanze riservate Amazon Elastic Compute Cloud (AmazonEC2) e istanze Spot, oltre alle istanze On-Demand.
- Marketplace AWS supporta il software supportato da Amazon Elastic Block Store (AmazonEBS) e Amazon DevPay no.

Inoltre, i venditori di software traggono vantaggio dalla diffusione del marketing e dalla facilità di scoperta di. Marketplace AWS

## <span id="page-11-0"></span>Software e servizi su AWS Marketplace

Marketplace AWS include molte categorie di software tra cui database, server di applicazioni, strumenti di test, strumenti di monitoraggio, gestione dei contenuti e business intelligence. Puoi selezionare software commerciale da venditori noti, oltre a molte offerte open source ampiamente utilizzate. Quando trovi i prodotti che desideri, puoi acquistare e distribuire quel software sulla tua EC2 istanza Amazon con 1-Click. Puoi anche utilizzarlo AWS CloudFormation per implementare una topologia del prodotto.

Qualsiasi AWS cliente può fare acquisti su. Marketplace AWS I prezzi del software e i prezzi stimati dell'infrastruttura sono visualizzati sul sito Web. È possibile acquistare immediatamente la maggior parte del software, utilizzando gli strumenti di pagamento già presenti in archivio AWS. I costi del software figurano nella stessa fattura mensile dei costi per AWS l'infrastruttura.

**a** Note

- Molti prodotti aziendali sono disponibili in Marketplace AWS, inclusi prodotti software as a service (SaaS) e prodotti basati su server. I prodotti basati su server potrebbero richiedere conoscenze tecniche o supporto IT per la configurazione e la manutenzione.
- Le informazioni e i tutorial in [Tutorial: Get started with Amazon EC2 Linux instances](https://docs.aws.amazon.com/AWSEC2/latest/UserGuide/EC2_GetStarted.html) possono aiutarti a imparare le nozioni di base di Amazon. EC2
- Se hai intenzione di lanciare topologie di Marketplace AWS prodotti complesse AWS CloudFormation, la [Guida introduttiva AWS CloudFormation può aiutarti a imparare utili](https://docs.aws.amazon.com/AWSCloudFormation/latest/UserGuide/GettingStarted.html)  [nozioni](https://docs.aws.amazon.com/AWSCloudFormation/latest/UserGuide/GettingStarted.html) di base. AWS CloudFormation

Marketplace AWS include le seguenti categorie di software:

- Software di infrastruttura
- Strumenti per sviluppatori
- Software aziendale
- Machine learning
- IoT
- Servizi professionali
- Applicazioni desktop
- Prodotti di dati

Per ulteriori informazioni, consulta [Categorie di prodotti in Marketplace AWS.](#page-26-0)

Ogni categoria di software principale contiene sottocategorie più specifiche. Ad esempio, la categoria Software di infrastruttura contiene sottocategorie come Sviluppo di applicazioni, Database e memorizzazione nella cache e Sistemi operativi. Il software è disponibile come uno dei sette diversi tipi di prodotto, tra cui Amazon Machine Images (AMIs) e Software as a Service (SaaS). Per informazioni sui diversi tipi di software, consulta[Tipi di prodotto.](#page-34-0)

Per aiutarti nella scelta del software di cui hai bisogno, Marketplace AWS fornisce le seguenti informazioni:

- Dettagli del venditore
- Versione del software
- Tipo di software (AMIo SaaS) e informazioni sull'eventuale AMI
- Valutazione dell'acquirente
- Prezzo
- Informazioni sul prodotto

### <span id="page-12-0"></span>Contratti per prodotti venduti in Marketplace AWS

L'utilizzo del software, dei servizi e dei prodotti di dati venduti Marketplace AWS è regolato da accordi tra acquirenti e venditori. AWS non è parte di questi accordi.

In qualità di acquirente, l'utilizzo di Marketplace AWS è regolato dai [Termini di AWS servizio](https://aws.amazon.com/service-terms/), dal [Contratto con il AWS cliente](https://aws.amazon.com/agreement/) e dall'[Informativa sulla privacy](https://aws.amazon.com/privacy/).

I contratti di vendita includono quanto segue:

- Il nome del venditore si EULA trova nella pagina di elenco dei prodotti relativa alle offerte di software pubbliche su Marketplace AWS. Molti venditori utilizzano il [contratto standard for](#page-15-0) [Marketplace AWS \(SCMP\)](#page-15-0) come impostazione predefinitaEULA. Possono inoltre utilizzare il SCMP come base per le negoziazioni relative a offerte private e utilizzare il modello di modifica per modificare ilSCMP. Le offerte private possono anche includere condizioni contrattuali personalizzate negoziate tra le parti.
- [Marketplace AWS Le Condizioni del venditore](https://aws.amazon.com/marketplace/management/seller-settings/terms) regolano l'attività del venditore in. Marketplace AWS

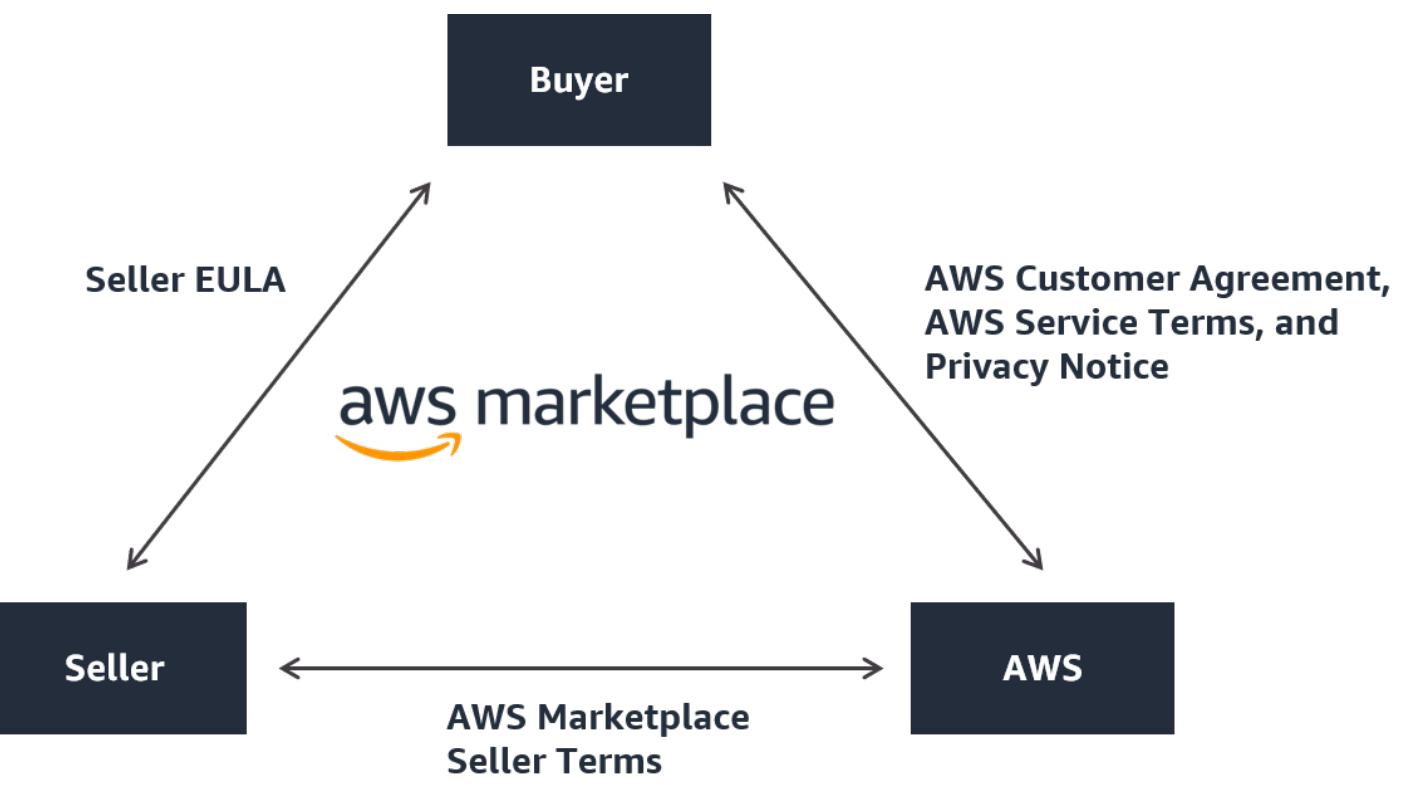

Il grafico seguente mostra la struttura del contratto per Marketplace AWS.

### <span id="page-13-0"></span>EULAaggiornamenti

I venditori hanno la possibilità di aggiornare il file EULA per ciascuno dei loro prodotti. La data di entrata in vigore di eventuali aggiornamenti dipenderà EULA dal tipo di offerta e dal modello di prezzo.

La tabella seguente fornisce informazioni su quando EULA entrerà in vigore un nuovo.

### **a** Note

Se tu e il venditore avete stipulato un accordo personalizzato, quanto segue potrebbe non essere applicabile.

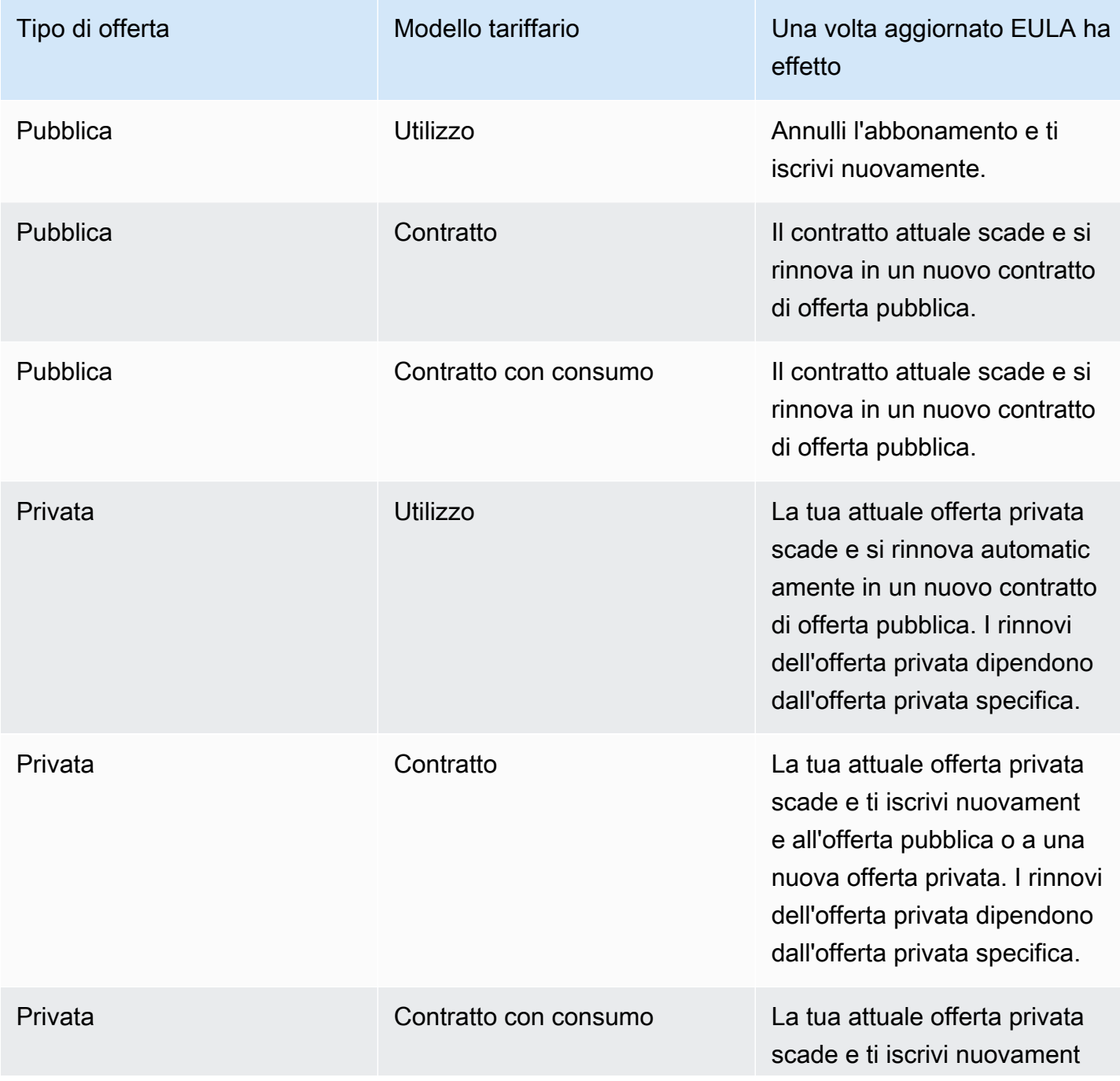

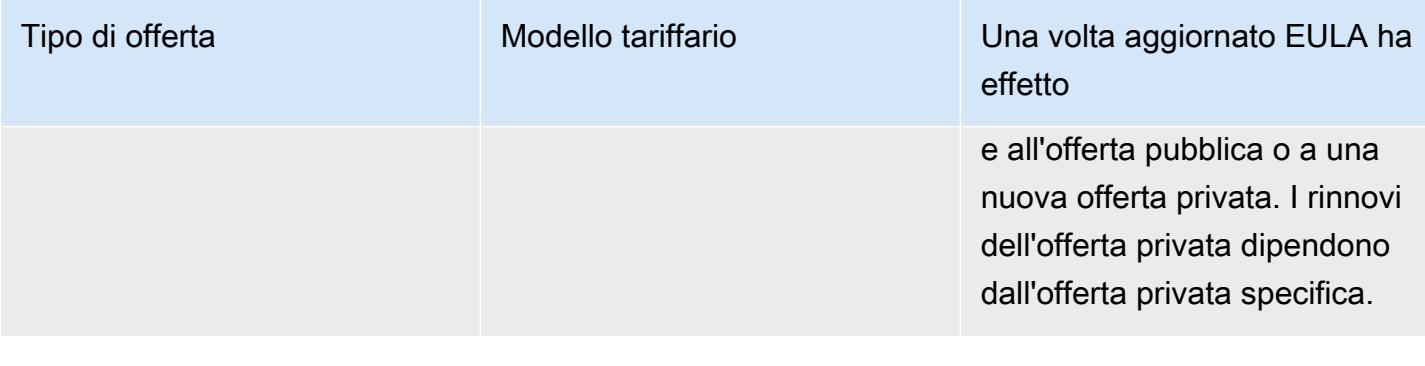

### <span id="page-15-0"></span>Contratti standard per Marketplace AWS

Mentre ti prepari all'acquisto di un prodotto, consulta il contratto associato EULA o standardizzato. Molti venditori offrono lo stesso contratto standardizzato nelle loro offerte, il contratto [standard](https://s3.amazonaws.com/aws-mp-standard-contracts/Standard-Contact-for-AWS-Marketplace-2022-07-14.pdf) per (). Marketplace AWS SCMP Marketplace AWS lo ha sviluppato SCMP in collaborazione con le comunità di acquirenti e venditori per regolamentare l'utilizzo e definire gli obblighi di acquirenti e venditori per le soluzioni digitali. Esempi di soluzioni digitali includono software server, software as a service (SaaS) e algoritmi di intelligenza artificiale e apprendimento automatico (AI/ML).

Invece di recensire una recensione personalizzata EULAs per ogni acquisto, è sufficiente esaminarla una sola volta. SCMP Le [condizioni contrattuali](https://s3.amazonaws.com/aws-mp-standard-contracts/Standard-Contact-for-AWS-Marketplace-2022-07-14.pdf) sono le stesse per tutti i prodotti che utilizzano ilSCMP.

I venditori possono anche utilizzare i seguenti addendum con: SCMP

- [Addendum sulla sicurezza avanzata](https://s3.amazonaws.com/aws-mp-standard-contracts/Enhanced-Security-Addendum-for-Standard-Contract-for-AWS-Marketplace-SCMP-2022-06-17.pdf): supporta le transazioni con elevati requisiti di sicurezza dei dati.
- [HIPAABusiness Associate Addendum](https://s3.amazonaws.com/aws-mp-standard-contracts/Business-Associate-Addendum-for-Standardized-Contracts-for-AWS-Marketplace-2022-06-17.pdf) Supporta le transazioni ai sensi dei requisiti di conformità dell'Health Insurance Portability and Accountability Act del 1996 ()HIPAA.

Per trovare elenchi di prodotti che offrono contratti standardizzati, utilizza il filtro Standard Contract durante la ricerca di prodotti. Per le offerte private, chiedi al venditore se può sostituirle EULA con la SCMP e applica le modifiche concordate, se necessario, per supportare i requisiti specifici della transazione.

[Per ulteriori informazioni, consulta Contratti standardizzati in. Marketplace AWS](https://aws.amazon.com/marketplace/features/standardized-contracts)

### <span id="page-16-0"></span>Supportato Regioni AWS in Marketplace AWS

Per quanto riguarda i prodotti software, il venditore sceglie in quali Regioni AWS tipi di istanza rendere disponibile il software. Consigliamo di rendere disponibili i prodotti in tutte le regioni disponibili e su tutti i tipi di istanza che abbiano senso. Il Marketplace AWS sito Web è disponibile in tutto il mondo e supporta le seguenti regioni:

- Nord America
	- Stati Uniti orientali (Ohio)
	- Stati Uniti orientali (Virginia settentrionale)
	- Stati Uniti occidentali (California settentrionale)
	- US West (Oregon)
	- AWS GovCloud (Stati Uniti orientali)
	- AWS GovCloud (Stati Uniti occidentali)
	- Canada (Centrale)
	- Canada occidentale (Calgary)
- Africa
	- Africa (Città del Capo)
- Sud America
	- Sud America (San Paolo)
- EMEA
	- Europa (Francoforte)
	- Europa (Irlanda)
	- Europa (Londra)
	- Europa (Milano)
	- Europa (Parigi)
	- Europa (Spagna)
	- Europa (Stoccolma)

er Region**Europa (Zurigo)** and the supportant support of the support of the support of the support of the support of the support of the support of the support of the support of the support of the support of the support of

- APAC
	- Asia Pacifico (Hong Kong)
	- Asia Pacific (Hyderabad)
	- Asia Pacifico (Giacarta)
	- Asia Pacifico (Malesia)
	- Asia Pacifico (Melbourne)
	- Asia Pacifico (Mumbai)
	- Asia Pacific (Osaka)
	- Asia Pacific (Seul)
	- Asia Pacifico (Singapore)
	- Asia Pacifico (Sydney)
	- Asia Pacifico (Tokyo)
- Medio Oriente
	- Medio Oriente (Bahrein)
	- Israele (Tel Aviv)
	- Medio Oriente (UAE)

Per ulteriori informazioni sulle regioni supportate per i prodotti di dati, consulta [Endpoint e quote AWS](https://docs.aws.amazon.com/general/latest/gr/dataexchange.html)  [Data Exchange](https://docs.aws.amazon.com/general/latest/gr/dataexchange.html) nella Guida AWS generale.

# <span id="page-18-0"></span>Guida introduttiva come acquirente utilizzando Marketplace AWS

I seguenti argomenti descrivono il processo per iniziare a utilizzare i prodotti software in qualità di Marketplace AWS acquirente.

Argomenti

- [Acquisto di prodotti in Marketplace AWS](#page-18-1)
- [Avvio del software in Marketplace AWS](#page-19-0)
- [Tutorial: acquisto di un prodotto software AMI basato sul software](#page-20-0)
- [Ulteriori informazioni](#page-25-1)

Per informazioni su come iniziare a usare i prodotti di dati, consulta la sezione [Abbonamento ai](https://docs.aws.amazon.com/data-exchange/latest/userguide/subscribe-to-data-sets.html)  [prodotti AWS dati su Data Exchange](https://docs.aws.amazon.com/data-exchange/latest/userguide/subscribe-to-data-sets.html) nella AWSData Exchange User Guide.

### <span id="page-18-1"></span>Acquisto di prodotti in Marketplace AWS

Nel Marketplace AWS, acquistare un prodotto significa che hai accettato i termini del prodotto, come mostrato nella pagina dei dettagli del prodotto. Ciò include i termini di prezzo e il contratto di licenza con l'utente finale del venditore (EULA) e l'accettazione da parte dell'utente di utilizzare tale prodotto in conformità al [Contratto con il AWS cliente.](https://aws.amazon.com/agreement/) Riceverai una notifica via e-mail all'indirizzo e-mail associato al tuo indirizzo e-mail Account AWS per le offerte accettate in Marketplace AWS.

#### **a** Note

AWSoffre la possibilità di richiedere gratuitamente dimostrazioni guidate per determinati prodotti. Marketplace AWS Se è disponibile una dimostrazione guidata, nella pagina dei dettagli del prodotto verrà visualizzato il pulsante Richiedi demo. Per richiedere una demo, scegli il pulsante e fornisci i dettagli della richiesta. Riceverai un'email di conferma con il riepilogo della tua richiesta e un AWS rappresentante ti contatterà.

Se il prodotto ha una tariffa mensile o viene acquistato con un contratto di abbonamento, la tariffa viene addebitata al momento dell'abbonamento. L'abbonamento viene ripartito proporzionalmente in base al tempo residuo del mese. Non vengono addebitati altri addebiti finché non intraprendi una delle seguenti azioni:

- Avvia un'istanza Amazon Elastic Compute Cloud (AmazonEC2) con il prodotto Amazon Machine Image (AMI).
- Distribuisci il prodotto utilizzando un AWS CloudFormation modello.
- Registra il prodotto sul sito web del venditore.

Se il prodotto prevede un'opzione di abbonamento annuale, al momento dell'abbonamento ti verrà addebitata l'intera tariffa annuale. Questo addebito copre l'utilizzo base del prodotto, con il rinnovo dell'abbonamento previsto nell'anniversario della data di abbonamento originale. Se non rinnovi alla fine del periodo di abbonamento annuale, l'abbonamento si converte in un abbonamento orario alla tariffa oraria corrente.

Per ulteriori informazioni sugli abbonamenti ai prodotti dati, consulta [Sottoscrizione ai prodotti di AWS](https://docs.aws.amazon.com/data-exchange/latest/userguide/subscribe-to-data-sets.html)  [dati su Data Exchange](https://docs.aws.amazon.com/data-exchange/latest/userguide/subscribe-to-data-sets.html) nella AWSData Exchange User Guide.

## <span id="page-19-0"></span>Avvio del software in Marketplace AWS

Dopo aver acquistato il software, puoi avviare Amazon Machine Images (AMIs) che lo contengono utilizzando la visualizzazione 1-Click Launch in Marketplace AWS. Puoi anche avviarlo utilizzando altri strumenti di gestione di Amazon Web Services (AWS), tra cui la AWS Management Console console Amazon Elastic Compute Cloud (AmazonEC2) EC2APIs, Amazon o la AWS CloudFormation console.

Con la visualizzazione 1-Click Launch, puoi rivedere, modificare e quindi avviare rapidamente una singola istanza del software con le impostazioni consigliate dal venditore del software. La visualizzazione Launch with EC2 Console offre un modo semplice per trovare il numero di AMI identificazione e altre informazioni pertinenti necessarie per avviarlo AMI utilizzando Amazon EC2 APIs o altri strumenti di gestione. AWS Management Console La visualizzazione Launch with EC2 Console offre anche più opzioni di configurazione rispetto all'avvio da AWS Management Console, come l'etichettatura di un'istanza.

#### **a** Note

Se non riesci ad accedere a un tipo di istanza o Regione AWS potrebbe non essere stato supportato al momento dell'invio dell'offerta privata. Consulta i dettagli del contratto per ulteriori informazioni. Per accedere a un'istanza o a una regione, contatta il venditore e

richiedi un'offerta privata aggiornata. Dopo aver accettato la nuova offerta, avrai accesso all'istanza o alla regione appena aggiunta.

Per Marketplace AWS i prodotti con topologie complesse, la vista Avvio personalizzato offre un'opzione Launch with CloudFormation Console che carica il prodotto nella AWS CloudFormation console con il AWS CloudFormation modello appropriato. È quindi possibile seguire i passaggi della procedura guidata della AWS CloudFormation console per creare il cluster AMIs e AWS le risorse associate per quel prodotto.

### <span id="page-20-0"></span>Tutorial: acquisto di un prodotto software AMI basato sul software

Il seguente tutorial descrive come acquistare un prodotto Amazon Machine Image (AMI) con Marketplace AWS.

#### Fasi

- [Fase 1: Creare un Account AWS](#page-20-1)
- [Fase 2: Scelta del software](#page-20-2)
- [Fase 3: Configurazione del software](#page-22-0)
- [Fase 4: Avvio del software su Amazon EC2](#page-23-0)
- [Fase 5: Gestione del software](#page-24-0)
- [Fase 6: Chiusura dell'istanza](#page-25-0)

### <span id="page-20-1"></span>Fase 1: Creare un Account AWS

Puoi navigare nel Marketplace AWS sito Web [\(https://aws.amazon.com/marketplace](https://docs.aws.amazon.com/marketplace/latest/buyerguide/buyer-paying-for-products.html)) senza accedere al tuo Account AWS. Tuttavia, devi accedere per abbonarti o lanciare prodotti.

Devi aver effettuato l'accesso al tuo Account AWS per accedere alla Marketplace AWS console. Per informazioni su come creare un file Account AWS, consulta [Creating an Account AWS](https://docs.aws.amazon.com/accounts/latest/reference/manage-acct-creating.html) nella Guida AWS Account Management di riferimento.

### <span id="page-20-2"></span>Fase 2: Scelta del software

Per scegliere il tuo software

1. Vai al [Marketplace AWS sito web.](https://aws.amazon.com/marketplace)

### **a** Note

[Puoi acquistare, abbonarti e lanciare nuove istanze dal Marketplace AWS sito Web](https://console.aws.amazon.com/marketplace/home#/subscriptions)  [pubblico, all'indirizzo](https://console.aws.amazon.com/marketplace/home#/subscriptions) [https://aws.amazon.com/marketplac](https://aws.amazon.com/marketplace)[e o tramite Marketplace AWS ,](https://console.aws.amazon.com/marketplace/home#/subscriptions) [at AWS Management Console home#/subscriptions. https://console.aws.amazon.com/](https://console.aws.amazon.com/marketplace/home#/subscriptions) [marketplace/](https://console.aws.amazon.com/marketplace/home#/subscriptions)

Le esperienze nelle due sedi sono simili. Questa procedura utilizza il Marketplace AWS sito Web ma rileva eventuali differenze importanti nell'utilizzo della console.

- 2. Il riquadro Acquista tutte le categorie contiene l'elenco delle categorie tra cui puoi scegliere. Puoi anche scegliere il software presente nel riquadro centrale. Per questo tutorial, nel riquadro Acquista tutte le categorie, scegli Gestione dei contenuti.
- 3. Dall'elenco Gestione dei contenuti, scegli WordPressCertified by Bitnami e Automattic.
- 4. Nella pagina dei dettagli del prodotto, consulta le informazioni sul prodotto. La pagina dei dettagli del prodotto include informazioni aggiuntive come:
	- Valutazione dell'acquirente
	- Offerta di supporto
	- Caratteristiche salienti
	- Descrizione dettagliata del prodotto
	- Dettagli sui prezzi, ad esempio i tipi inclusi in ciascuno Regione AWS (perAMIs)
	- Risorse aggiuntive per aiutarti a iniziare
- 5. Scegliere Continue to Subscribe (Continua la sottoscrizione).
- 6. Se non hai già effettuato l'accesso, verrai indirizzato ad accedere a Marketplace AWS. Se ne hai già uno Account AWS, puoi usare quell'account per accedere. Se non ne hai già uno Account AWS, consulta[Fase 1: Creare un Account AWS.](#page-20-1)
- 7. Leggi i termini dell'offerta Bitnami, quindi scegli Accetta contratto per accettare l'offerta di abbonamento.
- 8. Il completamento dell'azione di sottoscrizione potrebbe richiedere alcuni istanti. In tal caso, riceverai un messaggio di posta elettronica relativo ai termini dell'abbonamento e potrai continuare. Scegli Continua con la configurazione per configurare e avviare il software.

L'abbonamento a un prodotto significa che hai accettato i termini del prodotto. Se il prodotto prevede una tariffa mensile, al momento dell'abbonamento ti verrà addebitata la tariffa, che viene ripartita

proporzionalmente in base al tempo rimanente del mese. Non verranno addebitati altri costi finché non avvii un'istanza Amazon Elastic Compute Cloud EC2 (Amazon) con l'istanza AMI che hai scelto.

#### a Note

In qualità di abbonato a un prodotto, il tuo account riceverà messaggi e-mail quando viene pubblicata una nuova versione del software a cui sei abbonato.

### <span id="page-22-0"></span>Fase 3: Configurazione del software

Poiché abbiamo scelto il software come softwareAMI, il passaggio successivo consiste nella configurazione del software, inclusa la selezione del metodo di consegna, della versione e Regione AWS del tipo di utilizzo del software.

Per configurare il software

- 1. Nella pagina Configura questo software, seleziona Amazon Machine Image () a 64 bit (x86AMI) per il metodo di consegna.
- 2. Scegli l'ultima versione disponibile per la versione software.
- 3. Scegli la regione in cui desideri lanciare il prodotto, ad esempio Stati Uniti orientali (Virginia settentrionale).

#### **a** Note

Man mano che apporti modifiche alla configurazione, potresti notare che l'ID Ami nella parte inferiore dello schermo si aggiorna. L'AMIID ha la forma ami-<identifier>, ad esempio, *ami-123example456*. Ogni versione di ogni prodotto in ogni regione ha una versione diversaAMI. Questo AMI ID consente di specificare quello corretto AMI da utilizzare all'avvio del prodotto. L'alias Ami è un ID simile che è più facile da usare nell'automazione.

Per ulteriori informazioni sull'AMIalias, consulta. [Utilizzo AMI degli alias in Marketplace](#page-47-0) [AWS](#page-47-0)

4. Seleziona Continua all'avvio.

### <span id="page-23-0"></span>Fase 4: Avvio del software su Amazon EC2

Prima di avviare l'EC2istanza Amazon, devi decidere se vuoi avviarla con 1-Click Launch o se vuoi avviare utilizzando la EC2 console Amazon. L'avvio in 1-Click ti aiuta ad avviare rapidamente con le opzioni predefinite consigliate, come i gruppi di sicurezza e i tipi di istanze. Con 1-Click Launch, puoi anche visualizzare la fattura mensile stimata. Se preferisci più opzioni, come l'avvio in un Amazon Virtual Private Cloud (AmazonVPC) o l'utilizzo di istanze Spot, allora dovresti avviare utilizzando la console AmazonEC2. Le seguenti procedure illustrano come abbonarsi al prodotto e avviare un'EC2istanza utilizzando 1-Click Launch o la console Amazon. EC2

### Avvio su Amazon EC2 utilizzando 1-Click Launch

Per avviare su Amazon EC2 utilizzando 1-Click Launch

- 1. Nella pagina Avvia questo software, scegli Avvia dal sito Web nel menu a discesa Scegli azione e rivedi le impostazioni predefinite. Se desideri modificarne una, procedi come segue:
	- Nell'elenco a discesa Tipo di EC2 istanza, scegli un tipo di istanza.
	- Negli elenchi a discesa VPCImpostazioni e Impostazioni sottorete, seleziona le impostazioni di rete che desideri utilizzare.
	- Nelle Impostazioni del gruppo di sicurezza, scegli un gruppo di sicurezza esistente oppure scegli Crea nuovo in base alle impostazioni del venditore per accettare le impostazioni predefinite. Per ulteriori informazioni sui gruppi di sicurezza, consulta i [gruppi EC2 di sicurezza](http://docs.amazonwebservices.com/AWSEC2/latest/UserGuide/ec2-security-groups.html) [Amazon](http://docs.amazonwebservices.com/AWSEC2/latest/UserGuide/ec2-security-groups.html) nella Amazon EC2 User Guide.
	- Espandi Key Pair e scegli una coppia di chiavi esistente, se ne hai una. Se non disponi di una key pair, ti verrà richiesto di crearne una. Per ulteriori informazioni sulle coppie di EC2 chiavi Amazon, consulta [Amazon EC2 key pairs.](https://docs.aws.amazon.com/AWSEC2/latest/UserGuide/ec2-key-pairs.html)
- 2. Quando sei soddisfatto delle tue impostazioni, scegli Launch.

La tua nuova istanza viene lanciata con il software WordPress Certified by Bitnami e Automattic in esecuzione su di essa. Da qui puoi visualizzare i dettagli dell'istanza, creare un'altra istanza o visualizzare tutte le istanze del tuo software.

### Avvio su Amazon EC2 utilizzando Launch with Console EC2

Per avviare su Amazon EC2 utilizzando Launch with EC2 Console

- 1. Nella EC2 pagina Avvia in, scegli la visualizzazione Launch with EC2 Console, quindi seleziona una AMI versione dall'elenco Seleziona una versione.
- 2. Controlla le impostazioni del firewall, le istruzioni di installazione e le note sulla versione, quindi scegli Launch with EC2 Console.
- 3. Nella EC2 console, avvia il programma AMI utilizzando il Request Instance Wizard. Segui le istruzioni in Guida [introduttiva EC2 ad Amazon](http://docs.amazonwebservices.com/AWSEC2/latest/UserGuide/EC2_GetStarted.html?r=9803) per navigare nella procedura guidata.

### <span id="page-24-0"></span>Fase 5: Gestione del software

[In qualsiasi momento, puoi gestire gli abbonamenti software Marketplace AWS utilizzando la pagina](https://console.aws.amazon.com/marketplace/home#/subscriptions) Gestisci abbonamenti [della Marketplace AWS console.](https://console.aws.amazon.com/marketplace/home#/subscriptions)

#### Per gestire il software

- 1. Vai alla [Marketplace AWS console](https://console.aws.amazon.com/marketplace/home#/subscriptions) e scegli Gestisci abbonamenti.
- 2. Nella pagina Gestisci gli abbonamenti:
	- Visualizza lo stato dell'istanza per prodotto
	- Visualizza i tuoi addebiti mensili correnti
	- Esegui una nuova istanza
	- Visualizza i profili di venditore per la tua istanza
	- Gestisci le tue istanze
	- Collegati direttamente alla tua EC2 istanza Amazon in modo da poter configurare il tuo software

#### **a** Note

Nella pagina Gestisci gli abbonamenti Account AWS vengono visualizzati solo gli abbonamenti correnti. Se l'account è un account di gestione di un'[AWSorganizzazione](https://docs.aws.amazon.com/organizations/latest/userguide/orgs_getting-started_concepts.html), gli abbonamenti dagli account dei membri non vengono visualizzati.

### <span id="page-25-0"></span>Fase 6: Chiusura dell'istanza

Quando hai deciso che l'istanza non ti serve più, puoi chiuderla.

### **G** Note

Non puoi riavviare un'istanza terminata. Tuttavia, puoi avviare istanze aggiuntive della stessa. AMI

#### Per terminare l'istanza

- 1. Vai alla [Marketplace AWS console](https://console.aws.amazon.com/marketplace/home#/subscriptions) e scegli Gestisci abbonamenti.
- 2. Nella pagina Gestisci gli abbonamenti, scegli l'abbonamento al software di cui desideri terminare un'istanza e seleziona Gestisci.
- 3. Nella pagina di abbonamento specifica, scegli Visualizza istanze dall'elenco a discesa Azioni.
- 4. Seleziona la regione in cui si trova l'istanza che desideri terminare. Verrà aperta la EC2 console Amazon e verranno visualizzate le istanze in quella regione in una nuova scheda. Se necessario, puoi tornare a questa scheda per visualizzare l'ID dell'istanza da chiudere.
- 5. Nella EC2 console Amazon, scegli l'ID dell'istanza per aprire la pagina dei dettagli dell'istanza.
- 6. Dall'elenco a discesa dello stato dell'istanza, scegli Termina istanza.
- 7. Quando viene richiesta la conferma, seleziona Terminate (Interrompi).

Il completamento della terminazione richiede alcuni minuti.

### <span id="page-25-1"></span>Ulteriori informazioni

Per ulteriori informazioni sulle categorie e i tipi di prodotti, consulta [Categorie di prodotti](#page-26-0) [eTipi di](#page-34-0) [prodotto](#page-34-0).

Per ulteriori informazioni su AmazonEC2, consulta la documentazione del servizio in [Amazon Elastic](https://docs.aws.amazon.com/ec2/) [Compute Cloud Documentation](https://docs.aws.amazon.com/ec2/).

Per ulteriori informazioni AWS, consulta <https://aws.amazon.com/>.

# <span id="page-26-0"></span>Categorie di prodotti in Marketplace AWS

Il [Marketplace AWS](https://aws.amazon.com/marketplace)sito Web è organizzato in categorie principali, con sottocategorie ciascuna. Puoi cercare e filtrare in base alle categorie e alle sottocategorie.

### Argomenti

- [Software di infrastruttura](#page-26-1)
- [DevOps](#page-27-0)
- [Applicazioni aziendali](#page-28-0)
- [Machine Learning](#page-29-0)
- [IoT](#page-30-0)
- [Servizi professionali](#page-31-0)
- [Applicazioni desktop](#page-31-1)
- [Prodotti di dati](#page-32-0)
- **[Settori](#page-33-0)**

### <span id="page-26-1"></span>Software di infrastruttura

I prodotti di questa categoria forniscono soluzioni relative all'infrastruttura.

Backup e ripristino

Prodotti utilizzati per soluzioni di archiviazione e backup.

Analisi dei dati

Prodotti utilizzati per l'analisi dei dati.

Elaborazione ad alte prestazioni

Prodotti di elaborazione ad alte prestazioni.

Migrazione

Prodotti utilizzati per progetti di migrazione.

Infrastruttura di rete

Prodotti utilizzati per creare soluzioni di rete.

#### Sistemi operativi

Sistemi operativi Linux e Windows in pacchetti.

**Sicurezza** 

Prodotti di sicurezza per la tua infrastruttura.

#### Storage

Applicazioni incentrate sui ruoli lavorativi coinvolti nello storage.

### <span id="page-27-0"></span>DevOps

I prodotti di questa categoria forniscono strumenti dedicati agli sviluppatori e ai team di sviluppatori.

Gestione agile del ciclo di vita

Prodotti utilizzati per Agile. SDLM Sviluppo delle applicazioni

Prodotti utilizzati per lo sviluppo di applicazioni. Server applicativi

Server utilizzati per lo sviluppo di applicazioni. Stack di applicazioni

Stack utilizzati per lo sviluppo di applicazioni. Integrazione continua e distribuzione continua

Prodotti utilizzati per CI/CD.

Infrastruttura come codice

Prodotti utilizzati per l'infrastruttura.

Problemi e tracciamento dei bug

Prodotti utilizzati dai team di sviluppatori per tracciare e gestire i bug del software.

Monitoraggio

Prodotti utilizzati per il monitoraggio del software operativo.

#### Analisi dei log

Prodotti utilizzati per la registrazione e l'analisi dei log.

Controllo del codice sorgente

Strumenti utilizzati per gestire e mantenere il controllo del codice sorgente.

Test in corso

Prodotti utilizzati per il test automatizzato dei prodotti software.

### <span id="page-28-0"></span>Applicazioni aziendali

I prodotti di questa categoria ti aiutano a gestire la tua attività.

**Blockchain** 

Prodotti utilizzati per la blockchain.

Collaborazione e produttività

Prodotti utilizzati per consentire la collaborazione nella tua azienda.

Centro di contatto

Prodotti utilizzati per abilitare i Contact Center nell'organizzazione. Gestione dei contenuti

Prodotti incentrati sulla gestione dei contenuti.

#### CRM

Strumenti incentrati sulla gestione delle relazioni con i clienti.

#### eCommerce

Prodotti che forniscono eCommerce soluzioni.

eLearning

Prodotti che forniscono eLearning soluzioni.

Risorse umane

Prodotti utilizzati per potenziare le risorse umane nell'organizzazione.

#### Gestione aziendale IT

Prodotti utilizzati per consentire la gestione aziendale IT nell'organizzazione.

Business Intelligence

Prodotti utilizzati per abilitare la business intelligence nell'organizzazione.

Gestione del progetto

Strumenti per la gestione dei progetti.

### <span id="page-29-0"></span>Machine Learning

I prodotti di questa categoria forniscono algoritmi di apprendimento automatico e pacchetti di modelli compatibili con Amazon SageMaker.

Soluzioni ML

Soluzioni di machine learning.

Servizi di etichettatura dei dati

Prodotti che forniscono funzionalità di etichettatura dei dati.

Visione computerizzata

Prodotti che abilitano la capacità di visione artificiale.

Elaborazione del linguaggio naturale

Prodotti che abilitano la funzionalità di elaborazione del linguaggio naturale.

Riconoscimento vocale

Prodotti che abilitano la funzionalità di riconoscimento vocale.

Text (Testo)

Prodotti che abilitano la funzionalità di apprendimento del testo. Gli esempi includono classificazione, raggruppamento, modifica/elaborazione, incorporamento, generazione, grammatica/analisi, identificazione, riconoscimento di nomi ed entità, analisi del sentiment, riepilogo e traduzione. text-to-speech

Immagine

Prodotti che abilitano la funzionalità di analisi delle immagini. Gli esempi includono 3D, didascalie, classificazione, modifica/elaborazione, incorporamento/estrazione di funzionalità, generazione,

grammatica/analisi, riconoscimento della scrittura a mano, umano/volti, rilevamento di oggetti, etichettatura di segmentazione/pixel e testo/. OCR

#### Video

Prodotti che abilitano la funzionalità di analisi video. Gli esempi includono classificazione, rilevamento di oggetti, modifica/elaborazione, rilevamento di anomalie, identificazione degli oratori, movimento, reidentificazione, riepilogo, testo/sottotitoli e tracciamento.

#### Audio

Prodotti che abilitano la funzionalità di analisi audio. Gli esempi includono l'identificazione degli altoparlanti speech-to-text, la classificazione, l'identificazione dei brani e la segmentazione.

#### **Strutturato**

Prodotti che abilitano funzionalità di analisi strutturata. Gli esempi includono classificazione, clustering, riduzione della dimensionalità, modelli di fattorizzazione, ingegneria delle funzionalità, classificazione, regressione e previsione di serie temporali.

### <span id="page-30-0"></span>IoT

Prodotti utilizzati per creare soluzioni relative all'IoT.

#### Analisi

Prodotti analitici per soluzioni IoT.

#### Applicazioni

Prodotti applicativi per lo spazio delle soluzioni IoT.

Connettività dei dispositivi

Prodotti utilizzati per gestire la connettività dei dispositivi.

Gestione dei dispositivi

Prodotti utilizzati per gestire i dispositivi.

Sicurezza dei dispositivi

Prodotti utilizzati per gestire la sicurezza dei dispositivi IoT.

IoT industriale

Prodotti incentrati sulla fornitura di soluzioni IoT legate al settore industriale.

#### Casa e città intelligenti

Prodotti utilizzati per abilitare soluzioni intelligenti per la casa e le città intelligenti.

### <span id="page-31-0"></span>Servizi professionali

I prodotti di questa categoria forniscono servizi di consulenza relativi ai Marketplace AWS prodotti.

Valutazioni

Valutazione del vostro attuale ambiente operativo per trovare le soluzioni giuste per la vostra organizzazione.

#### Attuazione

Assistenza nella configurazione, configurazione e distribuzione di software di terze parti.

Managed Services

Gestione nd-to-end dell'ambiente elettronico per tuo conto.

Premium Support

Accesso alla guida e all'assistenza di esperti, progettati per le tue esigenze.

Addestramento

Workshop, programmi e strumenti didattici personalizzati forniti da esperti per aiutare i dipendenti ad apprendere le migliori pratiche.

### <span id="page-31-1"></span>Applicazioni desktop

I prodotti di questa categoria forniscono soluzioni relative all'infrastruttura.

#### Applicazioni desktop

Applicazioni e utilità desktop per la produttività generale e l'abilitazione di ruoli lavorativi specifici. AP e fatturazione

Applicazioni utilizzate per ruoli lavorativi incentrati sulla contabilità fornitori e sulla fatturazione. Applicazione e Web

Applicazioni per uso generale e in ambiente web.

#### Sviluppo

Applicazioni utilizzate per lo sviluppo.

#### Business Intelligence

Applicazioni utilizzate dai ruoli professionali incentrate sulla gestione della business intelligence. CADe CAM

Applicazioni utilizzate dai ruoli lavorativi incentrate sulla progettazione e produzione assistite da computer.

#### GISe mappatura

Applicazioni utilizzate dai ruoli professionali incentrate sulla mappatura GIS e sulla mappatura. Illustrazione e design

Candidature per ruoli lavorativi incentrati sull'illustrazione e il design.

Media e codifica

Applicazione utilizzata per ruoli lavorativi coinvolti nei media e nella codifica.

Produttività e collaborazione

Applicazioni incentrate sull'aumento della produttività e sulla collaborazione.

Gestione dei progetti

Candidatura per ruoli di project manager.

Sicurezza/Archiviazione/Archiviazione

Applicazioni incentrate sui ruoli lavorativi coinvolti nella sicurezza, nell'archiviazione e nell'archiviazione dei dati.

#### Utilità

Applicazioni incentrate sull'utilità per vari ruoli lavorativi.

### <span id="page-32-0"></span>Prodotti di dati

I prodotti di questa categoria sono set di dati basati su file. Per ulteriori informazioni, consulta la [AWSData Exchange User Guide](https://docs.aws.amazon.com/data-exchange/latest/userguide/what-is.html).

### <span id="page-33-0"></span>**Settori**

Istruzione e ricerca

Prodotti volti a fornire soluzioni per l'istruzione e la ricerca.

Servizi finanziari

Prodotti che abilitano i servizi finanziari all'interno dell'organizzazione. Sanità e scienze della vita

Prodotti utilizzati nei settori della sanità e delle scienze della vita. Media e intrattenimento

Prodotti e soluzioni relativi ai media.

Industriale

Prodotti e soluzioni legati al settore.

Energia

Prodotti e soluzioni legati all'energia.

# <span id="page-34-0"></span>Tipi di prodotto disponibili in Marketplace AWS

Marketplace AWS include i più diffusi software open source e commerciali, oltre a prodotti di dati gratuiti e a pagamento. Questi prodotti sono disponibili in diversi modi: come singole Amazon Machine Images (AMIs), come cluster AMIs distribuiti tramite un AWS CloudFormation modello, come software as a service (SaaS), come servizi professionali e come prodotti di dati Data AWS Exchange.

Per ulteriori dettagli su questi tipi di prodotti, consulta i seguenti argomenti:

- [AMIprodotti a base\(](#page-34-1)prodotti inclusi AMI e con immagine privata)
- [Prodotti in contenitore in Marketplace AWS](#page-49-0)
- [Prodotti per l'apprendimento automatico in Marketplace AWS](#page-65-0)
- [Acquisto di prodotti di servizi professionali in Marketplace AWS](#page-70-0)
- [Prodotti SaaS tramite Marketplace AWS](#page-70-1)

Puoi anche Marketplace AWS utilizzarlo per trovare e abbonarti ai prodotti dati disponibili tramite AWS Data Exchange. Per ulteriori informazioni, consulta la sezione [Abbonamento ai prodotti AWS](https://docs.aws.amazon.com/data-exchange/latest/userguide/subscribe-to-data-sets.html)  [dati su Data Exchange](https://docs.aws.amazon.com/data-exchange/latest/userguide/subscribe-to-data-sets.html) nella Guida per l'utente di AWS Data Exchange.

### <span id="page-34-1"></span>AMIprodotti a base di Marketplace AWS

Un'Amazon Machine Image (AMI) è un'immagine di un server, che include un sistema operativo e spesso software aggiuntivo, su cui viene eseguito AWS.

Il software elencato in Marketplace AWS è disponibile solo per l'esecuzione su Amazon Elastic Compute Cloud (AmazonEC2). Non è disponibile per il download.

Su Marketplace AWS, puoi cercare AMIs (con suggerimenti di ricerca), visualizzare le recensioni dei prodotti inviate da altri clienti, iscriverti e lanciare AMIs e gestire i tuoi abbonamenti. La qualità di tutti i Marketplace AWS prodotti è stata verificata e preconfigurata per la funzionalità di avvio 1-Click sull'infrastruttura Amazon Web Services (AWS).

Entrambi AMI gli elenchi di prodotti Software as a Service (SaaS) provengono da venditori affidabili. AMIi prodotti vengono utilizzati all'interno di un cliente. Account AWS Mantieni un maggiore controllo sulla configurazione del software e sui server che eseguono il software, ma hai anche responsabilità aggiuntive per quanto riguarda la configurazione e la manutenzione dei server.

Il Marketplace AWS catalogo contiene una selezione curata di software open source e commerciali di noti venditori. Molti prodotti Marketplace AWS possono essere acquistati a ore.

Il AMI catalogo è una risorsa comunitaria in cui persone e team di sviluppo possono elencare e scambiare software o progetti in fase di sviluppo, senza dover passare attraverso controlli approfonditi. Le inserzioni nel AMI catalogo della community possono provenire o meno da venditori noti e in genere non sono state sottoposte a ulteriori indagini.

Un Marketplace AWS prodotto ne contiene uno AMI per ogni prodotto Regione AWS in cui è disponibile. Questi AMIs sono identici tranne che per la loro ubicazione. Inoltre, quando i venditori aggiornano il prodotto con le patch e gli aggiornamenti più recenti, possono aggiungerne un altro set. AMIs

Alcuni Marketplace AWS prodotti possono lanciare più istanze di an AMI perché vengono distribuiti come cluster utilizzando modelli. AWS CloudFormation Questo cluster di istanze, insieme ai servizi di AWS infrastruttura aggiuntivi configurati dal CloudFormation modello, funge da implementazione di un unico prodotto.

### <span id="page-35-0"></span>AWS CloudFormation modello

AWS CloudFormation è un servizio che consente di modellare e configurare le AWS risorse in modo da dedicare meno tempo alla gestione di tali risorse e dedicare più tempo alle applicazioni in esecuzione AWS. Un CloudFormation modello descrive le varie AWS risorse che desideri, come le istanze di Amazon Elastic Compute Cloud (AmazonEC2) o le istanze di database Amazon Relational Database Service (AmazonRDS). CloudFormation si occupa del provisioning e della configurazione di tali risorse per te. Per ulteriori informazioni, consulta [Guida introduttiva.](https://docs.aws.amazon.com/AWSCloudFormation/latest/UserGuide/GettingStarted.html) AWS CloudFormation

### Utilizzo dei AWS CloudFormation modelli

I venditori di software possono offrire CloudFormation modelli per definire una topologia di distribuzione preferita composta da più AMI istanze e altre risorse. AWS Se un CloudFormation modello è disponibile per un prodotto, verrà elencato come opzione di distribuzione nella pagina di elenco dei prodotti.

Puoi usare an AMI per distribuire una singola EC2 istanza Amazon. Puoi utilizzare un CloudFormation modello per distribuire più istanze di un AMI che funge da cluster, insieme a risorse AWS come Amazon, Amazon Simple Storage Service (RDSAmazon S3) o qualsiasi altro servizio, come un'unica soluzione. AWS
## Prodotti compatibili con la misurazione AMI

Alcuni prodotti elencati Marketplace AWS vengono fatturati in base all'utilizzo misurato dall'applicazione software. Esempi di dimensioni di utilizzo misurate includono l'utilizzo dei dati, l'utilizzo di host/agente o l'utilizzo della larghezza di banda. Questi prodotti richiedono una configurazione aggiuntiva per funzionare correttamente. Un IAM ruolo con l'autorizzazione a misurare l'utilizzo deve essere associato alla tua istanza Marketplace AWS Amazon Elastic Compute Cloud (AmazonEC2) al momento del lancio. Per ulteriori informazioni sui IAM ruoli per AmazonEC2, consulta [IAMRoles for Amazon EC2](https://docs.aws.amazon.com/AWSEC2/latest/UserGuide/iam-roles-for-amazon-ec2.html).

## AMIabbonamenti in Marketplace AWS

Nel Marketplace AWS, alcuni prodotti software basati su Amazon Machine Image (AMI) offrono un modello di abbonamento annuale. Con questo modello di prezzo, effettui un pagamento anticipato una tantum e non paghi alcuna tariffa di utilizzo oraria per i prossimi 12 mesi. Puoi applicare un abbonamento annuale a un prodotto Marketplace AWS software a un'istanza Amazon Elastic Compute Cloud (AmazonEC2).

### **a** Note

Con AMI tariffa oraria con prezzo annuale, l'abbonamento annuale copre solo i tipi di istanze specificati al momento dell'acquisto. Ad esempio t3.medium. L'avvio di qualsiasi altro tipo di istanza comporterà la tariffa oraria per quel tipo di istanza in base all'abbonamento attivo.

Puoi anche continuare a lanciare ed eseguire prodotti Marketplace AWS software utilizzando tariffe orarie. I costi per l'utilizzo di Amazon EC2 e di altri servizi di Amazon AWS sono separati e si aggiungono a quanto pagato per l'acquisto di prodotti Marketplace AWS software.

Se modifichi il tipo di EC2 istanza Amazon per l'utilizzo orario, la tua EC2 infrastruttura Amazon verrà fatturata in base al piano di risparmio sottoscritto. Tuttavia, la AMI licenza da Marketplace AWS passerà automaticamente alla tariffa oraria.

Se un prodotto AMI con tariffa oraria non supporta i prezzi annuali, l'acquirente non può acquistare un abbonamento annuale. Se un prodotto AMI con tariffa oraria supporta i prezzi annuali, l'acquirente può accedere alla pagina del prodotto Marketplace AWS e acquistare contratti annuali. Ogni contratto annuale consente all'acquirente di eseguire un'istanza senza che gli venga addebitata la tariffa oraria. I contratti variano in base al tipo di istanza.

### Modifiche all'accordo annuale

Con le modifiche orarie annuali (annuali) del piano, è possibile modificare il piano direttamente dal. Portale di gestione Marketplace AWS Puoi utilizzare le modifiche quando devi passare AMI all'esecuzione su un tipo di istanza Amazon Elastic Compute Cloud (AmazonEC2) con più vCPUs istanze o passare a un'CPUarchitettura di generazione più moderna. Con le modifiche, puoi apportare le seguenti modifiche al tuo piano annuale esistente:

- Passa da una famiglia di tipi di EC2 istanze Amazon all'altra
- Passa da una dimensione del tipo di EC2 istanza Amazon all'altra
- Aggiungi un nuovo tipo di istanza
- Aumenta la quantità di un tipo di istanza esistente nell'accordo

Qualsiasi nuovo tipo di EC2 istanza Amazon che aggiungi o a cui passi nel contratto verrà codificata alla data di fine corrente del piano, in modo che tutti i tipi di istanza del contratto vengano rinnovati contemporaneamente.

Puoi apportare una modifica purché il costo ripartito proporzionalmente della modifica sia superiore a zero. Il costo ripartito proporzionalmente delle nuove EC2 istanze Amazon aggiunte si basa sul costo annuo del tipo di istanza rettificato per la durata residua del contratto. Quando si cambia tipo di istanza, il costo ripartito proporzionalmente del tipo di EC2 istanza Amazon rimosso viene detratto dal costo proporzionale del tipo di istanza Amazon appena aggiunto. EC2

**a** Note

Le modifiche sono supportate per tutti gli accordi stipulati sulla base di offerte pubbliche e per gli accordi relativi a offerte private senza piani rateali.

#### Esempi di modifica degli accordi annuali

Considera i seguenti esempi relativi alle modifiche agli accordi annuali. Negli esempi seguenti, il cliente ha firmato un contratto il 1° gennaio 2024 per due unità di tipi di istanze m5.large (4.000 dollari all'anno). Il venditore riceve 8.000 USD, meno le commissioni di inserzione.

Example 1: Passaggio a un tipo di istanza di valore uguale

A metà anno, il cliente desidera passare da un'unità del tipo di istanza m5.large a un'unità del tipo di istanza r5.large. Il costo ripartito proporzionalmente dello switch viene calcolato detraendo il

costo proporzionale dell'istanza rimossa (sei mesi di m5.large - 2.000 dollari) dal costo ripartito proporzionalmente dell'istanza aggiunta (sei mesi di r5.large - 2.000 dollari). Il costo netto è di 0 USD, quindi la modifica può essere apportata.

Example 2: Passaggio a un tipo di istanza più costoso

A metà anno, il cliente desidera passare da un'unità del tipo di istanza m5.large a un'unità del tipo di istanza m5.2xlarge. Il costo ripartito proporzionalmente dello switch viene calcolato detraendo il costo ripartito dell'istanza rimossa (sei mesi di m5.large - 2.000 dollari) dal costo proporzionale dell'istanza aggiunta (sei mesi di m5.2xlarge - 3.000 dollari). Il costo netto è di 1.000 dollari, quindi la modifica può essere apportata.

Example 3: Passaggio a una singola unità di un tipo di istanza a basso prezzo

A metà anno, il cliente desidera passare da un'unità del tipo di istanza m5.large a un'unità del tipo di istanza c5.large. Il costo ripartito proporzionalmente dello switch viene calcolato detraendo il costo proporzionale dell'istanza rimossa (6 mesi di m5.large - 2.000 dollari) dal costo proporzionale dell'istanza aggiunta (6 mesi di c5.large - 1.500 dollari). Il costo netto è di -500 USD (meno di 0 USD), quindi la modifica non può essere apportata.

Example 4: Passaggio a più unità di un tipo di istanza più economico

A metà anno, il cliente desidera passare da un'unità del tipo di istanza m5.large a due unità del tipo di istanza c5.large. Il costo ripartito proporzionalmente dello switch viene calcolato detraendo il costo proporzionale dell'istanza rimossa (sei mesi di m5.large - 2.000 dollari) dal costo ripartito proporzionalmente delle istanze aggiunte (sei mesi di due c5.large - 3.000 dollari). Il costo netto è di 1.000 dollari, quindi la modifica può essere apportata.

Example 5: Aggiungere un nuovo tipo di istanza

A metà anno, il cliente desidera aggiungere al contratto un'unità aggiuntiva del tipo di istanza m5.large. Il costo ripartito proporzionalmente di questa modifica viene calcolato come il costo proporzionale dell'istanza aggiunta (sei mesi di m5.large: 2.000 dollari). Il costo netto è di 2.000 USD, quindi la modifica può essere apportata.

#### Example 6: Rimozione di un tipo di istanza

A metà anno, il cliente desidera rimuovere un'unità del tipo di istanza m5.large. Il costo ripartito proporzionalmente di questa modifica viene calcolato come il costo ripartito dell'istanza rimossa (sei mesi di m5.large: 2.000 USD). Il costo netto è di -2.000 USD (meno di 0 USD), quindi la modifica non può essere apportata.

## AMIprodotti con prezzi contrattuali in Marketplace AWS

Alcuni venditori offrono prodotti software pubblici basati su Amazon Machine Image (AMI) con un modello di prezzo contrattuale. In questo modello, l'utente accetta di effettuare un pagamento anticipato una tantum per quantità discrete di licenze di accesso al prodotto software per una durata a tua scelta. Ti viene addebitato, in anticipo, tramite il tuo. Account AWS Ad esempio, potresti acquistare 10 licenze di accesso utente e 5 licenze amministrative per un anno. Puoi scegliere di rinnovare automaticamente le licenze.

Inoltre, alcune aziende offrono prodotti software privati AMI con un modello di prezzo contrattuale. Un'offerta privata ha in genere una durata fissa che non è possibile modificare.

Puoi acquistare un contratto relativo AMI a un prodotto software utilizzando la pagina dei dettagli del prodotto su AWS Marketplace. Se questa opzione è disponibile, AMI nella pagina dei dettagli del prodotto viene visualizzato il prezzo contrattuale relativo al metodo di consegna. Una volta effettuato l'acquisto, verrai indirizzato al sito Web del prodotto per la configurazione e la configurazione dell'account. I costi di utilizzo verranno quindi visualizzati nel normale Account AWS rapporto di fatturazione.

### Abbonamento a un AMI prodotto con prezzi contrattuali

I venditori offrono contratti pubblici o privati per prodotti software basati su Amazon Machine Image (AMI). L'utente accetta di effettuare un pagamento anticipato una tantum per quantità discrete di licenze per accedere al prodotto software.

Se il contratto è un'offerta pubblica, puoi scegliere la durata del contratto e se rinnovare automaticamente le licenze.

Le offerte private hanno in genere una durata fissa che non è possibile modificare.

Per abbonarsi a un prodotto AMI basato su un'offerta pubblica con un modello di prezzo contrattuale

1. Accedi Marketplace AWS e trova un prodotto software basato su container con un modello di prezzo contrattuale.

2. Nella pagina Approvvigionamento, visualizza le informazioni sui prezzi.

Puoi visualizzare le unità e la tariffa per ogni durata (in mesi).

3. Scegli Continua a sottoscrivere per iniziare l'abbonamento.

Per salvare questo prodotto senza abbonarti, scegli Salva nella lista.

- 4. Crea un contratto esaminando le informazioni sui prezzi e configurando i termini del prodotto software.
	- a. Scegli la durata del contratto: 1 mese, 12 mesi, 24 mesi o 36 mesi
	- b. In Impostazioni di rinnovo, scegli se rinnovare automaticamente il contratto.
	- c. In Opzioni di contratto, scegli una quantità per ogni unità.

Il prezzo totale del contratto viene visualizzato in Dettagli sui prezzi.

5. Dopo aver effettuato le selezioni, scegli Crea contratto.

Il prezzo totale del contratto viene addebitato al tuo Account AWS. Viene generata una licenza in AWS License Manager.

#### **a** Note

L'elaborazione dell'abbonamento e la generazione di una licenza nell' AWS License Manager account per il prodotto software possono richiedere fino a 10 minuti.

Per abbonarsi a un prodotto AMI basato su offerte private con un modello di prezzo contrattuale

- 1. Accedi Marketplace AWS con il tuo account acquirente.
- 2. Visualizza l'offerta privata.
- 3. Nella pagina Approvvigionamento, visualizza le informazioni sui prezzi.

Puoi visualizzare le unità e la tariffa per ogni durata (in mesi).

- 4. Scegli Continua a sottoscrivere per iniziare l'abbonamento.
- 5. Crea un contratto esaminando le informazioni sui prezzi e configurando i termini del prodotto software.

La durata del contratto è già stabilita dal venditore e non può essere modificata.

- 6. In Opzioni contrattuali, scegli una quantità per ogni unità.
- 7. Visualizza il prezzo totale del contratto in Dettagli sui prezzi.

Puoi anche vedere l'offerta pubblica selezionando Visualizza offerta in Altre offerte disponibili.

8. Dopo aver effettuato le selezioni, scegli Crea contratto.

#### **a** Note

L'elaborazione dell'abbonamento e la generazione di una licenza nell' AWS License Manager account per il prodotto software possono richiedere fino a 10 minuti.

### Accesso al software AMI basato

Una volta acquistato un prodotto software basato su Amazon Machine Image (AMI) con prezzi contrattuali, verrai indirizzato al sito Web del prodotto per la configurazione e la configurazione dell'account. I costi di utilizzo verranno quindi visualizzati nel normale Account AWS report di fatturazione.

Per accedere al prodotto software AMI basato sul software

- 1. Sulla Marketplace AWS console, vai a Visualizza abbonamento e visualizza la licenza per il prodotto software.
- 2. Nella pagina Approvvigionamento:
	- a. Scegli Gestisci licenza per visualizzare, concedere l'accesso e monitorare l'utilizzo dei tuoi diritti in. AWS License Manager
	- b. Scegli Continue to Configuration (Passa alla configurazione).
- 3. Nella pagina di avvio, rivedi la configurazione e scegli come avviare il software in Scegli azione.
- 4. In Scegli un tipo di istanza, scegli un'istanza Amazon Elastic Compute Cloud (AmazonEC2), quindi scegli Avanti: Configure Instance Details.
- 5. Nella pagina Configura i dettagli dell'istanza, per IAMruolo, scegli un ruolo AWS Identity and Access Management (IAM) esistente tra i tuoi Account AWS.

Se non disponi di un IAM ruolo, scegli il link Crea nuovo IAM ruolo manualmente e segui le istruzioni.

### **a** Note

Quando si acquista un prodotto con prezzi contrattuali, viene creata una licenza Account AWS che Marketplace AWS il software può verificare utilizzando il License ManagerAPI. È necessario un IAM ruolo per avviare un'istanza del prodotto AMI basato. Le seguenti IAM autorizzazioni sono richieste nella IAM politica.

```
{ 
    "Version":"2012-10-17", 
    "Statement":[ 
       { 
           "Sid":"VisualEditorO", 
           "Effect":"Allow", 
           "Action":[ 
              "license-manager:CheckoutLicense", 
              "license-manager:GetLicense", 
              "license-manager:CheckInLicense", 
              "license-manager:ExtendLicenseConsumption", 
              "license-manager:ListReceivedLicenses" 
           ], 
           "Resource":"*" 
       } 
    ]
}
```
- 6. Dopo aver configurato i dettagli dell'istanza, scegli Review and Launch.
- 7. Nella pagina Review Instance Launch, seleziona una coppia di chiavi esistente o crea una nuova coppia di chiavi, quindi scegli Launch Instances.

Viene visualizzata la finestra di avanzamento dell'avvio dell'istanza.

8. Dopo l'avvio dell'istanza, vai alla EC2 dashboard e, in Istanze, verifica che lo stato dell'istanza sia In esecuzione.

Visualizzazione di una licenza generata

Dopo la sottoscrizione a un prodotto AMI basato, viene generata una licenza in AWS License Manager. È possibile esaminare i dettagli della licenza, tra cui l'Emittente (AWS/Marketplace)

e le Entitlements (le unità a cui la licenza concede il diritto di utilizzare, accedere o consumare un'applicazione o una risorsa).

Per visualizzare una licenza generata

- 1. Accedi a AWS License Manager con il tuo Account AWS.
- 2. In Licenze concesse, visualizza tutte le licenze concesse.
- 3. Cerca le licenze inserendo un prodottoSKU, un destinatario o uno stato nella barra di ricerca.
- 4. Scegli l'ID della licenza e visualizza i dettagli della licenza.

### Modifica di un contratto esistente

Se hanno già sottoscritto un impegno iniziale per un AMI prodotto, Marketplace AWS gli acquirenti possono modificare alcuni aspetti del contratto. Un AMI contratto è supportato da offerte basate sulle condizioni contrattuali anziché su base oraria o annuale con prezzi flessibili per il consumo (FCP). Questa funzionalità è disponibile solo per le applicazioni integrate con AWS License Manager. Gli acquirenti possono acquistare licenze aggiuntive nell'ambito del diritto alla stessa offerta prevista dal contratto corrente. Tuttavia, gli acquirenti non possono ridurre il numero di licenze acquistate nel contratto. Gli acquirenti possono anche annullare il rinnovo automatico dell'abbonamento se l'opzione è abilitata dal venditore.

#### **a** Note

L'offerta contrattuale con un piano di pagamento flessibile (FPS) non può essere modificata. Non sono disponibili modifiche ai diritti dell'acquirente per un contratto FPS acquistato. Un diritto è il diritto di utilizzare, accedere o utilizzare un'applicazione o una risorsa. FPSle offerte non sono modificabili.

#### Gestisci il tuo abbonamento

- 1. Sulla Marketplace AWS console, vai a Visualizza abbonamento e visualizza la licenza per il prodotto software.
- 2. Nella pagina Approvvigionamento, seleziona Gestisci licenza.
- 3. Dall'elenco, seleziona Visualizza termini.
- 4. Nella sezione Opzioni contrattuali, aumenta i tuoi diritti utilizzando le frecce. Non puoi ridurre il numero di diritti al di sotto dei diritti acquistati.

5. I dettagli del contratto e il prezzo totale vengono visualizzati nella sezione Dettagli sui prezzi.

Per annullare il rinnovo automatico dell'abbonamento

- 1. Sulla Marketplace AWS console, vai a Visualizza abbonamento e visualizza la licenza per il prodotto software.
- 2. Nella pagina Approvvigionamento, seleziona Gestisci licenza.
- 3. Nella pagina Abbonamento, individua la sezione Impostazioni di rinnovo.
- 4. Assicurati di aver compreso i termini e le condizioni con l'annullamento.
- 5. Seleziona la casella di controllo per annullare il rinnovo automatico.

# Etichettatura dell'allocazione dei costi per i prodotti in AMI Marketplace AWS

Marketplace AWS supporta l'etichettatura dell'allocazione dei costi per i prodotti software basati su Amazon Machine Image (AMI). I tag di istanza Amazon Elastic Compute Cloud (AmazonEC2) nuovi ed esistenti vengono compilati automaticamente in base all'utilizzo corrispondente Marketplace AWS AMI. Puoi utilizzare i tag di allocazione dei costi attivati per identificare e monitorare AMI l'utilizzo tramite i AWS Cost Explorer report sui AWS costi e sull'utilizzo, i AWS budget o altri strumenti di analisi della spesa nel cloud.

Il fornitore che li ha forniti AMI può anche registrare altri tag personalizzati nella misurazione dei prodotti AMI basati su informazioni specifiche del prodotto. Per ulteriori dettagli, consulta [Etichettatura](#page-90-0) [dell'allocazione dei costi](#page-90-0).

Puoi utilizzare i tag per organizzare le tue risorse e tenere traccia dei costi di AWS a livello dettagliato. Dopo aver attivato i tag di allocazione dei costi, AWS utilizza i tag di allocazione dei costi per organizzare i costi delle risorse nel rapporto di allocazione dei costi, in modo da semplificare la categorizzazione e il monitoraggio dei costi. AWS

I tag di allocazione dei costi tengono traccia solo dei costi dal momento in cui i tag sono stati attivati nella console Billing and Cost Management. Solo Account AWS i proprietari, i proprietari degli account di AWS Organizations gestione e gli utenti con le autorizzazioni appropriate possono accedere alla console di Billing and Cost Management per un account. Indipendentemente dal fatto che utilizzi o meno l'etichettatura per l'allocazione dei costi, l'importo della fattura non cambia.

L'utilizzo dei tag di allocazione dei costi non ha alcun impatto sulla funzionalità dei prodotti software basati sui prodotti software in uso. AMI

### Monitoraggio dei tag di allocazione dei costi per uno AMI su più istanze

Ogni EC2 istanza Amazon lanciata per un Marketplace AWS AMI abbonamento ha una voce di utilizzo del Marketplace AWS software corrispondente nel rapporto AWS Costi e utilizzo. Il tuo Marketplace AWS utilizzo rifletterà sempre i tag specifici applicati all'EC2istanza Amazon corrispondente. Ciò ti consente di distinguere i costi di Marketplace AWS utilizzo in base ai diversi valori di tag assegnati, a livello di istanza.

Puoi anche sommare i costi di utilizzo basati su tag per eguagliare i costi di utilizzo del AMI software indicati nella fattura con il Cost Explorer o il rapporto AWS Cost and Usage.

### Ricerca di budget con istanze etichettate con allocazione dei costi

Se hai già budget attivi filtrati in base ai tag di allocazione dei costi su diverse EC2 istanze Amazon nella console Billing and Cost Management, potrebbe essere difficile trovarli tutti. Il seguente script Python restituisce un elenco di budget che contengono EC2 istanze Amazon dalla Marketplace AWS versione corrente. Regione AWS

Puoi utilizzare questo script per conoscere il potenziale impatto sul tuo budget e i possibili superamenti dovuti a questa modifica. Tieni presente che l'importo fatturato non cambia, ma le allocazioni dei costi verranno riflesse in modo più accurato, il che può influire sui budget.

```
#! /usr/bin/python
import boto3
session = boto3.Session()
b3account=boto3.client('sts').get_caller_identity()['Account']
print("using account {} in region {}".format(b3account,session.region_name))
def getBudgetFilters(filtertype): 
    \mathbf{I} \mathbf{I} \mathbf{I} Returns budgets nested within the filter values [filter value][budeget name]. 
     The filtertype is the CostFilter Key such as Region, Service, TagKeyValue. 
    \mathbf{I} \mathbf{I} \mathbf{I} budget_client = session.client('budgets') 
     budgets_paginator = budget_client.get_paginator('describe_budgets') 
     budget_result = budgets_paginator.paginate(
```

```
 AccountId=b3account 
     ).build_full_result() 
    return val = \{\} if 'Budgets' in budget_result: 
         for budget in budget_result['Budgets']: 
              for cftype in budget['CostFilters']: 
                  if filtertype == cftype: 
                      for cfval in budget['CostFilters'][cftype]: 
                           if cfval in returnval: 
                               if not budget['BudgetName'] in returnval[cfval]: 
                                   returnval[cfval].append(budget['BudgetName']) 
                          else: 
                               returnval[cfval] = [ budget['BudgetName'] ] 
     return returnval
def getMarketplaceInstances(): 
    \mathbf{r} Get all the AWS EC2 instances which originated with AWS Marketplace. 
    '''
     ec2_client = session.client('ec2') 
     paginator = ec2_client.get_paginator('describe_instances') 
     returnval = paginator.paginate( 
         Filters=[{ 
              'Name': 'product-code.type', 
              'Values': ['marketplace'] 
         }] 
    ).build full result()
     return returnval
def getInstances(): 
    mp instances = getMarketplaceInstances()
     budget_tags = getBudgetFilters("TagKeyValue") 
    cost instance budgets = [] for instance in [inst for resrv in mp_instances['Reservations'] for inst in 
  resrv['Instances'] if 'Tags' in inst.keys()]: 
         for tag in instance['Tags']: 
              # combine the tag and value to get the budget filter string 
              str_full = "user:{}${}".format(tag['Key'], tag['Value']) 
              if str_full in budget_tags: 
                  for budget in budget_tags[str_full]: 
                      if not budget in cost_instance_budgets: 
                          cost_instance_budgets.append(budget) 
     print("\r\nBudgets containing tagged Marketplace EC2 instances:")
```

```
 print( '\r\n'.join([budgetname for budgetname in cost_instance_budgets]) )
```

```
if __name__ == '__main__": getInstances()
```
Output di esempio

Using account *123456789012* in region us-east-2

```
Budgets containing tagged Marketplace EC2 instances:
EC2 simple
MP-test-2
```
### Argomenti correlati

Per ulteriori informazioni, consulta i seguenti argomenti:

- [Utilizzo dei tag di allocazione dei costi](https://docs.aws.amazon.com/awsaccountbilling/latest/aboutv2/cost-alloc-tags.html) nella Guida per l'utente.AWS Billing
- [Attivazione dei tag AWS di allocazione dei costi generati](https://docs.aws.amazon.com/awsaccountbilling/latest/aboutv2/activate-built-in-tags.html) nella Guida per l'utente.AWS Billing
- [Taggare le tue EC2 risorse Amazon](https://docs.aws.amazon.com/AWSEC2/latest/UserGuide/Using_Tags.html) nella Amazon EC2 User Guide.

## Utilizzo AMI degli alias in Marketplace AWS

Un'Amazon Machine Image (AMI) viene identificata con unAMI ID. Puoi usare il AMI ID per indicare quale AMI vuoi usare quando lanci un prodotto. AMI IDHa la formaami-*<identifier>*, ad esempio, ami-123example456. Ciascuna versione di ogni prodotto ne Regione AWS ha una diversa (e diversa). AMI AMI ID

Quando lanci un prodotto da Marketplace AWS, AMI ID viene compilato automaticamente per te. Disporre di AMI ID è utile se desideri automatizzare il lancio di prodotti da AWS Command Line Interface (AWS CLI) o utilizzando Amazon Elastic Compute Cloud (Amazon). EC2 Puoi trovare AMI ID quando configuri il software al momento del lancio. Per ulteriori informazioni, consulta [Fase 3:](#page-22-0) [Configurazione del software.](#page-22-0)

Ami AliasSi trova anche nella stessa posizione diAMI ID, durante la configurazione del software. Ami AliasÈ un ID simile aAMI ID, ma è più facile da usare nell'automazione. An AMI alias ha la formaaws/service/marketplace/prod-*<identifier>*/<version>, ad esempio, aws/

service/marketplace/prod-1234example5678/12.2. È possibile utilizzare questo Ami Alias ID in qualsiasi regione e mapparlo AWS automaticamente alla regione correttaAMI ID.

Se desideri utilizzare la versione più recente di un prodotto, utilizza il termine **latest** al posto della versione in AMI alias modo che venga AWS scelta automaticamente la versione più recente del prodotto, **aws/service/marketplace/prod-1234example5678/latest** ad esempio.

#### **A** Warning

L'utilizzo di **latest** questa opzione consente di visualizzare la versione più recente del software. Tuttavia, utilizzate questa funzionalità con cautela. Ad esempio, se un prodotto dispone delle versioni 1.x e 2.x, è possibile che tu stia utilizzando 2.x. Tuttavia, la versione più recente del prodotto potrebbe essere una correzione di bug per 1.x.

#### Esempi di utilizzo degli alias AMI

AMIgli alias sono utili nell'automazione. È possibile utilizzarli nei AWS CLI o nei AWS CloudFormation modelli.

L'esempio seguente mostra l'utilizzo di un AMI alias per avviare un'istanza utilizzando. AWS CLI

```
aws ec2 run-instances
--image-id resolve:ssm:/aws/service/marketplace/<identifier>/version-7.1
--instance-type m5.xlarge
--key-name MyKeyPair
```
L'esempio seguente mostra un CloudFormation modello che accetta l'AMIalias come parametro di input per creare un'istanza.

```
AWSTemplateFormatVersion: 2010-09-09
Parameters: 
     AmiAlias: 
          Description: AMI alias 
         Type: 'String' 
Resources: 
     MyEC2Instance: 
          Type: AWS::EC2::Instance
```

```
 Properties: 
     ImageId: !Sub "resolve:ssm:${AmiAlias}" 
     InstanceType: "g4dn.xlarge" 
     Tags: 
         -Key: "Created from" 
          Value: !Ref AmiAlias
```
# Prodotti in contenitore in Marketplace AWS

I prodotti container sono prodotti autonomi realizzati come immagini di container. I prodotti container possono essere gratuiti o devono essere pagati utilizzando un'opzione di prezzo fornita dal venditore. I prodotti container possono essere utilizzati con più runtime e servizi di container, tra cui [Amazon](https://docs.aws.amazon.com/AmazonECS/latest/developerguide/)  [Elastic Container Service](https://docs.aws.amazon.com/AmazonECS/latest/developerguide/) (AmazonECS), [Amazon Elastic Kubernetes](https://docs.aws.amazon.com/eks/latest/userguide/) Service EKS (Amazon) e persino servizi in esecuzione sulla tua infrastruttura. Per un elenco completo dei runtime e dei servizi supportati con ulteriori informazioni su ciascuno di essi, consulta. [Servizi supportati per prodotti](#page-50-0)  [container](#page-50-0)

Puoi scoprire, abbonarti e distribuire prodotti container sul Marketplace AWS sito Web o nella ECS console Amazon. Puoi distribuire molti prodotti su Amazon ECS o Amazon utilizzando modelli di distribuzione forniti EKS dal venditore, come le definizioni delle attività o i grafici Helm. In alternativa, puoi accedere alle immagini dei container direttamente dai repository privati di [Amazon Elastic](https://docs.aws.amazon.com/AmazonECR/latest/userguide/)  [Container Registry](https://docs.aws.amazon.com/AmazonECR/latest/userguide/) (AmazonECR) dopo aver sottoscritto tali prodotti.

Se un prodotto è abilitato QuickLaunch, puoi utilizzarlo per testare rapidamente i prodotti container su un EKS cluster Amazon con pochi passaggi. QuickLaunch utilizza AWS CloudFormation per creare un EKS cluster Amazon e avviare software container su di esso. Per ulteriori informazioni sull'avvio con QuickLaunch, consult[aQuickLaunch nel Marketplace AWS.](#page-64-0)

Questa sezione fornisce informazioni sulla ricerca, la sottoscrizione e il lancio di prodotti container in. Marketplace AWS

## Modelli di prezzo per i prodotti container a pagamento

I prodotti container a pagamento devono avere uno o più modelli di prezzo. Come per tutti gli altri prodotti a pagamento Marketplace AWS, i prodotti in container a pagamento ti vengono fatturati AWS in base al modello di prezzo. Il modello di prezzo potrebbe essere una tariffa mensile fissa o un prezzo orario, monitorato in pochi secondi e ripartito proporzionalmente. I dettagli sui prezzi verranno visualizzati nella pagina prodotto e al momento dell'abbonamento al prodotto.

I modelli di prezzo supportati per i prodotti in container Marketplace AWS sono i seguenti:

- Un canone mensile fisso che offre un utilizzo illimitato.
- Un addebito anticipato per l'utilizzo del prodotto per la durata di un contratto a lungo termine.
- Un pay-as-you-go modello (in genere su base oraria) basato sull'utilizzo del prodotto.
- Un pay-up-front modello con prezzi contrattuali.

Per maggiori informazioni su ciascun modello, consulta [i prezzi dei prodotti Container](https://docs.aws.amazon.com/marketplace/latest/userguide/pricing-container-products.html) nella Guida al Marketplace AWS venditore.

## <span id="page-50-0"></span>Servizi supportati per prodotti container

L'elenco seguente include tutti i servizi supportati per i prodotti container in Marketplace AWS. Un servizio supportato è un servizio o un ambiente container in cui è possibile lanciare il prodotto. Un prodotto container deve includere almeno un'opzione di evasione degli ordini che includa un metodo di consegna con istruzioni per il lancio in uno o più ambienti.

## Amazon ECS

Amazon Elastic Container Service (AmazonECS) è un servizio di gestione dei container veloce e altamente scalabile che puoi utilizzare per eseguire, arrestare e gestire i container su un cluster. I container sono definiti in una definizione di attività utilizzata per eseguire singoli processi o processi all'interno di un servizio. In questo contesto, un servizio è una configurazione che consente di eseguire e gestire un numero specifico di attività contemporaneamente in un cluster. Puoi eseguire le tue attività e i tuoi servizi su un'infrastruttura serverless gestita da AWS Fargate. In alternativa, per un maggiore controllo sulla tua infrastruttura, puoi eseguire le tue attività e i tuoi servizi su un cluster di EC2 istanze Amazon che gestisci.

Per ulteriori informazioni su AmazonECS, consulta [What is Amazon Elastic Container Service](https://docs.aws.amazon.com/AmazonECS/latest/developerguide/Welcome.html) nella Amazon Elastic Container Service Developer Guide.

## Amazon EKS

Amazon Elastic Kubernetes Service (EKSAmazon) è un servizio gestito che puoi usare per eseguire AWS Kubernetes senza dover installare, gestire e mantenere il tuo piano di controllo o i tuoi nodi Kubernetes. Kubernetes è un sistema open source per automatizzare l'implementazione, il dimensionamento e la gestione di applicazioni containerizzate.

Puoi cercare, abbonarti e distribuire software Kubernetes di terze parti utilizzando la console Amazon. EKS Per ulteriori informazioni, consulta [Managing Amazon EKS Add-ons](https://docs.aws.amazon.com/eks/latest/userguide/managing-add-ons.html) nella Amazon EKS User Guide.

### Kubernetes autogestito

Puoi lanciare prodotti container su cluster Kubernetes autogestiti in esecuzione su Amazon, EKS Anywhere ECS Anywhere Amazon EC2 o su un'infrastruttura locale.

Amazon ECS Anywhere è una funzionalità di Amazon ECS che puoi utilizzare per eseguire e gestire carichi di lavoro di container su un'infrastruttura gestita dal cliente. Amazon ECS Anywhere si basa su Amazon ECS per fornire strumenti ed API esperienza coerenti per tutte le applicazioni basate su container.

Per ulteriori informazioni, consulta [Amazon ECS Anywhere.](https://aws.amazon.com/ecs/anywhere/)

EKS Anywhereè un servizio che puoi utilizzare per creare un EKS cluster Amazon sull'infrastruttura gestita dai clienti. Puoi implementarlo EKS Anywhere come ambiente locale non supportato o come ambiente di produzione di qualità che può diventare una piattaforma Kubernetes locale supportata.

Per ulteriori informazioni su EKS Anywhere, consulta la [documentazione su EKS Anywhere.](https://anywhere.eks.amazonaws.com/docs/overview/)

## Panoramica dei container e di Kubernetes

I contenitori, come i contenitori Docker, sono una tecnologia software open source che fornisce un ulteriore livello di astrazione e automazione rispetto ai sistemi operativi virtualizzati come Linux e Windows Server. Proprio come le macchine virtuali sono istanze di immagini di server, i contenitori sono istanze di immagini di contenitori Docker. Racchiudono il software applicativo server in un file system che contiene tutto ciò di cui ha bisogno per l'esecuzione: codice, runtime, strumenti di sistema, librerie di sistema e così via. Con i contenitori, il software funziona sempre allo stesso modo, indipendentemente dall'ambiente in cui si trova.

Analogamente alle macchine virtuali Java, i container richiedono una piattaforma sottostante che fornisca un livello di traduzione e orchestrazione pur essendo isolati dal sistema operativo e dagli altri. [Esistono diversi servizi di runtime e orchestrazione compatibili con Docker che puoi utilizzare](https://docs.aws.amazon.com/eks/latest/userguide/)  [con i contenitori Docker, tra cui Amazon, che è un servizio di orchestrazione altamente scalabile e ad](https://docs.aws.amazon.com/eks/latest/userguide/)  [alte prestazioni perECS, e Amazon, che semplifica la distribuzione, la gestione AWS e la scalabilità](https://docs.aws.amazon.com/eks/latest/userguide/)  [di applicazioni containerizzate utilizzando Kubernetes, un servizio di gestione e orchestrazione open](https://docs.aws.amazon.com/eks/latest/userguide/) [source. EKS](https://docs.aws.amazon.com/eks/latest/userguide/)

## <span id="page-52-0"></span>Ricerca di prodotti in container in Marketplace AWS

I prodotti container sono prodotti Marketplace AWS che possono essere lanciati su immagini di container. I prodotti container includono qualsiasi prodotto Marketplace AWS in cui il venditore ha fornito un'opzione di evasione con un'immagine del contenitore, una tabella Helm o un metodo di spedizione aggiuntivo per Amazon EKS. Per ulteriori informazioni sui metodi di consegna dei prodotti in container, consulta. [Metodi di consegna del prodotto in container](#page-53-0)

Molti ambienti di lancio, noti anche come servizi supportati, sono disponibili per le opzioni di evasione degli ordini relativi ai prodotti container. Gli ambienti di lancio includono servizi come Amazon Elastic Container Service (AmazonECS), Amazon Elastic Kubernetes Service (EKSAmazon) e persino la tua infrastruttura autogestita. Per un elenco completo degli ambienti di lancio dei prodotti container disponibili, consulta. [Servizi supportati per prodotti container](#page-50-0)

## Trova i prodotti container utilizzando il Marketplace AWS sito Web

La pagina dei dettagli del prodotto Marketplace AWS include dettagli sul prodotto, come le seguenti informazioni:

- Panoramica del prodotto: la panoramica include una descrizione del prodotto e le seguenti informazioni:
	- La versione del prodotto che stai visualizzando.
	- Un link al profilo del venditore.
	- Le categorie di prodotti a cui appartiene questo prodotto.
	- I sistemi operativi supportati per eseguire questo software.
	- I metodi di consegna disponibili per l'avvio del software.
	- I servizi supportati su cui è possibile lanciare questo prodotto.
- Informazioni sui prezzi: i prodotti hanno piani gratuiti, Bring Your Own License (BYOL), pay-up-front con prezzi contrattuali o pay-as-you-go con un prezzo fisso mensile o annuale o un prezzo orario. Per ulteriori informazioni sui modelli di prezzo, consulta i prezzi dei [prodotti Container.](https://docs.aws.amazon.com/marketplace/latest/userguide/pricing-container-products.html)
- Informazioni sull'utilizzo: qui sono incluse le opzioni di adempimento fornite dal venditore con istruzioni per avviare ed eseguire il software. Ogni prodotto deve avere almeno un'opzione di evasione ordini e può averne fino a cinque. Ogni opzione di evasione degli ordini include un metodo di consegna e istruzioni da seguire per avviare ed eseguire il software.
- Informazioni sull'assistenza: questa sezione include dettagli su come ottenere assistenza per il prodotto e sulla relativa politica di rimborso.

• Recensioni dei clienti: trova le recensioni sul prodotto di altri clienti o scrivi le tue.

Per trovare prodotti in contenitore, utilizza il Marketplace AWS sito Web

- 1. Vai alla [pagina Marketplace AWS di ricerca.](https://aws.amazon.com/marketplace/search/?)
- 2. Filtra il metodo di consegna per immagine del contenitore o grafico Helm.
- 3. (Facoltativo) Filtra i servizi supportati per restringere i risultati della ricerca in base ai servizi con cui è possibile lanciare il prodotto.

Dopo aver trovato un prodotto che ti interessa, scegli il titolo per accedere alla pagina dei dettagli del prodotto.

### Trova prodotti container utilizzando la ECS console Amazon

Puoi trovare prodotti container anche nella ECS console Amazon. Il pannello di navigazione contiene collegamenti per scoprire nuovi prodotti Marketplace AWS e visualizzare gli abbonamenti esistenti.

## <span id="page-53-0"></span>Metodi di consegna del prodotto in container

Un prodotto in entrata Marketplace AWS è considerato un prodotto container se il venditore ha fornito almeno un'opzione di evasione con un'immagine del contenitore, una tabella Helm o un metodo di spedizione aggiuntivo per Amazon EKS.

### Metodo di consegna dell'immagine del contenitore

Per un'opzione di evasione degli ordini con un metodo di spedizione basato sull'immagine del contenitore, utilizza le istruzioni fornite dal venditore per lanciare il prodotto. Questa operazione viene eseguita estraendo le immagini Docker direttamente dal Marketplace AWS registro su Amazon Elastic Container Registry. Per ulteriori informazioni sull'avvio con questo metodo di distribuzione, consulta. [Avvio con un'opzione di evasione delle immagini dei container](#page-61-0)

### Metodo di consegna di Helm chart

Per un'opzione di evasione degli ordini con un metodo di spedizione Helm chart, utilizza le istruzioni o il modello di implementazione forniti dal venditore per lanciare il prodotto. Questa operazione viene eseguita installando un grafico Helm utilizzando Helm. CLI Puoi avviare l'applicazione su un EKS cluster Amazon esistente o un cluster autogestito su EKS Anywhere Amazon Elastic Compute Cloud EC2 (Amazon) o in locale. Per ulteriori informazioni sull'avvio con questo metodo di distribuzione, consulta. [Avvio con un'opzione di evasione ordini Helm](#page-62-0)

## Componente aggiuntivo per il metodo di EKS spedizione Amazon

Per un'opzione di evasione con un metodo di spedizione aggiuntivo per EKS Amazon, usa la EKS console Amazon o EKS CLI Amazon per avviare il prodotto. Per ulteriori informazioni sui EKS componenti aggiuntivi di Amazon, consulta i componenti [EKSaggiuntivi di Amazon.](https://docs.aws.amazon.com/eks/latest/userguide/eks-add-ons.html)

## Abbonamento ai prodotti in Marketplace AWS

Per utilizzare un prodotto, devi prima abbonarti. Nella pagina di abbonamento, è possibile visualizzare le informazioni sui prezzi dei prodotti a pagamento e accedere al contratto di licenza con l'utente finale (EULA) per il software.

Per un prodotto con prezzi contrattuali relativi ai container, seleziona il prezzo del contratto e scegli Accetta contratto per procedere. In questo modo viene creato un abbonamento al prodotto, che dà diritto all'uso del software. Il completamento dell'abbonamento richiederà uno o due minuti. Dopo aver ricevuto il diritto a un prodotto a pagamento, ti verrà addebitato l'importo quando inizi a utilizzare il software. Se annulli l'abbonamento senza interrompere tutte le istanze in esecuzione del software, continuerai a ricevere i costi per l'utilizzo del software. Potrebbero inoltre essere addebitati costi di infrastruttura correlati all'utilizzo del prodotto. Ad esempio, se crei un nuovo EKS cluster Amazon per ospitare il prodotto software, ti verrà addebitato il servizio.

#### **a** Note

Per una procedura dettagliata su come abbonarsi e distribuire un prodotto basato su container, puoi anche fare riferimento ai seguenti video:

- [Distribuzione di Marketplace AWS contenitori su Amazon ECS Clusters \(3:34](https://www.youtube.com/watch?v=XaiUAiQQJtk))
- [Distribuzione di Marketplace AWS prodotti basati su container con Amazon ECS Anywhere](https://www.youtube.com/watch?v=9SFjG2UaxXs) (5:07)
- [Gestione dei EKS componenti aggiuntivi di Amazon](https://docs.aws.amazon.com/eks/latest/userguide/managing-add-ons.html)

# Prodotti container con prezzi contrattuali in Marketplace AWS

Alcuni venditori offrono prodotti software pubblici basati su container con un modello di prezzo contrattuale. In questo modello, l'utente accetta di effettuare un pagamento anticipato una tantum per quantità discrete di licenze di accesso al prodotto software per una durata a tua scelta. Ti viene addebitato in anticipo tramite il tuo. Account AWS

#### Example di acquistare diversi tipi di licenze in quantità diverse

Ad esempio, è possibile acquistare 10 licenze di accesso utente e 5 licenze amministrative per un anno. Puoi scegliere di rinnovare automaticamente le licenze.

Inoltre, alcune aziende offrono prodotti software privati basati su container con un modello di prezzo contrattuale. Un'offerta privata ha in genere una durata fissa che non è possibile modificare.

Puoi acquistare un contratto di prodotto software basato su container utilizzando la pagina dei dettagli del prodotto all'indirizzo. Marketplace AWS Se questa opzione è disponibile, AMI nella pagina dei dettagli del prodotto viene visualizzato il prezzo contrattuale relativo al metodo di consegna. Una volta effettuato l'acquisto, verrai indirizzato al sito Web del prodotto per la configurazione e la configurazione dell'account. I costi di utilizzo verranno quindi visualizzati nel normale Account AWS rapporto di fatturazione.

### Abbonamento a un prodotto container con prezzi contrattuali in Marketplace AWS

I venditori offrono contratti pubblici o privati per prodotti software basati su container. L'utente accetta di effettuare un pagamento anticipato una tantum per quantità discrete di licenze per accedere al prodotto software.

Se il contratto è un'offerta pubblica, puoi scegliere la durata del contratto e se rinnovare automaticamente le licenze.

Le offerte private hanno in genere una durata fissa che non è possibile modificare.

Per abbonarsi a un prodotto basato su container con offerta pubblica con un modello di prezzo contrattuale

#### **a** Note

Per informazioni sull'abbonamento tramite AmazonEKS, consulta [Gestione dei EKS](https://docs.aws.amazon.com/eks/latest/userguide/managing-add-ons.html) [componenti aggiuntivi di Amazon](https://docs.aws.amazon.com/eks/latest/userguide/managing-add-ons.html).

- 1. Accedi Marketplace AWS e trova un prodotto software basato su container con un modello di prezzo contrattuale.
- 2. Nella pagina Approvvigionamento, visualizza le informazioni sui prezzi.

Puoi visualizzare le unità e la tariffa per ogni durata (in mesi).

3. Per iniziare l'abbonamento, scegli Continua con l'abbonamento.

Per salvare questo prodotto senza abbonarti, scegli Salva nella lista.

- 4. Crea un contratto esaminando le informazioni sui prezzi e configurando i termini del prodotto software.
	- a. Scegli la durata del contratto: 1 mese, 12 mesi, 24 mesi o 36 mesi.
	- b. In Impostazioni di rinnovo, scegli se rinnovare automaticamente il contratto.
	- c. In Opzioni di contratto, scegli una quantità per ogni unità.

Il prezzo totale del contratto viene visualizzato in Dettagli sui prezzi.

5. Dopo aver effettuato le selezioni, scegli Crea contratto.

Il prezzo totale del contratto viene addebitato all'utente Account AWS e viene generata una licenza. AWS License Manager

#### **a** Note

L'elaborazione dell'abbonamento e la generazione di una licenza nell'account License Manager per il prodotto software possono richiedere fino a 10 minuti.

Per abbonarsi a un'offerta privata, un prodotto basato su container con un modello di prezzo contrattuale

#### **a** Note

Per informazioni sull'abbonamento tramite AmazonEKS, consulta [Gestione dei EKS](https://docs.aws.amazon.com/eks/latest/userguide/managing-add-ons.html) [componenti aggiuntivi di Amazon](https://docs.aws.amazon.com/eks/latest/userguide/managing-add-ons.html).

- 1. Accedi Marketplace AWS con il tuo account acquirente.
- 2. Visualizza l'offerta privata.
- 3. Nella pagina Approvvigionamento, visualizza le informazioni sui prezzi.

Puoi visualizzare le unità e la tariffa per ogni durata (in mesi).

4. Scegli Continua a sottoscrivere per iniziare l'abbonamento.

5. Crea un contratto esaminando le informazioni sui prezzi e configurando i termini del prodotto software.

La durata del contratto è già stabilita dal venditore e non può essere modificata.

- 6. In Opzioni contrattuali, scegli una quantità per ogni unità.
- 7. Visualizza il prezzo totale del contratto in Dettagli sui prezzi.

Puoi anche vedere l'offerta pubblica selezionando Visualizza offerta in Altre offerte disponibili.

- 8. Dopo aver effettuato le selezioni, scegli Crea contratto.
	- **a** Note

L'elaborazione dell'abbonamento e la generazione di una licenza nell'account License Manager per il prodotto software possono richiedere fino a 10 minuti.

### Accesso al software basato su container

Una volta acquistato un prodotto software basato su container con prezzi contrattuali, verrai indirizzato al sito Web del prodotto per la configurazione e la configurazione dell'account. I costi di utilizzo verranno quindi visualizzati nel normale rapporto di fatturazione dell'account. AWS

Per accedere al prodotto software basato su container

- 1. Sulla Marketplace AWS console, vai a Visualizza abbonamento e visualizza la licenza per il prodotto software.
- 2. Nella pagina Approvvigionamento:
	- a. Scegli Gestisci licenza per visualizzare, concedere l'accesso e monitorare l'utilizzo dei tuoi diritti in. AWS License Manager
	- b. Scegli Continue to Configuration (Passa alla configurazione).
- 3. Nella pagina di avvio, visualizza i dettagli dell'immagine del contenitore e segui le istruzioni fornite.

Durante la creazione di un cluster Amazon Elastic Container Service (AmazonECS), devi aggiungere le seguenti autorizzazioni AWS Identity and Access Management (IAM) alla tua IAM policy.

```
{ 
    "Version":"2012-10-17", 
    "Statement":[ 
       { 
           "Sid":"VisualEditorO", 
           "Effect":"Allow", 
           "Action":[ 
              "license-manager:CheckoutLicense", 
              "license-manager:GetLicense", 
              "license-manager:CheckInLicense", 
              "license-manager:ExtendLicenseConsumption", 
              "license-manager:ListReceivedLicenses" 
           ], 
           "Resource":"*" 
       } 
    ]
}
```
### Visualizzazione di una licenza generata

Dopo la sottoscrizione a un prodotto basato su container, viene generata una licenza in. AWS License ManagerÈ possibile esaminare i dettagli della licenza, tra cui l'Emittente (AWS/Marketplace) e le Entitlements (le unità a cui la licenza concede il diritto di utilizzare, accedere o consumare un'applicazione o una risorsa).

Per visualizzare una licenza generata

- 1. Accedi a AWS License Manager con il tuo Account AWS.
- 2. In Licenze concesse, visualizza tutte le licenze concesse.
- 3. Cerca le licenze inserendo un prodottoSKU, un destinatario o uno stato nella barra di ricerca.
- 4. Scegli l'ID della licenza e visualizza i dettagli della licenza.

### Modifica di un contratto esistente

Se hanno già sottoscritto un impegno iniziale per un prodotto Container, Marketplace AWS gli acquirenti possono modificare alcuni aspetti del contratto. Un contratto Container è supportato da offerte basate sulle condizioni contrattuali anziché su base oraria o annuale con prezzi di consumo flessibili (FCP). Questa funzionalità è disponibile solo per le applicazioni integrate con AWS License

Manager. Gli acquirenti possono acquistare licenze aggiuntive nell'ambito del diritto alla stessa offerta prevista dal contratto corrente. Tuttavia, gli acquirenti non possono ridurre il numero di licenze acquistate nel contratto. Gli acquirenti possono anche annullare il rinnovo automatico dell'abbonamento se l'opzione è abilitata dal venditore.

#### **a** Note

L'offerta contrattuale con un piano di pagamento flessibile (FPS) non può essere modificata. Non sono disponibili modifiche ai diritti dell'acquirente per un contratto FPS acquistato. Un diritto è il diritto di utilizzare, accedere o utilizzare un'applicazione o una risorsa. FPSle offerte non sono modificabili.

#### Per gestire il tuo abbonamento

- 1. Sulla Marketplace AWS console, vai a Visualizza abbonamento e visualizza la licenza per il prodotto software.
- 2. Nella pagina Approvvigionamento, seleziona Gestisci licenza.
- 3. Dall'elenco, seleziona Visualizza termini.
- 4. Nella sezione Opzioni contrattuali, aumenta i tuoi diritti utilizzando le frecce. Non puoi ridurre il numero di diritti al di sotto dei diritti acquistati.
- 5. I dettagli del contratto e il prezzo totale vengono visualizzati nella sezione Dettagli sui prezzi.

Per annullare il rinnovo automatico dell'abbonamento

- 1. Sulla Marketplace AWS console, vai a Visualizza abbonamento e visualizza la licenza per il prodotto software.
- 2. Nella pagina Approvvigionamento, seleziona Gestisci licenza.
- 3. Nella pagina Abbonamento, individua la sezione Impostazioni di rinnovo.
- 4. Assicurati di aver compreso i termini e le condizioni relativi all'annullamento.
- 5. Seleziona la casella di controllo per annullare l'opzione di rinnovo automatico.

## <span id="page-60-0"></span>Avvio del software per container da Marketplace AWS

Dopo aver sottoscritto un abbonamento attivo a un prodotto container in Marketplace AWS, il passaggio successivo consiste nell'avviare il software. Per avviare il software, segui le istruzioni incluse in una delle opzioni di adempimento fornite dal venditore. In Marketplace AWS, un'opzione di adempimento è una procedura facoltativa fornita dal venditore per il lancio del prodotto nel tuo ambiente. Per i prodotti in container, il venditore può fornire fino a quattro opzioni di evasione, che possono utilizzare metodi di consegna diversi e rappresentare configurazioni diverse per il software. Ad esempio, un venditore potrebbe creare un'opzione di evasione degli ordini da utilizzare per testare il prodotto e un'altra da implementare su larga scala all'interno di un'azienda.

Puoi vedere le opzioni di evasione disponibili nella sezione Informazioni d'uso della pagina dei dettagli di un prodotto. Oltre alle opzioni di evasione fornite dal venditore, AWS Marketplace include istruzioni per estrarre le immagini Docker direttamente da Amazon Elastic Container Registry (Amazon). ECR

Poiché le opzioni di evasione degli ordini sono fornite dal venditore, i relativi nomi e contenuti saranno diversi per ogni prodotto nel MarketplaceAWS. Sebbene i metodi siano unici per ogni prodotto e venditore, ogni opzione di evasione degli ordini deve avere un metodo di spedizione. Puoi pensare a un metodo di spedizione come a un tipo di opzione di evasione degli ordini. I tre metodi di consegna disponibili per i prodotti container sono Container image, Helm chart e Add on for AmazonEKS.

Per avviare il software per container da Marketplace AWS

- 1. Eseguire l'accesso ad [Marketplace AWS.](https://aws.amazon.com/marketplace)
- 2. Sfoglia Marketplace AWS e trova il prodotto che contiene il software che desideri avviare. È necessario disporre di un abbonamento al prodotto per avviarne il software. Per informazioni sulla ricerca e sulla sottoscrizione di prodotti container in Marketplace AWS, consulta[Ricerca di](#page-52-0)  [prodotti in container in Marketplace AWS](#page-52-0).
- 3. Scegli Continua a sottoscrivere nella pagina dei dettagli del prodotto.
- 4. Scegli Continue to Configuration (Passa alla configurazione). Se non vedi il pulsante, potresti dover prima accettare i termini oppure potresti non avere un abbonamento al prodotto.
- 5. In Opzione di evasione, seleziona un'opzione di evasione dall'elenco di opzioni fornito dal venditore. Dopo aver selezionato un'opzione di evasione ordini, puoi visualizzare i servizi che puoi lanciare nella sezione Servizi supportati.
- 6. Scegli Continua al lancio.
- 7. Segui le istruzioni fornite dal venditore per lanciare il prodotto. Le istruzioni sono diverse per ogni opzione di adempimento. Per ulteriori informazioni, consulta [Avvio con un'opzione di evasione](#page-61-0) [delle immagini dei container](#page-61-0) o [Avvio con un'opzione di evasione ordini Helm.](#page-62-0)
- 8. Facoltativo: scegli Istruzioni d'uso per visualizzare la documentazione fornita dal venditore su come configurare e utilizzare il prodotto dopo il lancio.

#### **a** Note

Per una guida dettagliata su come abbonarsi e distribuire un prodotto basato su container, puoi anche fare riferimento ai seguenti video:

- [Distribuzione di Marketplace AWS contenitori su Amazon ECS Clusters \(3:34](https://www.youtube.com/watch?v=XaiUAiQQJtk))
- [Distribuzione di Marketplace AWS prodotti basati su container con Amazon ECS Anywhere](https://www.youtube.com/watch?v=9SFjG2UaxXs) (5:07)

#### <span id="page-61-0"></span>[Implementazione di prodotti basati su container AWS Marketplace utilizzando Anywhere ECS](https://www.youtube.com/embed/9SFjG2UaxXs)

Avvio con un'opzione di evasione delle immagini dei container

Per un'opzione di evasione con un metodo di spedizione basato sull'immagine del contenitore, utilizza le istruzioni fornite dal venditore per lanciare il prodotto. Questo viene fatto estraendo le immagini Docker direttamente da Amazon. ECR I passaggi generali per lanciare il prodotto sono i seguenti:

Per lanciare un prodotto con un'opzione Container image fulfillment

- 1. Verifica di aver installato le versioni più recenti di AWS Command Line Interface (AWS CLI) e Docker. Per ulteriori informazioni, consulta [Using Amazon ECR with the AWS CLI](https://docs.aws.amazon.com/AmazonECR/latest/userguide/getting-started-cli.html) nella Amazon Elastic Container Registry User Guide.
- 2. Autentica il tuo client Docker nel tuo registro AmazonECR. I passaggi per eseguire questa operazione dipenderanno dal sistema operativo in uso.
- 3. Estrai tutte le immagini Docker utilizzando l'ECRimmagine Amazon Resource Name (ARN) fornita da Amazon. Per ulteriori informazioni, consulta la sezione [Estrazione di un'immagine](https://docs.aws.amazon.com/AmazonECR/latest/userguide/docker-pull-ecr-image.html) nella Amazon Elastic Container Registry User Guide.
- 4. Consulta le istruzioni d'uso o i link esterni forniti dal venditore per informazioni sull'uso del prodotto.

## <span id="page-62-0"></span>Avvio con un'opzione di evasione ordini Helm

Per un'opzione di evasione degli ordini con un metodo di spedizione Helm, utilizza le istruzioni fornite dal venditore per lanciare il prodotto. Questo viene fatto installando un grafico Helm utilizzando Helm. CLI Puoi avviare l'applicazione su un EKS cluster Amazon esistente o un cluster autogestito su EKS Anywhere Amazon Elastic Compute Cloud EC2 (Amazon) o in locale.

#### **a** Note

Il tuo ambiente di lancio deve utilizzare la versione 3.7.1 di HelmCLI. [Per un elenco delle](https://github.com/helm/helm/releases) [versioni di Helm, consulta le versioni di Helm su. GitHub](https://github.com/helm/helm/releases)

Se il venditore lo ha abilitato QuickLaunch, puoi utilizzarlo per avviare l'applicazione. QuickLaunch è una funzionalità Marketplace AWS che consente di AWS CloudFormation creare un EKS cluster Amazon e avviare l'applicazione su di esso. Per ulteriori informazioni su QuickLaunch, consulta[QuickLaunch nel Marketplace AWS](#page-64-0).

Le istruzioni sono fornite dal venditore e sono diverse per ogni venditore e prodotto. I passaggi generali per lanciare un prodotto con un'opzione Helm Fulfillment sono i seguenti:

Per lanciare un prodotto con un'opzione Helm Fulfillment

- 1. Segui i passaggi da 1 a 6 di e scegli un'opzione di [Avvio del software per container da](#page-60-0)  [Marketplace AWS](#page-60-0) evasione con un metodo di consegna basato sulla mappa Helm.
- 2. In Launch target, scegli l'ambiente in cui desideri eseguire la distribuzione:
	- Scegli Amazon managed Kubernetes per distribuire l'applicazione in Amazon. EKS Se il venditore lo ha abilitato QuickLaunch, puoi utilizzarlo per creare un nuovo EKS cluster Amazon e avviarlo su di esso.
	- Scegli Kubernetes autogestito per distribuire l'applicazione in [EKS Anywhereo](https://anywhere.eks.amazonaws.com/docs/overview/) su qualsiasi cluster Kubernetes in esecuzione su Amazon o in locale. EC2
- 3. Se si avvia in un cluster Kubernetes gestito da Amazon:
	- a. Per eseguire l'avvio su un cluster esistente in AmazonEKS, in Metodo Launch, scegli Launch su cluster esistente e segui le istruzioni di avvio. Le istruzioni includono la creazione di un ruolo AWS Identity and Access Management (IAM) e il lancio dell'applicazione. Verifica di utilizzare la CLI versione 3.7.1 di Helm.
- b. Da utilizzare QuickLaunch per creare un nuovo EKS cluster Amazon e avviarlo su di esso, in Metodo di avvio, scegli Avvia su un nuovo EKS cluster con QuickLaunch. Scegli Launch per essere reindirizzato per creare uno stack nella AWS CloudFormation console. Questo stack creerà un EKS cluster Amazon e distribuirà l'applicazione installando il grafico Helm fornito dal venditore.
- c. Nella pagina Quick create stack, in Stack name, fornisci un nome per questo stack.
- d. Esaminate le informazioni nel riquadro Parametri e fornite tutte le informazioni necessarie. Esamina e seleziona i riconoscimenti in Capacità e scegli Crea stack.

#### **a** Note

Per ulteriori informazioni QuickLaunch, incluse informazioni sugli AWS CloudFormation stack e sul EKS cluster Amazon creato, consulta[QuickLaunch nel Marketplace AWS.](#page-64-0)

- 4. Se si avvia in un cluster Kubernetes autogestito:
	- a. Verifica di utilizzare la versione 3.7.1 di Helm. CLI
	- b. Scegli Crea token per generare un token di licenza e un ruolo. IAM Questo token e ruolo vengono utilizzati per comunicare e AWS License Manager convalidare le autorizzazioni del prodotto.

#### **a** Note

Il numero massimo di token di licenza per un account è 10.

- c. Scegli Scarica come CSV per scaricare un file.csv con le informazioni sul token generato. Come per tutti i segreti e le password, archivia il file.csv in un luogo sicuro.
- d. Esegui i comandi in Salva come segreto Kubernetes per salvare il token di licenza e il IAM ruolo come segreti nel tuo cluster Kubernetes. Questo segreto viene utilizzato quando si installa il grafico Helm e si avvia l'applicazione. Marketplace AWS utilizza il segreto per verificare l'idoneità a questo prodotto.
- e. Esegui i comandi nell'applicazione Launch utilizzando il token per installare il grafico Helm che distribuisce l'applicazione nel tuo cluster.
- f. Scegli Istruzioni d'uso per la documentazione fornita dal venditore su come configurare e utilizzare il prodotto dopo il lancio.

g. Facoltativo: utilizza i comandi forniti in [Opzionale] Scarica gli artefatti per scaricare localmente le immagini dei contenitori e i grafici Helm del prodotto.

Avvio con un'opzione Amazon EKS Fulfillment

Per un'opzione di evasione con un metodo di consegna aggiuntivo per EKS Amazon, utilizza la console EKS Amazon per distribuire il software sul tuo cluster Amazon. EKS I passaggi generali per lanciare il prodotto sono i seguenti:

Per lanciare un prodotto con un'opzione Amazon EKS Fulfillment

- 1. Dopo esserti abbonato al prodotto, vai alla pagina di configurazione e scegli Continua su Amazon EKS Console per accedere alla EKS console Amazon.
- 2. Dalla EKS console Amazon, scegli Regione AWS dove viene distribuito il tuo cluster. Seleziona il cluster in cui desideri distribuire il tuo software.
- 3. Seleziona la scheda Componenti aggiuntivi.
- 4. Scegli Ottieni altri componenti aggiuntivi, scorri fino a individuare il componente aggiuntivo che desideri distribuire e scegli Avanti.
- 5. Seleziona la versione che desideri distribuire e scegli Avanti. Per ulteriori informazioni sulla EKS distribuzione di Amazon, consulta [EKSi componenti aggiuntivi.](https://docs.aws.amazon.com/eks/latest/userguide/eks-add-ons.html)
- 6. Controlla le tue selezioni e scegli Crea.

## <span id="page-64-0"></span>QuickLaunch nel Marketplace AWS

Se il venditore ha abilitato QuickLaunch un'opzione di evasione ordini, puoi utilizzarla per creare un EKS cluster Amazon e distribuirvi un'applicazione container. Con QuickLaunch, lo utilizzerai AWS CloudFormation per configurare e creare un EKS cluster Amazon e avviare un'applicazione contenitore su di esso. Con QuickLaunch, puoi avviare un'applicazione contenitore a scopo di test. Per utilizzarla QuickLaunch, segui la procedura riportata di seguito[Avvio con un'opzione di evasione](#page-62-0)  [ordini Helm.](#page-62-0)

Per creare un EKS cluster Amazon su cui distribuire l'applicazione, crea uno CloudFormation stack. Uno stack è una raccolta di AWS risorse che puoi gestire come singola unità. Tutte le risorse in uno stack sono definite dal modello dello stack. CloudFormation Nel QuickLaunch, le risorse dello stack includono le informazioni necessarie per creare il EKS cluster Amazon e avviare l'applicazione. Per

ulteriori informazioni sugli stacks in AWS CloudFormation, consulta [Working with stacks](https://docs.aws.amazon.com/AWSCloudFormation/latest/UserGuide/stacks.html) nella Guida per l'AWS CloudFormation utente.

Dopo aver creato il cluster, QuickLaunch avvia l'applicazione installando sul cluster il grafico Helm fornito dal venditore. QuickLaunch lo gestisce per te come parte della creazione dello stack che crea anche il EKS cluster Amazon.

# Prodotti per l'apprendimento automatico in Marketplace AWS

La categoria Machine Learning Marketplace AWS include prodotti come pacchetti di modelli e algoritmi di machine learning (ML).

Per valutare la qualità e l'idoneità di un modello, puoi consultare le descrizioni dei prodotti, le istruzioni per l'uso, le recensioni dei clienti, esempi di [notebook Jupyter](https://docs.aws.amazon.com/sagemaker/latest/dg/nbi.html), i prezzi e le informazioni di supporto. Puoi distribuire i modelli direttamente dalla SageMaker console Amazon, tramite un notebook Jupyter SageMaker SDK, con Amazon o utilizzando il. AWS Command Line Interface AWS CLI Amazon SageMaker offre un ambiente sicuro per eseguire i lavori di formazione e inferenza eseguendo una scansione statica su tutti i prodotti del marketplace.

## Pacchetto SageMaker modello Amazon

Un pacchetto di SageMaker modelli Amazon è un modello ML preaddestrato unico identificato da un Amazon Resource Name (ARN) su Amazon SageMaker. I clienti utilizzano un pacchetto modello per creare un modello in Amazon SageMaker. Quindi, il modello può essere utilizzato con i servizi di hosting per eseguire inferenze in tempo reale o con la trasformazione in batch per eseguire l'inferenza in batch in Amazon. SageMaker

Il diagramma seguente mostra il flusso di lavoro per l'utilizzo di prodotti con pacchetti modello.

- 1. Su Marketplace AWS, puoi trovare e abbonarti a un prodotto con pacchetto modello.
- 2. Implementate il componente di inferenza del prodotto SageMaker per eseguire l'inferenza (o la previsione) in tempo reale o in batch.

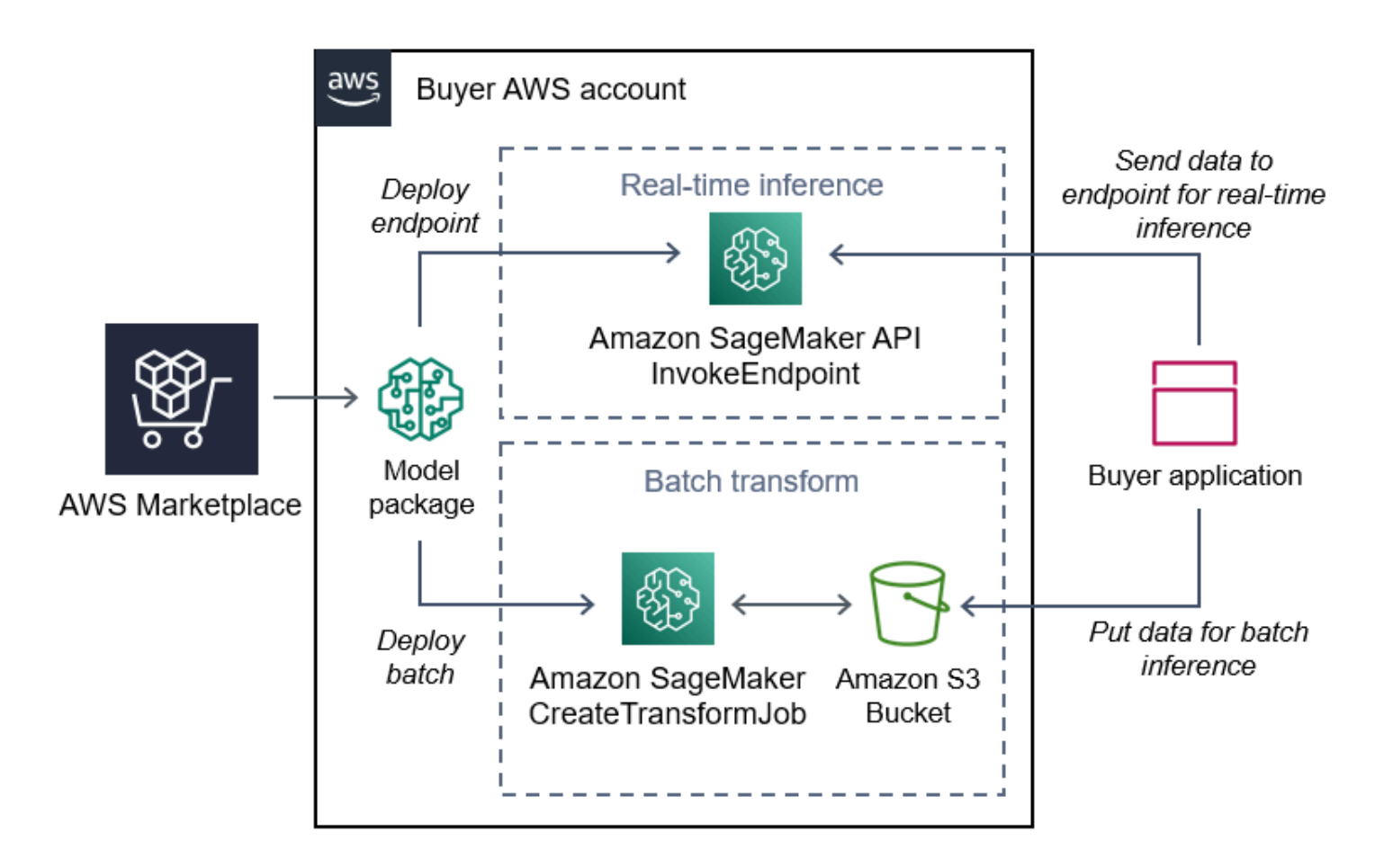

## SageMaker Algoritmo Amazon

Un SageMaker algoritmo Amazon è un' SageMaker entità Amazon unica identificata da unARN. Un algoritmo ha due componenti logiche: addestramento e inferenza.

Il diagramma seguente mostra il flusso di lavoro per l'utilizzo dei prodotti algoritmici.

- 1. Su Marketplace AWS, trovi e sottoscrivi un prodotto algoritmico.
- 2. Utilizzi il componente di formazione del prodotto per creare un lavoro di formazione o un lavoro di ottimizzazione utilizzando il set di dati di input in Amazon SageMaker per creare modelli di apprendimento automatico.
- 3. Una volta completato il componente di formazione del prodotto, genera gli artefatti del modello di apprendimento automatico.
- 4. SageMaker salva gli artefatti del modello nel bucket Amazon Simple Storage Service (Amazon S3).

5. In SageMaker, puoi quindi implementare il componente di inferenza del prodotto utilizzando gli artefatti del modello generati per eseguire inferenze (o previsioni) in tempo reale o in batch.

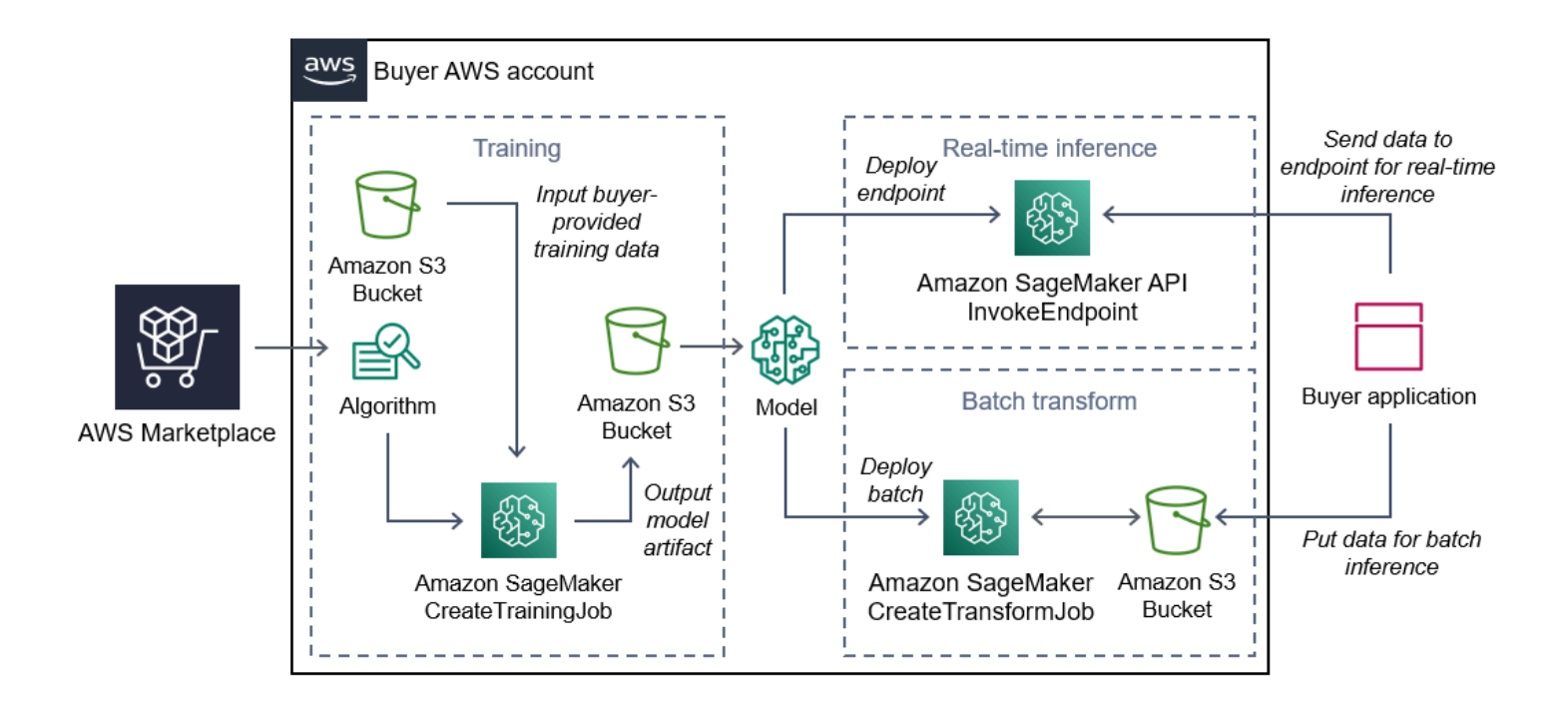

# Panoramica del processo per la ricerca e l'implementazione di prodotti di machine learning

Il diagramma seguente mostra una panoramica del processo per trovare, sottoscrivere e distribuire un prodotto di machine learning su Amazon. SageMaker

- 1. Trova e prova un modello da Marketplace AWS
- 2. Abbonati al prodotto ML
- 3. Implementa modelli in Amazon SageMaker
- 4. Usa in modo sicuro REST APIs
- 5. Esegui
	- Inferenza in tempo reale
	- Processo di trasformazione in batch

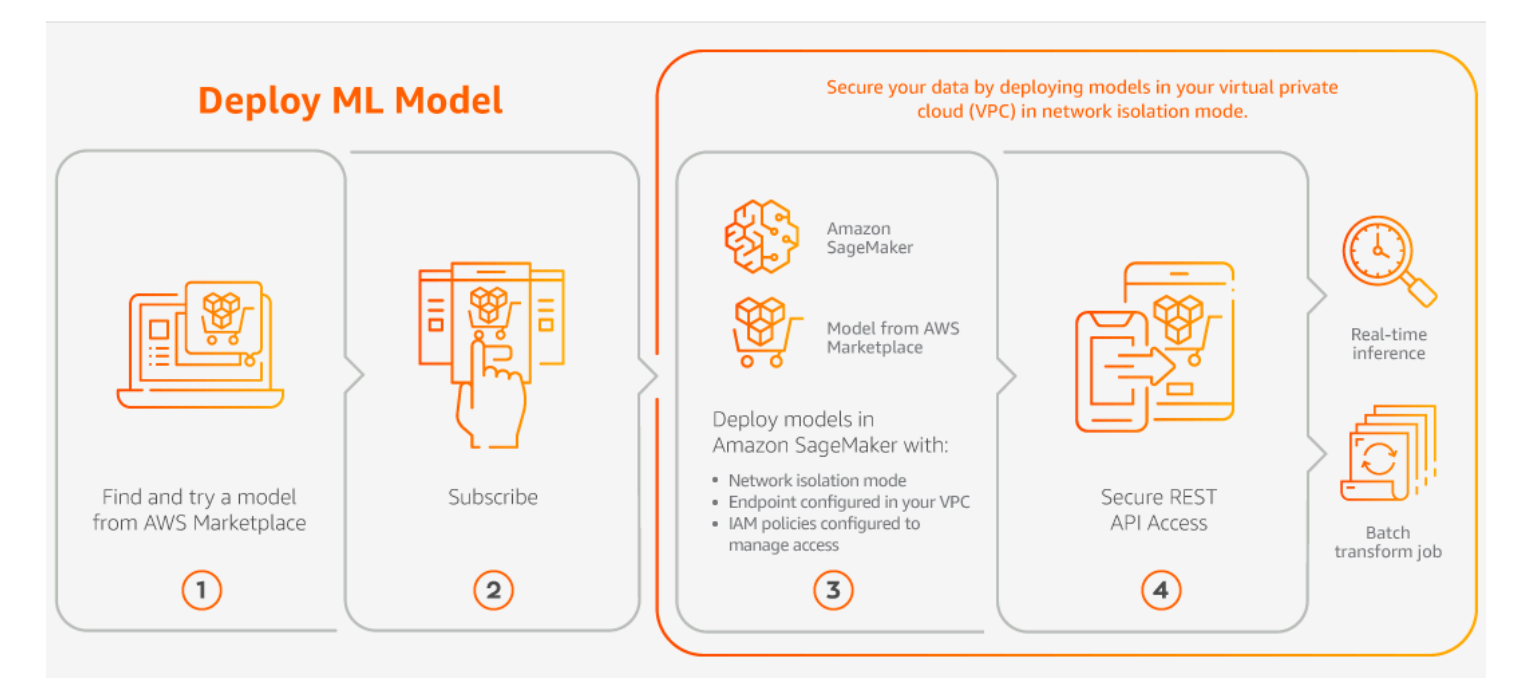

Paghi solo per l'utilizzo, senza commissioni minime o impegni anticipati. Marketplace AWS fornisce una fattura consolidata per gli algoritmi e i pacchetti di modelli e i costi di utilizzo AWS dell'infrastruttura.

## Trovare un prodotto di machine learning

Puoi sfogliare e cercare centinaia di pacchetti di modelli e algoritmi ML da un'ampia gamma di sottocategorie, come visione artificiale, elaborazione del linguaggio naturale, riconoscimento vocale, testo, dati, voce, immagini, analisi video, rilevamento di frodi e analisi predittiva.

Per trovare pacchetti di SageMaker modelli e algoritmi Amazon

- 1. Accedi al [sito web di AWS Marketplace.](https://aws.amazon.com/marketplace/search/results?page=1&filters=fulfillment_options&fulfillment_options=SAGEMAKER)
- 2. In Trova Marketplace AWS prodotti che soddisfano le tue esigenze, utilizza il menu a discesa Categorie per trovare la sottocategoria in Machine Learning che ti interessa.
- 3. Puoi affinare i risultati della ricerca applicando filtri per tipo di risorsa, categoria e prezzo.
- 4. Dai risultati della ricerca, accedi alla pagina dei dettagli del prodotto.
- 5. Consulta la descrizione del prodotto, le istruzioni per l'uso, le recensioni dei clienti, i requisiti relativi ai dati, gli esempi di notebook Jupyter e le informazioni su prezzi e assistenza.

## Abbonamento a un prodotto di machine learning

Marketplace AWS ha una categoria di prodotti di machine learning a cui puoi abbonarti. Marketplace AWS La categoria di prodotto è Machine Learning. I prodotti di questa categoria includono pacchetti di modelli e algoritmi di machine learning (ML).

Per abbonarsi ai pacchetti di SageMaker modelli e agli algoritmi di Amazon

- 1. Dalla pagina dei dettagli del prodotto, scegli Continua per abbonarti.
- 2. Nella pagina di approvvigionamento, consulta le informazioni sui prezzi del prodotto e il contratto di licenza per l'utente finale (EULA).
- 3. Scegli Continua per abbonarti.

## Implementazione di un prodotto di machine learning

Dopo aver sottoscritto un prodotto Model Package o un Algorithm Product, il prodotto viene aggiunto all'elenco dei prodotti nella SageMaker console. Puoi anche utilizzare AWS SDKs, the AWS Command Line Interface (AWS CLI) o la SageMaker console per creare un endpoint di REST inferenza completamente gestito o eseguire inferenze su batch di dati.

Per distribuire pacchetti SageMaker modello e algoritmi Amazon

- 1. Conferma di disporre di un abbonamento valido all'algoritmo o al pacchetto modello accedendo a [Your Marketplace Software.](https://aws.amazon.com/marketplace/ai/library?productType=ml&ref_=lbr_tab_ml)
- 2. Configura il prodotto (ad esempio, selezionando una versione o una regione di distribuzione specifica) sul Marketplace AWS sito Web.
- 3. Visualizza la pagina dei dettagli SageMaker del prodotto Amazon selezionando Visualizza in Amazon SageMaker.
- 4. Dalla SageMaker console Amazon, puoi distribuire i pacchetti modello e gli algoritmi utilizzando la SageMaker console Amazon, il notebook Jupyter, i comandi SageMaker CLI Amazon o le operazioni. API

Per ulteriori informazioni sulla distribuzione su Amazon SageMaker, consulta [Getting Started](https://docs.aws.amazon.com/sagemaker/latest/dg/gs.html).

# Acquisto di prodotti di servizi professionali in Marketplace AWS

Marketplace AWS include prodotti che sono servizi professionali forniti dai Marketplace AWS venditori. Puoi cercare servizi professionali utilizzando la categoria Servizi professionali in Marketplace AWS. Quando trovi un prodotto che ti interessa, richiedi un'offerta al venditore. Poiché i servizi professionali di solito implicano la collaborazione, devi fornire alcune informazioni aggiuntive al venditore per completare l'acquisto. Puoi anche sfruttare questa opportunità per negoziare i prezzi e qualsiasi altro dettaglio del servizio che deve essere risolto. Riceverai un'offerta privata per il prodotto. Per ulteriori informazioni sulle offerte private, consulta[Offerte private in Marketplace AWS.](#page-104-0)

Per acquistare un prodotto di servizi professionali

- 1. Accedi al [Marketplace AWSt](https://aws.amazon.com/marketplace)uo AWS account, quindi cerca e trova il prodotto di servizi professionali che desideri acquistare.
- 2. Nella pagina dei dettagli del prodotto, scegli Continua.
- 3. Nella pagina Richiedi assistenza, aggiungi le informazioni aggiuntive necessarie al venditore per creare l'offerta, tra cui nome, indirizzo email, nome dell'azienda e qualsiasi altra informazione utile al venditore, tra cui esigenze commerciali, tempistiche e requisiti contrattuali.
- 4. Il venditore ti contatterà tramite l'indirizzo email che hai fornito per definire i dettagli della tua offerta. Dopo aver accettato, il venditore ti invierà un link all'offerta in Marketplace AWS. Apri il link in un browser e accedi al tuo AWS account.
- 5. Controlla i dettagli dell'offerta nella pagina di approvvigionamento che hai aperto dal venditore. Assicurati che l'offerta riguardi il servizio che ti aspetti e il prezzo che ti aspetti. Controlla anche i termini, se paghi una somma forfettaria o una serie di addebiti. Se l'offerta è corretta, continua. Altrimenti, contatta il venditore per apportare modifiche.
- 6. In Configura contratto, scegli la configurazione che desideri utilizzare per il contratto. Ad esempio, se stai acquistando un contratto di assistenza, potrebbero esserci opzioni per contratti Silver, Gold o Platinum, con prezzi diversi.
- 7. Seleziona Crea contratto per acquistare il servizio. Il venditore ti contatterà entro 2 giorni lavorativi per fornirti le istruzioni per l'utilizzo del servizio.

# Prodotti SaaS tramite Marketplace AWS

Per i prodotti Software as a Service (SaaS), ti abboni ai prodotti tramite Marketplace AWS, ma accedi al prodotto nell'ambiente del venditore del software.

Marketplace AWS offre i seguenti modelli di prezzo:

- [Abbonamento con abbonamenti basati sull'utilizzo SaaS](#page-71-0)
- [Abbonamento con impegni SaaS iniziali](#page-71-1)
- [Abbonamento alle versioni di prova gratuite di SaaS](#page-73-0)

Per i prodotti che offrono l'[opzione Quick Launch](#page-74-0), è possibile configurare, distribuire e avviare il software contemporaneamente.

## <span id="page-71-0"></span>Abbonamento con abbonamenti basati sull'utilizzo SaaS

Con gli abbonamenti SaaS basati sull'utilizzo, il venditore del software monitora l'utilizzo e paghi solo per quello che usi. Questo modello di pay-as-you-go prezzo è simile a quello di molti altri. Servizi AWS La fatturazione per l'utilizzo di un prodotto SaaS viene gestita tramite la AWS fattura.

Per abbonarsi utilizzando l'abbonamento SaaS basato sull'utilizzo

- 1. Nella pagina dei dettagli del prodotto, scegli Visualizza opzioni di acquisto per avviare la procedura di abbonamento.
- 2. Controlla l'abbonamento e scegli Abbonati nella pagina dell'abbonamento.

#### **a** Note

Alcuni prodotti offrono un'opzione di implementazione Quick Launch, che riduce il tempo e le risorse necessari per configurare, distribuire e avviare il software. Questi prodotti sono identificati mediante un badge Quick Launch. Per ulteriori informazioni, consulta [the](#page-74-0)  [section called "Utilizzo di Quick Launch".](#page-74-0)

## <span id="page-71-1"></span>Abbonamento con impegni SaaS iniziali

Alcune aziende rendono disponibili i contratti SaaS in anticipo per l'acquisto tramite. Marketplace AWS Con questa opzione, puoi acquistare quantità discrete di licenze o acquisire dati per questi prodotti. Quindi, puoi fatturare questi prodotti, in anticipo, tramite il tuo. Account AWS Ad esempio, potresti acquistare 10 licenze di accesso utente per un anno oppure acquistare 10 GB di dati importati al giorno per un anno.
Quando effettui l'acquisto, verrai indirizzato al sito Web del prodotto per la configurazione e la configurazione dell'account, a meno che non sia abilitato Quick Launch. I costi di utilizzo vengono quindi visualizzati nel normale rapporto di Account AWS fatturazione.

### **a** Note

Per informazioni sull'esperienza di avvio rapido, consulta[the section called "Utilizzo di Quick](#page-74-0) [Launch"](#page-74-0).

### Per sottoscrivere un contratto SaaS

- 1. Nella pagina dei dettagli del prodotto, scegli Visualizza opzioni di acquisto per avviare la procedura di abbonamento. Puoi scegliere le quantità o le unità che desideri, la durata dell'abbonamento (se sono disponibili più opzioni) e il rinnovo automatico.
- 2. Dopo aver effettuato le selezioni, scegli Crea contratto.
- 3. Scegli Configura il tuo account, che ti reindirizza al sito Web dell'azienda. Durante la configurazione dell'account e la verifica del pagamento, nella pagina dei Marketplace AWS dettagli del prodotto vedrai che il contratto è in sospeso.

### **a** Note

Alcuni prodotti offrono un'opzione di implementazione Quick Launch, che riduce il tempo e le risorse necessari per configurare, distribuire e avviare il software. Questi prodotti sono identificati mediante un badge Quick Launch. Per ulteriori informazioni, consulta [the](#page-74-0)  [section called "Utilizzo di Quick Launch".](#page-74-0)

Una volta completata la configurazione, nella pagina del prodotto è disponibile un link per configurare l'account. Il software viene visualizzato nella sezione Il tuo software Marketplace quando accedi al tuo Marketplace AWS account. Ora puoi iniziare a utilizzare il software. Se non completi la procedura di configurazione del tuo account, ti verrà richiesto di farlo quando rivisiti quel prodotto su. Marketplace AWS

Accedi all'abbonamento al software dal sito Web della società di software utilizzando l'account che hai creato sul loro sito Web. Puoi anche trovare i link ai siti Web per gli abbonamenti software acquistati nella Marketplace AWS sezione Il tuo software Marketplace dopo aver effettuato l'accesso al tuo Marketplace AWS account.

### Abbonamento alle versioni di prova gratuite di SaaS

Alcuni fornitori offrono prove gratuite per i loro prodotti SaaS a scopo di Marketplace AWS valutazione. Puoi cercare tra i prodotti SaaS Marketplace AWS e filtrare i risultati per mostrare solo quelli con versioni di prova gratuite. I risultati della ricerca indicano quali prodotti offrono prove gratuite. Tutti i prodotti in prova gratuita riportano il badge Prova gratuita accanto al logo del prodotto. Nella pagina di acquisto del prodotto, puoi trovare la durata del periodo di prova gratuito e la quantità di software gratuito inclusa nella versione di prova.

Durante la prova gratuita o dopo la scadenza della prova gratuita, puoi prendere una decisione di acquisto negoziando un'offerta privata o sottoscrivendo un'offerta pubblica. Le versioni di prova gratuite SaaS non si convertono automaticamente in contratti a pagamento. Se non desideri più la prova gratuita, puoi lasciarla scadere.

Puoi visualizzare i tuoi abbonamenti selezionando Gestisci abbonamenti dalla console. Marketplace AWS

#### **a** Note

Ciascuno Account AWS è idoneo per 1 sola prova gratuita per prodotto.

Per sottoscrivere un contratto SaaS (offerta di prova gratuita)

- 1. Accedi alla Marketplace AWS console e scegli Scopri i prodotti dal Marketplace AWS menu.
- 2. Nel pannello Perfeziona i risultati, vai a Prova gratuita e seleziona Prova gratuita.
- 3. Per i metodi di consegna, seleziona SaaS.
- 4. Per il modello di prezzo, seleziona Upfront Commitment per visualizzare tutti i prodotti che offrono prove gratuite. Tutti i prodotti idonei riportano un badge di prova gratuita.
- 5. Seleziona il prodotto SaaS che desideri.
- 6. Scegli Prova gratuitamente dalla pagina dei dettagli del prodotto.
- 7. Per Tipo di offerta, seleziona un'opzione di prova gratuita.
- 8. Per Acquisto, scegli Crea contratto e poi Accetta contratto.
- 9. Scegli Configura il tuo account per completare la registrazione e iniziare a utilizzare il software.

Per abbonarsi a un abbonamento SaaS (offerta di prova gratuita)

- 1. Accedi alla Marketplace AWS console e scegli Scopri i prodotti dal Marketplace AWS menu.
- 2. Nel pannello Perfeziona i risultati, vai a Prova gratuita e seleziona Prova gratuita.
- 3. Per i metodi di consegna, seleziona SaaS.
- 4. Per Modello di prezzo, seleziona Basato sull'utilizzo per visualizzare tutti i prodotti che offrono prove gratuite. Tutti i prodotti idonei riportano un badge di prova gratuita.
- 5. Seleziona il prodotto SaaS che desideri.
- 6. Scegli Prova gratuitamente dalla pagina dei dettagli del prodotto.
- 7. Per Tipo di offerta, seleziona un'opzione di prova gratuita.
- 8. Per l'acquisto, scegli Abbonati.

### <span id="page-74-0"></span>Configurazione e avvio di prodotti Saas tramite Quick Launch

Quick Launch è un'opzione di Marketplace AWS implementazione disponibile per i prodotti SaaS con Quick Launch abilitato. Riduce il tempo, le risorse e i passaggi necessari per configurare, distribuire e avviare il software. Per i prodotti che offrono questa funzionalità, puoi scegliere di utilizzare Quick Launch o configurare manualmente le tue risorse.

Per trovare, abbonarsi e lanciare un prodotto SaaS utilizzando l'esperienza Quick Launch

- 1. Vai alla [pagina di Marketplace AWS ricerca.](https://aws.amazon.com/marketplace/search/?)
- 2. Sfoglia Marketplace AWS e trova il prodotto che contiene il software che desideri avviare. I prodotti che offrono l'esperienza Quick Launch hanno il badge Quick Launch nella descrizione del prodotto.

### **G** Tip

Per trovare prodotti con l'esperienza Quick Launch abilitata, usa i filtri SaaS e CloudFormation template nel riquadro Perfeziona i risultati.

- 3. Dopo esserti abbonato al prodotto, vai alla pagina Configura e avvia scegliendo il pulsante Configura il tuo account.
- 4. Nella pagina di configurazione e avvio del passaggio 1: assicurati di disporre AWS delle autorizzazioni necessarie, assicurati di disporre delle autorizzazioni necessarie per utilizzare l'esperienza di avvio rapido. Contatta l' AWS amministratore per richiedere le autorizzazioni.

Per utilizzare l'esperienza completa di Quick Launch, è necessario disporre delle seguenti autorizzazioni:

- CreateServiceLinkedRole— Consente di Marketplace AWS creare il ruolo collegato al AWSServiceRoleForMarketplaceDeployment servizio. Questo ruolo collegato al servizio consente di gestire i parametri relativi Marketplace AWS alla distribuzione, archiviati come segreti in, per conto dell'utente. AWS Secrets Manager
- DescribeSecrets— Consente di ottenere informazioni sui Marketplace AWS parametri di distribuzione trasmessi dai venditori.
- GetRole— Consente di Marketplace AWS determinare se il ruolo collegato al servizio è stato creato nell'account.
- ListSecrets— Consente di Marketplace AWS ottenere lo stato dei parametri di distribuzione.
- ListRegions— Consente di Marketplace AWS ottenere Regioni AWS l'iscrizione all'account corrente.
- ReplicateSecrets— Consente di Marketplace AWS avviare la replica dei segreti nella regione selezionata in cui verrà distribuito il software.
- 5. Per il passaggio 2: accedi a un account fornitore nuovo o esistente, scegli il pulsante Accedi o crea un account. Il sito del venditore si apre in una nuova scheda, in cui puoi accedere o creare un nuovo account. Quando hai finito, torna alla pagina Configura e avvia.
- 6. Per la Fase 3: Configurazione del software e AWS dell'integrazione, scegli come configurare il prodotto:
	- AWS CloudFormation Scegli il pulsante Avvia modello per implementare un CloudFormation modello predefinito per configurare il prodotto. CloudFormation Utilizzatelo per rivedere i parametri del modello e completare eventuali campi aggiuntivi obbligatori. Al termine, torna alla pagina Configura e avvia per avviare il software.
	- Manuale: utilizza le istruzioni fornite dal venditore per configurare il software.
- 7. Per la Fase 4: Avvia il software, scegli il pulsante Avvia software per avviare il software.

# Pagamento dei prodotti in Marketplace AWS

All'inizio del mese, riceverai una fattura da Amazon Web Services (AWS) per i tuoi Marketplace AWS addebiti. Per i prodotti software, la fattura include un calcolo della tariffa oraria per il software moltiplicata per il numero di ore di esecuzione di un'istanza Amazon Machine Image (AMI) con questo software. Riceverai anche una fattura per l'utilizzo di servizi di AWS infrastruttura come Amazon Elastic Compute Cloud (AmazonEC2), Amazon Simple Storage Service (Amazon S3), Amazon Elastic Block Store (EBSAmazon) e per la larghezza di banda.

Se Account AWS risiedi in Europa, Medio Oriente e Africa (EMEA), esclusi Turchia e Sud Africa, e acquisti presso un venditore EMEA idoneo, riceverai una fattura da Amazon Web Services EMEA SARL (AWS Europe). Se Account AWS risiedi in Australia, riceverai una fattura da Amazon Web Services Australia Pty Ltd (AWS Australia). Se Account AWS risiedi in Giappone, riceverai una fattura da Amazon Web Services Japan G.K (AWS Japan). Altrimenti, riceverai una fattura da AWS Inc.

**a** Note

Per gli acquisti AMI annuali e contrattuali, la fattura delle quote di abbonamento viene emessa al momento dell'abbonamento, anziché nella fattura mensile consolidata. AMIgli acquisti annuali generano un'unica fattura per l'intero contratto che copre tutti i tipi di istanze acquistati durante l'abbonamento. I pagamenti flessibili sui contratti vengono fatturati al momento del pagamento programmato. Per i contratti con componenti di utilizzo (come un pay-as-you-go modello), l'utilizzo viene visualizzato nella fattura mensile consolidata.

Marketplace AWS i prodotti che utilizzano topologie complesse possono comportare costi per cluster AMIs e altri servizi AWS infrastrutturali lanciati dal modello fornito. AWS CloudFormation

Ad esempio, supponiamo di eseguire il software per 720 ore su un tipo di istanza di piccole dimensioni. EC2 La commissione del venditore per l'utilizzo del software è di 0,12 USD all'ora e le EC2 spese sono di 0,085 USD all'ora. Alla fine del mese, ti verranno fatturati 147,60 USD.

Per ulteriori informazioni sulla sottoscrizione ai prodotti di dati, consulta [Sottoscrizione ai prodotti di](https://docs.aws.amazon.com/data-exchange/latest/userguide/subscribe-to-data-sets.html)  [AWS dati su Data Exchange](https://docs.aws.amazon.com/data-exchange/latest/userguide/subscribe-to-data-sets.html) nella AWSData Exchange User Guide.

Per ulteriori informazioni sul pagamento della AWS fattura, consulta la Guida per l'[AWS Billing utente](https://docs.aws.amazon.com/awsaccountbilling/latest/aboutv2/billing-what-is.html).

Per ulteriori informazioni sulla gestione dei pagamenti in Amazon Web Services EMEA SARL (AWS Europe), vedi [Gestione dei pagamenti in AWS Europe](https://docs.aws.amazon.com/awsaccountbilling/latest/aboutv2/emea-payments.html) nella Guida per l'utente di AWS Billing .

# Ordini di acquisto per Marketplace AWS transazioni

Quando utilizzi gli ordini di acquisto nella Marketplace AWS AWS Billing console, ricevi fatture AWS che includono il numero dell'ordine di acquisto definito dal cliente. Questo approccio semplifica l'elaborazione dei pagamenti e l'allocazione dei costi. Nel Marketplace AWS, out-of-cycle le fatture includono gli acquisti fatturati immediatamente o in base a un pagamento definito pianificato in un'offerta privata. In genere, pay-as-you-go gli addebiti vengono visualizzati su una fattura di utilizzo Marketplace AWS mensile consolidata.

### Utilizzo degli ordini di acquisto per le transazioni Marketplace AWS

È possibile aggiungere un ordine di acquisto al momento della transazione, che verrà applicato a tutte le out-of-cycle fatture successive relative a tale transazione.

I seguenti prodotti supportano gli ordini di acquisto:

- Contratti Software as a Service (SaaS)
- Prodotti di assistenza professionali
- Prodotti server (tra cui AMI istanze, contenitori, AWS CloudFormation modelli e grafici Helm) con un modello di prezzo annuale o contrattuale
- AWSContratti Data Exchange (supportati per le offerte private contrattuali)

#### **a** Note

Il supporto per gli ordini di acquisto per il modello di prezzo annuale è disponibile solo per le offerte private con un programma di pagamento flessibile.

Gli ordini di acquisto per il modello di prezzo annuale sono supportati solo per le offerte private con un programma di pagamento flessibile. L'ordine di acquisto specificato non si applica alle fatture Marketplace AWS mensili consolidate per pay-as-you-go gli addebiti.

### **a** Note

Per utilizzare gli ordini di acquisto in Marketplace AWS, l'account di gestione AWS dell'organizzazione deve abilitare l' AWS Billing integrazione. Questa operazione di configurazione, effettuata una sola volta, crea un ruolo collegato al servizio, che consente agli account dell'organizzazione autorizzati a sottoscrivere gli ordini di acquisto utilizzati. Se non abiliti l'integrazione, gli account dell'organizzazione non possono aggiungere un ordine di acquisto durante l'approvvigionamento. Per ulteriori informazioni sull'integrazione, vedi [Creazione di un ruolo collegato al servizio per.](https://docs.aws.amazon.com/marketplace/latest/buyerguide/using-service-linked-roles-purchase-orders.html#create-service-linked-role-purchase-orders) Marketplace AWS

Per specificare un ordine di acquisto in Marketplace AWS

- 1. Trova e preparati ad acquistare un [prodotto supportato](https://docs.aws.amazon.com/marketplace/latest/buyerguide/buyer-purchase-orders.html#buyer-using-purchase-orders) da Marketplace AWS.
- 2. Durante il processo di acquisto, nella pagina Configura il tuo abbonamento software (per SaaS), per Ordine di acquisto, scegli Aggiungi numero ordine d'acquisto.
- 3. Inserisci il numero dell'ordine di acquisto nel campo Numero dell'ordine d'acquisto.

Il numero dell'ordine di acquisto è il numero o il testo utilizzato per tracciare l'ordine di acquisto nel sistema. Di solito viene emesso da un sistema o processo interno. Può contenere fino a 200 caratteri.

Per i dettagli su un ordine di acquisto, inclusi gli ordini di acquisto forniti durante Marketplace AWS le transazioni, [visualizza gli ordini di acquisto](https://docs.aws.amazon.com/awsaccountbilling/latest/aboutv2/viewing-po.html) nella AWS Billing console.

### Utilizzo di ordini di acquisto per utilizzo generalizzato

Per separare gli Marketplace AWS addebiti dagli altri ordini di acquisto, è possibile creare un ordine di acquisto con una voce di utilizzo Marketplace AWS generale nella AWS Billing console. Marketplace AWS le transazioni di fatturazione includeranno l'ordine di acquisto per uso generale specificato se determinati criteri e parametri corrispondono (ad esempio, le entità di fatturazione). Un'eccezione sono le out-of-cycle fatture che hanno specificato un ordine di acquisto per Marketplace AWS transazione. Per ulteriori informazioni, consulta [Gestione degli ordini di acquisto nella Guida](https://docs.aws.amazon.com/awsaccountbilling/latest/aboutv2/manage-purchaseorders.html) per l'utente di AWS Billing and Cost Management.

# Risoluzione dei problemi degli ordini di acquisto

Le informazioni contenute nella tabella seguente possono aiutarti a risolvere i problemi relativi agli ordini di acquisto o a capire cosa succede in diversi scenari.

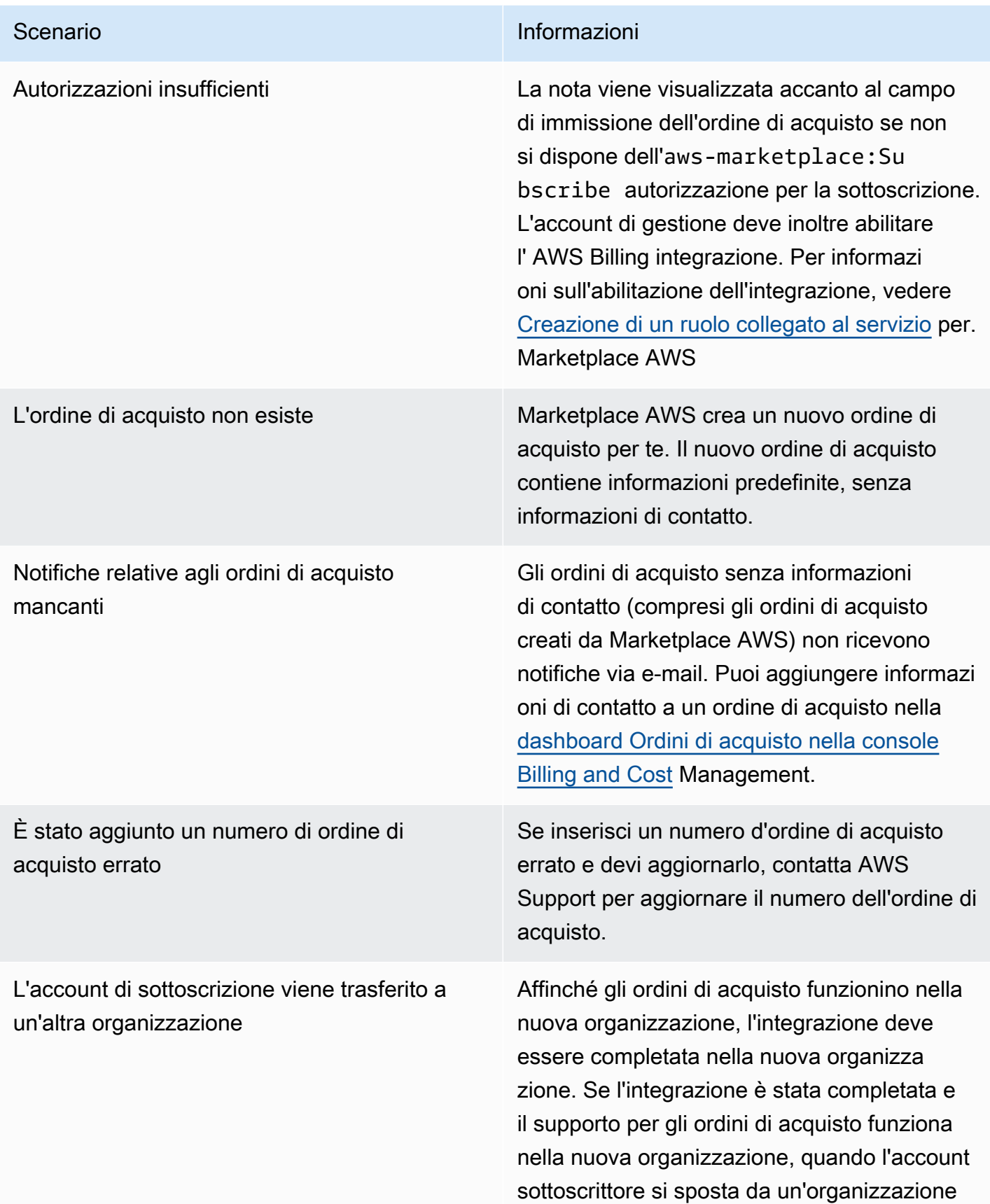

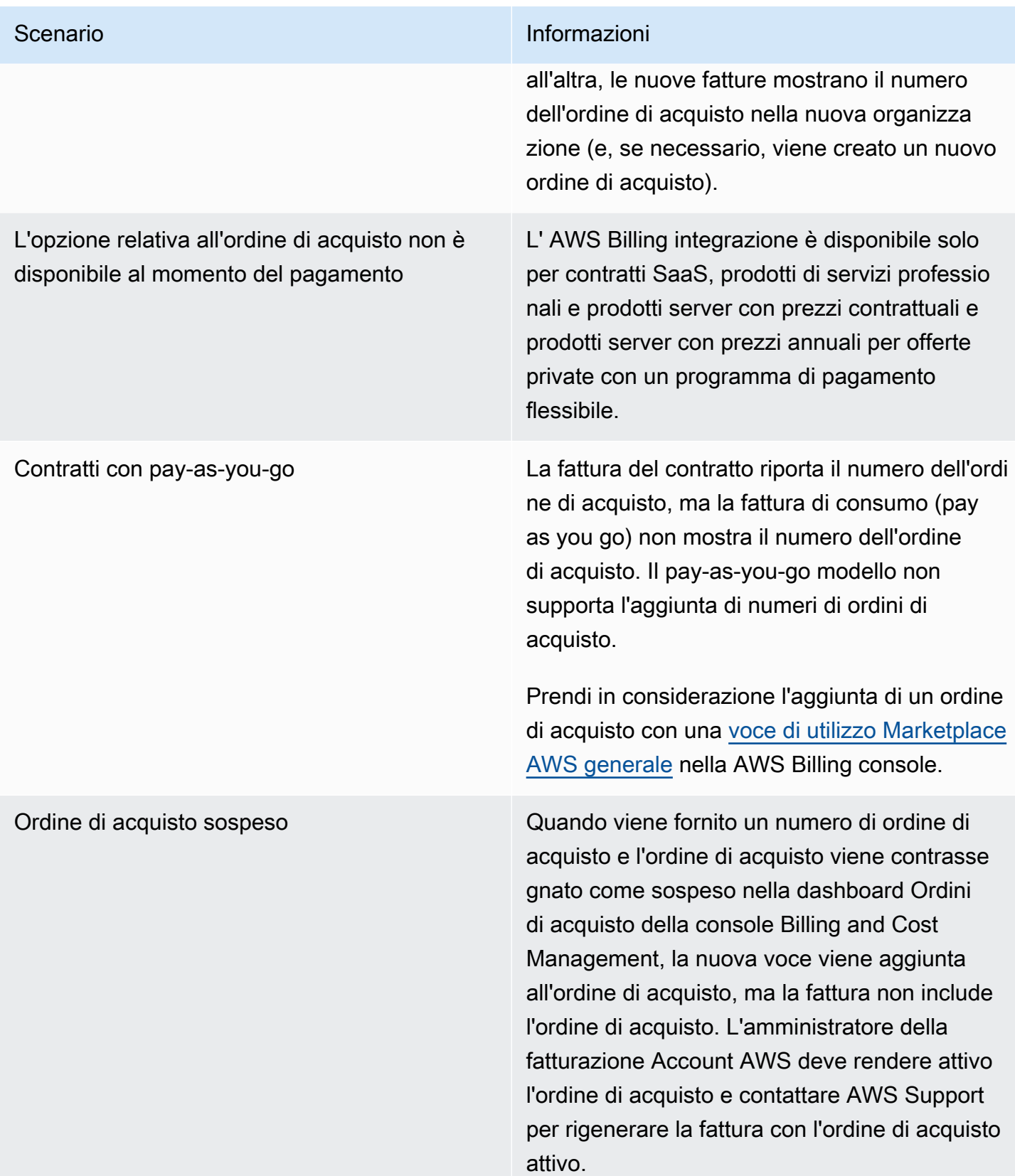

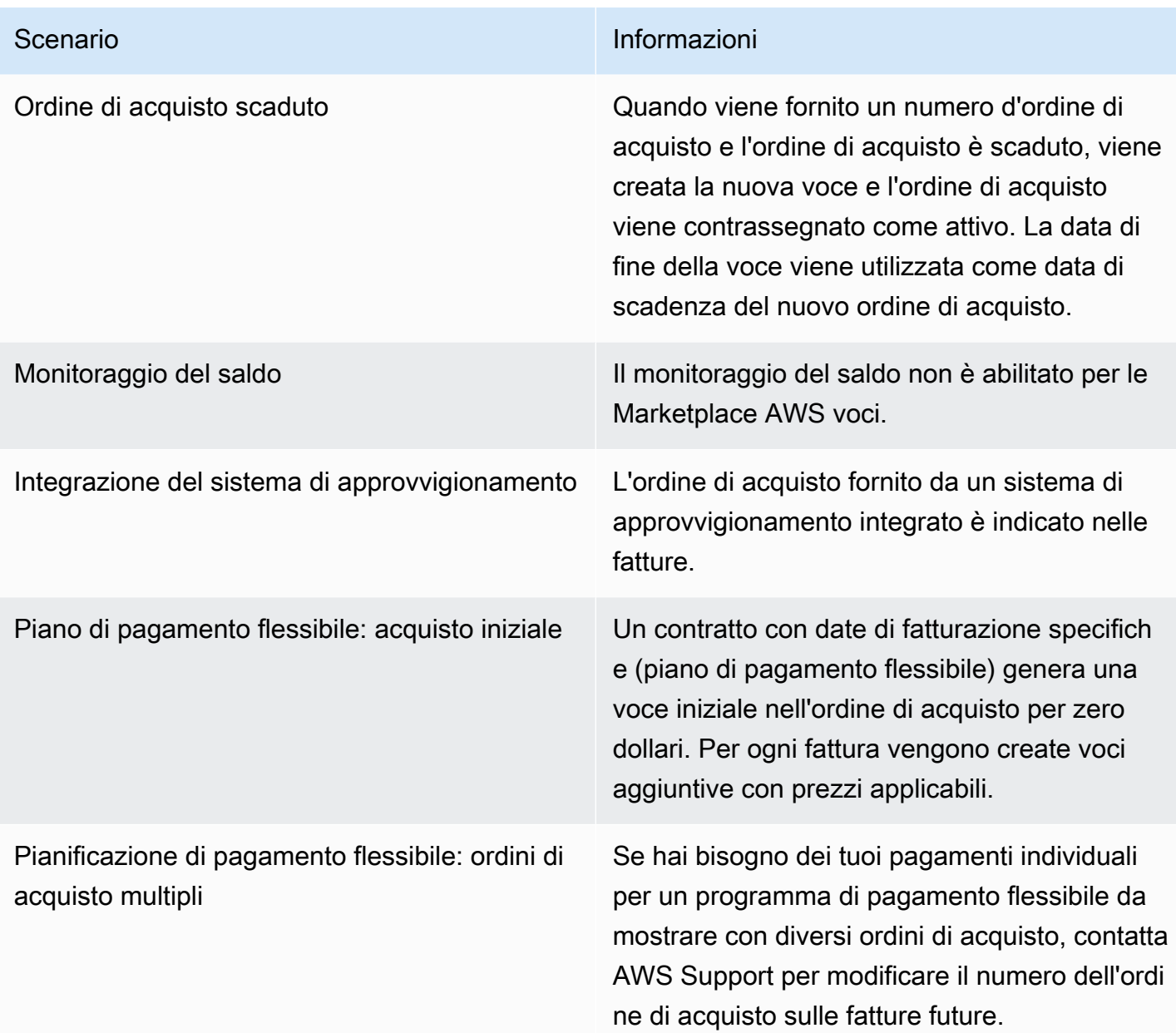

# Annullamento degli abbonamenti ai prodotti

I passaggi nelle sezioni seguenti spiegano come annullare Amazon Machine Image (AMI), prodotti container, machine learning e prodotti software as a service (SaaS).

### Argomenti

- [Annullamento dell'abbonamento AMI](#page-82-0)
- [Annullamento di un abbonamento a un container](#page-83-0)
- [Annullamento dell'abbonamento al machine learning](#page-83-1)

#### • [Annullamento dell'abbonamento SaaS](#page-84-0)

### <span id="page-82-0"></span>Annullamento dell'abbonamento AMI

Utilizzi la Marketplace AWS console per annullare un AMI abbonamento, quindi utilizzi la EC2 console Amazon per terminare tutte le istanze in esecuzione dell'abbonamento. È necessario interrompere tutte le istanze per interrompere la fatturazione dell'abbonamento.

Dopo aver annullato l'abbonamento, perdi l'accesso al software.

Le seguenti serie di passaggi spiegano come annullare un abbonamento e terminare tutte le istanze.

Per annullare un abbonamento

1. Apri la Marketplace AWS console su [https://console.aws.amazon.com/marketplace.](https://console.aws.amazon.com/marketplace)

Viene visualizzata la pagina Gestisci abbonamenti.

- 2. Apri l'elenco dei metodi di consegna e scegli Amazon Machine Image.
- 3. Scegli l'abbonamento che desideri annullare.
- 4. In Contratto, apri l'elenco Azioni e scegli Annulla abbonamento.
- 5. Nella finestra di dialogo Annulla abbonamento, inserisci**confirm**, quindi scegli Sì, annulla abbonamento.
- 6. Completa i passaggi successivi per terminare tutte le istanze dell'abbonamento. In caso contrario, potresti ricevere una fattura.

#### Per terminare istanze

- 1. Apri la EC2 console Amazon all'indirizzo [https://console.aws.amazon.com/ec2/.](https://console.aws.amazon.com/ec2/)
- 2. Nella pagina Amazon EC2 Dashboard, in Risorse, scegli Istanze.
- 3. Seleziona le caselle di controllo per tutte le istanze.

#### **a** Note

È necessario terminare tutte le istanze per interrompere la fatturazione dell'abbonamento.

4. Apri l'elenco dello stato dell'istanza e scegli Termina (elimina) istanza.

5. Nella finestra di dialogo Termina (elimina) istanza, scegli Termina (elimina).

### <span id="page-83-0"></span>Annullamento di un abbonamento a un container

I passaggi seguenti spiegano come annullare un abbonamento a un container.

Per annullare un abbonamento

1. Apri la Marketplace AWS console su [https://console.aws.amazon.com/marketplace.](https://console.aws.amazon.com/marketplace)

Viene visualizzata la pagina Gestisci abbonamenti.

- 2. Apri l'elenco dei metodi di consegna e scegli Container Image.
- 3. Scegli l'abbonamento che desideri annullare.
- 4. In Contratto, apri l'elenco Azioni e scegli Annulla abbonamento.
- 5. Nella finestra di dialogo Annulla abbonamento, inserisci**confirm**, quindi scegli Sì, annulla abbonamento.

### <span id="page-83-1"></span>Annullamento dell'abbonamento al machine learning

Prima di annullare l'abbonamento al machine learning, intraprendi le seguenti azioni:

- Per gli algoritmi di machine learning: accedi AWS Management Console e apri la SageMaker console [Amazon.](https://console.aws.amazon.com/sagemaker/) Interrompi qualsiasi processo di formazione in corso per il tuo algoritmo. Se hai creato un pacchetto modello a partire dal tuo algoritmo, non puoi avviare un endpoint in tempo reale o creare un processo di inferenza in batch dopo aver annullato l'abbonamento.
- Per i pacchetti di modelli ML o i modelli creati dai tuoi algoritmi: accedi AWS Management Console e apri la SageMaker console [Amazon](https://console.aws.amazon.com/sagemaker/). Termina qualsiasi endpoint in esecuzione in tempo reale per i tuoi modelli o interrompi qualsiasi processo di inferenza in batch in esecuzione.

#### **a** Note

I job e gli endpoint esistenti che non vengono terminati continueranno a funzionare e verranno fatturati finché non li interromperai.

Per annullare un abbonamento al machine learning

- 1. Apri la Marketplace AWS console su [https://console.aws.amazon.com/marketplace.](https://console.aws.amazon.com/marketplace)
- 2. Nella pagina Gestisci gli abbonamenti, seleziona l'abbonamento che desideri annullare.
- 3. In Contratto, apri l'elenco Azioni e scegli Annulla abbonamento.
- 4. Nella finestra di dialogo Annulla abbonamento, inserisci**confirm**, quindi scegli Sì, annulla abbonamento.

Dopo l'annullamento, non puoi avviare l'algoritmo o il modello.

### <span id="page-84-0"></span>Annullamento dell'abbonamento SaaS

La procedura per annullare l'abbonamento SaaS varia a seconda del tipo di abbonamento sottoscritto.

Per annullare l'abbonamento al contratto SaaS

1. Apri la Marketplace AWS console su [https://console.aws.amazon.com/marketplace.](https://console.aws.amazon.com/marketplace)

Viene visualizzata la pagina Gestisci abbonamenti.

- 2. Apri l'elenco dei metodi di consegna e scegli SaaS.
- 3. Scegli l'abbonamento che desideri annullare.
- 4. In Contratto, apri l'elenco Azioni e scegli Annulla abbonamento.
- 5. Nella finestra di dialogo Annulla abbonamento, inserisci**confirm**, quindi scegli Sì, annulla abbonamento.

Per annullare il rinnovo automatico dell'abbonamento al contratto SaaS

- 1. [Apri la Marketplace AWS console su https://console.aws.amazon.com /marketplace.](https://console.aws.amazon.com/marketplace)
- 2. Vai alla pagina dei dettagli del prodotto.
- 3. Scegli Continua per accedere alla pagina degli ordini.
- 4. Scegli la scheda Modifica rinnovo, quindi scegli Annulla rinnovo.

# Metodi di pagamento

Quando hai creato il tuo account per la prima volta Account AWS, hai impostato il metodo di pagamento per quell'account. Puoi gestire i tuoi metodi di pagamento nella console [AWSBilling and](https://console.aws.amazon.com/billing)  [Cost Management](https://console.aws.amazon.com/billing). Per istruzioni, consulta [Gestire i pagamenti](https://docs.aws.amazon.com/awsaccountbilling/latest/aboutv2/manage-payments.html) nella Guida per l'AWS Billing utente.

### Errori di pagamento

Se si verifica un errore durante l'elaborazione del pagamento tramite il tuo account di pagamento, aggiorna il metodo di pagamento e riprova. Gli errori possono verificarsi perché:

- Il metodo di pagamento è mancante, non valido o non supportato.
- Il pagamento è stato rifiutato.
- Il tuo account Amazon Internet Services Private Limited (AISPL) limita l'uso di carte di debito o di credito per nuovi acquisti con un modello di prezzo contrattuale. Se hai un AISPL account, contatta il [Servizio AWS clienti](https://console.aws.amazon.com/support) per aggiornare il metodo di pagamento predefinito. Per maggiori dettagli, consulta [Restrizioni agli acquisti con carta di credito e debito per AISPL i clienti che utilizzano](https://aws.amazon.com/blogs/awsmarketplace/restriction-on-credit-and-debit-card-purchases-for-aispl-customers-using-aws-marketplace/)  [Marketplace AWS](https://aws.amazon.com/blogs/awsmarketplace/restriction-on-credit-and-debit-card-purchases-for-aispl-customers-using-aws-marketplace/) il Marketplace AWS sito web del blog.
- La tua offerta privata include un piano di pagamento. Tuttavia, il metodo di pagamento predefinito non è impostato sui termini di fatturazione.

I metodi di pagamento aggiornati possono richiedere fino a 7 giorni prima che diventino disponibili per nuovi acquisti. Per assistenza nella risoluzione dei problemi, contatta [AWS Support](https://console.aws.amazon.com/support/home#/case/create).

# Valute supportate

I seguenti elenchi includono tutte le valute supportate esistenti per AWS Amazon Web Services EMEASARL, Amazon Web Services Australia e Amazon Web Services Japan G.K.

#### **a** Note

La rupia indiana (INR) non è una valuta supportata perché Amazon Internet Services Private Limited (AISPL) non è attualmente supportata su. Marketplace AWS Per ulteriori informazioni, consulta [Quali sono le differenze tra gli account Account AWS e gli account AWS indiani.](https://aws.amazon.com/premiumsupport/knowledge-center/aws-india-differences/)

Le valute supportate per Amazon Web Services sono le seguenti:

- Dollaro australiano (AUD)
- Sterlina britannica (GBP)
- Dollaro canadese (CAD)
- Corona danese () DKK
- Euro () EUR
- Dollaro di Hong Kong (HKD)
- Yen giapponese (JPY)
- Dollaro neozelandese (NZD)
- Corona norvegese () NOK
- Dollaro di Singapore () SGD
- Rand sudafricano () ZAR
- Corona svedese () SEK
- Franco svizzero () CHF
- Dollaro statunitense () USD

Le valute supportate per Amazon Web Services EMEA SARL sono le seguenti:

- Sterlina britannica (GBP)
- Corona danese () DKK
- Euro () EUR
- Corona norvegese () NOK
- Rand sudafricano () ZAR
- Corona svedese () SEK
- Franco svizzero () CHF
- Dollaro statunitense () USD

Le valute supportate per Amazon Web Services Australia sono le seguenti:

- Dollaro australiano (AUD)
- Dollaro statunitense (USD)

Le valute supportate per Amazon Web Services Japan G.K. sono le seguenti:

- Yen giapponese () JPY
- Dollaro statunitense (USD)

# Modifica della valuta preferita

I tuoi Marketplace AWS acquisti vengono visualizzati nella valuta che hai specificato per la tua Account AWS. Puoi modificare la valuta preferita per il tuo account nella [AWS Billing and Cost](https://console.aws.amazon.com/billing/home?account) [Management console.](https://console.aws.amazon.com/billing/home?account) Per istruzioni, consulta [Modifica della valuta utilizzata per pagare la fattura](https://docs.aws.amazon.com/awsaccountbilling/latest/aboutv2/manage-account-payment.html#manage-account-payment-change-currency) nella Guida per l'AWS Billing utente.

### **a** Note

La modifica della valuta preferita modifica le istruzioni di rimessa. [Per visualizzare le](https://console.aws.amazon.com/billing/home?account)  [istruzioni di rimessa aggiornate, consulta la Marketplace AWS fattura o visualizza la pagina](https://console.aws.amazon.com/billing/home?account) Impostazioni account [nella console.AWS Billing and Cost Management](https://console.aws.amazon.com/billing/home?account)

# Aggiornamento delle istruzioni di rimessa

I clienti con Account AWS sede in Europa, Medio Oriente e Africa (EMEA), esclusi Turchia e Sud Africa, che hanno acquistato prodotti software da venditori EMEA idonei ricevono una fattura da Amazon Web Services. EMEA SARL Amazon Web Services EMEA SARL (AWS Europe[\) le fatture](https://console.aws.amazon.com/billing/)  [hanno istruzioni di rimessa diverse fornite da AWS, Inc. Puoi trovare le informazioni sulle rimesse](https://console.aws.amazon.com/billing/)  [sulle fatture dopo aver effettuato l'accesso alla console.AWS Billing and Cost Management](https://console.aws.amazon.com/billing/) I conti bancari elencati nella sezione relativa alle informazioni sulla rimessa della fattura sono diversi dagli acquisti di Cloud AWS servizi tramite Amazon Web Services. EMEA SARL Amazon Web Services EMEA SARL utilizza Amazon Payments Europe, S.C.A., un istituto di moneta elettronica con licenza in Lussemburgo, come processore di pagamento per le fatture. Marketplace AWS Tutte le fatture devono essere saldate per intero. Tutti i pagamenti che non coprono l'intero importo della fattura verranno rimborsati sul tuo conto bancario.

La tabella seguente riporta i tipi di transazione, l'entità che effettua la transazione e le istruzioni di rimessa corrispondenti (nome dell'account elencato nella sezione Dettagli sul trasferimento elettronico dei fondi sulla fattura).

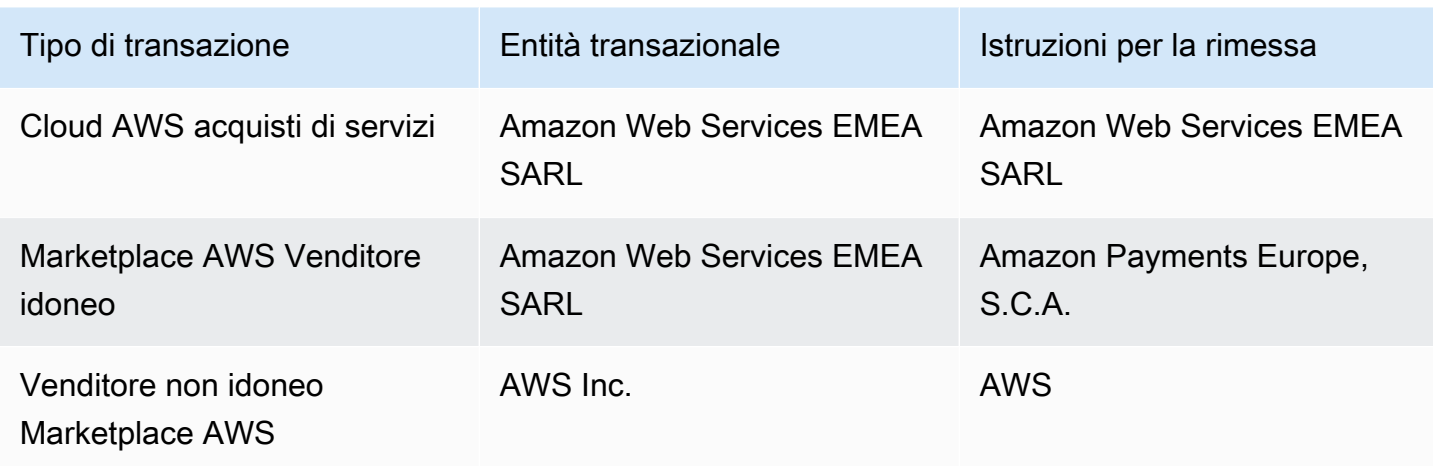

<Per richiedere una lettera bancaria con le istruzioni per il pagamento, selezio

Per ulteriori informazioni su come modificare la tua preferenza di valuta con una valuta supportata, consulta [Modifica della valuta utilizzata per pagare la fattura nella Guida per l'utente](https://docs.aws.amazon.com/awsaccountbilling/latest/aboutv2/manage-account-payment.html#manage-account-payment-change-currency).AWS Billing

Amazon Web Services EMEA SARL accetta pagamenti tramite trasferimento elettronico di fondi MasterCardVISA, tramite e carte di credito American Express. Le carte di credito Diner's Club o Discover non sono accettate.

Per ulteriori informazioni, consulta [Marketplace AWS l'assistenza fiscale per gli acquirenti](https://aws.amazon.com/tax-help/marketplace-buyers/).

# Rimborsi per prodotti Marketplace AWS

I clienti possono richiedere diversi tipi di rimborsi per Marketplace AWS i prodotti. Per Marketplace AWS i prodotti venduti da AWS, consulta la pagina della politica di rimborso, quindi invia il modulo di contatto dell'assistenza utilizzando il AWS Support Center Console. Se il prodotto è venduto da terze parti, consulta le politiche di rimborso nella pagina dei dettagli del prodotto. I costi del software per Marketplace AWS gli abbonamenti vengono pagati al venditore del prodotto e i rimborsi devono essere richiesti direttamente al venditore. Ogni Marketplace AWS venditore è tenuto a includere una politica di rimborso nella propria Marketplace AWS pagina.

Per maggiori informazioni sui rimborsi relativi ai tuoi Marketplace AWS acquisti, consulta i seguenti argomenti nella Guida al Marketplace AWS venditore:

- [Refunds](https://docs.aws.amazon.com/marketplace/latest/userguide/refunds.html) (Rimborsi)
- [Prezzo del prodotto](https://docs.aws.amazon.com/marketplace/latest/userguide/pricing.html)

### **G** Note

Per tutti i rimborsi relativi alle offerte private, contatta il venditore.

# Etichettatura dell'allocazione dei costi

Marketplace AWS supporta l'etichettatura dell'allocazione dei costi per i prodotti software acquistati. Puoi utilizzare i tag di allocazione dei costi attivati per identificare e tenere traccia dell'utilizzo Marketplace AWS delle risorse tramite AWS Cost Explorer report sui AWS costi e sull'utilizzo, AWS budget o altri strumenti di analisi dei costi del cloud. Per semplificare la categorizzazione e il monitoraggio Marketplace AWS dei costi, puoi utilizzare i tag di allocazione dei costi per organizzare i costi delle risorse nel rapporto sull'allocazione dei costi.

I tag di allocazione dei costi Marketplace AWS provengono dalle due fonti seguenti:

- I costi dei prodotti software Amazon Machine Image (AMI) associati a un'istanza Amazon Elastic Compute Cloud (Amazon EC2) con tag ereditano gli stessi tag. Puoi attivare questi tag come tag per l'allocazione dei costi nella AWS Billing and Cost Management console di un account. Per ulteriori informazioni sull'utilizzo dei tag di allocazione dei costi con i prodotti AMI, vedere[Etichettatura dell'allocazione dei costi per i prodotti in AMI Marketplace AWS](#page-44-0).
- I prodotti AMI, container e software as a service (SaaS) possono avere tag forniti dal fornitore. Ad esempio, un prodotto SaaS che fattura in base al numero di utenti potrebbe utilizzare un tag per identificare l'utilizzo per reparto. Per ulteriori informazioni sull'utilizzo di questi tag, consulta. [Tag](#page-90-0)  [misurati in base al fornitore](#page-90-0)

I tag di allocazione dei costi tengono traccia solo dei costi dal momento in cui i tag sono stati attivati nella console Billing and Cost Management. Solo Account AWS i proprietari, i proprietari degli account di AWS Organizations gestione e gli utenti con le autorizzazioni appropriate possono accedere alla console di Billing and Cost Management per un account. Indipendentemente dal fatto che utilizzi o meno l'etichettatura per l'allocazione dei costi, l'importo della fattura non cambia. L'utilizzo dei tag di allocazione dei costi non ha alcun impatto sulla funzionalità dei prodotti software. Marketplace AWS

Per gli abbonamenti di venditori idonei all'area EMEA, il report sui costi e sull'utilizzo include una colonna per la AWS parte contraente (Amazon Web Services EMEA SARL).

# <span id="page-90-0"></span>Tag misurati in base al fornitore

Marketplace AWS i prodotti con misurazione del fornitore (inclusi prodotti AMI, container e SaaS) potrebbero avere tag forniti dal fornitore del software come servizio aggiuntivo per i propri clienti.

Questi tag sono tag di allocazione dei costi che consentono di comprendere l'utilizzo delle risorse in base alle metriche fornite dal fornitore. Marketplace AWS Puoi utilizzare questi tag per identificare e monitorare l'utilizzo Marketplace AWS delle risorse tramite AWS Cost Explorer Service AWS Cost and Usage Report, o altri strumenti di analisi dei costi del Budget AWS cloud.

I tag vengono visualizzati nella AWS Billing console dopo che inizi a utilizzare il Marketplace AWS prodotto e il fornitore invia i dati di misurazione a. Marketplace AWS Se utilizzi un prodotto sulla base di un impegno anticipato contenuto in un contratto, non riceverai la misurazione dell'utilizzo del prodotto. Di conseguenza, non avrai i tag misurati dal fornitore nella tua console. AWS Billing Se gestisci un account collegato, devi disporre sia delle autorizzazioni che delle ViewBilling autorizzazioni per visualizzare ModifyBilling e attivare i tag. AWS Billing Per ulteriori informazioni, consulta le [policy delle azioni di fatturazione di AWS](https://docs.aws.amazon.com/awsaccountbilling/latest/aboutv2/billing-permissions-ref.html#user-permissions) nella AWS Billing User Guide.

### **a** Note

L'attivazione dei tag misurati dal fornitore potrebbe aumentare le dimensioni dei report su costi e utilizzo. Il report su costi e utilizzo è archiviato in Amazon S3. Pertanto, anche i costi di Amazon S3 potrebbero aumentare.

Per attivare tag calcolati in base al fornitore per tutti i prodotti idonei Marketplace AWS

- 1. [Accedi a AWS Management Console e apri la console.AWS Billing](https://console.aws.amazon.com/billing/) Quindi scegli Tag di allocazione dei costi dal riquadro di navigazione a sinistra.
- 2. Scegli la scheda dei AWS tag di allocazione dei costi generati.
- 3. Cerca per aws:marketplace:isv: trovare i tag per tutti i prodotti che supportano l'etichettatura misurata dal fornitore.
- 4. Seleziona le caselle di controllo per tutti i tag, quindi scegli Attiva. I tag misurati in base al fornitore entreranno in vigore entro 24 ore.

# Argomenti correlati

Per ulteriori informazioni, consulta i seguenti argomenti:

- [Uso dei tag per l'allocazione dei costi](https://docs.aws.amazon.com/awsaccountbilling/latest/aboutv2/cost-alloc-tags.html) nella Guida per l'utente di AWS Billing .
- [Attivazione dei tag di allocazione dei costi generati da AWS](https://docs.aws.amazon.com/awsaccountbilling/latest/aboutv2/activate-built-in-tags.html) nella Guida per l'utente AWS Billing

# Mercati privati in Marketplace AWS

Un marketplace privato controlla i prodotti che gli utenti del tuo Account AWS sito, come gli utenti aziendali e i team di progettazione, possono acquistare. Marketplace AWS Si basa su e consente agli amministratori di Marketplace AWS creare e personalizzare cataloghi digitali curati di fornitori di software indipendenti approvati (ISVs) e prodotti conformi alle loro politiche interne. Gli utenti Account AWS possono trovare, acquistare e distribuire prodotti approvati dal vostro marketplace privato e garantire che tutti i prodotti disponibili siano conformi alle politiche e agli standard della vostra organizzazione.

Con [AWS Organizations,](https://docs.aws.amazon.com/organizations/latest/userguide/) puoi centralizzare la gestione di tutti gli account, raggrupparli in unità organizzative (OUs) e associare politiche di accesso diverse a ciascuna unità organizzativa. Puoi creare più esperienze di marketplace private associate all'intera organizzazione, a uno o più OUs o più account dell'organizzazione, ognuna con il proprio set di prodotti approvati. AWS Gli amministratori possono anche applicare il marchio aziendale a ogni esperienza di marketplace privato con il logo, i messaggi e lo schema di colori dell'azienda o del team.

### **a** Note

- Puoi aggiungere prodotti privati che sono stati condivisi con te (tramite un'[offerta privata\)](https://docs.aws.amazon.com/marketplace/latest/buyerguide/buyer-private-offers.html) a un marketplace privato. Per ulteriori informazioni, consulta [Abbonamento a un prodotto](#page-93-0)  [privato in un marketplace privato .](#page-93-0)
- In un marketplace privato, i clienti hanno automaticamente diritto a tutti i prodotti EULAs regolati dal Contratto con il AWS cliente o da un altro accordo AWS che disciplina l'uso di Servizi AWS. I clienti hanno già diritto a questi prodotti per impostazione predefinita; pertanto, non sono inclusi nell'elenco dei prodotti che hai approvato nel tuo marketplace privato. I clienti possono utilizzare Service Catalog per gestire l'implementazione di questi prodotti.

# Visualizzazione delle pagine dei dettagli del prodotto

Gli utenti possono abbonarsi solo ai prodotti che hai consentito nel marketplace privato che gestisce l'account. Possono sfogliare e visualizzare la pagina dei dettagli di qualsiasi prodotto, ma l'abbonamento è abilitato solo per i prodotti che hai aggiunto al tuo marketplace privato. Se un prodotto non è attualmente presente nel tuo marketplace privato, l'utente visualizza un

banner rosso nella parte superiore della pagina, che indica che il prodotto non è approvato per l'approvvigionamento. Marketplace AWS

Se le richieste software sono abilitate, gli utenti possono scegliere Crea richiesta nella pagina dei dettagli del prodotto. Quando gli utenti scelgono Crea richiesta, inviano una richiesta all'amministratore per rendere il prodotto disponibile sul tuo marketplace privato. Per ulteriori informazioni sull'utilizzo di questa caratteristica, consulta [Gestione delle richieste degli utenti per i](#page-100-0)  [prodotti in un marketplace privato](#page-100-0).

# Marketplace privati per gli utenti

Per abbonarsi a un prodotto nel tuo marketplace privato come utente, vai alla pagina dei dettagli del prodotto e scegli Continua. Questo ti reindirizza alla pagina di abbonamento del prodotto. Nella pagina di abbonamento, puoi effettuare le selezioni di configurazione e quindi scegliere Abbonati.

Se il prodotto non è approvato nel tuo marketplace privato, Subscribe non è disponibile. Un banner rosso nella parte superiore della pagina indica che il prodotto non è attualmente approvato per l'approvvigionamento. Se le richieste software sono abilitate, puoi scegliere Crea richiesta per inviare una richiesta all'amministratore per richiedere che il prodotto venga aggiunto al tuo marketplace privato.

## <span id="page-93-0"></span>Abbonamento a un prodotto privato in un marketplace privato

Alcuni prodotti non sono disponibili pubblicamente per la navigazione. Marketplace AWS Questi prodotti possono essere visualizzati solo quando ti viene offerta un'offerta privata dal venditore. Tuttavia, puoi abbonarti solo se l'amministratore del marketplace privato aggiunge prima il prodotto al tuo marketplace privato. Per questo motivo, l'offerta privata deve essere estesa sia al tuo Account AWS account che all'account che include l'amministratore del marketplace privato della tua organizzazione. Dopo che l'offerta privata è stata estesa sia all'utente che all'amministratore, l'amministratore del marketplace privato può aggiungere il prodotto al tuo marketplace privato. Dopo l'approvazione del prodotto, puoi abbonarti al prodotto come qualsiasi altra offerta privata.

# Richiedere l'aggiunta di un prodotto al tuo marketplace privato

Come utente, puoi richiedere all'amministratore di aggiungere un prodotto che non si trova nel tuo marketplace privato. Per effettuare una richiesta, accedi alla pagina dei dettagli del prodotto, scegli Crea richiesta, inserisci una richiesta all'amministratore affinché il prodotto venga aggiunto al tuo

marketplace privato, quindi invia la richiesta. Per monitorare lo stato della tua richiesta, nel menu a discesa a sinistra, scegli Le tue richieste sul Marketplace privato.

# Marketplace privati per amministratori

Per creare e gestire un marketplace privato, devi accedere all'account di gestione o all'account amministratore delegato del marketplace privato. È inoltre necessario disporre dei permessi AWS Identity and Access Management (IAM) indicati nella AWSPrivateMarketplaceAdminFullAccess IAM policy. Per ulteriori informazioni sull'applicazione di questa politica a utenti, gruppi e ruoli, consulta[the](#page-245-0) [section called "Creazione di un amministratore del marketplace privato".](#page-245-0)

### **a** Note

Se attualmente sei un cliente di Private Marketplace e non AWS Organizations disponi dell'integrazione per Private Marketplace, puoi creare e gestire un marketplace privato da qualsiasi account della tua organizzazione che disponga della AWSPrivateMarketplaceAdminFullAccess IAM policy.

Questa sezione include le attività che puoi completare come amministratore del marketplace privato tramite il Marketplace AWS sito web. Puoi anche gestire i marketplace privati utilizzando. AWS Marketplace Catalog API Per ulteriori informazioni, consulta [Lavorare con un marketplace privato](https://docs.aws.amazon.com/marketplace-catalog/latest/api-reference/private-marketplace.html) nella Guida AWS Marketplace Catalog API di riferimento.

### Guida introduttiva a Private Marketplace

Per iniziare a usare Private Marketplace, assicurati di aver effettuato l'accesso al tuo account di AWS gestione, accedi a [Private Marketplace](https://aws.amazon.com/marketplace/pmp/getstarted) e abilita i seguenti prerequisiti:

- Accesso affidabile: devi abilitare l'accesso affidabile per AWS Organizations, che consente all'account di gestione di un'organizzazione di fornire o revocare l'accesso ai propri AWS Organizations dati per un servizio. AWS Consentire l'accesso affidabile è fondamentale per consentire a Private Marketplace di integrarsi con Private Marketplace AWS Organizations e designare Private Marketplace come servizio affidabile all'interno dell'organizzazione.
- Ruolo collegato al servizio: devi abilitare il ruolo collegato ai servizi del marketplace privato, che risiede nell'account di gestione e include tutte le autorizzazioni richieste da Private Marketplace per descrivere AWS Organizations e aggiornare le risorse del marketplace privato per tuo conto. Per

ulteriori informazioni sul ruolo collegato al servizio, consulta [Utilizzo dei ruoli per configurare Private](https://docs.aws.amazon.com/marketplace/latest/buyerguide/using-service-linked-roles-private-marketplace.html) [Marketplace](https://docs.aws.amazon.com/marketplace/latest/buyerguide/using-service-linked-roles-private-marketplace.html) in. Marketplace AWS

### **a** Note

Gli attuali clienti del Marketplace privato possono abilitare le impostazioni per il tuo marketplace privato accedendo alla pagina dell'amministratore del Marketplace privato e selezionando Impostazioni. Consentendo l'accesso affidabile AWS Organizations e creando un ruolo collegato ai servizi, puoi utilizzare funzionalità, come l'associazione OUs a esperienze di marketplace private e la registrazione di un amministratore delegato. Se abilitati, solo l'account di gestione e l'account amministratore delegato possono creare e gestire esperienze di marketplace, con le risorse esistenti trasferite all'account di gestione e condivise solo con l'amministratore delegato. La disabilitazione dell'accesso affidabile eliminerà la governance del marketplace privato per l'organizzazione. Non ci sono gruppi di account visualizzati nel tuo marketplace privato. Per visualizzare la governance della tua organizzazione a diversi livelli, utilizza la pagina Struttura dell'organizzazione. Per domande o assistenza, [contattaci.](https://aws.amazon.com/contact-us/)

### Gestire un marketplace privato

Puoi gestire il tuo marketplace privato dalla pagina dell'amministratore del Marketplace privato in Impostazioni nel riquadro a sinistra. L'amministratore dell'account di gestione e gli amministratori delegati possono utilizzare questa pagina per visualizzare i dettagli del marketplace privato, inclusi il marketplace privato predefinito e il numero di esperienze live.

Gli amministratori degli account di gestione possono utilizzare questa pagina anche per gestire le seguenti impostazioni.

### Amministratori delegati

L'amministratore dell'account di gestione può delegare le autorizzazioni amministrative del marketplace privato a un account membro designato noto come amministratore delegato. Per registrare un account come amministratore delegato per il marketplace privato, l'amministratore dell'account di gestione deve assicurarsi che l'accesso affidabile e il ruolo collegato al servizio siano abilitati, scegliere Registra un nuovo amministratore, fornire il numero di account a 12 cifre AWS e scegliere Invia.

Gli account di gestione e gli account amministratore delegato possono eseguire attività amministrative del marketplace privato, come la creazione di esperienze, l'aggiornamento delle impostazioni di branding, l'associazione o la dissociazione dei segmenti di pubblico, l'aggiunta o la rimozione di prodotti e l'approvazione o il rifiuto delle richieste in sospeso.

#### Accesso affidabile e ruolo collegato al servizio

L'amministratore dell'account di gestione può abilitare le seguenti funzionalità per il tuo marketplace privato.

#### **a** Note

Gli attuali clienti del Marketplace privato possono abilitare le impostazioni per il tuo marketplace privato accedendo alla pagina dell'amministratore del Marketplace privato e selezionando Impostazioni. Consentendo l'accesso affidabile AWS Organizations e creando un ruolo collegato ai servizi, puoi utilizzare funzionalità, come l'associazione OUs a esperienze di marketplace private e la registrazione di un amministratore delegato. Se abilitati, solo l'account di gestione e l'account amministratore delegato possono creare e gestire esperienze di marketplace, con le risorse esistenti trasferite all'account di gestione e condivise solo con l'amministratore delegato. La disabilitazione dell'accesso affidabile eliminerà la governance del marketplace privato per l'organizzazione. Non ci sono gruppi di account visualizzati nel tuo marketplace privato. Per visualizzare la governance della tua organizzazione a diversi livelli, utilizza la pagina Struttura dell'organizzazione. Per domande o assistenza, [contattaci.](https://aws.amazon.com/contact-us/)

- Accesso affidabile: è necessario abilitare l'accesso affidabile per AWS Organizations, che consente all'account di gestione di un'organizzazione di fornire o revocare l'accesso ai propri AWS Organizations dati per un AWS servizio. Consentire l'accesso affidabile è fondamentale per consentire a Private Marketplace di integrarsi con Private Marketplace AWS Organizations e designare Private Marketplace come servizio affidabile all'interno dell'organizzazione.
- Ruolo collegato al servizio: devi abilitare il ruolo collegato ai servizi del marketplace privato, che risiede nell'account di gestione e include tutte le autorizzazioni richieste da Private Marketplace per descrivere AWS Organizations e aggiornare le risorse del marketplace privato per tuo conto. Per ulteriori informazioni sul ruolo collegato al servizio, consulta [Utilizzo dei ruoli per configurare Private](https://docs.aws.amazon.com/marketplace/latest/buyerguide/using-service-linked-roles-private-marketplace.html) [Marketplace](https://docs.aws.amazon.com/marketplace/latest/buyerguide/using-service-linked-roles-private-marketplace.html) in. Marketplace AWS

### Creare un'esperienza di mercato privato

Il tuo marketplace privato è composto da una o più esperienze di marketplace private. Le esperienze sono sottoinsiemi di prodotti e marchi associati che possono avere uno o più segmenti di pubblico associati. Un'esperienza può essere associata all'intera organizzazione, a uno o più OUs o a uno o più account dell'organizzazione. Se Account AWS non sei membro di un'organizzazione, hai un'esperienza di marketplace privata associata a un account. Per creare il tuo marketplace privato, accedi a [Private Marketplace,](https://aws.amazon.com/marketplace/pmp/getstarted) seleziona la pagina Esperienze a sinistra e scegli Crea esperienza. Per ogni esperienza, puoi aggiungere un logo, aggiungere un titolo e personalizzare l'interfaccia utente per utilizzare lo schema di colori della tua organizzazione.

#### **a** Note

Per utilizzare Private Marketplace con AWS Organizations, devi abilitare tutte le funzionalità per l'organizzazione. Per ulteriori informazioni, consulta la sezione [Abilitazione di tutte le](https://docs.aws.amazon.com/organizations/latest/userguide/orgs_manage_org_support-all-features.html)  [caratteristiche nell'organizzazione](https://docs.aws.amazon.com/organizations/latest/userguide/orgs_manage_org_support-all-features.html) nella Guida per l'utente di AWS Organizations . Se Account AWS non sei membro di un'organizzazione, non sono necessari passaggi preliminari per utilizzare Private Marketplace.

#### Per creare un'esperienza di marketplace privata

- 1. Vai a [Private Marketplace.](https://aws.amazon.com/marketplace/pmp/getstarted)
- 2. Dal riquadro di navigazione a sinistra, seleziona Esperienze, quindi scegli Crea esperienza.
- 3. Specificate un nome per l'esperienza, quindi scegliete Crea esperienza.

La tua esperienza di marketplace privato viene creata senza prodotti approvati, senza elementi di branding e non è associata a nessun account all'interno dell'organizzazione. Per impostazione predefinita, non è attivo. I passaggi successivi per la tua esperienza sul marketplace sono:

- 1. [Gestisci il pubblico del tuo marketplace privato](#page-98-0)
- 2. [Aggiungi prodotti](#page-98-1)
- 3. [Modifica lo stato del tuo marketplace privato impostandolo su Live](#page-100-1)

### <span id="page-98-0"></span>Gestione del pubblico per esperienze di mercato private

Un pubblico è un'organizzazione o un gruppo di unità organizzative (OUs) o account che puoi associare a un'esperienza di marketplace privata. Puoi creare un pubblico dalla pagina dell'amministratore di Private Marketplace sotto Esperienze nel riquadro a sinistra.

Puoi associare uno o più segmenti di pubblico a un'esperienza. Associare o dissociare un pubblico può modificare l'esperienza di governo del bambino OUs e degli account. Utilizza la pagina Struttura organizzativa per visualizzare gli account e gli account OUs interessati dall'associazione. Se disabiliti l'accesso affidabile, i tuoi destinatari verranno dissociati e tutta la governance verrà rimossa.

### **a** Note

Puoi visualizzare la AWS Organizations gerarchia e gestire la governance della tua organizzazione da un marketplace privato. Per gestire il marketplace privato a livello di unità organizzativa e registrare gli amministratori delegati, abilita l'accesso affidabile e il ruolo collegato al servizio dalla pagina Impostazioni. [Per domande o assistenza, contattaci.](https://aws.amazon.com/contact-us/)

### <span id="page-98-1"></span>Aggiungere prodotti a un marketplace privato

Un marketplace privato offre un ampio catalogo di prodotti disponibili in Marketplace AWS, oltre a un controllo approfondito di tali prodotti.

### **a** Note

In un marketplace privato, i clienti hanno automaticamente diritto a tutti i prodotti EULAs regolati dal Contratto con il AWS cliente o da un altro accordo AWS che disciplina l'uso di. Servizi AWS I clienti hanno già diritto a questi prodotti per impostazione predefinita; pertanto, non sono inclusi nell'elenco dei prodotti che hai approvato nel tuo marketplace privato. I clienti possono utilizzare Service Catalog per gestire l'implementazione di questi prodotti.

Per aggiungere prodotti a un'esperienza di marketplace privata

1. Dalla pagina dell'amministratore di Private Marketplace, seleziona Esperienze nel riquadro di navigazione a sinistra. Quindi, nella scheda Prodotti, scegli Tutti i prodotti AWS Marketplace. Puoi cercare per nome del prodotto o nome del venditore.

2. Seleziona la casella di controllo accanto a ciascun prodotto da aggiungere al tuo marketplace privato, quindi scegli Aggiungi a Private Marketplace.

#### **a** Note

Puoi anche aggiungere un prodotto direttamente dalla pagina dei dettagli del prodotto scegliendo il pulsante Aggiungi a Private Marketplace sul banner rosso. Se il banner rosso non si trova nella pagina dei dettagli del prodotto, il prodotto è già presente nel tuo marketplace privato.

Puoi anche aggiungere più prodotti a più esperienze contemporaneamente selezionando Aggiungi/ rimuovi prodotti in blocco dal riquadro di navigazione a sinistra.

### Verifica dei prodotti nella tua esperienza di marketplace privata

Per verificare che un prodotto sia approvato nell'ambito della tua esperienza di marketplace privata

- 1. Dalla pagina dell'amministratore di Private Marketplace, seleziona Esperienze nel riquadro di navigazione a sinistra.
- 2. Scegli Prodotti approvati. Tutti i prodotti approvati vengono visualizzati nell'elenco approvati.

**a** Note

Se utilizzi un account associato all'esperienza che stai modificando e l'esperienza è abilitata, puoi anche visualizzare i prodotti direttamente nella Marketplace AWS console ([https://](https://console.aws.amazon.com/marketplace)  [console.aws.amazon.com/marketplace\)](https://console.aws.amazon.com/marketplace). Tutti i prodotti presenti nei risultati di ricerca mostrano un badge approvato per l'approvvigionamento, se fanno parte del tuo marketplace privato.

### Lavorare con prodotti privati

Alcuni prodotti non sono disponibili pubblicamente per la navigazione Marketplace AWS. Questi prodotti possono essere visualizzati solo quando ti viene offerta un'offerta privata dal venditore. L'offerta privata del venditore include un link al prodotto. Puoi aggiungere il prodotto al marketplace privato dal banner nella parte superiore della pagina.

#### **a** Note

Se desideri abbonarti a un prodotto privato da un altro account della tua organizzazione, il venditore deve includere nell'offerta privata sia il tuo account Account AWS (per aggiungere il prodotto al marketplace privato) che quello dell'utente (per abbonarsi al prodotto).

Per rimuovere un prodotto privato dal tuo marketplace privato, devi [contattare l' Marketplace AWS](https://docs.aws.amazon.com/marketplace/latest/buyerguide/buyer-support.html)  [assistenza.](https://docs.aws.amazon.com/marketplace/latest/buyerguide/buyer-support.html)

### <span id="page-100-1"></span>Modifica dello stato del tuo marketplace privato

Dopo aver soddisfatto l'elenco dei prodotti dell'esperienza, le impostazioni di branding del marketplace e i gruppi di account associati, puoi rendere attivo il tuo marketplace privato. Dalla pagina dell'amministratore di AWS Private Marketplace, seleziona Esperienza nel riquadro di navigazione a sinistra, quindi seleziona l'esperienza che desideri abilitare. Nella scheda Impostazioni, puoi modificare lo stato del marketplace privato tra Live (abilitato) e Non live (disabilitato).

Quando il tuo marketplace privato è attivo, gli utenti finali possono acquistare solo i prodotti che hai approvato. Quando il tuo marketplace privato è disabilitato, conservi l'elenco dei prodotti. Tuttavia, la disabilitazione di un marketplace privato rimuove la restrizione per gli utenti dell'organizzazione. AWS Organizations Di conseguenza, possono abbonarsi a qualsiasi prodotto disponibile al pubblico. Marketplace AWS

La creazione di un marketplace privato non interrompe l'esecuzione attiva di Amazon Machine Images (AMIs) su istanze Amazon Elastic Compute Cloud (AmazonEC2). Come best practice, assicurati che tutti i Marketplace AWS prodotti attualmente in uso nella tua organizzazione siano inclusi nel tuo marketplace privato. È inoltre consigliabile disporre di un piano per interrompere l'uso di prodotti non approvati prima di rendere attivo il marketplace privato. Dopo la pubblicazione del marketplace privato, tutti i nuovi abbonamenti o i rinnovi sono regolati dai prodotti approvati nel catalogo del marketplace privato.

### <span id="page-100-0"></span>Gestione delle richieste degli utenti per i prodotti in un marketplace privato

Puoi consentire agli utenti di inviare richieste di prodotti da aggiungere al loro catalogo privato del marketplace con la funzione di richiesta software. Le richieste software sono abilitate per impostazione predefinita e l'impostazione può essere modificata solo mentre il marketplace privato è abilitato.

Puoi aggiungere un numero qualsiasi di prodotti richiesti da questa pagina selezionando prima la casella di controllo accanto al nome di ciascun prodotto richiesto e quindi scegliendo Aggiungi a Private Marketplace. Allo stesso modo, puoi anche rifiutare una o più richieste selezionate scegliendo Rifiuta. Per visualizzare ulteriori informazioni su un prodotto (o sulla relativa richiesta software), scegli Visualizza dettagli nella colonna Dettagli relativa a quella richiesta.

Quando rifiuti una richiesta di prodotto, puoi aggiungere un motivo e impedire future richieste (blocco) per questo prodotto. Il blocco di un prodotto non ti impedirà di aggiungere il prodotto al tuo marketplace privato, ma impedirà agli utenti di richiederlo.

Per gestire le richieste degli utenti

- 1. Dalla pagina dell'amministratore di Private Marketplace, seleziona Esperienze nel riquadro di navigazione a sinistra.
- 2. Scegli l'esperienza che desideri gestire.
- 3. Per abilitare o disabilitare le richieste degli utenti, scegli la scheda Impostazioni.
- 4. Per visualizzare le richieste di prodotti, scegli la scheda Prodotti. Da qui puoi esaminare le richieste fatte dagli utenti per l'aggiunta di prodotti al loro catalogo privato del marketplace.

### <span id="page-101-0"></span>Archiviazione di un'esperienza di marketplace privata

Puoi rimuovere un'esperienza di marketplace privata archiviandola. Le esperienze archiviate non possono essere aggiornate o utilizzate per gestire gli account della tua organizzazione. Se hai dei segmenti di pubblico associati a un'esperienza archiviata, puoi associarli a un'esperienza diversa. Se decidi di utilizzare l'esperienza in un secondo momento, puoi sempre [riattivarla.](#page-102-0) Gli amministratori degli account di gestione o gli amministratori delegati dispongono delle autorizzazioni per archiviare le esperienze.

### **a** Note

Prima di archiviare un'esperienza, devi disabilitarla. Per informazioni sulla disabilitazione di un'esperienza, consulta [Modifica dello stato del tuo marketplace privato.](https://docs.aws.amazon.com/marketplace/latest/buyerguide/private-catalog-administration.html#configure-your-private-marketplace) Se attualmente sei un cliente di Private Marketplace e non disponi dell' AWS Organizations integrazione per Private Marketplace, gli amministratori dell'account che ha creato l'esperienza dispongono delle autorizzazioni per archiviare le esperienze.

Per archiviare una o più esperienze di marketplace private

- 1. Dalla pagina dell'amministratore di Private Marketplace, seleziona Esperienze nel riquadro di navigazione a sinistra.
- 2. Nella scheda Esperienze attive, seleziona una o più esperienze.
- 3. Scegli l'esperienza di archiviazione.

#### **a** Note

Se una o più esperienze hanno lo stato Live, devi portarle offline scegliendo Metti offline le esperienze.

- 4. Per verificare che desideri archiviare l'esperienza, digita **confirm** (tutto in minuscolo) nella casella di testo.
- 5. Scegliere Archive (Archivia).

#### **a** Note

Puoi anche archiviare un'esperienza selezionando l'esperienza, scegliendo Archivia esperienza in modalità Amministratore nella scheda Impostazioni e quindi scegliendo Salva.

### <span id="page-102-0"></span>Riattivazione di un'esperienza di mercato privato

Se decidi di utilizzare un'esperienza di marketplace [archiviata](#page-101-0), puoi sempre riattivarla. Gli amministratori degli account di gestione o gli amministratori delegati dispongono delle autorizzazioni per riattivare le esperienze.

#### **a** Note

Se attualmente sei un cliente di Private Marketplace e non disponi dell' AWS Organizations integrazione per Private Marketplace, gli amministratori dell'account che ha creato l'esperienza dispongono delle autorizzazioni per riattivare le esperienze.

#### Per riattivare una o più esperienze di marketplace private

- 1. Dalla pagina dell'amministratore di Private Marketplace, seleziona Esperienze nel riquadro di navigazione a sinistra.
- 2. Nella scheda Esperienze archiviate, seleziona una o più esperienze.
- 3. Scegli Riattiva.
- 4. Per verificare che desideri riattivare l'esperienza, digita **confirm** nella casella di testo.
- 5. Scegli Riattiva.

#### **a** Note

Puoi anche reattivare un'esperienza selezionando l'esperienza, scegliendo Riattiva esperienza in modalità Amministratore nella scheda Impostazioni e quindi scegliendo Salva.

# Offerte private in Marketplace AWS

La funzione di offerta privata del Marketplace AWS venditore ti consente di ricevere prezzi e EULA condizioni dei prodotti da un venditore che non sono disponibili pubblicamente. Negozi prezzi e condizioni con il venditore e il venditore crea un'offerta privata per l' AWS account da te indicato. Accetti l'offerta privata e inizi a ricevere il prezzo e le condizioni d'uso negoziati.

Dopo aver sottoscritto l'offerta privata e a seconda del tipo di prodotto a cui si riferisce l'offerta privata, quando il contratto di offerta privata raggiungerà la data di scadenza, l'utente verrà automaticamente trasferito alla tariffa pubblica del prodotto o non sarà più abbonato al prodotto.

Se utilizzi la funzionalità di fatturazione consolidata in AWS Organizations, puoi accettare l'offerta privata dall'account di gestione dell'organizzazione o dall'account di un membro. Se accetti dall'account di gestione, l'offerta privata può essere condivisa con tutti gli account dei membri dell'organizzazione. Gli account dei membri precedentemente abbonati al prodotto devono inoltre accettare la nuova offerta privata per beneficiare dei prezzi. In alternativa, per i prodotti AMI and Container, puoi condividere la licenza dall'account di gestione agli account dei membri utilizzando AWS License Manager. Gli account dei membri che non erano precedentemente abbonati al prodotto devono accettare l'offerta privata per poter implementare il prodotto.

Per ulteriori informazioni sulla fatturazione consolidata, consulta [Consolidated Billing for](https://docs.aws.amazon.com/awsaccountbilling/latest/aboutv2/consolidated-billing.html)  [Organizations nella AWS Billing Guida per l'u](https://docs.aws.amazon.com/awsaccountbilling/latest/aboutv2/consolidated-billing.html)tente. Di seguito sono riportati i punti chiave da ricordare quando inizi a utilizzare le tue offerte private.

- Marketplace AWS gli acquirenti possono accedere a servizi di finanziamento di terze parti per offerte private. Per ulteriori informazioni, vedi [Il finanziamento per i clienti è ora disponibile in](https://s3.us-west-2.amazonaws.com/external-mp-channel-partners/Financing+External+Briefing+Document+Customer+Facing.pdf) [Marketplace AWS.](https://s3.us-west-2.amazonaws.com/external-mp-channel-partners/Financing+External+Briefing+Document+Customer+Facing.pdf)
- Non vi è alcuna differenza nel prodotto software acquistato utilizzando un'offerta privata. Il software acquistato tramite un'offerta privata si comporta come se lo acquistassi senza un'offerta privata.
- Gli abbonamenti ai prodotti acquistati con un'offerta privata vengono visualizzati come qualsiasi altro Marketplace AWS prodotto nella fattura mensile. Puoi utilizzare la fatturazione dettagliata per visualizzare l'utilizzo di ciascuno dei prodotti acquistati Marketplace AWS. Ciascuna delle tue offerte private ha una voce corrispondente a ciascun tipo di utilizzo.
- L'iscrizione a un'offerta privata non richiede il lancio di una nuova istanza del software. L'accettazione dell'offerta privata modifica il prezzo in modo che corrisponda al prezzo dell'offerta privata. Se un prodotto offre il lancio con 1 clic, puoi implementare una nuova istanza del software.

Se l'impostazione predefinita di un prodotto è il lancio con 1 clic, puoi accettare un'offerta privata senza avviare una nuova istanza. Per lanciarlo senza implementare una nuova istanza, scegli Avvio manuale nella pagina di evasione degli ordini. Puoi utilizzare la console Amazon Elastic Compute Cloud per distribuire istanze aggiuntive, proprio come faresti per altri prodotti. Marketplace AWS

- Quando un venditore ti offre un'offerta privata, ricevi una conferma sull'account che il venditore ha incluso in un'offerta privata. Le offerte private sono collegate allo specifico account dell'acquirente del software indicato. Il venditore del software crea l'offerta privata per l'account specificato. Ogni offerta privata può essere effettuata su un massimo di 25 account.
- Quando accetti un'offerta privata, questa diventa un accordo (noto anche come contratto o abbonamento) tra te e il venditore.
- I venditori possono offrirti di aggiornare o rinnovare l'acquisto di un contratto SaaS o di un contratto SaaS con prodotto di consumo. [Ad esempio, un venditore può creare una nuova offerta privata](https://docs.aws.amazon.com/marketplace/latest/userguide/standardized-license-terms.html) [per concedere nuovi diritti, offrire sconti sui prezzi, modificare i piani di pagamento o modificare il](https://docs.aws.amazon.com/marketplace/latest/userguide/standardized-license-terms.html) [contratto di licenza con l'utente finale \(EULA\) per utilizzare condizioni di licenza standardizzate.](https://docs.aws.amazon.com/marketplace/latest/userguide/standardized-license-terms.html)

Questi rinnovi o upgrade sono modifiche all'offerta privata originale che hai accettato e utilizzi la stessa procedura per accettarli. Se accetti la nuova offerta privata di aggiornamento o rinnovo, i nuovi termini del contratto entrano in vigore immediatamente, senza alcuna interruzione del servizio software. Eventuali termini precedenti o pagamenti programmati rimanenti vengono annullati e sostituiti dai termini del nuovo contratto.

- Puoi controllare tutti gli abbonamenti software annuali nella Marketplace AWS sezione Il tuo software. Se un abbonamento annuale viene acquistato da un account utilizzando AWS Organizations la fatturazione consolidata, viene condiviso tra l'intera famiglia di account collegati. Se l'account di acquisto non ha istanze in esecuzione, l'abbonamento annuale viene conteggiato nell'utilizzo in un altro account collegato che esegue quel software. Per ulteriori informazioni sugli abbonamenti annuali, consulta. [the section called "AMIabbonamenti"](#page-36-0)
- Quando un'offerta privata scade, non puoi abbonarti. Tuttavia, puoi contattare il venditore. Chiedi al venditore di modificare la data di scadenza dell'offerta corrente con una data futura o di creare una nuova offerta privata per te.

# Tipi di prodotti idonei per le offerte private

Puoi ricevere offerte private per i seguenti tipi di prodotto.

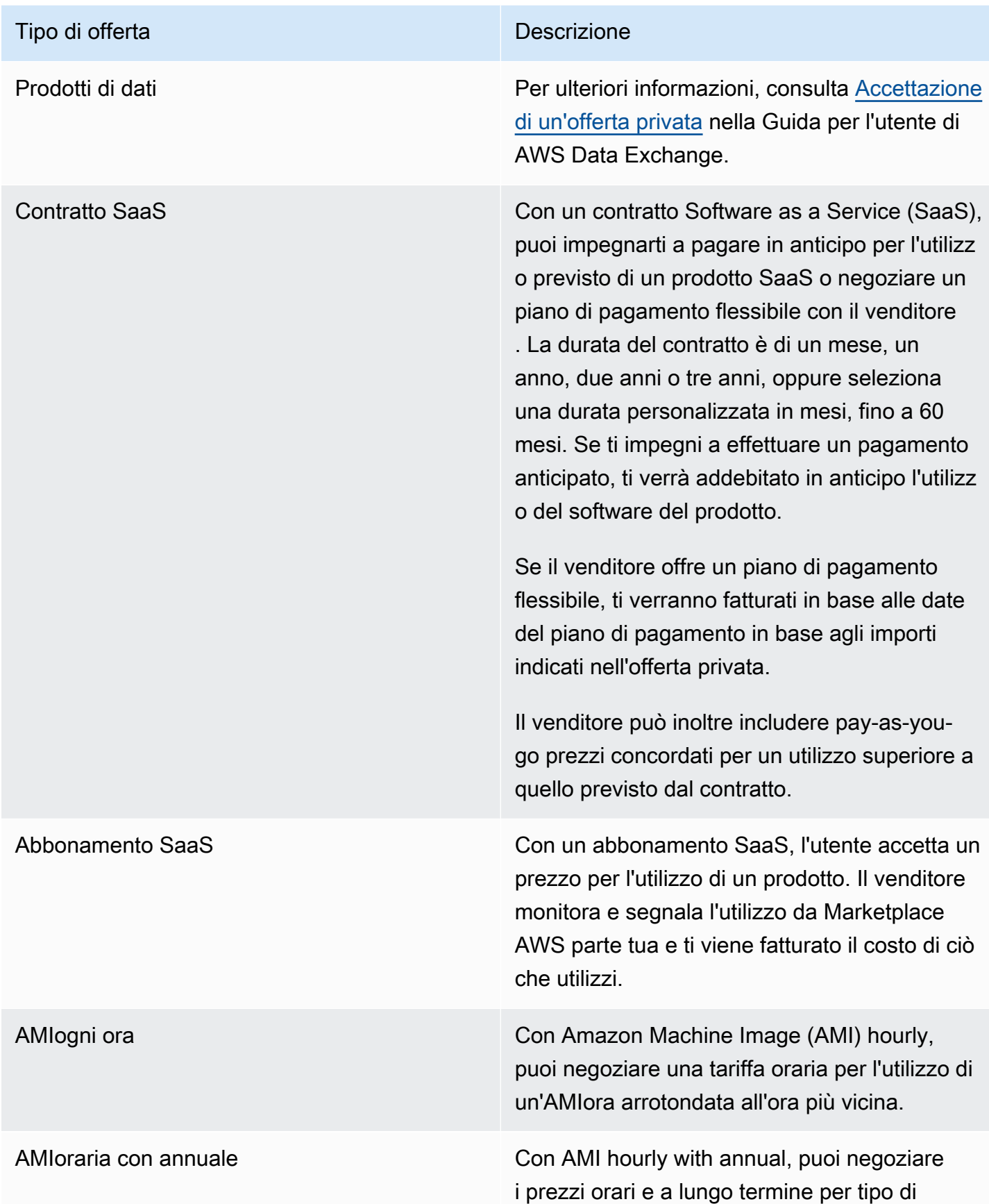

#### Tipo di offerta di controllo di controllo di controllo di controllo di controllo di controllo di controllo di controllo di controllo di controllo di controllo di controllo di controllo di controllo di controllo di controll

istanza. I prezzi a lungo termine si riferisco no alla durata dell'offerta privata, che può variare da 1 giorno a 3 anni. Se il venditore crea un'offerta privata senza un programma di pagamento flessibile, puoi eseguire EC2 istanze Amazon al prezzo orario determina to nell'offerta privata e, facoltativamente, acquistare impegni anticipati per la durata del contratto al prezzo a lungo termine stabilito nell'offerta privata. Se il venditore crea un'offert a privata con un piano di pagamento flessibil e, ti verranno fatturate le date del piano di pagamento per gli importi indicati nell'offe rta privata indipendentemente dall'utilizzo. In questo tipo di offerta privata, il venditore può includere una serie di EC2 istanze Amazon per tipo di istanza che puoi eseguire senza che ti venga addebitato il prezzo orario. Qualsiasi utilizzo superiore a quanto incluso viene quindi addebitato al prezzo orario stabilito nell'offerta privata.
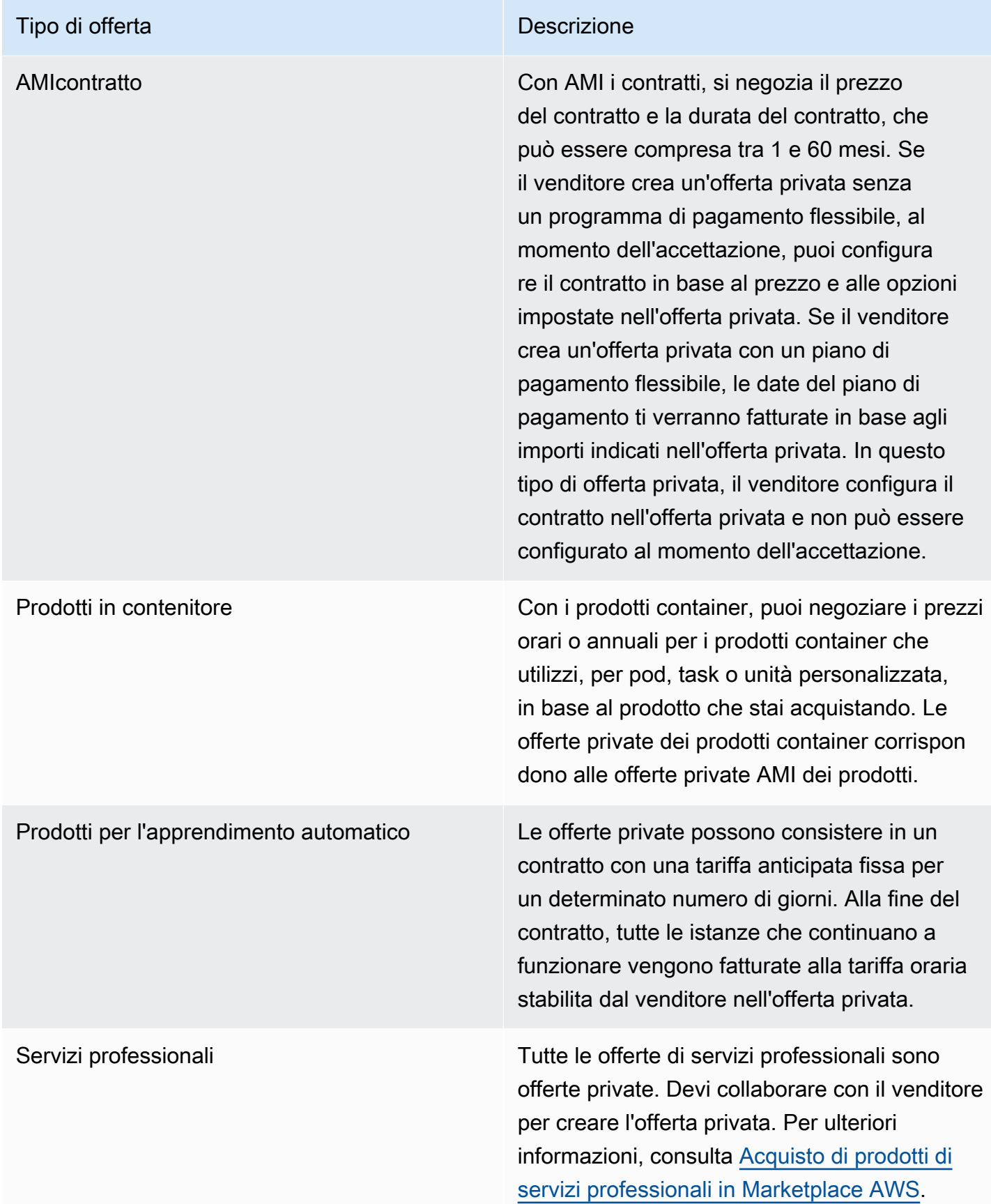

## Prepararsi ad accettare un'offerta privata

Quando si negozia una tipica offerta privata, si paga l'intero importo dell'offerta al momento dell'accettazione, a meno che non si utilizzi un finanziamento da parte di terzi. Con il finanziamento tramite terzi, il finanziatore paga il contratto per vostro conto e vi fattura in base al piano di pagamento concordato. Prima di accettare un'offerta privata, verificate la struttura di fatturazione della vostra azienda, il metodo di pagamento per la AWS fatturazione e le impostazioni fiscali.

#### **a** Note

Alcuni venditori offrono la possibilità di richiedere un'offerta privata per il loro prodotto su. Marketplace AWS Per i venditori partecipanti, nella pagina dei dettagli del prodotto verrà visualizzato il pulsante Richiedi un'offerta privata. Per richiedere un'offerta privata, scegli il pulsante e fornisci i dettagli della richiesta. Riceverai un'email di conferma con il riepilogo della tua richiesta e un AWS rappresentante ti contatterà.

### Verifica delle tue preferenze AWS Billing and Cost Management

Billing and Cost Management è il servizio che utilizzi per pagare AWS la bolletta, monitorare l'utilizzo e pianificare i costi. Puoi utilizzare la funzionalità di fatturazione consolidata AWS Organizations per consolidare fatturazione e pagamento per più account o più account Amazon Internet Services Pvt. Ltd (). AISPL Ogni organizzazione AWS Organizations dispone di un account di gestione che paga gli addebiti di tutti gli account dei membri. L'account di gestione è denominato account di pagamento e l'account membro è denominato account collegato. Prima di negoziare un'offerta privata, verificate in che modo la vostra azienda paga la AWS bolletta e su quale AWS conto viene presentata l'offerta privata.

### Verifica del metodo di pagamento

Prima di accettare un'offerta privata, verifica che il tuo metodo di pagamento supporti il pagamento dell'intero costo dell'offerta privata. Per verificare il metodo di pagamento, apri la console [https://](https://console.aws.amazon.com/billing/) [console.aws.amazon.com/billing/](https://console.aws.amazon.com/billing/)Billing and Cost Management all'indirizzo.

### Verifica delle impostazioni fiscali

Se la tua azienda ha i requisiti per l'esenzione fiscale, verifica le impostazioni fiscali. Per visualizzare o modificare le impostazioni fiscali, accedi a AWS Management Console e, nelle impostazioni del tuo account, visualizza le impostazioni fiscali. Per ulteriori informazioni sulla registrazione fiscale, vedi [Come faccio ad aggiungere o aggiornare il mio codice fiscale o l'indirizzo legale aziendale per il mio](https://aws.amazon.com/premiumsupport/knowledge-center/update-tax-registration-number/) [AWS account?](https://aws.amazon.com/premiumsupport/knowledge-center/update-tax-registration-number/) .

### <span id="page-110-2"></span>Visualizzazione e sottoscrizione di un'offerta privata

Puoi visualizzare un'offerta privata in uno dei seguenti modi:

Argomenti

- [Visualizzazione e sottoscrizione a un'offerta privata da un elenco di offerte private](#page-110-0)
- [Visualizzazione e iscrizione a un'offerta privata tramite un link fornito dal venditore](#page-110-1)
- [Visualizzazione e iscrizione a un'offerta privata dalla pagina del prodotto](#page-111-0)

## <span id="page-110-0"></span>Visualizzazione e sottoscrizione a un'offerta privata da un elenco di offerte private

Per visualizzare e sottoscrivere un'offerta privata da un elenco di offerte private esteso al tuo Account AWS

- 1. Accedi alla console [Marketplace AWS.](https://aws.amazon.com/marketplace)
- 2. Vai alla pagina delle [offerte private](https://console.aws.amazon.com/marketplace/home#/private-offers).
- 3. Dalla pagina Offerte private, nella scheda Offerte disponibili, seleziona l'ID dell'offerta per l'offerta che ti interessa.
- 4. Visualizza e sottoscrivi l'offerta privata.

## <span id="page-110-1"></span>Visualizzazione e iscrizione a un'offerta privata tramite un link fornito dal venditore

Per visualizzare e sottoscrivere un'offerta privata tramite un link che ti è stato inviato dal venditore

- 1. Accedi alla console [Marketplace AWS.](https://aws.amazon.com/marketplace)
- 2. Segui il link inviato dal venditore per accedere direttamente all'offerta privata.

#### **a** Note

Se segui questo link prima di accedere all'account corretto, verrà visualizzato un errore Pagina non trovata (404).

Per ulteriori informazioni, consulta [Ricevo l'errore Page not found \(404\) quando clicco](#page-112-0)  [sull'ID dell'offerta per visualizzare l'offerta privata.](#page-112-0)

3. Visualizza e iscriviti all'offerta privata.

### <span id="page-111-0"></span>Visualizzazione e iscrizione a un'offerta privata dalla pagina del prodotto

Per visualizzare e sottoscrivere un'offerta privata dalla pagina del prodotto

- 1. Accedi alla console [Marketplace AWS.](https://aws.amazon.com/marketplace)
- 2. Vai alla pagina del prodotto corrispondente.
- 3. Visualizza il banner nella parte superiore della pagina che mostra l'offerta privata, l'ID dell'offerta e la scadenza dell'offerta.

#### **a** Note

Le offerte private con data futura sono elencate come rinnovi anticipati. Per ulteriori informazioni, consulta [the section called "Accordi e offerte private con data futura"](#page-125-0).

- 4. Seleziona l'ID dell'offerta.
- 5. Visualizza e sottoscrivi l'offerta privata.

#### **a** Note

Se hai più di un'offerta privata per quel prodotto, ogni offerta viene visualizzata sotto Nome dell'offerta. Se hai un contratto in corso per quel prodotto, accanto all'offerta viene visualizzata un'icona In uso.

## Risoluzione dei problemi relativi alle offerte private

Se riscontri problemi relativi al codice di HTTP stato 404 (Non trovato) o difficoltà simili quando lavori con le offerte private in Marketplace AWS, consulta gli argomenti di questa sezione.

#### Problemi

- [Ricevo l'errore Page not found \(404\) quando clicco sull'ID dell'offerta per visualizzare l'offerta](#page-112-0) [privata](#page-112-0)
- [Nessuno di questi suggerimenti funziona](#page-113-0)

## <span id="page-112-0"></span>Ricevo l'errore Page not found (404) quando clicco sull'ID dell'offerta per visualizzare l'offerta privata

- Verifica di aver effettuato l'accesso nel modo corretto Account AWS. Il venditore estende le offerte private a specifiche Account AWS IDs.
- Verifica se l'offerta esiste nella sezione [Offerte private](https://console.aws.amazon.com/marketplace/home#/private-offers) della Marketplace AWS console. Se non trovi l'offerta nella sezione Offerte private, è possibile che il venditore abbia esteso l'offerta a un Account AWS ID diverso. Rivolgiti al venditore per confermare l' Account AWS ID a cui è stata estesa l'offerta.
- Verifica che l'offerta privata non sia scaduta visualizzando la scheda Offerte accettate e scadute in [Offerte private](https://console.aws.amazon.com/marketplace/home#/private-offers) nella Marketplace AWS console. Se l'offerta è scaduta, contatta il venditore per modificare la data di scadenza dell'offerta o estendere una nuova offerta al tuo account.
- Verifica che l'ID dell'account sia inserito nell'elenco consentito per visualizzare l'offerta privata. Alcuni ISVs utilizzano elenchi limitati. Chiedi ISV se hanno inserito il tuo account nella lista consentita per visualizzare il prodotto. L'elenco consentito è necessario per le offerte limitate di AMI prodotti. Se lavori in un' AWS organizzazione e il venditore estende l'offerta all'account di gestione, gli account collegati devono essere inseriti nella lista consentita per iscriversi. In caso contrario, gli account collegati dell'acquirente che non sono nella lista consentita riceveranno l'errore Pagina non trovata (404) quando tenteranno di visualizzare l'offerta.
- Rivolgiti all' AWS amministratore per confermare di disporre awsmarketplace:ViewSubscriptions IAM delle autorizzazioni necessarie per visualizzare l'offerta. Per ulteriori informazioni sulla Marketplace AWS sicurezza, consult[aSicurezza attiva](#page-213-0) [Marketplace AWS.](#page-213-0)
- Verifica se stai utilizzando un marketplace privato.

• Assicurati che il prodotto sia nell'elenco dei prodotti consentiti del tuo marketplace privato (se applicabile), in modo da poterlo acquistare. Se non sei sicuro, contatta l'amministratore di sistema per verificare.

### <span id="page-113-0"></span>Nessuno di questi suggerimenti funziona

Se nessuno dei suggerimenti precedenti ha risolto l'errore del codice di HTTP stato 404 (Not Found), prova le seguenti azioni nel tuo browser:

- Svuota la cache.
- Eliminare i cookie.
- Esci, quindi accedi nuovamente.
- Usa una modalità di navigazione in incognito o privata.
- Prova un altro browser. Non è consigliabile utilizzareInternet Explorer.

Se hai completato tutti i suggerimenti per la risoluzione dei problemi e continui a ricevere l'errore «Pagina non trovata», contatta il Private Offer Success Team (POST) tramite [Portale di gestione](https://aws.amazon.com/marketplace/management/contact-us/)  [Marketplace AWS.](https://aws.amazon.com/marketplace/management/contact-us/)

## Pagina delle offerte private in Marketplace AWS

Nella Marketplace AWS pagina delle offerte private sono elencate tutte le offerte private che sono state estese Account AWS ai tuoi prodotti sia privati che pubblici. Tutte le offerte disponibili vengono visualizzate per ogni prodotto. Puoi accettare un'offerta per ogni prodotto.

### Comprendere la pagina delle offerte private

Puoi visualizzare la pagina delle offerte private accedendo alla Marketplace AWS console e selezionando Offerte private. Le offerte private estese a te Account AWS sono elencate nella sezione Offerte private e includono l'ID dell'offerta, il prodotto, il venditore registrato (ISVo il partner di canale), l'editore, gli accordi attivi (se applicabili) e la data di scadenza dell'offerta. Puoi selezionare l'ID dell'offerta per l'offerta di interesse per visualizzare i dettagli dell'offerta e sottoscrivere un'offerta privata.

La pagina delle offerte private include le seguenti informazioni:

- La scheda Offerte disponibili elenca le offerte private estese al tuo account che puoi accettare. Il link ID dell'offerta in questa scheda è lo stesso link che il venditore potrebbe averti fornito per accedere ai dettagli dell'offerta privata.
- La scheda Offerte accettate e scadute elenca le offerte che hai accettato e che hanno portato alla creazione di un accordo. Elenca anche le offerte che hanno raggiunto la data di scadenza dell'offerta stabilita dal venditore. Questa scheda può essere utile per recuperare l'ID dell'offerta e il numero del contratto precedenti (se disponibili) al momento del rinnovo con un venditore. Se l'offerta ha portato a un accordo e l'accordo è attivo, puoi scegliere il contratto per visualizzare la pagina dei dettagli dell'abbonamento.

#### **a** Note

Le offerte private con data futura sono elencate come Rinnovi anticipati. Per ulteriori informazioni, consulta [the section called "Accordi e offerte private con data futura"](#page-125-0).

Per ulteriori informazioni sulla modifica, l'aggiornamento o il rinnovo di un'offerta privata, consulta. [Modifica o annullamento dell'iscrizione a un'offerta privata in Marketplace AWS](#page-122-0)

### Autorizzazioni necessarie per visualizzare la pagina delle offerte private

Per visualizzare la pagina delle offerte private nella Marketplace AWS console, devi disporre delle seguenti autorizzazioni:

- Se utilizzi politiche AWS gestite: AWSMarketplaceReadonlyAWSMarketplaceManageSubscriptions, o AWSMarketplaceFullAccess
- Se non utilizzi politiche AWS gestite: IAM azione aws-marketplace: ListPrivateListings e aws-marketplace:ViewSubscriptions

Se non riesci a visualizzare la pagina delle offerte private, contatta l'amministratore per configurare le autorizzazioni corrette AWS Identity and Access Management (IAM). Per ulteriori informazioni sulle IAM autorizzazioni necessarie per Marketplace AWS, consulta. [AWS politiche gestite per Marketplace](#page-220-0)  [AWS gli acquirenti](#page-220-0)

## <span id="page-115-0"></span>Abbonamento a un'offerta privata SaaS in Marketplace AWS

Per un'offerta privata di software as a service (SaaS), le opzioni di configurazione disponibili dipendono dal contratto che potresti negoziare con il venditore.

Come illustrato nel diagramma seguente, la pagina dell'offerta privata include le seguenti sezioni:

- Nome dell'offerta: questo è il nome che il venditore ha dato alla tua offerta privata al momento della creazione.
- Informazioni di fatturazione consolidate: questa notifica viene visualizzata se utilizzi la fatturazione consolidata con il tuo. Account AWS
- Specifiche e durata del contratto: questo riquadro mostra la durata dell'offerta e le dimensioni che definiscono l'offerta. Le dimensioni descrivono come viene misurato l'utilizzo e per quanto tempo rimane in vigore il prezzo negoziato: ad esempio, 5 GB/giorno per 12 mesi o 0,01 USD per utente all'ora. Se l'offerta privata è un contratto, paghi per un importo di utilizzo concordato per tutta la durata del contratto. Se l'offerta privata è un abbonamento, paghi per l'utilizzo misurato alla tariffa concordata.

#### **a** Note

Le offerte private con data futura sono elencate come Rinnovi anticipati. Per ulteriori informazioni, consulta [the section called "Accordi e offerte private con data futura"](#page-125-0).

- Impostazioni per il rinnovo del contratto: non puoi impostare il rinnovo automatico delle offerte private. Per le offerte private sui prodotti SaaS, questo riquadro indica sempre che non è previsto alcun rinnovo per questa offerta.
- ay-as-you-go Prezzi P: se negoziate prezzi per l'utilizzo del prodotto oltre a quelli definiti nella vostra offerta privata, le specifiche relative ai costi di utilizzo aggiuntivi vengono visualizzate qui. Ad esempio, se hai sottoscritto un contratto SaaS per l'archiviazione di dati di 5 GB/giorno per 12 mesi e utilizzi 10 GB/giorno, i primi 5 GB rientrano nel contratto. I 5 GB aggiuntivi al giorno vengono addebitati al prezzo. pay-as-you-go Con gli abbonamenti SaaS, hai una tariffa concordata per l'utilizzo che utilizzi durante la durata del contratto.
- Contratto di licenza con l'utente finale (EULA) e pulsante per la creazione del contratto: qui puoi visualizzare il contratto di licenza che il venditore ha caricato per questa offerta privata. Qui puoi anche accettare il contratto dopo aver visualizzato tutte le specifiche dell'offerta privata e essere pronto a stipulare il contratto.

• Informazioni sul pagamento: questo riquadro descrive quando il pagamento è dovuto e, se è stato negoziato un piano di pagamento, la data e gli orari in cui il pagamento è dovuto.

#### **A** Important

Se una sezione non viene visualizzata nella pagina dell'offerta privata, non è una parte negoziata dell'offerta privata.

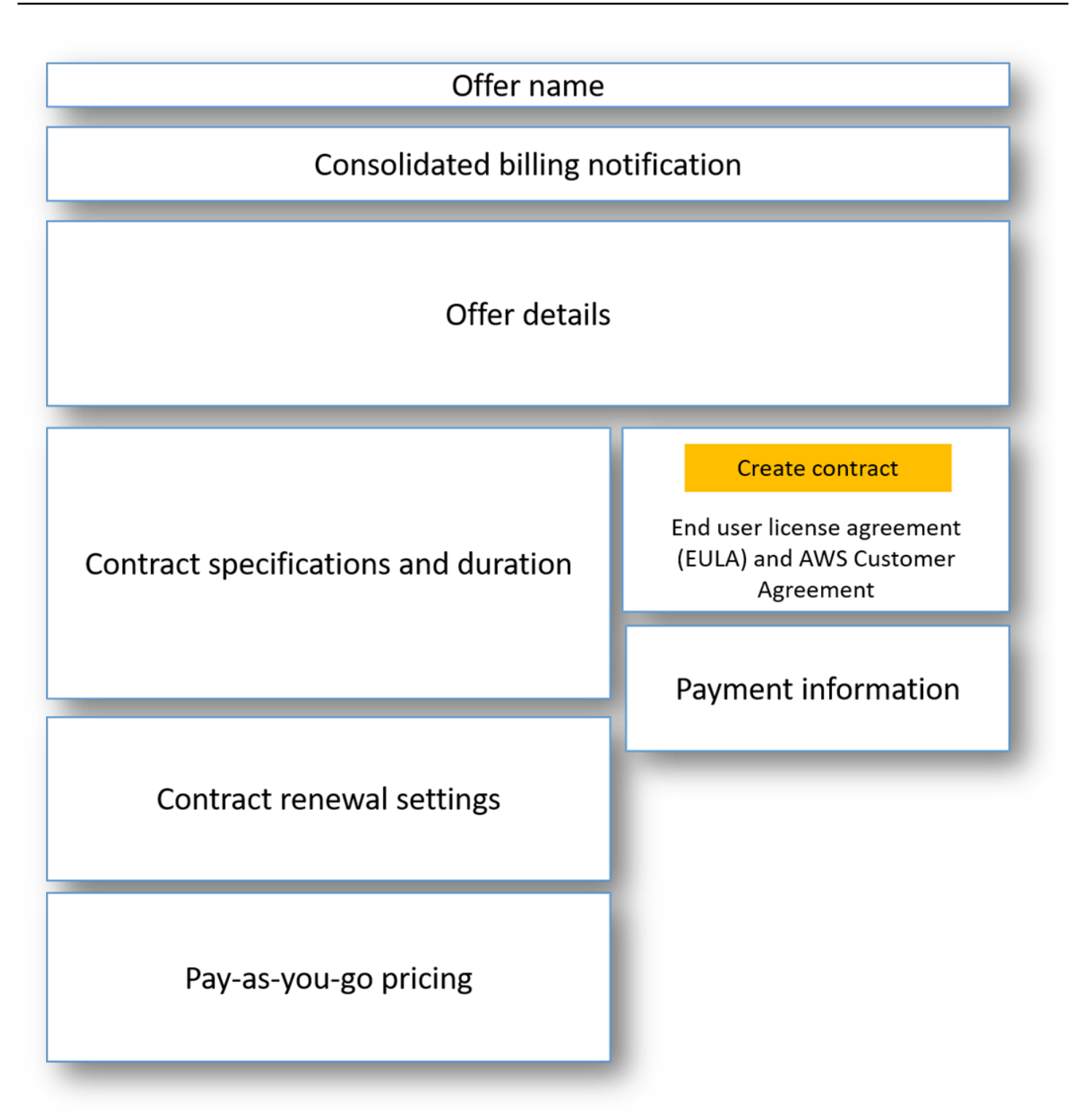

Per sottoscrivere un'offerta privata SaaS

1. Segui i passaggi per[Visualizzazione e sottoscrizione di un'offerta privata.](#page-110-2)

- 2. Nel riquadro dei dettagli dell'offerta, verifica di aver scelto l'offerta privata corretta. Potresti avere più offerte per il prodotto.
- 3. Nel riquadro Specifiche e durata del contratto, verifica che la durata e i dettagli del contratto corrispondano a quelli negoziati. In caso contrario, verifica di aver selezionato l'offerta privata corretta o contatta il venditore che ha creato l'offerta.

**a** Note

Le offerte private con data futura sono elencate come Rinnovi anticipati. Per ulteriori informazioni, consulta [the section called "Accordi e offerte private con data futura"](#page-125-0).

- 4. Se hai negoziato pay-as-you-go i prezzi, dovrebbe esserci un riquadro con informazioni che descrivano i termini negoziati. Verifica le informazioni o, se mancano (e te le aspetti), contatta il venditore.
- 5. Nel riquadro delle informazioni di pagamento, verifica le informazioni di pagamento. Se hai negoziato un piano di pagamento flessibile, vengono elencate le date e gli importi dei pagamenti. In caso contrario, l'importo totale del contratto viene fatturato al momento dell'accettazione dell'offerta.
- 6. Nel riquadro EULA di creazione del contratto, verifica che sia quello che hai negoziato con il venditore. EULA Dopo aver esaminato tutti i termini e le condizioni del contratto, scegli Crea contratto per accettare l'offerta.

Dopo aver accettato l'offerta, si apre una pagina di conferma che indica che l'iscrizione al prodotto è avvenuta con successo. Scegli Configura il tuo account per essere reindirizzato alla pagina del venditore e completa la configurazione del tuo account sul sito web del venditore.

## Abbonamento a un'offerta AMI privata in Marketplace AWS

Le sezioni e le opzioni di configurazione disponibili per la tua offerta privata Amazon Machine Image (AMI) dipendono dal contratto negoziato con il fornitore del prodotto. L'immagine seguente mostra il layout di una pagina di offerta AMI privata sul Marketplace AWS sito Web.

Come illustrato nel diagramma seguente, la pagina dell'offerta privata include le seguenti sezioni:

• Nome e prodotto del fornitore: si tratta del nome del fornitore e del prodotto a cui si riferisce l'offerta privata. Sulla destra c'è il pulsante di configurazione del prodotto.

- Guida alla pagina: quest'area contiene indicazioni per completare le attività sulla pagina e accettare l'offerta privata.
- Termini e condizioni: questa sezione include le seguenti informazioni:
	- In alto a sinistra c'è il nome dell'offerta privata e un'etichetta che indica che si tratta di un'offerta privata.
	- Sotto la sezione relativa al nome dell'offerta privata c'è una notifica di accettazione del contratto. Puoi utilizzare il pulsante Accetta contratto per accettare l'offerta privata.
	- Sotto la sezione relativa alle notifiche sono disponibili le sezioni relative alla durata del contratto, ai componenti inclusi nel contratto e al prezzo dell'istanza negoziato, oltre a un'altra possibilità di visualizzare o scaricare ilEULA.
- Durata dei termini: questa sezione mostra il numero di giorni del contratto e la data di fine del contratto.
- Informazioni aggiuntive sull'offerta: sulla destra ci sono immagini in miniatura del prezzo totale del contratto, del prossimo pagamento programmato, delle condizioni attuali e di altre offerte pubbliche e private disponibili.

#### **a** Note

Se non riesci ad accedere a un tipo di istanza o Regione AWS potrebbe non essere stato supportato al momento dell'invio dell'offerta privata. Consulta i dettagli del contratto per ulteriori informazioni. Per accedere a un'istanza o a una regione, contatta il venditore e richiedi un'offerta privata aggiornata. Dopo aver accettato la nuova offerta, avrai accesso all'istanza o alla regione appena aggiunta.

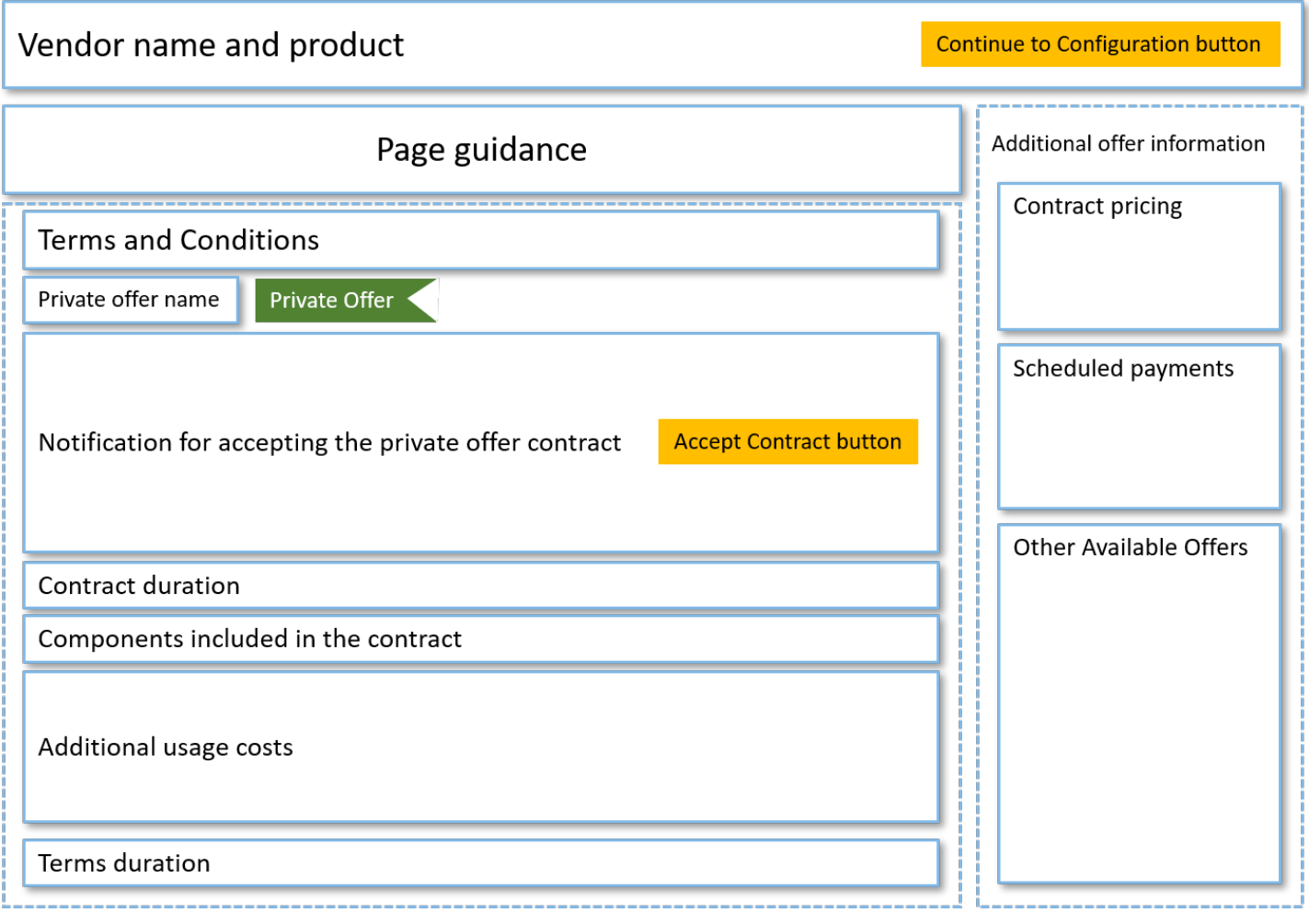

## Abbonamento a un'offerta AMI privata annuale con un programma di pagamento flessibile

Per sottoscrivere un'offerta AMI privata, è necessario accettare l'offerta privata sul Marketplace AWS sito web. Non puoi accettare l'offerta privata sulla Marketplace AWS console o sulla console Amazon Elastic Compute Cloud (AmazonEC2). Se il venditore crea un'offerta privata con un calendario di pagamento flessibile, ti verranno fatturate le date del piano di pagamento in base agli importi indicati nell'offerta privata. Per accettare un'offerta AMI privata con un calendario di pagamento flessibile, utilizza la seguente procedura.

Per accettare un'offerta AMI privata con un programma di pagamento flessibile

1. Segui i passaggi per[Visualizzazione e sottoscrizione di un'offerta privata.](#page-110-2)

- 2. Verifica di visualizzare l'offerta privata corretta. Il fornitore può creare per te più offerte private per il suo prodotto. Eventuali offerte private aggiuntive vengono visualizzate nella sezione Altre offerte disponibili.
- 3. Verifica che la data di scadenza dell'offerta e le informazioni sui prezzi corrispondano a quelle negoziate per l'offerta privata. In caso contrario, verifica di visualizzare l'offerta privata corretta.
- 4. Scarica e verifica che si tratti di ciò che hai negoziato per l'offerta privata. EULA
- 5. Nella sezione Durata dei termini, verifica che i termini dell'offerta privata corrispondano a quelli che hai negoziato.
- 6. Dopo aver verificato i dettagli dell'offerta privata, nella sezione Termini e condizioni, scegli Accetta contratto.
- 7. Controlla i termini e scegli Conferma se accetti.

#### **A** Important

Non aggiornare il browser mentre il sistema elabora la richiesta del contratto.

Quando sei pronto per configurareAMI, scegli Continua con la configurazione. È necessario completare la procedura di abbonamento per ogni utilizzo del prodotto.

## Abbonamento a un'offerta AMI privata annuale senza un programma di pagamento flessibile

Per sottoscrivere un'offerta AMI privata, è necessario accettare l'offerta privata sul Marketplace AWS sito web. Non puoi accettarlo sulla Marketplace AWS console o sulla EC2 console Amazon. Se il venditore crea un'offerta privata senza un programma di pagamento flessibile, al momento dell'accettazione puoi configurare il contratto in base al prezzo e alle opzioni impostate nell'offerta privata. Per accettare un'offerta AMI privata senza un calendario di pagamento flessibile, utilizza la seguente procedura.

Per accettare un'offerta AMI privata senza un calendario di pagamento flessibile

1. Verifica di visualizzare l'offerta privata corretta. Il fornitore può creare per te più offerte private per il suo prodotto. Eventuali offerte private aggiuntive vengono visualizzate nel riquadro delle offerte private aggiuntive. Verifica che l'offerta che desideri accettare appaia come Visualizzazione dell'offerta.

#### **a** Note

In molti casi, l'account del pagatore non è l'account che utilizza il prodotto. Ti consigliamo di avviare il prodotto manualmente anziché selezionare l'opzione con un clic se accetti l'offerta utilizzando l'account di pagamento.

- 2. Verifica che la data di scadenza dell'offerta e le informazioni sui prezzi corrispondano a quelle negoziate per l'offerta privata. In caso contrario, verifica di visualizzare l'offerta privata corretta.
- 3. Scarica e verifica che si tratti di ciò che hai negoziato per l'offerta privata. EULA
- 4. Nel riquadro delle condizioni del contratto, verifica che le condizioni dell'offerta privata corrispondano a quelle negoziate.
- 5. Verifica che i dettagli dell'offerta corrispondano a quelli che hai negoziato per l'offerta privata, quindi scegli Accetta termini. Se non lo sono, verifica di visualizzare l'offerta privata corretta.
- 6. Per Abbonarsi a questo software, per Tipo di istanza, scegli dall'elenco dei tipi di istanza disponibili. Per Quantità, scegli il numero di licenze.
- 7. Rivedi le tue selezioni. Quando sei soddisfatto, scegli Crea contratto, quindi scegli Conferma.

Quando sei pronto per configurareAMI, scegli Continua con la configurazione. È necessario completare la procedura di abbonamento per ogni utilizzo del prodotto.

## <span id="page-122-0"></span>Modifica o annullamento dell'iscrizione a un'offerta privata in Marketplace AWS

Puoi passare dagli abbonamenti standard alle offerte private e puoi anche modificare alcune offerte private esistenti in. Marketplace AWS Il processo varia in base all'accordo in vigore.

Per molti abbonamenti, quando si passa da un'offerta pubblica a un'offerta privata, si negozia l'offerta con il proprio partner di canale ISV o con il proprio partner di canale. Dopo aver accettato l'offerta privata, l'abbonamento o gli abbonamenti esistenti correlati passano automaticamente al modello di prezzo dell'offerta privata. Ciò non richiede ulteriori azioni da parte tua. Utilizza le seguenti indicazioni per identificare il tuo scenario e i passaggi per iniziare a ricevere i prezzi della tua offerta privata.

### Passaggio dai prezzi delle offerte pubbliche a quelli privati

Dopo aver accettato l'offerta privata, non sono necessarie ulteriori azioni per l'utente che ha accettato l'offerta. Vengono passati ai prezzi, ai termini e alle condizioni definiti nell'offerta privata. Per passare ai prezzi, ai termini e alle condizioni dell'offerta privata, ogni utente collegato che utilizza il prodotto deve accettare l'offerta privata. Qualsiasi utente che inizi a utilizzare il prodotto deve inoltre accettare l'offerta privata per ottenere i prezzi, i termini e le condizioni definiti nell'offerta privata.

### Modifica di un contratto SaaS: aggiornamenti e rinnovi

Questa sezione si applica al contratto Software as a Service (SaaS) e al contratto SaaS con prodotti di consumo. Se hai stipulato un contratto attivo in base a una precedente offerta privata e desideri accettare una nuova offerta privata per lo stesso prodotto, il venditore può aggiornare o rinnovare il contratto esistente per modificare i termini, i prezzi o la durata o rinnovare il contratto esistente prima della scadenza. Ciò comporterà una nuova offerta privata da accettare, senza dover prima annullare il contratto esistente.

#### **a** Note

Le offerte private con data futura sono elencate come Rinnovi anticipati. Per ulteriori informazioni, consulta [the section called "Accordi e offerte private con data futura"](#page-125-0).

Per accettare un upgrade o un rinnovo, devi rispettare le condizioni di fatturazione. Se al momento non rispetti i termini di fatturazione, invia una richiesta al [Servizio AWS Clienti](https://support.console.aws.amazon.com/support/home#/) per modificare il metodo di pagamento in fatturazione.

Se non desideri passare alla fatturazione, puoi intraprendere una delle seguenti azioni:

- Collabora con il fornitore del prodotto e il team di assistenza Marketplace AWS clienti per annullare il contratto in corso prima di accettare una nuova offerta privata per quel prodotto
- Accetta l'offerta su un altro Account AWS.

### Passaggio da un abbonamento SaaS a un contratto SaaS

Per passare da un abbonamento SaaS a un contratto SaaS, devi prima annullare l'iscrizione all'abbonamento SaaS. Quindi accetti l'offerta privata per il contratto SaaS. Per visualizzare gli

abbonamenti SaaS esistenti, scegli Your Marketplace Software nell'angolo in alto a destra della console. Marketplace AWS

### Passaggio da un contratto a un nuovo contratto AMI

Se disponi di un contratto Amazon Machine Image (AMI) relativo a una precedente offerta privata e desideri accettare una nuova offerta privata per lo stesso prodotto, devi effettuare una delle seguenti operazioni:

- Attendi la scadenza AMI del contratto corrente prima di accettare il nuovo AMI contratto.
- Collabora con il fornitore del prodotto e il team di Marketplace AWS assistenza clienti per recedere dal contratto in corso.
- Accetta l'offerta privata utilizzando un'offerta diversa Account AWS da quella contrattuale

### Passaggio da AMI orario a annuale AMI

Quando si passa da un abbonamento AMI orario a un abbonamento AMI annuale, l'abbonamento funziona in modo simile a un sistema di voucher. Ogni ora di AMI utilizzo è compensata da un'unità nell'abbonamento AMI annuale. Quando acquisti l'abbonamento annuale tramite un'offerta privata, tutti gli account associati che sono abbonati al prodotto passano automaticamente al prezzo negoziato nell'offerta privata. Gli account collegati che iniziano un abbonamento dopo l'entrata in vigore dell'offerta privata devono sottoscrivere l'offerta privata al momento dell'iscrizione.

#### **a** Note

Le licenze annuali della vecchia offerta vengono disattivate immediatamente dopo l'accettazione dei termini della nuova offerta. Collaborate con ISV loro per discutere della compensazione per le vecchie licenze e di come procedere con la nuova offerta.

### Passaggio da AMI annuale a orario AMI

Alla scadenza dell'abbonamento annuale, tutti gli account collegati abbonati al prodotto vengono automaticamente passati alla tariffa oraria. AMI Se è in vigore un abbonamento annuale, l'account collegato non può passare a un abbonamento orario per quel prodotto senza annullare l'abbonamento.

## <span id="page-125-0"></span>Accordi e offerte private con data futura in Marketplace AWS

Con gli accordi con data futura (FDA) Marketplace AWS, puoi abbonarti a prodotti il cui utilizzo del prodotto inizia in una data futura. Puoi gestire quando acquisti un prodotto indipendentemente da quando paghi e quando utilizzi il prodotto.

FDAaiuta gli acquirenti a eseguire le seguenti azioni in modo indipendente per le transazioni su Marketplace AWS:

- Acquista il prodotto/prenota l'offerta accettando l'offerta.
- Inizia a utilizzare il prodotto (attivazione della licenza/autorizzazione).
- Paga un acquisto (generazione della fattura).

FDAè supportato nelle offerte private, nella creazione di prodotti SaaS (Software as a Service), nei contratti e nei contratti con prezzi al consumo (CCP) e con o senza pagamenti flessibili.

Quando utilizzi accordi con date future, tieni presente le seguenti date:

Data di firma dell'accordo

La data in cui hai accettato l'offerta e in cui è stato creato l'accordo. Questa data indica la data di creazione dell'ID dell'accordo.

Data di inizio dell'accordo

La data in cui inizia l'utilizzo del prodotto. Questa è la data futura o la data di inizio futura. Questa è la data di attivazione della licenza/autorizzazione.

Data di fine del contratto

Data di scadenza del contratto. Il contratto e la licenza/diritto scadono in questa data.

### Creazione di accordi con data futura

Per i contratti SaaS e i contratti con prezzi al consumo, con e senza un programma di pagamento flessibile, il venditore stabilisce la data di inizio del contratto come parte della generazione di un'offerta privata. In qualità di acquirente, devi collaborare con i venditori per assicurarti che la data di inizio soddisfi i tuoi requisiti.

Per creare un accordo con date future, utilizzare la procedura seguente. Puoi visualizzare gli accordi con data futura nella Marketplace AWS console nella pagina Gestisci abbonamenti.

#### Per creare un accordo con data futura

- 1. Segui i passaggi per[Visualizzazione e sottoscrizione di un'offerta privata.](#page-110-2)
- 2. Nel riquadro dei dettagli dell'offerta, verifica di aver scelto l'offerta privata corretta e che la data di inizio del contratto sia corretta. Le offerte con data futura sono contrassegnate come Rinnovi anticipati nel menu a discesa Offerta.

#### **a** Note

Per i prodotti SaaS, alla data di inizio del contratto, devi assicurarti di completare la configurazione del tuo account con. ISV Non puoi completare questo passaggio prima della data di inizio del contratto. Per ulteriori informazioni, consulta [the section called](#page-115-0)  ["Abbonamento a un'offerta privata SaaS"](#page-115-0)

## Utilizzo di uno strumento di pianificazione dei pagamenti flessibile con accordi con date future

Puoi utilizzare lo strumento di pianificazione dei pagamenti flessibile con accordi con date future. Puoi impostare i pagamenti per gli acquisti in un momento a tua scelta tra la data di firma del contratto e la data di fine del contratto. Questo approccio include i pagamenti prima e dopo la data di inizio del contratto.

Il venditore registrato che crea l'offerta privata sceglie le date e gli importi di pagamento. Per maggiori dettagli, consulta [Flexible Payment Scheduler.](https://docs.aws.amazon.com/marketplace/latest/userguide/flexible-payment-scheduler.html)

### Modifica dei contratti con data futura

Puoi aumentare le unità acquistate di una determinata dimensione FDA dopo la data di inizio del contratto. Questa opzione è possibile quando il contratto non prevede un piano di pagamento flessibile. Per maggiori dettagli, consulta [Flexible Payment Scheduler.](https://docs.aws.amazon.com/marketplace/latest/userguide/flexible-payment-scheduler.html)

L'importo proporzionale ti verrà addebitato alla data di inizio del contratto, una volta completata la modifica. Se la tua data di inizio è passata, ti verrà addebitato immediatamente.

### Ricezione di notifiche per accordi con date future

Riceverai notifiche e-mail inviate al tuo account root designato per le seguenti azioni intraprese sui tuoi accordi con data futura:

- Accettazione dell'offerta/creazione del contratto (data di firma del contratto)
- Al momento dell'attivazione della licenza o del diritto (data di inizio del contratto)
- Promemoria per contratti in scadenza con 30, 60 o 90 giorni di anticipo
- Scadenza del contratto (data di fine del contratto)
- In caso di modifica o sostituzione del contratto

# Condivisione degli abbonamenti ai prodotti in Marketplace AWS

Quando ti abboni a prodotti in Marketplace AWS, viene creato un accordo che ti concede una licenza per l'utilizzo di tali prodotti. Se sei membro di un'organizzazione, puoi condividere quella licenza per Amazon Machine Image (AMI), container, machine learning e prodotti di dati con gli altri account dell'organizzazione. Account AWS Devi configurare il supporto per le licenze in Marketplace AWS e poi condividerlo dall'interno AWS License Manager.

#### **a** Note

Per ulteriori informazioni in merito AWS Organizations, consulta la [Guida AWS Organizations](https://docs.aws.amazon.com/organizations/latest/userguide/)  [per l'utente.](https://docs.aws.amazon.com/organizations/latest/userguide/)

Per ulteriori informazioni sulla condivisione delle licenze con l'organizzazione in AWS License Manager, consulta [Licenze concesse nella Guida per](https://docs.aws.amazon.com/license-manager/latest/userguide/granted-licenses.html) l'AWS License Manager utente.

Il video seguente fornisce una panoramica dell'esperienza di condivisione delle licenze.

[Distribuisci i tuoi diritti di Marketplace AWS licenza \(3:56\)](https://www.youtube.com/embed/UjD-BY3O1p6xHvo)

## Visualizzazione delle licenze

Marketplace AWS crea automaticamente licenze per containerAMI, machine learning, software as a service (SaaS) e prodotti di dati acquistati. Puoi condividere queste licenze con altri account della tua organizzazione.

#### **a** Note

Sebbene le licenze siano create per i prodotti SaaS, la condivisione delle licenze SaaS non è attualmente supportata.

Le licenze vengono gestite e condivise utilizzando. AWS License Manager Tuttavia, puoi utilizzarle Marketplace AWS per visualizzare le licenze dei prodotti acquistati dall'interno. Marketplace AWS

Per visualizzare le licenze per i prodotti sottoscritti in Marketplace AWS

1. Accedi [Marketplace AWS](https://console.aws.amazon.com/marketplace/), accedi e scegli Gestisci abbonamenti.

#### **a** Note

Nella pagina Gestisci gli abbonamenti Account AWS vengono visualizzati solo gli abbonamenti correnti. Se l'account è un account di gestione di un'[AWSorganizzazione](https://docs.aws.amazon.com/organizations/latest/userguide/orgs_getting-started_concepts.html), gli abbonamenti dagli account dei membri non vengono visualizzati.

- 2. È possibile visualizzare tutte le licenze o visualizzare la licenza per un abbonamento specifico.
	- Per visualizzare tutte le licenze
		- Dal menu Azioni, selezionare Visualizza licenze per visualizzare tutte le licenze Marketplace AWS gestite nella console License Manager.
	- Per visualizzare le licenze per un singolo abbonamento
		- a. Scegli la scheda del prodotto che desideri visualizzare per accedere alla pagina dei dettagli del prodotto.
		- b. Dal menu Azioni, selezionare Visualizza licenza per visualizzare la licenza per quel prodotto nella console License Manager.

#### **a** Note

Puoi anche visualizzare le licenze concesse che sono state aggregate da tutti gli account della tua organizzazione. Per ulteriori informazioni, consulta [Licenze concesse](https://docs.aws.amazon.com/license-manager/latest/userguide/granted-licenses.html) nella Guida per l'utente di AWS License Manager .

### Condivisione delle licenze

Solo i containerAMI, l'apprendimento automatico e i prodotti di dati dispongono di licenze che possono essere condivise.

Gli abbonamenti Marketplace AWS hanno un livello di accesso indicato nei dettagli del prodotto:

• I prodotti con un livello di contratto dispongono di una licenza che puoi utilizzare e condividere con altri account dell'organizzazione.

• I prodotti con un livello Entitlement sono licenze che sono state condivise con il tuo account: puoi utilizzare questi prodotti, ma non puoi condividerli.

Marketplace AWS supporta le sovvenzioni, che condividono l'uso di una licenza direttamente con AWS Organizations, o con un' Account AWS unità organizzativa che utilizza. AWS License Manager Il processo di attivazione delle sovvenzioni ora include opzioni aggiuntive per sostituire le sovvenzioni attivate per lo stesso prodotto da cui proviene. Marketplace AWS Per ulteriori informazioni, consulta [Licenze concesse](https://docs.aws.amazon.com/license-manager/latest/userguide/granted-licenses.html) nella Guida per l'utente di AWS License Manager .

#### **a** Note

Per i prodotti limitati a determinati prodotti Regioni AWS, un account con cui condividi la licenza può attivare la licenza solo se l'account si trova in una regione consentita.

### Prerequisiti per la condivisione delle licenze

Prima di poter condividere le licenze, Marketplace AWS è necessario configurare la condivisione delle licenze per l'organizzazione. Completa le seguenti attività per configurare la condivisione delle licenze per la tua organizzazione:

- Marketplace AWS Autorizza a gestire le licenze per tuo conto in modo che possa creare le relative concessioni di licenza quando acquisti o condividi le licenze. Per ulteriori informazioni, consulta [Ruolo collegato al servizio per cui condividere i diritti Marketplace AWS](#page-239-0).
- Configura AWS License Manager per il primo utilizzo. Per ulteriori informazioni, consulta la sezione Guida [introduttiva AWS License Manager](https://docs.aws.amazon.com/license-manager/latest/userguide/getting-started.html) nella Guida AWS License Manager per l'utente.

### Monitoraggio dell'utilizzo delle licenze

Puoi tenere traccia delle metriche di licenza basate sull'utilizzo per AMI i prodotti con AWS License Manager selezionando la scheda Dashboard di utilizzo in ciascuna rispettiva licenza.

Per ulteriori informazioni sull'utilizzo di License Manager per tenere traccia dell'utilizzo delle [licenze,](https://docs.aws.amazon.com/license-manager/latest/userguide/granted-licenses.html)  [consulta Licenze concesse](https://docs.aws.amazon.com/license-manager/latest/userguide/granted-licenses.html) nella Guida per l'AWS License Manager utente.

## Notifiche agli acquirenti per Marketplace AWS gli eventi

Marketplace AWS fornisce notifiche tempestive tramite e-mail, EventBridge eventi Amazon e argomenti di Amazon Simple Notification Service (AmazonSNS).

#### Argomenti

- [Notifiche e-mail per Marketplace AWS gli eventi](#page-131-0)
- [EventBridge Notifiche Amazon per Marketplace AWS eventi](#page-131-1)

## <span id="page-131-0"></span>Notifiche e-mail per Marketplace AWS gli eventi

In qualità di acquirente Marketplace AWS, ricevi una notifica via email quando si verifica una delle seguenti condizioni:

- Accetti un'offerta.
- Un venditore pubblica una nuova offerta privata correlata all'offerta privata che hai accettato in precedenza o pubblica un aggiornamento dell'offerta precedentemente accettata.

#### **a** Note

Le notifiche vengono inviate all'indirizzo e-mail associato all'ID acquirente Account AWS . Alcuni provider di posta elettronica (ad esempio Google o Yahoo) possono filtrare le email di notifica del AWS Marketplace. Se non hai ricevuto notifiche da Marketplace AWS o se le vedi nella tua cartella spam, modifica le impostazioni e-mail. Ad esempio, consulta le istruzioni di [Google Group o le istruzioni](https://support.google.com/groups/answer/2466386?hl=en) di [Yahoo](https://help.yahoo.com/kb/SLN28140.html).

## <span id="page-131-1"></span>EventBridge Notifiche Amazon per Marketplace AWS eventi

Marketplace AWS è integrato con Amazon EventBridge, precedentemente chiamato Amazon CloudWatch Events. EventBridge è un servizio di bus di eventi che puoi utilizzare per connettere le tue applicazioni con dati provenienti da diverse fonti. Per ulteriori informazioni, consulta la [Amazon](https://docs.aws.amazon.com/eventbridge/latest/userguide/eb-what-is.html)  [EventBridge User Guide](https://docs.aws.amazon.com/eventbridge/latest/userguide/eb-what-is.html).

In qualità di acquirente, ricevi un evento Marketplace AWS ogni volta che un venditore crea un'offerta e la rende disponibile per l'acquisto. L'evento contiene dettagli come l'ID, la data di scadenza, i dettagli del prodotto e il nome del venditore.

### Marketplace AWS EventBridge Eventi Discovery API Amazon

Questo argomento fornisce informazioni dettagliate su ogni evento elencato nella tabella seguente.

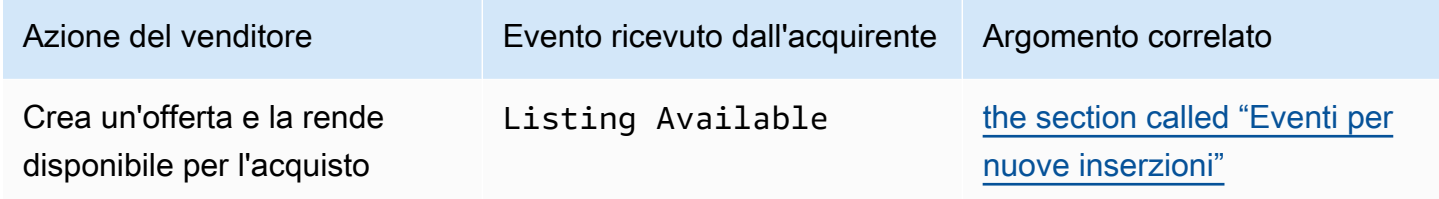

#### <span id="page-132-0"></span>Eventi per nuove inserzioni

Quando un venditore crea un'offerta e la rende disponibile per l'acquisto, l'acquirente riceve un evento con il seguente tipo di dettagli:Listing Available.

#### **a** Note

Per informazioni sulla creazione di EventBridge regole, consulta [EventBridge le regole di](https://docs.aws.amazon.com/eventbridge/latest/userguide/eb-rules.html) [Amazon](https://docs.aws.amazon.com/eventbridge/latest/userguide/eb-rules.html) nella Amazon EventBridge User Guide.

Di seguito è riportato un esempio di corpo di evento per un Listing Available evento.

```
{ 
     "version": "0", 
     "id": "01234567-0123-0123-0123-0123456789ab", 
     "detail-type": "Listing Available", 
     "source": "aws.discovery-marketplace", 
     "account": "123456789012", 
     "time": "2023-08-26T00:00:00Z", 
     "region": "us-east-1", 
     "resources": [], 
     "detail": { 
         "requestId": "3d4c9f9b-b809-4f5e-9fac-a9ae98b05cbb", 
         "catalog": "AWSMarketplace", 
         "offer": {
```

```
 "id": "offer-1234567890123", 
              "expirationDate": "2025-08-26T00:00:00Z" 
          }, 
          "product": { 
              "id": "bbbbaaaa-abcd-1111-abcd-666666666666", 
              "title": "Product Title" 
          }, 
          "sellerOfRecord": { 
              "name": "Seller Name" 
          } 
     }
}
```
# Integrazione Marketplace AWS con i sistemi di approvvigionamento

È possibile configurare il software di approvvigionamento per l'integrazione Marketplace AWS seguendo il protocollo Commerce Extensible Markup Language (c). XML Questa integrazione crea un punto di accesso al catalogo di terze parti, noto come punchout.

L'integrazione è leggermente diversa, in base al sistema di approvvigionamento:

- Coupa Utilizzando la funzione Coupa Open Buy, puoi effettuare ricerche Marketplace AWS all'interno di Coupa. Coupa mostra i risultati della ricerca e, quando l'utente sceglie un prodotto, viene reindirizzato per visualizzare i dettagli. Marketplace AWS In alternativa, gli utenti del software di approvvigionamento di Coupa possono accedere al Marketplace AWS catalogo nella sezione Shop Online della loro home page. L'utente può anche scegliere di iniziare direttamente Marketplace AWS a cercare i prodotti.
- SAPAriba: Ariba reindirizza gli utenti alla ricerca di software e Marketplace AWS all'ottenimento di dettagli su un prodotto. Dopo che un amministratore ha configurato l'integrazione Punchout, gli utenti del software di approvvigionamento di Ariba possono trovare il software scegliendo la scheda Catalogo e Marketplace AWS quindi selezionando il catalogo. Marketplace AWS Questo li reindirizza alla ricerca dei prodotti Marketplace AWS a cui sono interessati.

Gli utenti Ariba devono avviare l'acquisto dall'interno di Ariba, non. Marketplace AWS

Quando l'utente desidera acquistare un abbonamento in cui sta navigando Marketplace AWS, crea una richiesta di abbonamento all'interno. Marketplace AWS Nella pagina di abbonamento del prodotto, invece di completare l'acquisto, l'utente richiede l'approvazione. La richiesta viene rimandata a un carrello della spesa nel sistema di approvvigionamento per completare il processo di approvazione. Il diagramma seguente mostra il processo per una richiesta di abbonamento al sistema di approvvigionamento.

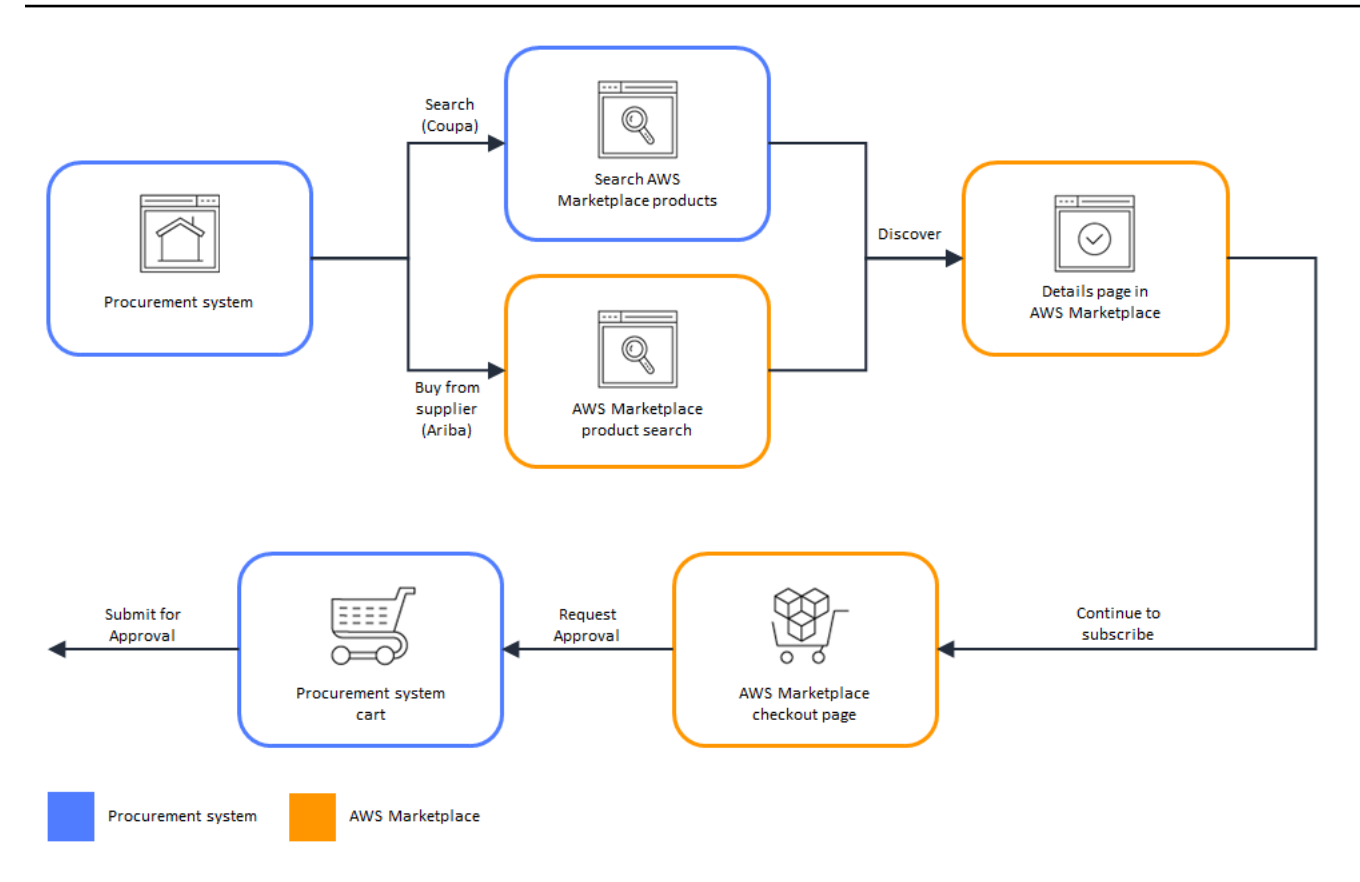

Quando il sistema di approvvigionamento riceve la richiesta da Marketplace AWS, avvia un flusso di lavoro per completare il processo di approvazione. Dopo l'approvazione della richiesta, il sistema di ordini di acquisto del sistema di approvvigionamento completa automaticamente la transazione Marketplace AWS e notifica all'utente che l'abbonamento è pronto per l'implementazione. Il richiedente non deve tornare indietro per completare l'acquisto. Marketplace AWS Tuttavia, potrebbe voler tornare a consultare Marketplace AWS per ricevere istruzioni su come utilizzare il prodotto acquistato. Marketplace AWS invia un messaggio di posta elettronica all' AWS account utilizzato per l'accesso Marketplace AWS. Il messaggio e-mail informa il destinatario che l'abbonamento è andato a buon fine e che il software è disponibile tramite. Marketplace AWS Il diagramma seguente mostra il processo di approvazione di una richiesta di abbonamento al sistema di approvvigionamento.

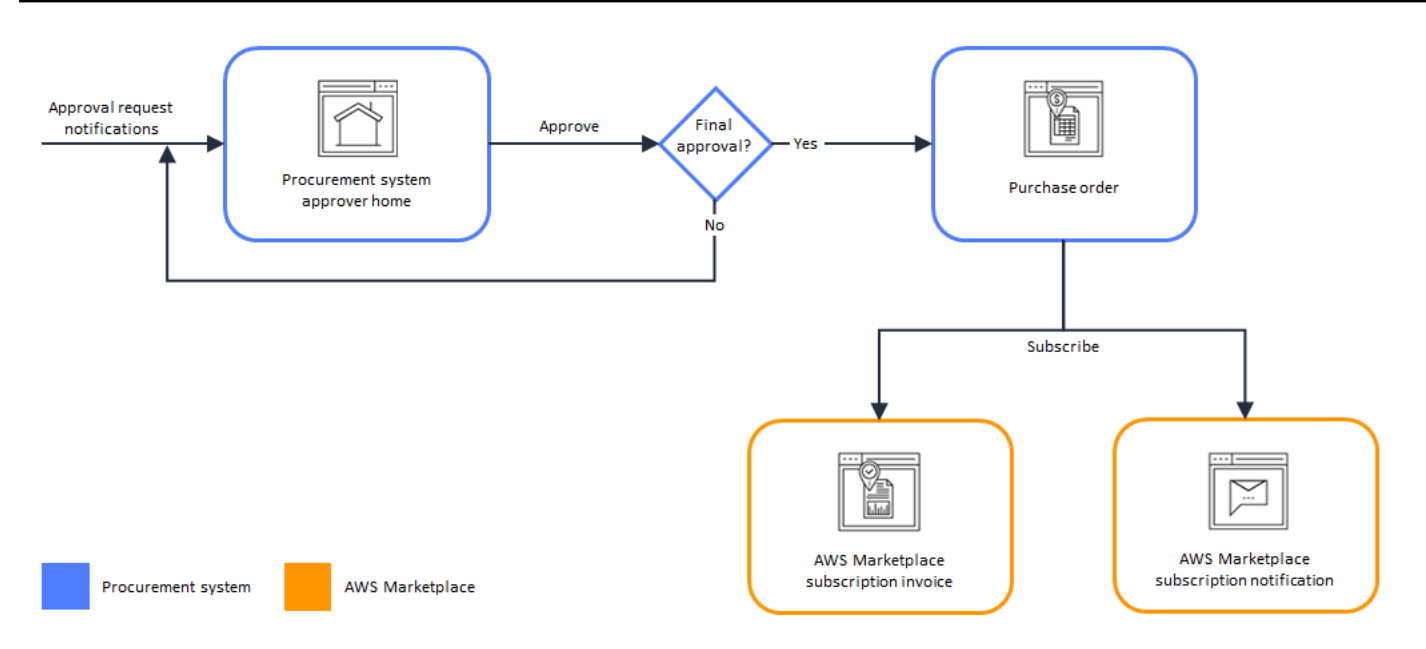

Le note aggiuntive sull'integrazione con i sistemi di approvvigionamento includono quanto segue:

- Le versioni di prova gratuite non generano una fattura nel sistema di approvvigionamento, perché non prevedono alcun addebito.
- I contratti che prevedono un addebito una tantum oltre agli pay-as-you-go addebiti possono richiedere due serie di approvazioni. Un'approvazione riguarda il prezzo contrattuale (o annuale) e l'altra il prezzo orario o unitario (). pay-as-you-go
- I clienti con PSI (Procurement System Integrations) possono attivare le approvazioni preliminari per prodotti e prodotti gratuiti. BYOL Sono disponibili due impostazioni, una gratuita e una. BYOL Quando l'impostazione è abilitata, gli ordini vengono preapprovati Marketplace AWS e i clienti non devono inviare gli ordini al proprio sistema di approvvigionamento per l'approvazione. Quando l'impostazione è disabilitata, i clienti invieranno le approvazioni tramite il pulsante Richiedi approvazione al proprio sistema di approvvigionamento. Quando l'impostazione di preapprovazione per Gratuito e BYOL prodotti è disattivata, nel sistema di approvvigionamento del cliente vengono prodotti ordini del valore di 0,00 USD. Per ulteriori informazioni sulle integrazioni dei sistemi di approvvigionamento, consulta [https://aws.amazon.com/marketplace/features/](https://aws.amazon.com/marketplace/features/procurementsystem) [procurementsystem](https://aws.amazon.com/marketplace/features/procurementsystem)

## Configurazione Marketplace AWS per l'integrazione con Coupa

Puoi configurare l'integrazione Marketplace AWS e il tuo software di approvvigionamento Coupa. Dopo aver completato la configurazione, gli utenti dell'organizzazione possono utilizzare il software di approvvigionamento per cercare e richiedere un abbonamento ai prodotti. Marketplace AWS Dopo l'approvazione della richiesta di abbonamento, la transazione viene completata e all'utente viene notificato che l'abbonamento al software è disponibile. Quando l'utente accede Marketplace AWS, il prodotto software viene elencato come abbonamento acquistato ed è disponibile per l'uso. L'integrazione con il sistema di approvvigionamento consente inoltre di integrare le Marketplace AWS fatture con il sistema degli ordini di acquisto.

### Fase 1: Configura le autorizzazioni IAM

Per configurare l'integrazione tra il sistema di approvvigionamento Marketplace AWS e il sistema di approvvigionamento, è necessario avviare il processo Marketplace AWS e completarlo nel sistema di approvvigionamento. Le informazioni generate in vengono utilizzate Marketplace AWS per configurare il punchout del sistema di approvvigionamento. Per completare la configurazione, gli account utilizzati devono soddisfare i seguenti requisiti:

• L'utente Account AWS utilizzato per completare la Marketplace AWS configurazione deve essere l'account di gestione e disporre delle AWS Identity and Access Management (IAM) autorizzazioni definite nella politica [AWS politica gestita:](#page-227-0) [AWSMarketplaceProcurementSystemAdminFullAccess](#page-227-0) gestita.

Si consiglia di utilizzare le autorizzazioni IAM gestite anziché la configurazione manuale delle autorizzazioni. L'utilizzo di questo approccio è meno soggetto a errori umani e, se le autorizzazioni cambiano, la politica gestita viene aggiornata. Per ulteriori informazioni sulla configurazione e l'utilizzo di IAM in Marketplace AWS, vedere. [Sicurezza attiva Marketplace AWS](#page-213-0)

• L'account del sistema di approvvigionamento utilizzato per completare la configurazione deve disporre dell'accesso amministrativo per configurare un contratto, un fornitore e un catalogo punchout nel sistema di approvvigionamento.

### Fase 2: Configura per l'integrazione Marketplace AWS con Coupa

Dopo aver impostato le IAM autorizzazioni, sei pronto per configurare Marketplace AWS l'integrazione con Coupa. Vai a Gestisci gli acquisti. Nel riquadro Gestisci i sistemi di approvvigionamento, inserisci un nome e una descrizione per il punchout. Puoi anche passare l'integrazione alla modalità di test in modo che gli utenti possano testare l'integrazione senza creare abbonamenti ai prodotti finché non sei pronto. Per configurare la Marketplace AWS parte dell'integrazione, completa la procedura seguente.

#### Marketplace AWS Per configurare l'integrazione con Coupa

- 1. Da [Marketplace AWS Gestisci sistemi di approvvigionamento, in Sistemi](https://aws.amazon.com/marketplace/eprocurement/overview) di approvvigionamento, scegli Configura l'integrazione con Coupa.
- 2. Nella pagina di integrazione Gestisci Coupa, in Informazioni sull'account, inserisci il nome e la descrizione della tua integrazione.

#### **a** Note

Potresti volere che le tue fatture nella AWS Billing console facciano riferimento all'ordine di acquisto Commerce Extensible Markup Language (cXML) utilizzato per sottoscrivere il tuo prodotto contrattuale Software as a Service (SaaS). In tal caso, puoi abilitare l'integrazione di fatturazione utilizzando un ruolo collegato al servizio nelle impostazioni. Marketplace AWS

3. Puoi attivare o disattivare le impostazioni di configurazione per Abilita il reindirizzamento e la modalità Test, quindi selezionare Salva per completare l'integrazione nel sistema. Marketplace AWS

Dopo aver completato l'integrazione in Marketplace AWS, devi continuare a configurare l'integrazione in Coupa. Utilizzi le informazioni generate in questa pagina per configurare il punchout nel tuo sistema Coupa.

La Marketplace AWS configurazione predefinita prevede che la modalità test sia abilitata. In modalità test, le richieste di abbonamento vanno al backend Coupa in modo da poter vedere l'intero flusso, ma non viene creata una fattura finale. Questo ti aiuta a completare la configurazione e ad abilitare il punchout in modo pianificato.

#### **a** Note

È possibile attivare o disattivare la modalità di test, in base alle esigenze. Non dimenticare di disattivare la modalità di test quando hai finito l'integrazione. In caso contrario, sembrerà che gli utenti del sistema stiano creando richieste, ma non verrà acquistato alcun software.

### Fase 3. Configura Coupa

Per configurare l'integrazione con Marketplace AWS il tuo sistema Coupa, copia le informazioni dal riquadro Informazioni sull'acquisto della pagina di integrazione Gestisci Coupa in. Marketplace AWS Utilizza queste informazioni per completare i passaggi indicati nei seguenti link che ti guidano nella configurazione del tuo sistema di approvvigionamento Coupa:

- [Configurazione Coupa Punchout](https://success.coupa.com/Suppliers/For_Customers/Toolkit/Manage_Catalogs/Punchout_Catalogs/Punchout_Setup)
- [Configurazione di un fornitore per c ordini di acquisto XML](https://success.coupa.com/Suppliers/For_Customers/Toolkit/Document_Exchange/cXML/Configuring_a_Supplier_for_cXML_Purchase_Orders)

#### **a** Note

Per informazioni sui UNSPSC codici utilizzati da Marketplace AWS, vedere[UNSPSCcodici](#page-142-0) [utilizzati da Marketplace AWS.](#page-142-0)

## Configurazione Marketplace AWS per l'integrazione con SAP Ariba

Puoi configurare l'integrazione Marketplace AWS e il tuo software di approvvigionamento SAP Ariba. Dopo aver completato la configurazione, gli utenti dell'organizzazione possono utilizzare il software di approvvigionamento per cercare e richiedere un abbonamento ai prodotti. Marketplace AWS Dopo l'approvazione della richiesta di abbonamento, la transazione viene completata e all'utente viene notificato che l'abbonamento al software è disponibile. Quando l'utente accede Marketplace AWS, il prodotto software viene elencato come abbonamento acquistato ed è disponibile per l'uso. L'integrazione con il sistema di approvvigionamento consente inoltre di integrare le Marketplace AWS fatture con il sistema degli ordini di acquisto.

### Fase 1: Configurazione delle autorizzazioni IAM

Per configurare l'integrazione tra Marketplace AWS e il sistema di approvvigionamento, è necessario avviare il processo Marketplace AWS e completarlo nel sistema di approvvigionamento. Le informazioni generate in vengono utilizzate Marketplace AWS per configurare il punchout del sistema di approvvigionamento. Per completare la configurazione, gli account utilizzati devono soddisfare i seguenti requisiti:

• L'utente Account AWS utilizzato per completare la Marketplace AWS configurazione deve essere l'account di gestione e disporre delle AWS Identity and Access

Management (IAM) autorizzazioni definite nella politica [AWS politica gestita:](#page-227-0) [AWSMarketplaceProcurementSystemAdminFullAccess](#page-227-0) gestita.

Si consiglia di utilizzare le autorizzazioni IAM gestite anziché la configurazione manuale delle autorizzazioni. L'utilizzo di questo approccio è meno soggetto a errori umani e, se le autorizzazioni cambiano, la politica gestita viene aggiornata. Per ulteriori informazioni sulla configurazione e l'utilizzo di IAM in Marketplace AWS, vedere. [Sicurezza attiva Marketplace AWS](#page-213-0)

• L'account del sistema di approvvigionamento utilizzato per completare la configurazione deve disporre dell'accesso amministrativo per configurare un contratto, un fornitore e un catalogo punchout nel sistema di approvvigionamento.

### Fase 2: Configura per l'integrazione Marketplace AWS con Ariba SAP

Marketplace AWS Per configurare l'integrazione con Ariba, devi collaborare con il team Marketplace AWS operativo per creare un punchout di livello 1. Per ulteriori informazioni su SAP Ariba punchout, consulta [Introduzione ad Ariba SAP](https://blogs.sap.com/2019/11/27/introduction-to-sap-ariba-punchout/) sul sito Web della community. PunchOut SAP

Raccogli le seguenti informazioni per preparare la configurazione:

- Il tuo Account AWS ID. Se fai Account AWS parte di un' AWS organizzazione, ti serve anche l'ID dell'account di gestione.
- L'ID di rete Ariba (ANID) per il tuo sistema SAP Ariba.

Da configurare Marketplace AWS per l'integrazione con Ariba

- 1. Da [Marketplace AWS Gestisci sistemi di approvvigionamento, in Sistemi](https://aws.amazon.com/marketplace/eprocurement/overview) di approvvigionamento, scegli Configura l'integrazione con Ariba.
- 2. Nella pagina Gestisci l'integrazione con SAP Ariba, in Informazioni sull'account, inserisci il nome e la descrizione dell'integrazione, nonché l'ID Ariba Network (ANID) per il tuo sistema SAP Ariba.

#### **a** Note

Potresti volere che le tue fatture nella AWS Billing console facciano riferimento all'ordine di XML acquisto c utilizzato per sottoscrivere il tuo prodotto contrattuale SaaS. In tal caso, puoi abilitare l'integrazione di fatturazione utilizzando un ruolo collegato al servizio nelle impostazioni. Marketplace AWS

- 3. Assicurati che la modalità Test sia abilitata, quindi seleziona Salva per salvare le impostazioni Marketplace AWS di integrazione.
- 4. [Contattaci](https://aws.amazon.com/marketplace/help/contact-us) per iniziare il processo di creazione della tua integrazione con SAP Ariba. Includi le informazioni di cui sopra. Marketplace AWS ti invia istruzioni per configurare e testare l'integrazione con Ariba.

#### **a** Note

È necessario disporre dell'accesso come amministratore al sistema SAP Ariba per creare la relazione con i fornitori. Marketplace AWS

Seguendo le istruzioni e le impostazioni di configurazione del Marketplace AWS team, crei l'integrazione nel tuo ambiente di test SAP Ariba, con Marketplace AWS esecuzione in modalità test. Nell'ambiente di test, le richieste di abbonamento vengono inviate al backend Ariba, in modo da poter visualizzare l'intero flusso, comprese le approvazioni, senza creare un abbonamento e non viene generata alcuna fattura. Marketplace AWS Questo approccio consente di testare la configurazione prima di abilitare il punchout in produzione. Una volta completati i test e pronti per passare alla produzione, [contattateci](https://aws.amazon.com/marketplace/help/contact-us) per configurare l'account nell'ambiente di produzione.

#### **a** Note

Non dimenticare di passare alla produzione quando hai finito di testare la tua integrazione. In caso contrario, gli utenti del sistema crederanno che stiano creando richieste, ma non verrà acquistato alcun software.

Al termine del test e dopo aver collaborato con il Marketplace AWS team per disattivare la modalità test, l'integrazione è completa.

Per ulteriori informazioni sulla configurazione di SAP Ariba, consulta [Introduzione ad SAP Ariba](https://blogs.sap.com/2019/11/27/introduction-to-sap-ariba-punchout/)  [PunchOut](https://blogs.sap.com/2019/11/27/introduction-to-sap-ariba-punchout/) nella community. SAP

#### **a** Note

Per informazioni sui UNSPSC codici utilizzati da Marketplace AWS, consulta. [UNSPSCcodici](#page-142-0) [utilizzati da Marketplace AWS](#page-142-0)

## <span id="page-142-0"></span>UNSPSCcodici utilizzati da Marketplace AWS

Marketplace AWS utilizza il seguente codice di prodotti e servizi standard delle Nazioni Unite (UNSPSC) per gli elenchi di software che vengono rispediti al carrello di approvvigionamento: 43232701

## Disabilitazione dell'integrazione del sistema di approvvigionamento

Per disabilitare l'integrazione con Coupa o SAP Ariba, è necessario rimuovere l'integrazione punchout dall'interno del sistema di approvvigionamento. Per fare ciò, disabilita la funzionalità di reindirizzamento automatico Marketplace AWS dall'interno di Coupa o Ariba. Ciò disabilita l'integrazione, ma mantiene le impostazioni e consente di riattivarla facilmente.

Se è necessario rimuovere completamente la configurazione di integrazione Marketplace AWS laterale, è necessario [contattarci.](https://aws.amazon.com/marketplace/help/contact-us)

## Prove gratuite dei prodotti elencati su Marketplace AWS

Alcuni prodotti elencati Marketplace AWS offrono prove gratuite. La versione di prova gratuita consente di provare il software prima di acquistarlo. Le prove gratuite sono limitate a un determinato periodo di utilizzo gratuito o per un periodo di tempo specifico. Non puoi mettere in pausa un periodo di prova gratuito una volta iniziato.

## Prezzi del software e dell'infrastruttura

Le versioni di prova gratuite offerte dai venditori si applicano solo ai prezzi del software dei rispettivi prodotti elencati su Marketplace AWS. Gli acquirenti sono responsabili di tutti i costi di infrastruttura relativi all'utilizzo del prodotto del venditore, Marketplace AWS indipendentemente dal fatto che il prezzo del software includa o meno una prova gratuita. Questi costi di infrastruttura sono stabiliti AWS e sono disponibili nelle rispettive pagine dei prezzi. Ad esempio, se ti abboni a un prodotto Amazon Machine Image (AMI) che offre una prova gratuita, non ti verrà addebitato alcun costo per l'utilizzo AMI durante la prova gratuita. Tuttavia, è possibile che ti venga addebitato un costo per l'istanza Amazon Elastic Compute Cloud (AmazonEC2) su cui esegui il AMI prodotto.

#### **a** Note

Alcuni prodotti potrebbero richiedere un' AWS infrastruttura aggiuntiva per funzionare. Ad esempio, i venditori potrebbero fornire istruzioni o modelli di implementazione per implementare sistemi di bilanciamento del carico, storage, database o altro. Servizi AWS Account AWS Per capire cosa ha richiesto Servizi AWS il venditore per il suo prodotto, consulta le pagine dei dettagli dei prodotti in cui sono elencati. Marketplace AWS Quindi, consulta le relative pagine dei prezzi Servizi AWS.

## Periodi di prova gratuiti per i prodotti AMI basati

Alcuni AMI prodotti con tariffa oraria o oraria con prezzo annuale Marketplace AWS prevedono prove gratuite. Quando ti abboni a una prova gratuita, puoi eseguire un'EC2istanza Amazon del AMI prodotto per una durata stabilita dal venditore senza incorrere nei costi orari del software. Sei responsabile del costo dell'infrastruttura. L'avvio di EC2 istanze Amazon aggiuntive comporterà il costo orario del software per istanza. Le versioni di prova gratuite si convertono automaticamente in un abbonamento a pagamento alla scadenza.
Se non interrompi l'EC2istanza Amazon prima del termine del periodo di prova gratuito, al termine del periodo di prova gratuita ti verranno addebitati costi orari per il software. L'annullamento dell'iscrizione alla prova gratuita non interrompe automaticamente EC2 le istanze Amazon e comporta l'addebito di costi software per qualsiasi utilizzo continuato. Per ulteriori informazioni sui costi dell'infrastruttura, consulta i [EC2prezzi di Amazon](https://aws.amazon.com/ec2/pricing/).

### Periodi di prova gratuiti per prodotti basati su container

Alcuni prodotti in container con tariffa oraria o oraria con prezzi a lungo termine hanno una prova gratuita. Marketplace AWS Quando ti abboni a una prova gratuita, puoi eseguire diverse attività di Amazon Elastic Container Service (AmazonECS) o pod Amazon Elastic Kubernetes Service (EKSAmazon) per tutta la durata senza incorrere in costi software orari. Il numero di attività o pod inclusi e la durata della prova gratuita sono stabiliti dal venditore. Sei responsabile del costo dell'infrastruttura. L'avvio di attività o pod aggiuntivi oltre al numero incluso nella versione di prova gratuita comporterà la tariffa oraria del software per attività o pod. Le versioni di prova gratuite si convertono automaticamente in un abbonamento a pagamento alla scadenza.

Se non interrompi il task o il pod prima del termine della prova gratuita, ti verranno addebitati i costi orari del software al termine della prova gratuita. L'annullamento dell'iscrizione alla versione di prova gratuita non pone automaticamente fine alle attività o ai pod e per ogni utilizzo continuato sono previsti costi software. Per ulteriori informazioni sui costi dell'infrastruttura, consulta [ECSi prezzi di](https://aws.amazon.com/ecs/pricing/)  [Amazon e i EKS](https://aws.amazon.com/ecs/pricing/) [prezzi di Amazon.](https://aws.amazon.com/eks/pricing/)

## Periodi di prova gratuiti per i prodotti di machine learning

Alcuni prodotti di machine learning con prezzi orari Marketplace AWS prevedono prove gratuite. Quando ti abboni a una prova gratuita, puoi eseguire SageMaker endpoint Amazon, processi di trasformazione in batch o lavori di formazione per una durata stabilita dal venditore senza incorrere nei costi orari del software. Sei responsabile del costo dell'infrastruttura. Le prove gratuite si convertono automaticamente in un abbonamento a pagamento alla scadenza.

Se non interrompi alcun SageMaker endpoint Amazon, i lavori di trasformazione in batch o i lavori di formazione prima della fine del periodo di prova gratuito, al termine del periodo di prova gratuita ti verranno addebitati costi orari per il software. L'annullamento dell'iscrizione alla prova gratuita non interrompe automaticamente i tuoi SageMaker endpoint Amazon, i lavori di trasformazione in batch o i lavori di formazione e ti verranno addebitati costi software per qualsiasi uso continuato. Per ulteriori informazioni sui costi dell'infrastruttura, consulta la pagina [SageMaker dei prezzi di Amazon.](https://aws.amazon.com/sagemaker/pricing/)

## Prove gratuite per i prodotti SaaS

I prodotti Software as a service (SaaS) Marketplace AWS sono disponibili versioni di prova gratuite. Le versioni di prova gratuite SaaS non si convertono automaticamente in contratti a pagamento. Se non desideri più la prova gratuita, puoi lasciarla scadere. Per ulteriori informazioni, consulta [Abbonamento alle versioni di prova gratuite di SaaS.](#page-73-0)

# Aggiungere abbonamenti AWS Marketplace ad AWS Service Catalog

Service Catalog consente alle organizzazioni di creare e gestire cataloghi di servizi IT approvati per l'uso su Amazon Web Services (AWS). Questi servizi IT includono soluzioni di vario tipo, da immagini di macchine virtuali, server, software, database a architetture di applicazioni multi-tier complete. Service Catalog consente di gestire centralmente i servizi IT più diffusi. Service Catalog ti aiuta a raggiungere una governance coerente e a soddisfare i requisiti di conformità, consentendo al contempo agli utenti di implementare rapidamente solo i servizi IT approvati di cui hanno bisogno.

Per ulteriori informazioni, consulta [Aggiungere Marketplace AWS prodotti al portafoglio](https://docs.aws.amazon.com/servicecatalog/latest/adminguide/catalogs_marketplace-products.html) nella Service Catalog Administrator Guide.

# Recensioni di prodotti per gli articoli elencati in Marketplace AWS

Marketplace AWS desidera che gli acquirenti ottengano le informazioni di cui hanno bisogno per fare scelte di acquisto intelligenti. In qualità di AWS cliente, puoi inviare recensioni scritte per gli articoli elencati in Marketplace AWS. Ti invitiamo a condividere le tue opinioni, sia favorevoli che sfavorevoli.

#### **a** Note

I prodotti Data non supportano le recensioni dei prodotti.

## <span id="page-147-0"></span>Linee guida

Chiunque abbia un Marketplace AWS abbonamento a un prodotto può creare una recensione del prodotto. Utilizza le seguenti linee guida per scrivere recensioni di prodotti:

- Includi i motivi: le recensioni migliori includono non solo se un prodotto ti è piaciuto o meno, ma anche perché. Puoi discutere dei prodotti correlati e di come questo articolo si confronta con essi.
- Sii specifico: concentrati sulle caratteristiche specifiche del prodotto e sulla tua esperienza con esso. Per le recensioni video, scrivi una breve introduzione.
- Sii conciso: le recensioni scritte devono contenere almeno 20 parole e sono limitate a 5.000 parole. La lunghezza ideale è di 75-500 parole.
- Sii sincero: la tua opinione onesta sul prodotto, positiva o negativa, è apprezzata. Informazioni utili possono influenzare le decisioni di acquisto dei nostri clienti.
- Siate trasparenti: se avete ricevuto un prodotto gratuito in cambio della vostra recensione, comunicatelo in modo chiaro e visibile.

### <span id="page-147-1"></span>Restrizioni

AWS si riserva il diritto di rimuovere le recensioni che includono uno dei seguenti contenuti.

- Materiale discutibile, tra cui:
	- Contenuti osceni o di cattivo gusto
	- Parolacce o commenti dispettosi
- Promozione di comportamenti illegali o immorali
- Contenuti promozionali, tra cui:
	- Pubblicità, materiale promozionale o post ripetuti che hanno lo stesso argomento
	- Sentimenti espressi da o per conto di una persona o di un'azienda con un interesse finanziario nel prodotto o in un prodotto direttamente concorrente (comprese le recensioni di autori, editori, produttori o commercianti terzi che vendono il prodotto)
	- Recensioni scritte per qualsiasi forma di compenso diversa da una copia gratuita del prodotto, comprese le recensioni che fanno parte di un pacchetto pubblicitario a pagamento
	- Recensioni scritte da un cliente senza un abbonamento verificabile al prodotto
- Contenuti inappropriati, tra cui:
	- Contenuti copiati da altri, incluse citazioni eccessive
	- Informazioni di contatto o URLs esterne ad Amazon.com
	- Dettagli sulla disponibilità o su ordini e spedizioni alternativi
	- Video con filigrane
	- Commenti su altre recensioni visibili sulla pagina, poiché la visibilità della pagina è soggetta a modifiche senza preavviso
	- Contenuti in lingua straniera, a meno che non esista una chiara connessione con il prodotto
	- Testo con problemi di formattazione
- Informazioni fuori tema, tra cui:
	- Feedback sul venditore o sulla tua esperienza di spedizione
	- Feedback su errori di battitura o imprecisioni nel nostro catalogo o nella descrizione del prodotto; utilizza invece il modulo di feedback nella parte inferiore della pagina del prodotto

[Per domande sulle recensioni dei clienti, contattaci.](https://aws.amazon.com/marketplace/help/contact-us)

### Tempi e aspettative

Ci impegniamo a elaborare le recensioni dei prodotti il più rapidamente possibile. Tuttavia, il Marketplace AWS team deve comunicare sia con l'autore della recensione che con il venditore per confermare e verificare la validità del feedback nei nostri [the section called "Linee guida"](#page-147-0) confronti. [the section called "Restrizioni"](#page-147-1) Seguiamo le stesse linee guida sulla [tempistica e sulle](https://docs.aws.amazon.com/marketplace/latest/userguide/product-submission.html#timing-and-expectations) [aspettative](https://docs.aws.amazon.com/marketplace/latest/userguide/product-submission.html#timing-and-expectations) descritte nella Guida del Marketplace AWS venditore per quanto tempo sarà necessario per completare la procedura.

## Ottenere assistenza per Marketplace AWS

Per Marketplace AWS problemi generali, [contattaci](https://aws.amazon.com/contact-us/). Per domande sul software tramite il quale acquisti Marketplace AWS, contatta il venditore del software.

### Come trovare il Account AWS numero per l'assistenza clienti

Se tu o i tuoi utenti avete bisogno di contattare AWS Support, avete bisogno del vostro Account AWS numero.

Per trovare il tuo Account AWS numero

- 1. Accedi a [AWS Management Console](https://console.aws.amazon.com/console/home)con il tuo nome utente.
- 2. Nella barra di navigazione in alto, scegli Support, quindi scegli Support Center.

Il tuo Account AWS ID (numero di account) viene visualizzato sotto la barra di navigazione superiore.

## <span id="page-150-0"></span>Marketplace AWS Informazioni sui fornitori

Marketplace AWS Vendor Insights semplifica la valutazione dei rischi del software aiutandoti a procurarti software di cui ti fidi e che soddisfi gli standard del tuo settore. Con Marketplace AWS Vendor Insights, puoi monitorare il profilo di sicurezza di un prodotto quasi in tempo reale da un'unica interfaccia utente. Riduce lo sforzo di valutazione fornendo una dashboard delle informazioni sulla sicurezza di un prodotto software. È possibile utilizzare la dashboard per visualizzare e valutare informazioni, come la privacy dei dati, la sicurezza delle applicazioni e il controllo degli accessi.

Marketplace AWS Vendor Insights raccoglie i dati sulla sicurezza dai venditori e supporta gli acquirenti acquistando software affidabili che soddisfino continuamente gli standard del settore. Grazie all'integrazione con AWS Audit Manager, Marketplace AWS Vendor Insights può inserire automaticamente le informazioni up-to-date di sicurezza per i tuoi prodotti Software as a Service (SaaS). Marketplace AWS Marketplace AWS Vendor Insights si integra con i report AWS Artifact di terze parti in modo da poter accedere ai report di conformità su richiesta per il software del fornitore, oltre ai report per. Servizi AWS

Marketplace AWS Vendor Insights fornisce informazioni basate su prove relative a 10 categorie di controllo e controlli multipli. Raccoglie le informazioni basate sull'evidenza da tre fonti:

- Account di produzione del fornitore: tra i molteplici controlli, 25 controlli supportano la raccolta di prove in tempo reale dagli account di produzione del fornitore. Le prove in tempo reale per ogni controllo sono generate da una o più AWS Config regole che valutano le impostazioni di configurazione delle risorse di un venditore. AWS Le prove in tempo reale sono il metodo per aggiornare costantemente i dati provenienti da più fonti per presentare le informazioni più aggiornate. AWS Audit Manager acquisisce le prove e le invia alla dashboard di Marketplace AWS Vendor Insights.
- Rapporti Vendor ISO 27001 e SOC 2 Type II: le categorie di controllo sono mappate ai controlli dei report dell'International Organization for Standardization (ISO) e Service Organization Control () 2. SOC Quando i venditori condividono questi report con Marketplace AWS Vendor Insights, il servizio estrae i dati pertinenti e li presenta nella dashboard.
- Autovalutazione del fornitore: i venditori completano un'autovalutazione. Possono anche creare e caricare altri tipi di autovalutazione, tra cui l'autovalutazione della sicurezza di Marketplace AWS Vendor Insights e il Consensus Assessment Initiative Questionnaire (). CAIQ

Il video seguente mostra come semplificare la valutazione del rischio SaaS e Marketplace AWS utilizzare Vendor Insights.

### Inizia a usare Marketplace AWS Vendor Insights come acquirente

Marketplace AWS Vendor Insights presenta informazioni sulla sicurezza per i prodotti software disponibili in. Marketplace AWSÈ possibile utilizzare Marketplace AWS Vendor Insights per visualizzare i profili di sicurezza per i prodotti in. Marketplace AWS

La dashboard di Marketplace AWS Vendor Insights presenta gli elementi di conformità e le informazioni sul controllo di sicurezza per un prodotto software che utilizza Marketplace AWS Vendor Insights per valutare il prodotto. Marketplace AWS Vendor Insights raccoglie le informazioni basate sull'evidenza per i molteplici controlli di sicurezza presentati nella dashboard.

L'utilizzo di Marketplace AWS Vendor Insights per accedere alle informazioni di sicurezza e conformità dei prodotti è gratuito.

### Ricerca di prodotti con Marketplace AWS Vendor Insights

Puoi visualizzare il profilo e le informazioni di riepilogo di un prodotto nella dashboard di Marketplace AWS Vendor Insights o selezionare i controlli delle categorie e saperne di più sui dati raccolti sul prodotto. Per trovare prodotti in Marketplace AWS Marketplace AWS Vendor Insights, utilizza la procedura seguente.

Per trovare prodotti con Marketplace AWS Vendor Insights

- 1. Accedi a AWS Management Console e apri la [Marketplace AWS console](https://console.aws.amazon.com/marketplace/).
- 2. Scegli Visualizza tutti i prodotti.
- 3. Visualizza i prodotti con il tag Vendor Insights.
- 4. In Perfeziona i risultati per Vendor Insights, scegli Profili di sicurezza.
- 5. Dalla pagina dei dettagli del prodotto, in Panoramica del prodotto, scegli la sezione Vendor Insights.
- 6. Scegli Visualizza tutti i profili per questo prodotto.
- 7. Puoi visualizzare i dettagli sul prodotto nella Panoramica e un elenco dei certificati di sicurezza ricevuti.
- 8. Scegli Richiedi accesso.

9. Nella pagina Richiedi accesso ai dati di Vendor Insights, fornisci le tue informazioni, quindi scegli Richiedi accesso.

Viene visualizzato un messaggio di successo che indica che hai richiesto correttamente l'accesso ai dati di Marketplace AWS Vendor Insights per questo prodotto.

#### Richiesta di accesso ai dati di valutazione mediante sottoscrizione

Con Marketplace AWS Vendor Insights, puoi monitorare continuamente il profilo di sicurezza del software del fornitore. Innanzitutto, iscriviti o richiedi l'accesso ai dati di valutazione del fornitore per il prodotto che desideri monitorare. Se non desideri più monitorare i dati di valutazione di un prodotto, puoi annullare l'iscrizione ai relativi dati di valutazione. L'utilizzo di Marketplace AWS Vendor Insights per accedere alle informazioni di sicurezza e conformità dei prodotti è gratuito. Per ulteriori informazioni sui prezzi, consulta la pagina dei prezzi di [Marketplace AWS Vendor Insights.](https://aws.amazon.com/marketplace/features/vendor-insights/pricing/)

Per avere accesso a tutti i dati di valutazione per un prodotto di un fornitore specifico, è necessario abbonarsi ai dati di valutazione del prodotto.

Per abbonarsi ai dati di valutazione di Marketplace AWS Vendor Insights per un prodotto

- 1. Accedi a AWS Management Console e apri la [Marketplace AWS console](https://console.aws.amazon.com/marketplace/).
- 2. Scegli Vendor Insights.
- 3. Da Vendor Insights, scegli un prodotto.
- 4. Seleziona la scheda Panoramica.
- 5. Scegli Richiedi accesso.
- 6. Inserisci le tue informazioni nei campi forniti.
- 7. Quando hai finito, scegli Richiedi accesso.

Viene visualizzato un messaggio di successo che indica che hai richiesto l'accesso a tutti i dati di valutazione del fornitore per questo prodotto.

### Annullamento dell'iscrizione ai dati di valutazione

Se non desideri più accedere ai dati di valutazione di un prodotto del fornitore, puoi annullare l'iscrizione ai dati di valutazione del prodotto.

Per annullare l'iscrizione ai dati di valutazione di Marketplace AWS Vendor Insights per un prodotto

- 1. [Accedi a AWS Management Console e apri la Marketplace AWS console.](https://console.aws.amazon.com/marketplace/)
- 2. Scegli Vendor Insights.
- 3. Dalla pagina dei dettagli del prodotto, scegli un prodotto, quindi scegli Annulla iscrizione.
- 4. Leggi i termini relativi all'annullamento dell'iscrizione ai dati di Marketplace AWS Vendor Insights.
- 5. Digita **Unsubscribe** nel campo di immissione del testo, quindi scegli Annulla iscrizione.

Viene visualizzato un messaggio di successo, che indica che hai annullato l'iscrizione ai dati di Marketplace AWS Vendor Insights e che non ti verrà più addebitato alcun costo per l'accesso.

## Visualizzazione del profilo di sicurezza di un prodotto con Marketplace AWS Vendor Insights

Marketplace AWS Vendor Insights raccoglie dati sulla sicurezza dai venditori. Il profilo di sicurezza di un prodotto mostra informazioni aggiornate sulla sicurezza, la resilienza, la conformità e altri fattori del prodotto necessari per la valutazione. Queste informazioni supportano gli acquirenti come te aiutandoti a procurarsi software affidabile che soddisfi continuamente gli standard del settore. Per ogni prodotto SaaS (Software as a Service) che valuta, Marketplace AWS Vendor Insights raccoglie le informazioni basate sull'evidenza per molteplici controlli di sicurezza.

Argomenti

- [Marketplace AWS Dashboard in Vendor Insights](#page-153-0)
- [Visualizzazione del profilo di sicurezza di un prodotto SaaS](#page-154-0)
- [Comprensione delle categorie di controllo](#page-154-1)

### <span id="page-153-0"></span>Marketplace AWS Dashboard in Vendor Insights

La dashboard presenta gli elementi di conformità e le informazioni sul controllo di sicurezza per un prodotto software raccolti da Marketplace AWS Vendor Insights. Vengono fornite informazioni basate su prove per tutte le [categorie di controllo della](#page-156-0) sicurezza, come la modifica della residenza dei dati o la scadenza della certificazione. Il dashboard consolidato fornisce modifiche alle informazioni sulla conformità. Marketplace AWS Vendor Insights elimina la necessità di creare questionari aggiuntivi e utilizzare software di valutazione del rischio. Con una dashboard costantemente

aggiornata e convalidata, puoi monitorare continuamente il controllo di sicurezza del software dopo l'approvvigionamento.

### <span id="page-154-0"></span>Visualizzazione del profilo di sicurezza di un prodotto SaaS

Marketplace AWS Vendor Insights ti aiuta a prendere decisioni sul software di un venditore. Marketplace AWS Vendor Insights estrae i dati dalle informazioni basate su prove del venditore attraverso 10 categorie di controllo e più controlli. Puoi visualizzare il profilo e le informazioni di riepilogo per un prodotto SaaS sulla dashboard o selezionare le categorie di controllo per saperne di più sui dati raccolti. Devi essere abbonato al prodotto e avere accesso per visualizzare le informazioni sulla conformità tramite il profilo.

- 1. Accedi a AWS Management Console e apri la [Marketplace AWS console](https://console.aws.amazon.com/marketplace/).
- 2. Scegli Vendor Insights.
- 3. Da Vendor Insights, scegli un prodotto.
- 4. Nella pagina dei dettagli del profilo, scegli la scheda Sicurezza e conformità.

#### **a** Note

Un numero in un cerchio rosso indica il numero di controlli non conformi.

- 5. Per le categorie di controllo, scegli il testo sotto una delle categorie elencate per visualizzare ulteriori informazioni.
	- Scegli il primo nome di controllo (disponi di una politica/procedura per garantire la conformità ai requisiti legislativi, normativi e contrattuali applicabili? ).
	- Leggi le informazioni presentate. È inoltre possibile visualizzare i report tratti da rapporti AWS Artifact di terze parti o visualizzare le eccezioni del revisore.
	- Seleziona il nome del prodotto nella barra di navigazione in alto per tornare alla pagina dei dettagli del prodotto.

### <span id="page-154-1"></span>Comprensione delle categorie di controllo

Marketplace AWS Vendor Insights fornisce informazioni basate su prove provenienti da più controlli all'interno di 10 categorie di controllo. Marketplace AWS Vendor Insights raccoglie le informazioni da tre fonti: conti di produzione dei fornitori, autovalutazione dei fornitori e report dei fornitori 27001 e 2 di tipo II. ISO SOC Per ulteriori informazioni su queste fonti, vedere. [Marketplace AWS Informazioni sui](#page-150-0) [fornitori](#page-150-0)

L'elenco seguente fornisce una descrizione di ciascuna categoria di controllo:

Gestione degli accessi

Identifica, traccia, gestisce e controlla l'accesso a un sistema o un'applicazione.

Sicurezza delle applicazioni

Verifica se la sicurezza è stata incorporata nell'applicazione durante la progettazione, lo sviluppo e il test.

Politica di controllo, conformità e sicurezza

Valuta l'aderenza di un'organizzazione ai requisiti normativi.

Resilienza e continuità aziendale

Valuta la capacità dell'organizzazione di adattarsi rapidamente alle interruzioni mantenendo la continuità aziendale.

#### Sicurezza dei dati

Protegge dati e risorse.

Sicurezza dei dispositivi degli utenti finali

Protegge i dispositivi portatili degli utenti finali e le reti a cui sono connessi da minacce e vulnerabilità.

#### Risorse umane

Valuta la divisione relativa ai dipendenti per la gestione dei dati sensibili durante processi quali l'assunzione, il pagamento e il licenziamento dei dipendenti.

#### Sicurezza dell'infrastruttura

Protegge gli asset critici da minacce e vulnerabilità.

Gestione del rischio e risposta agli incidenti

Valuta il livello di rischio ritenuto accettabile e le misure adottate per rispondere a rischi e attacchi. Politica di sicurezza e configurazione

Valuta le politiche di sicurezza e le configurazioni di sicurezza che proteggono gli asset di un'organizzazione.

#### <span id="page-156-0"></span>Controlla i set di categorie

Le tabelle seguenti forniscono informazioni dettagliate per ogni categoria con informazioni sui valori raccolti per ciascuna categoria. L'elenco seguente descrive il tipo di informazioni all'interno di ogni colonna della tabella:

- Set di controlli: i controlli vengono assegnati a un set di controlli e ogni controllo riflette la funzione di sicurezza della relativa categoria. Ogni categoria ha più set di controlli.
- Nome del controllo: nome della politica o della procedura. «Richiede un'attestazione manuale» significa che è richiesta la conferma o la documentazione scritta della politica o della procedura.
- Descrizione del controllo: domande, informazioni o documentazione necessarie su questa politica o procedura.
- Dettagli sull'estrazione delle prove: informazioni e contesto necessari sul controllo per ottenere ulteriormente i dati necessari per questa categoria.
- Valore del campione: esempio fornito a titolo indicativo su come potrebbe essere un valore di conformità per questa categoria in modo che sia conforme agli standard normativi.

#### Argomenti

- [Controlli di gestione degli accessi](#page-156-1)
- [Controlli di sicurezza delle applicazioni](#page-159-0)
- [Controlli di audit e conformità](#page-169-0)
- [Controlli di resilienza aziendale](#page-171-0)
- [Controlli di sicurezza dei dati](#page-177-0)
- [Controlli di sicurezza dei dispositivi degli utenti finali](#page-188-0)
- [Controlli delle risorse umane](#page-194-0)
- [Controlli di sicurezza dell'infrastruttura](#page-196-0)
- [Gestione del rischio e controlli della risposta agli incidenti](#page-200-0)
- [Controlli delle politiche di sicurezza e configurazione](#page-208-0)

#### <span id="page-156-1"></span>Controlli di gestione degli accessi

I controlli di gestione degli accessi identificano, tracciano, gestiscono e controllano l'accesso a un sistema o un'applicazione. Questa tabella elenca i valori e le descrizioni per i controlli di gestione degli accessi.

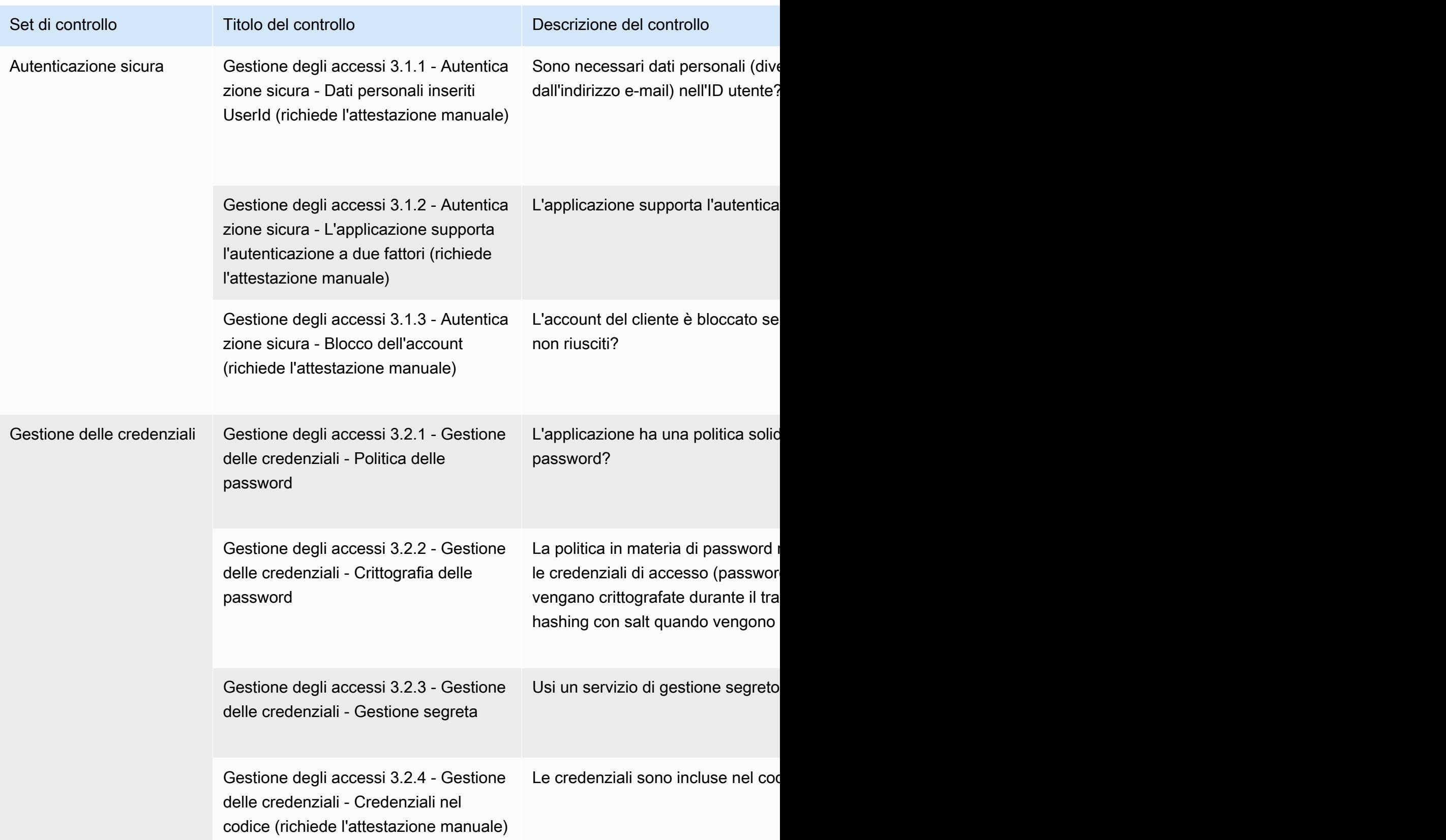

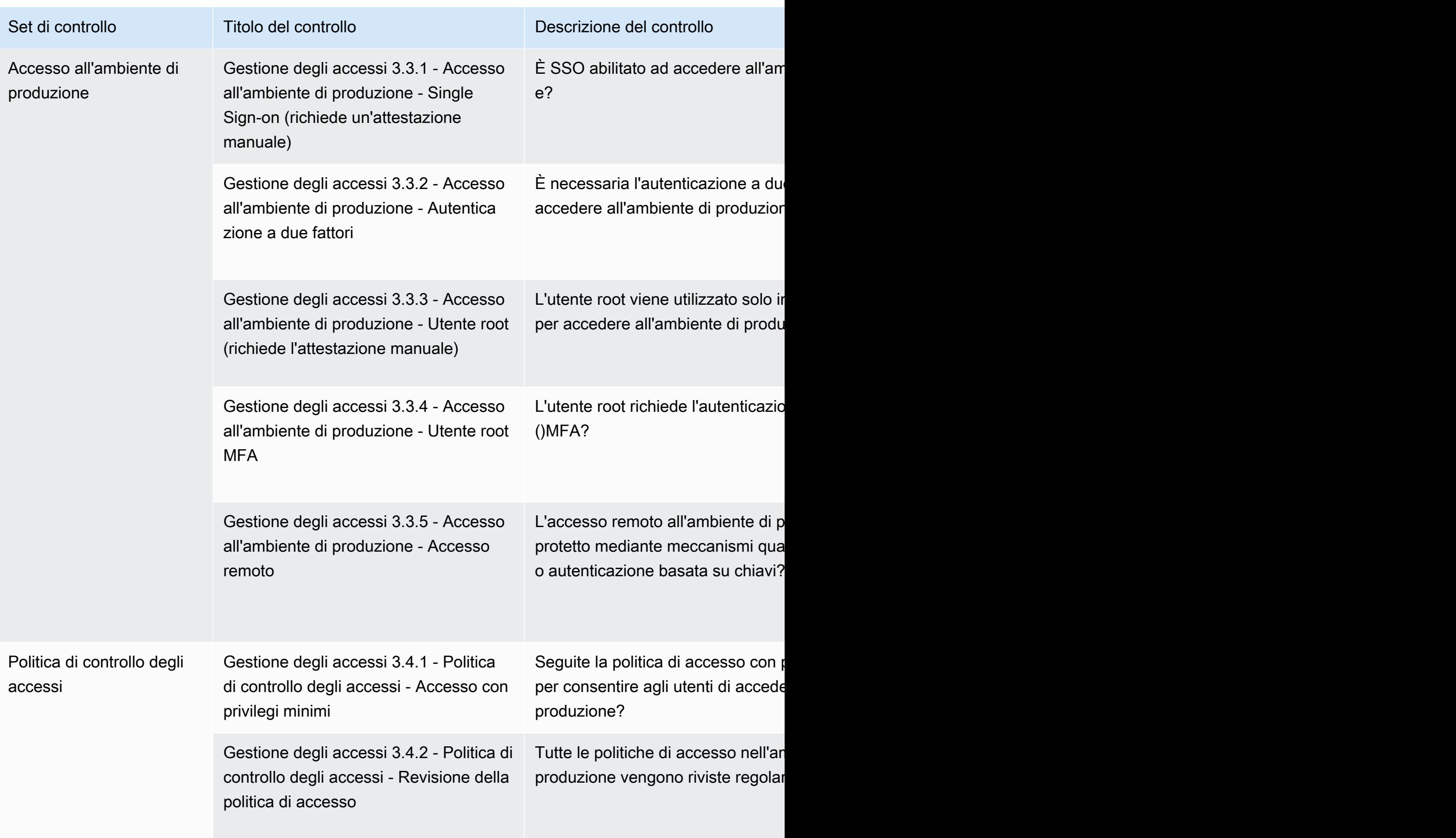

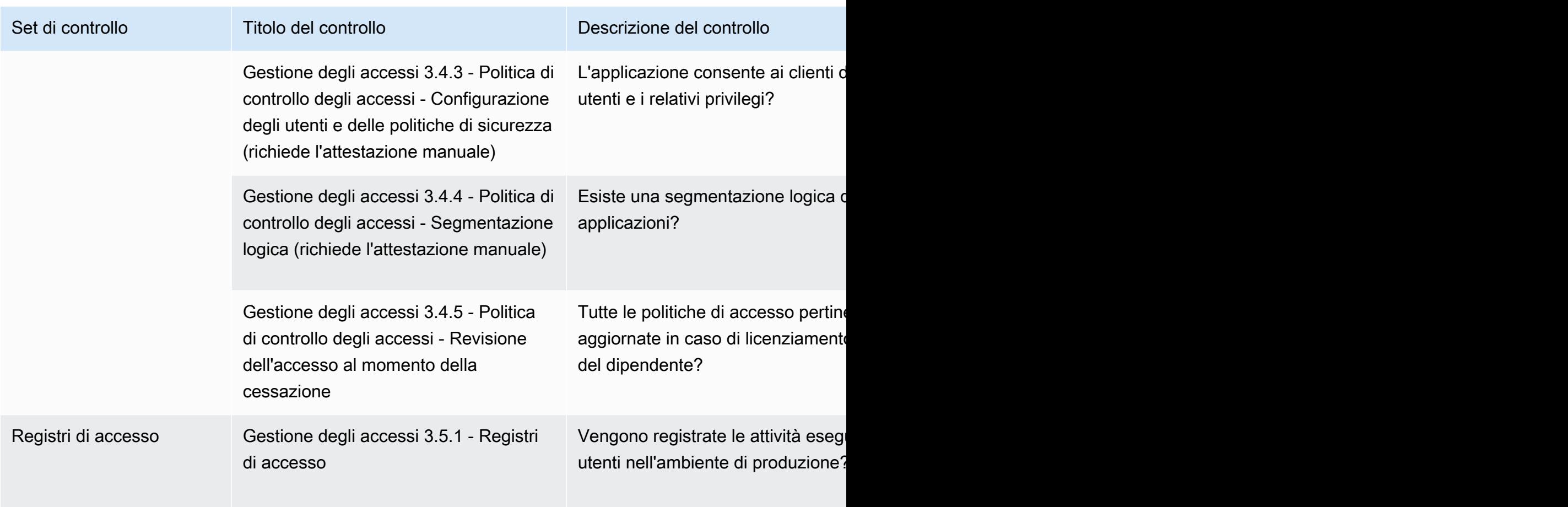

### <span id="page-159-0"></span>Controlli di sicurezza delle applicazioni

I controlli di sicurezza delle applicazioni verificano se la sicurezza è stata incorporata nell'applicazione durante la progettazione, lo sviluppo e il test. Questa tabella elenca i valori e le descrizioni per i controlli delle policy di sicurezza delle applicazioni.

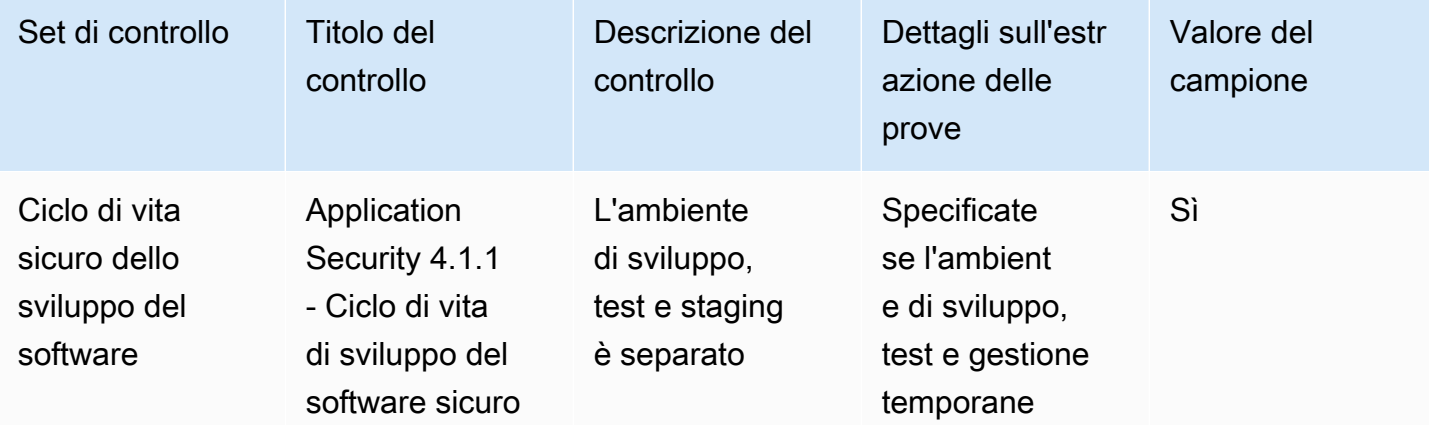

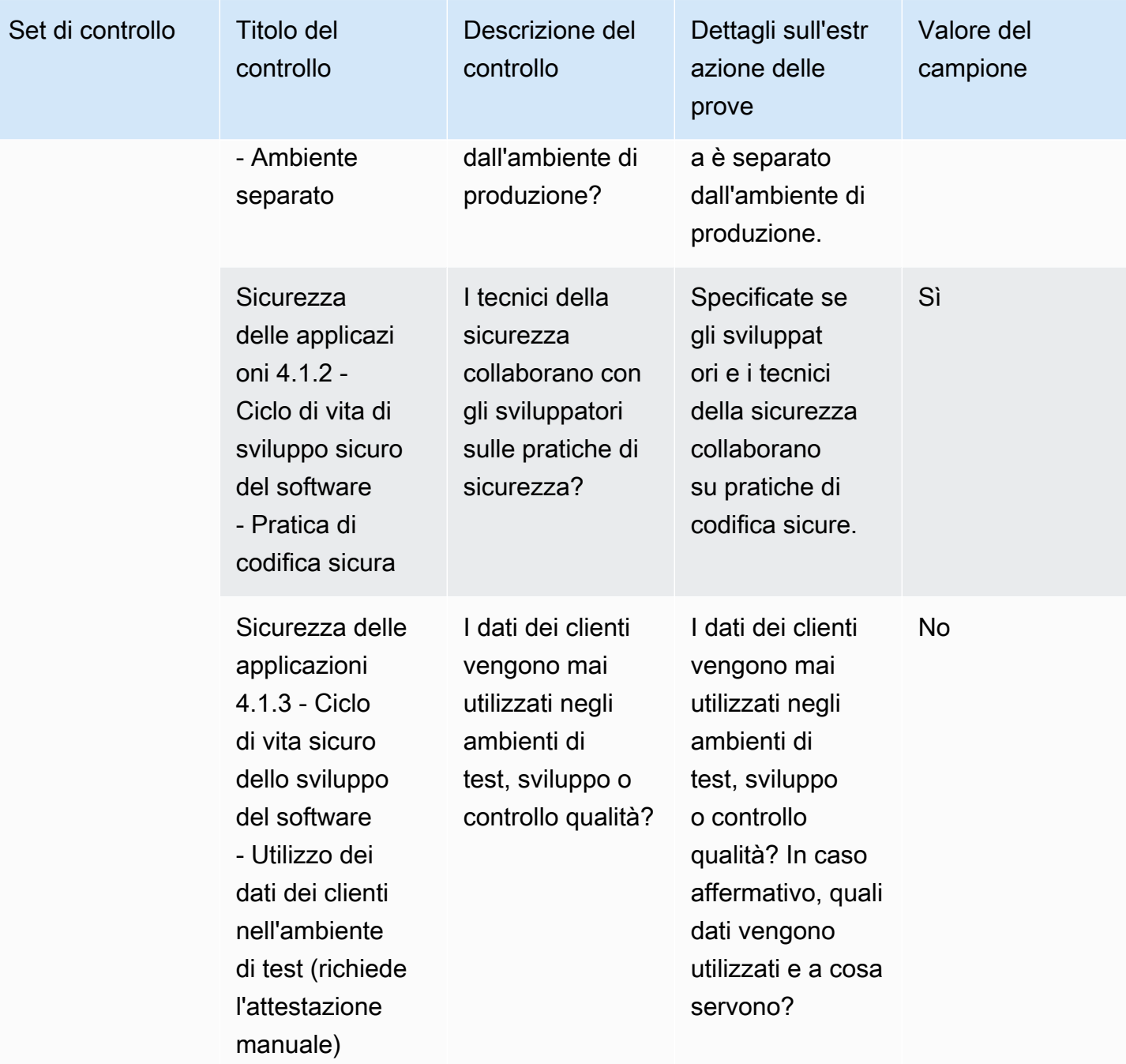

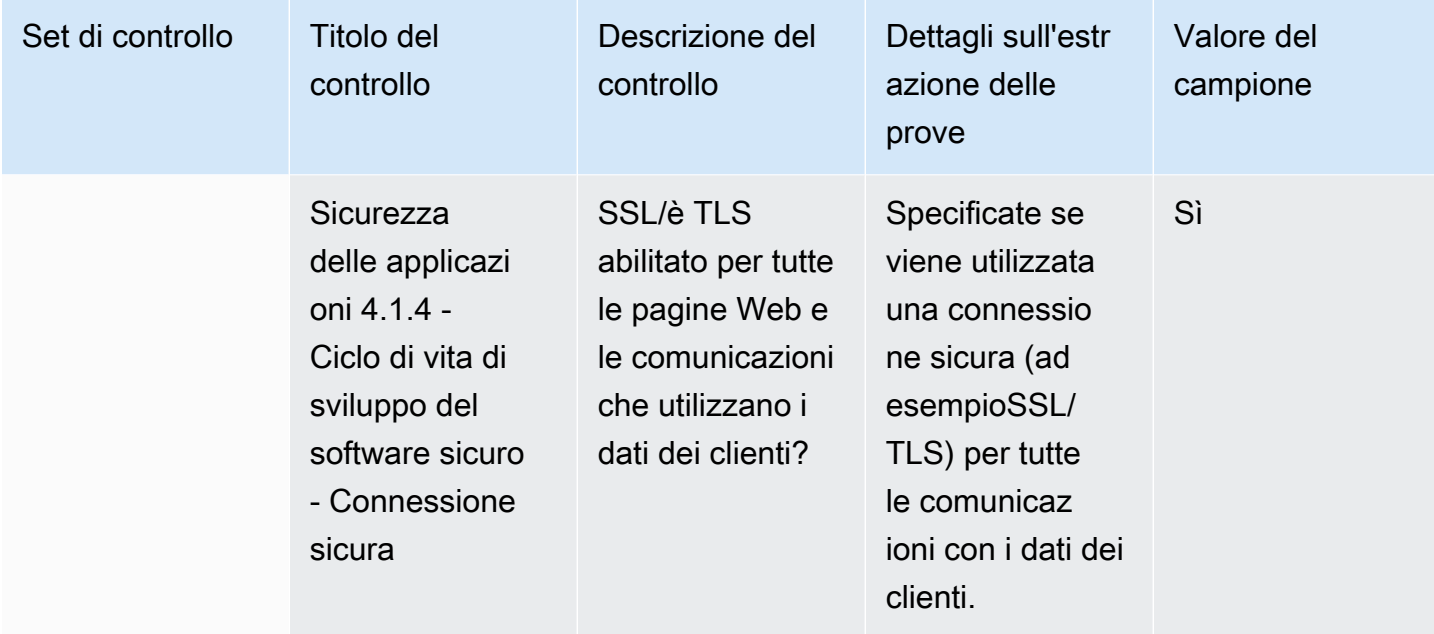

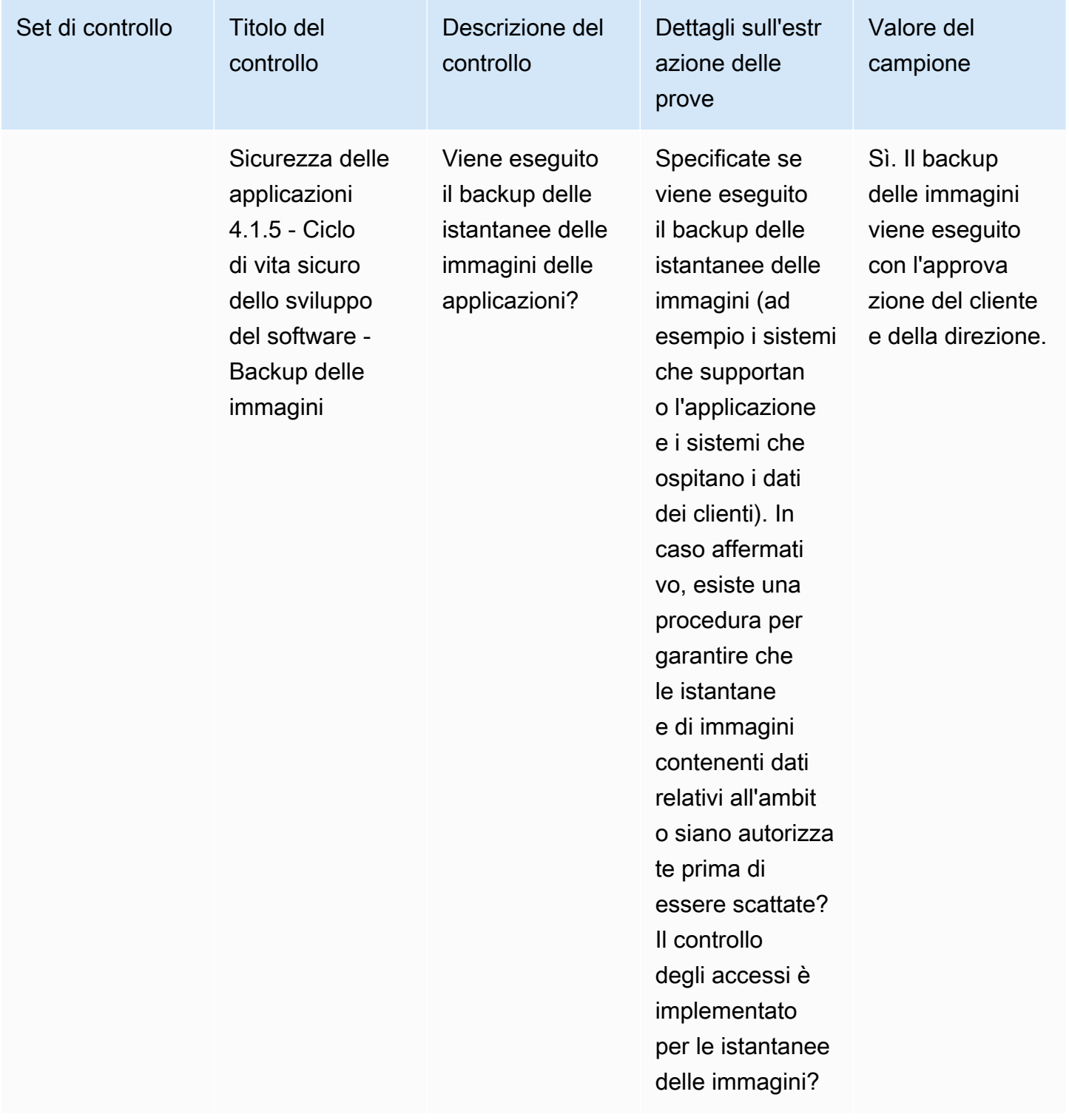

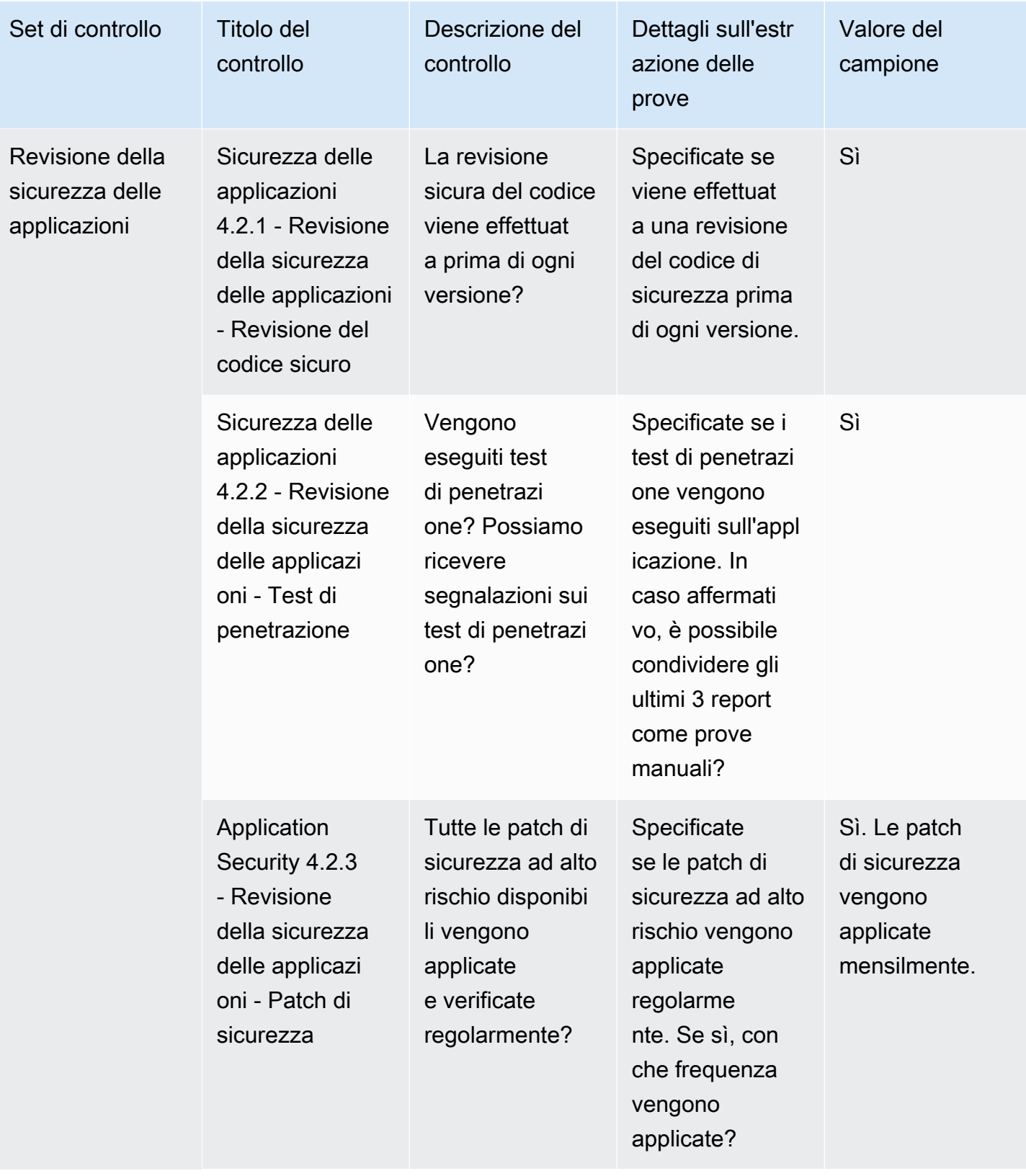

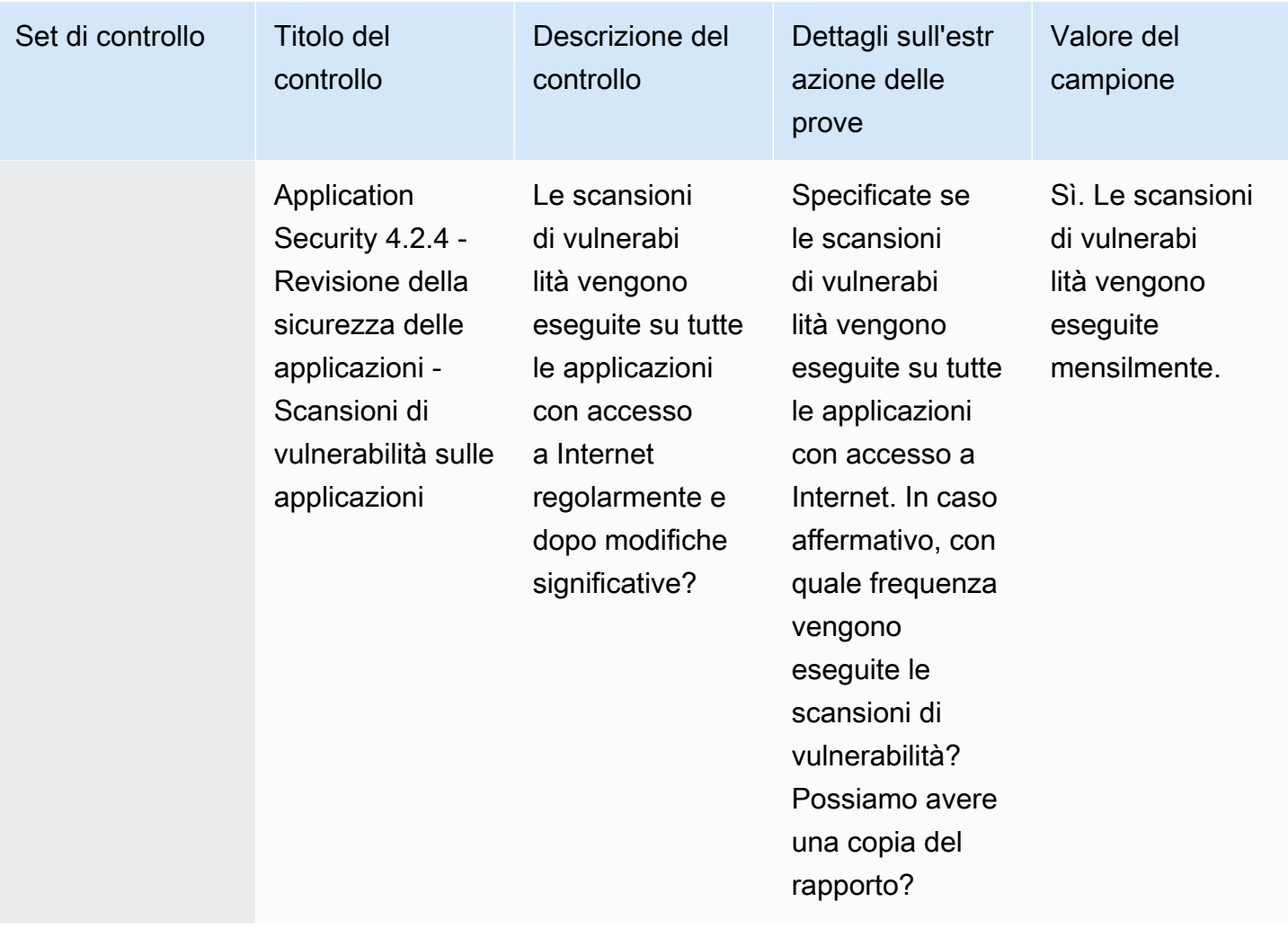

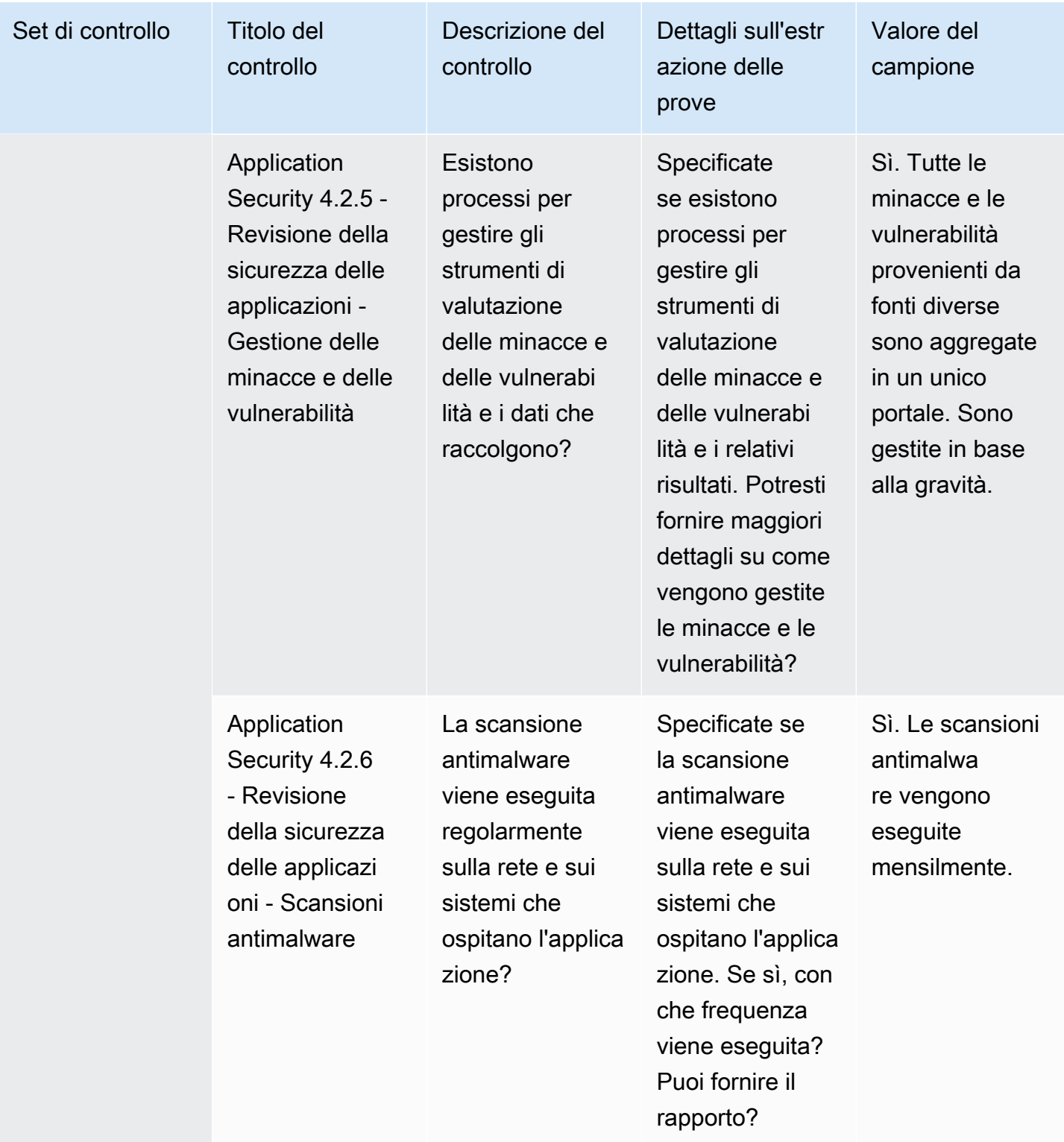

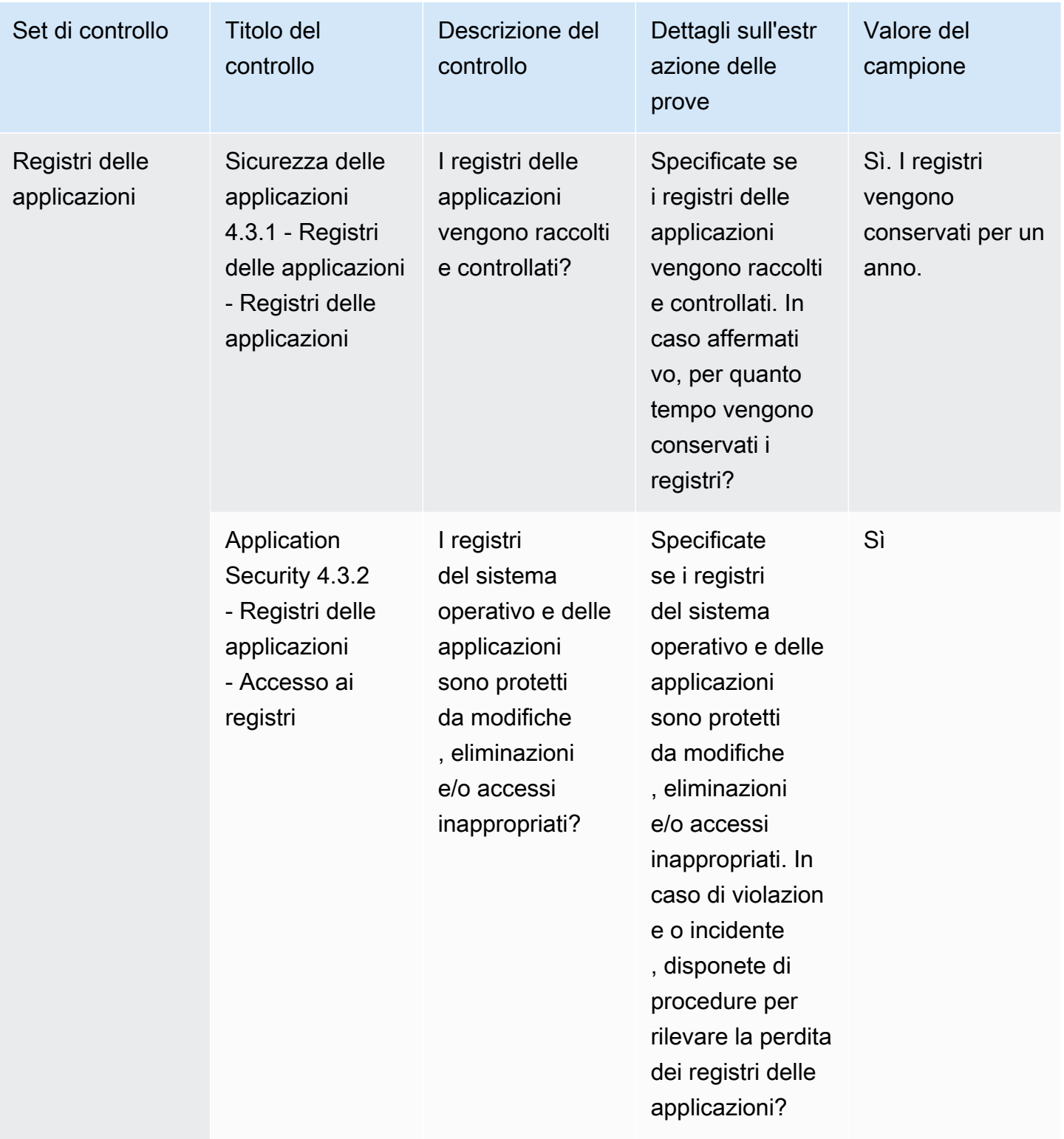

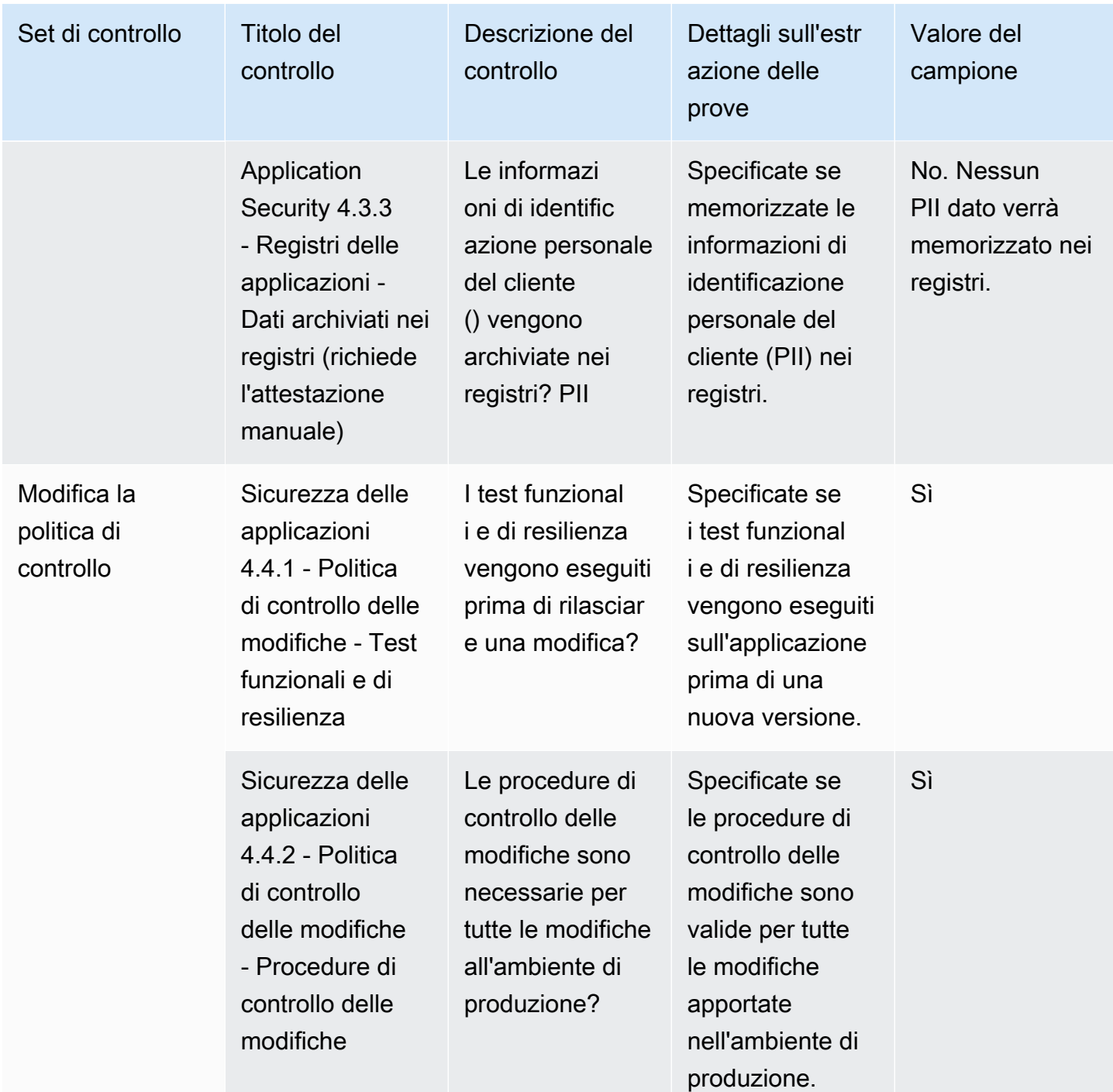

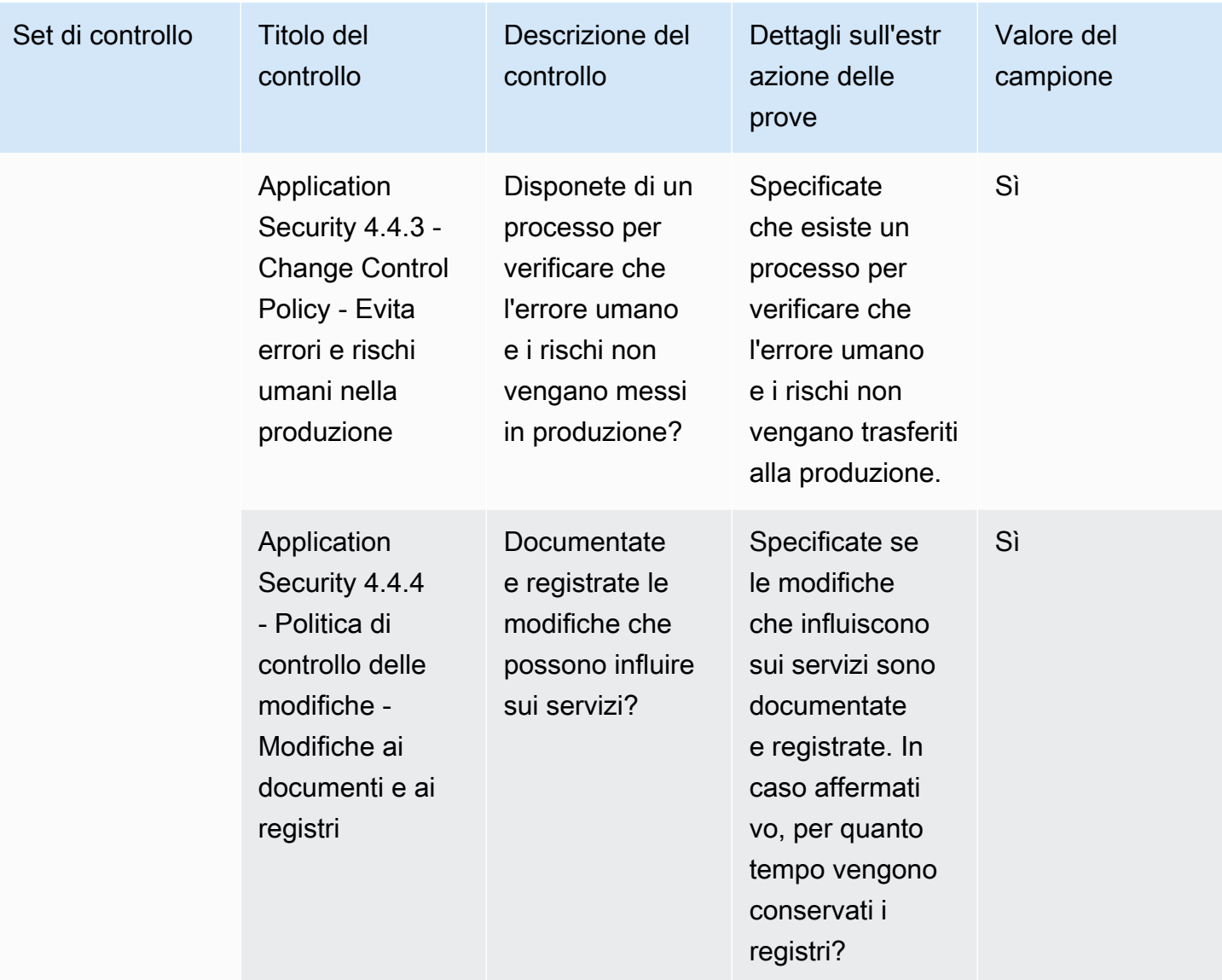

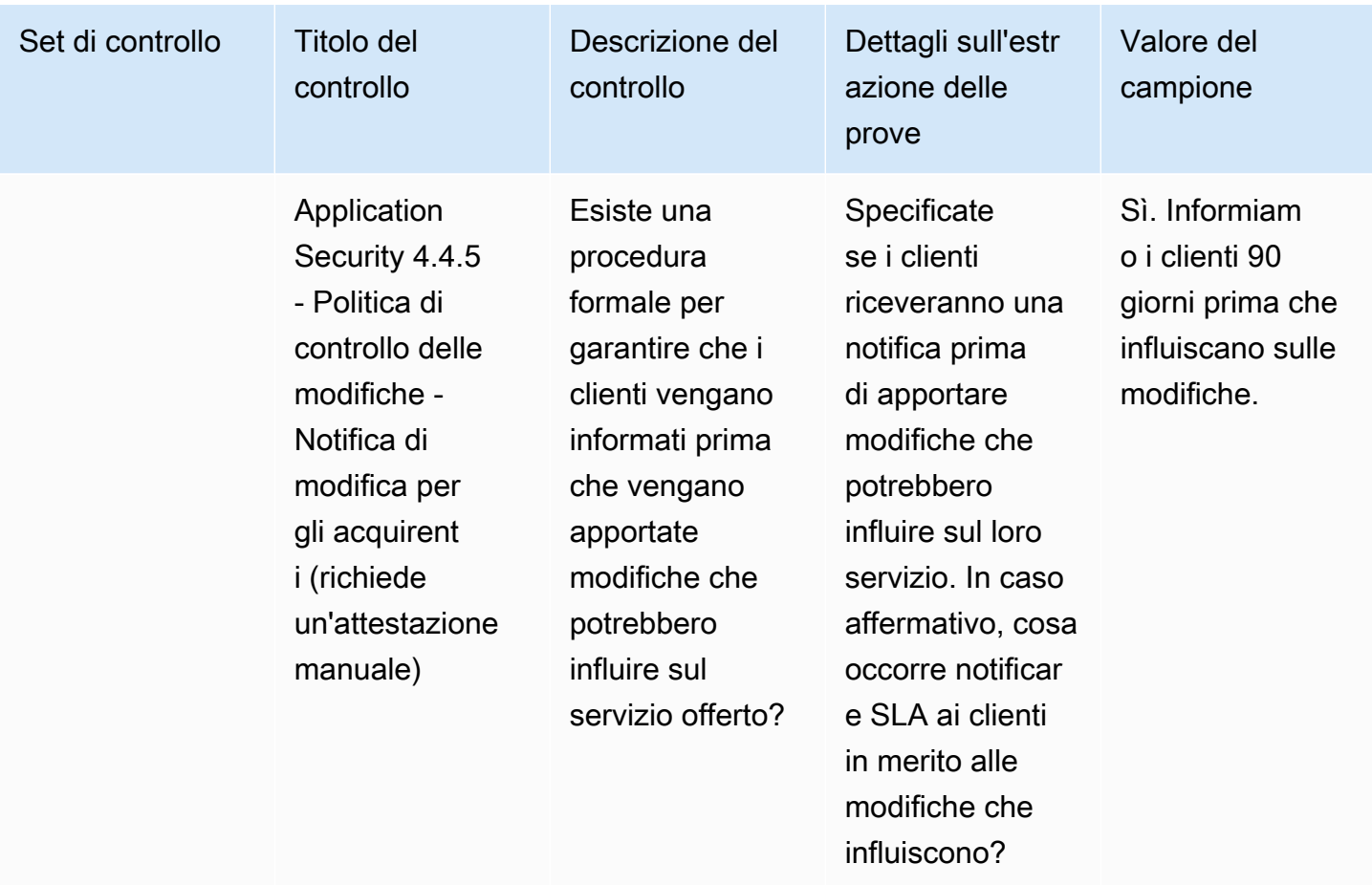

#### <span id="page-169-0"></span>Controlli di audit e conformità

I controlli di audit e conformità valutano l'adesione di un'organizzazione ai requisiti normativi. Questa tabella elenca i valori e le descrizioni per i controlli di audit e conformità.

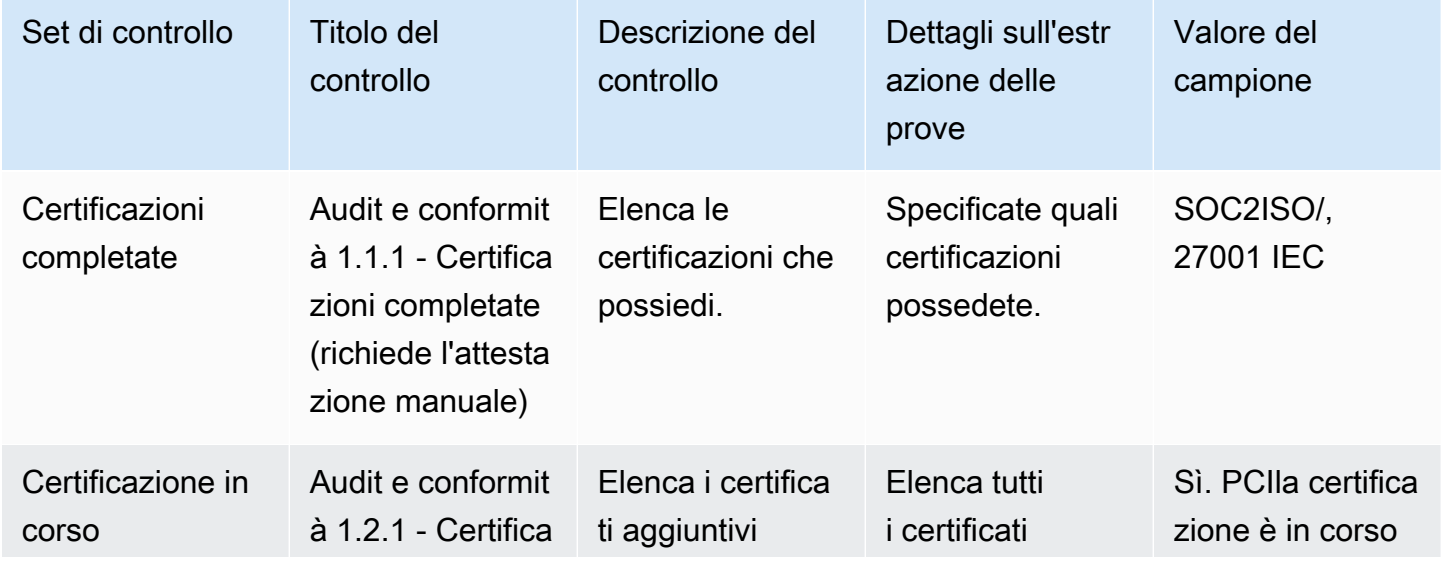

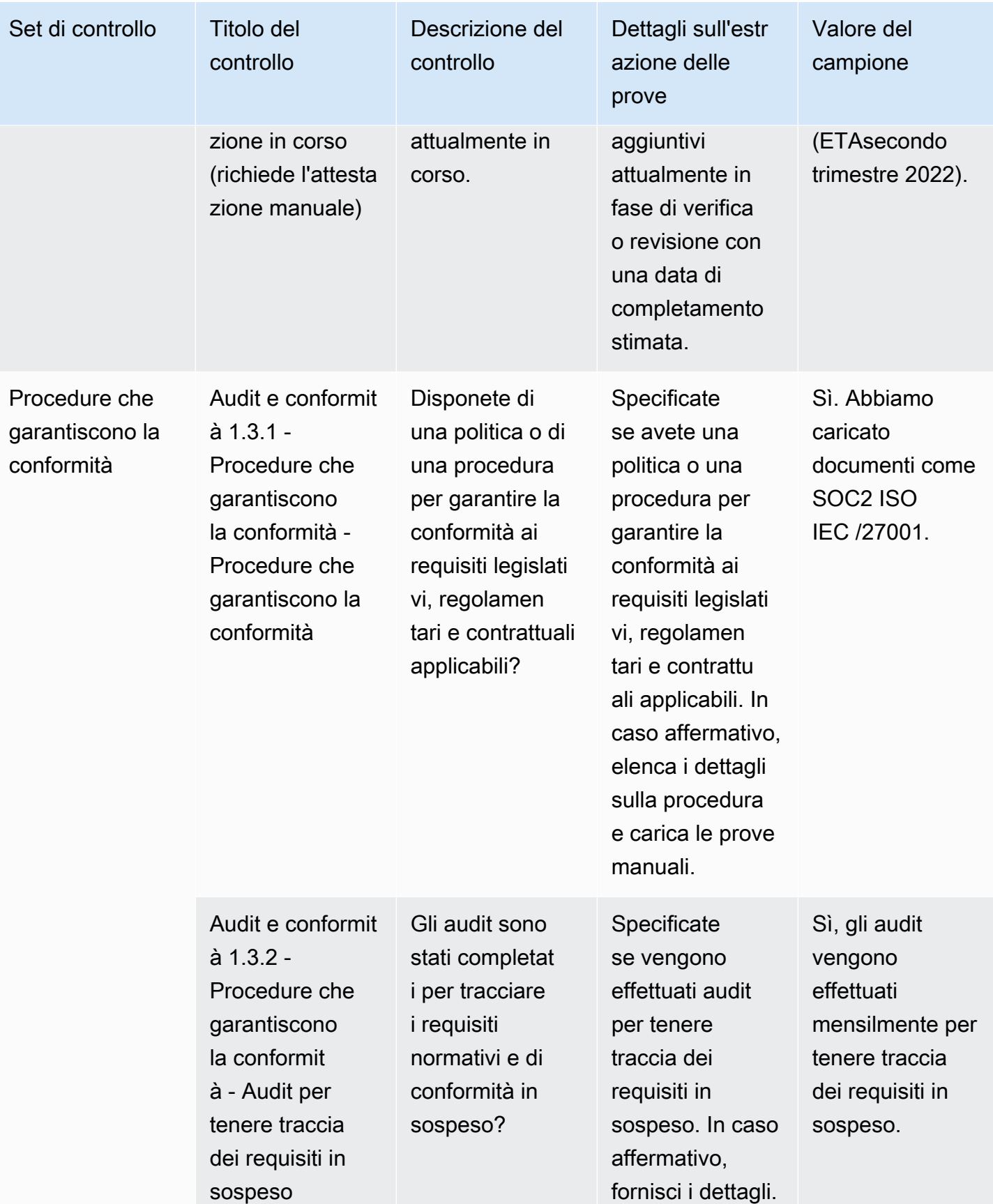

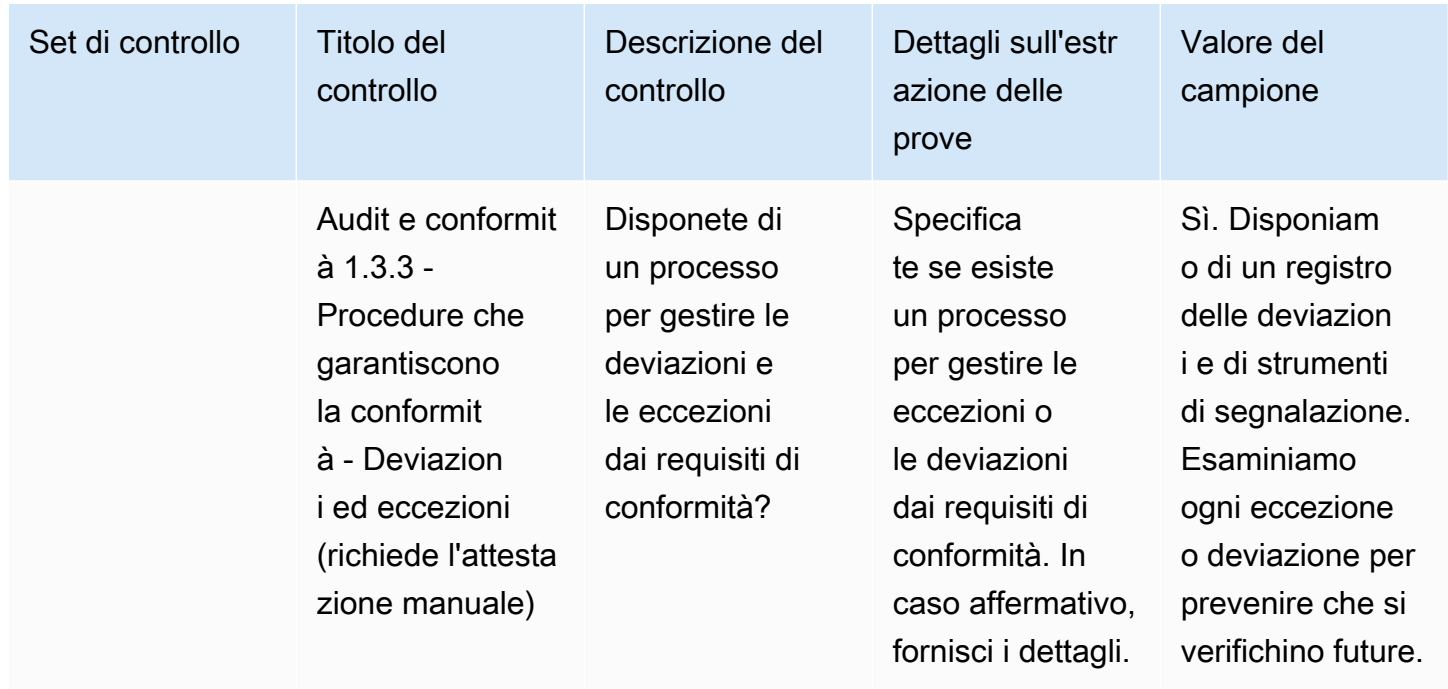

### <span id="page-171-0"></span>Controlli di resilienza aziendale

I controlli di resilienza aziendale valutano la capacità dell'organizzazione di adattarsi rapidamente alle interruzioni mantenendo al contempo la continuità aziendale. Questa tabella elenca i valori e le descrizioni per i controlli delle politiche di resilienza aziendale.

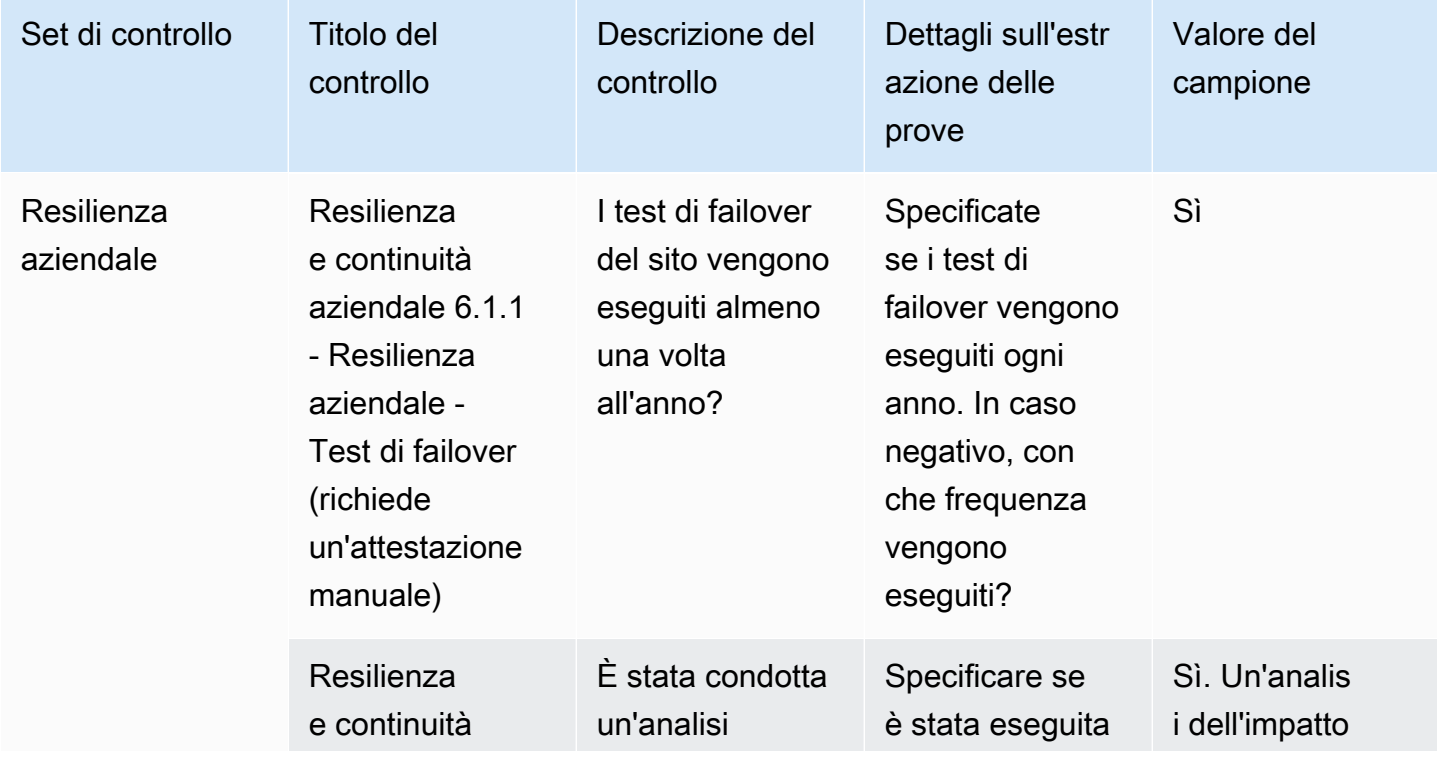

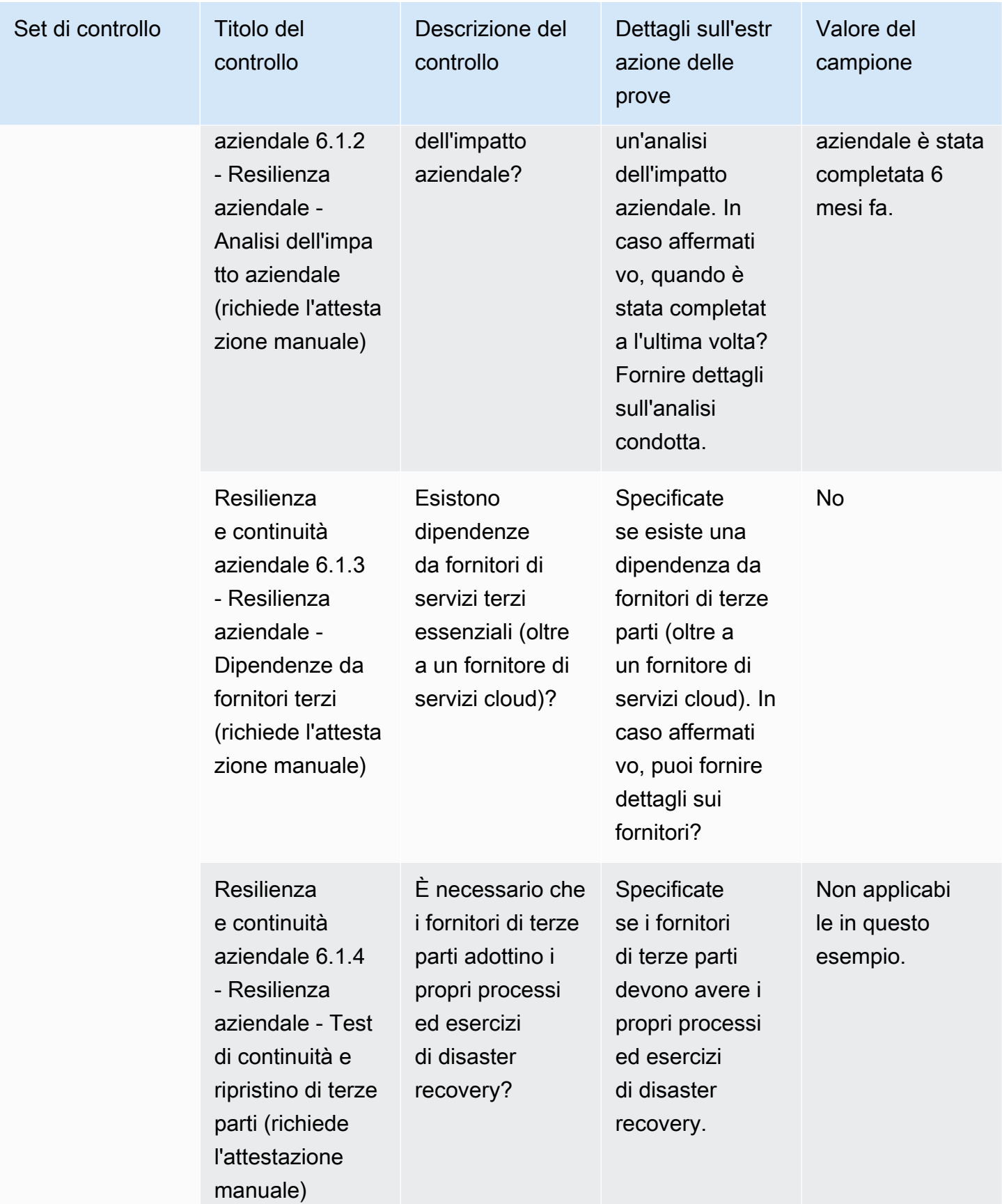

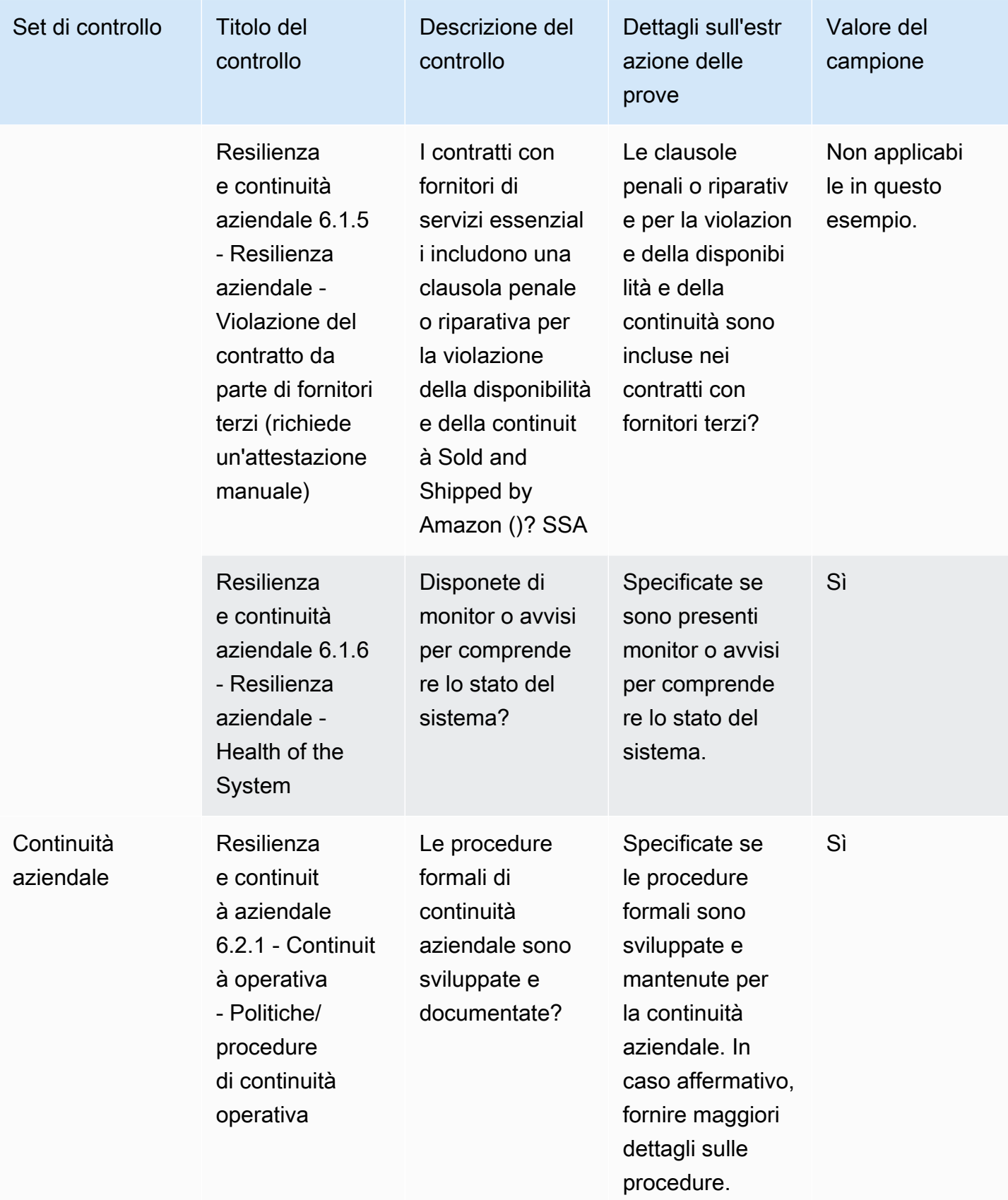

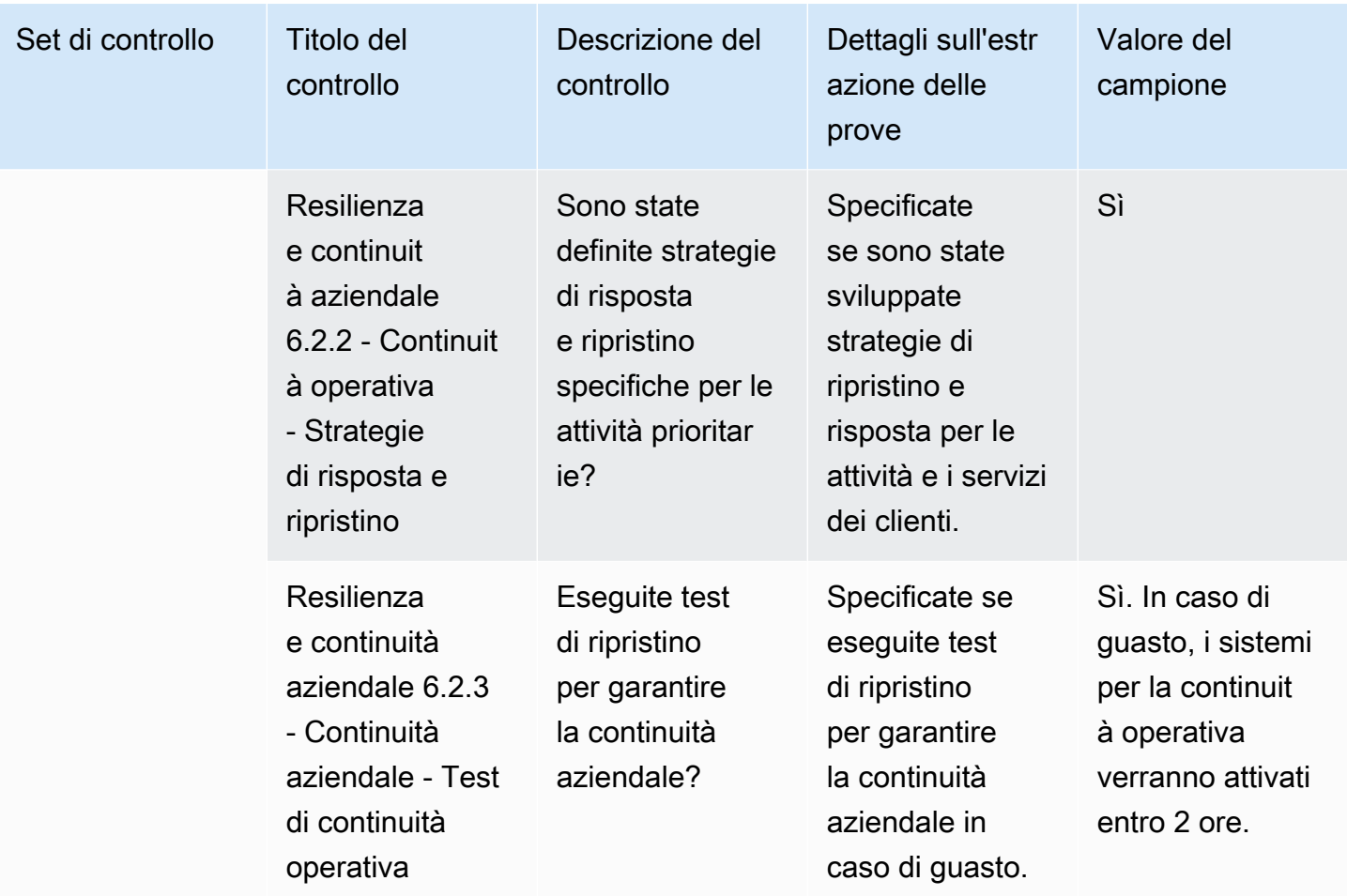

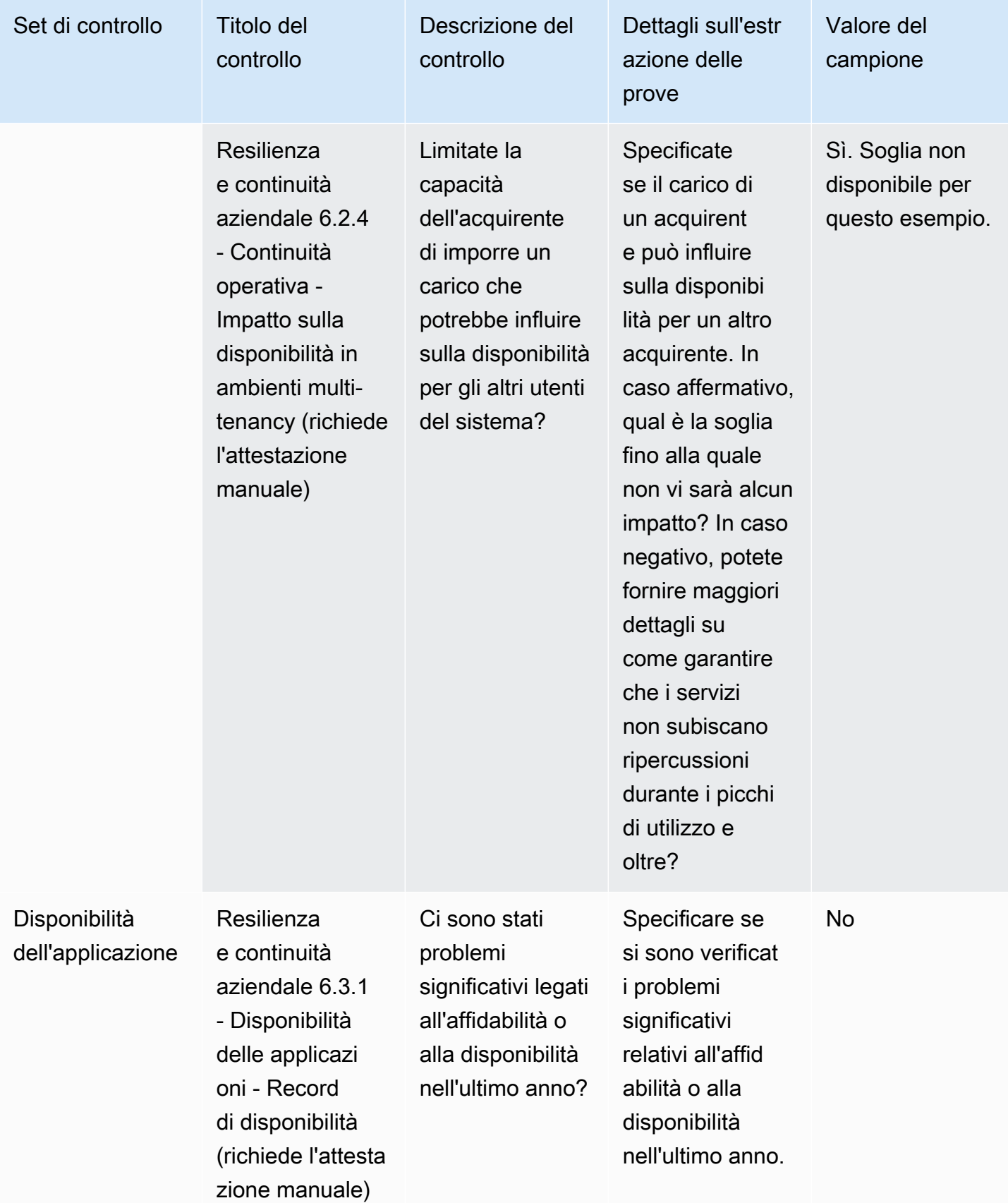

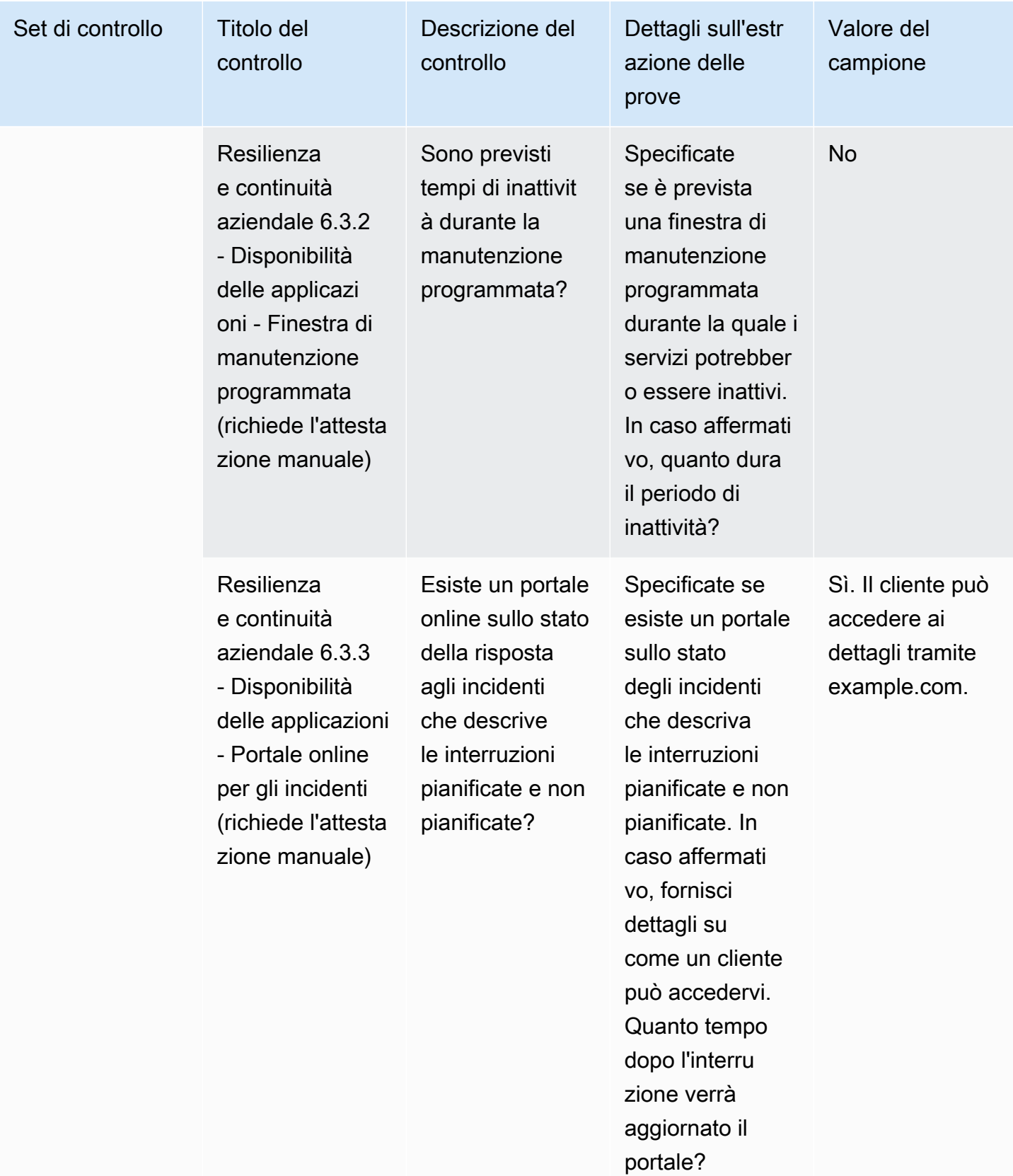

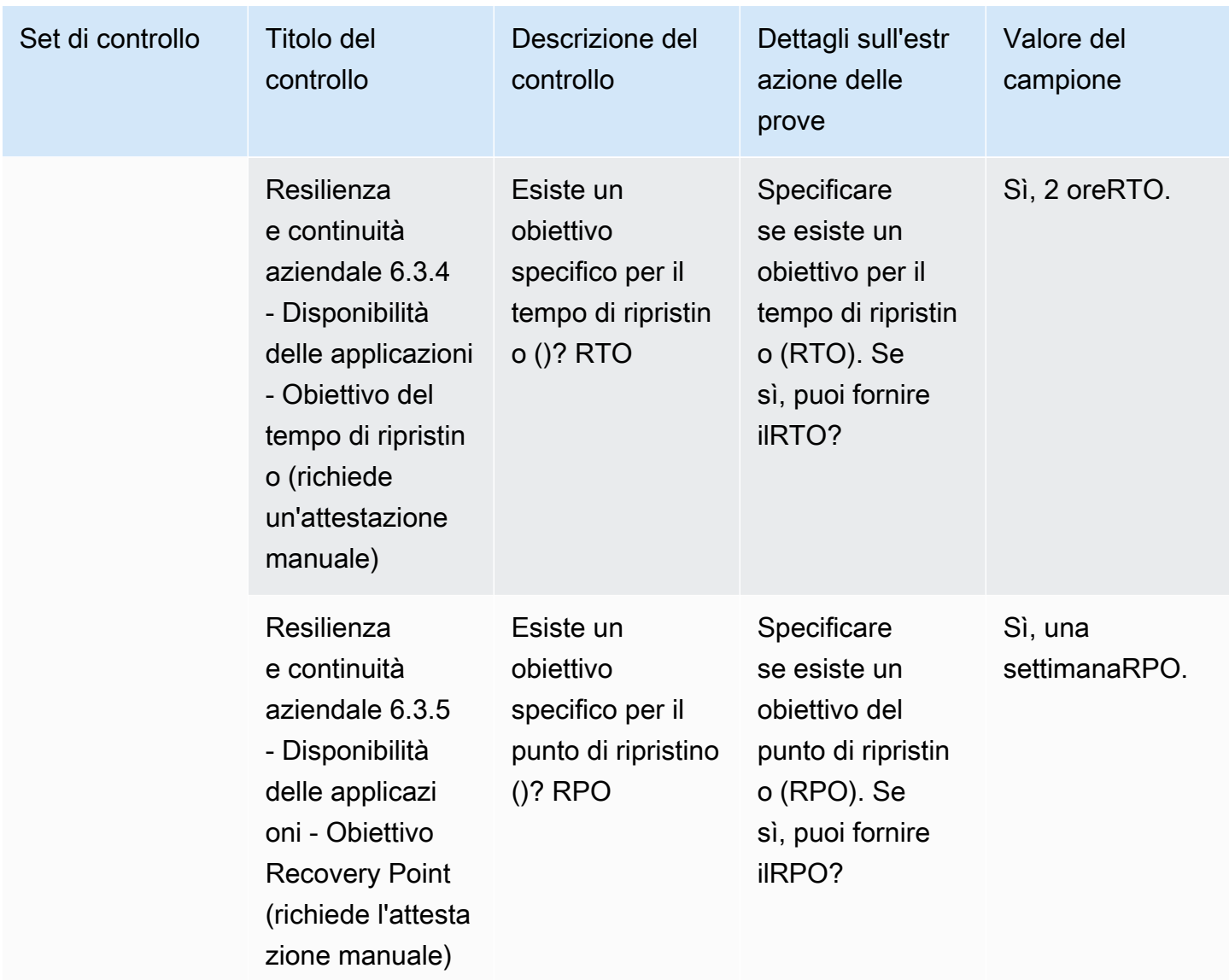

#### <span id="page-177-0"></span>Controlli di sicurezza dei dati

I controlli di sicurezza dei dati proteggono dati e risorse. Questa tabella elenca i valori e le descrizioni per i controlli di sicurezza dei dati.

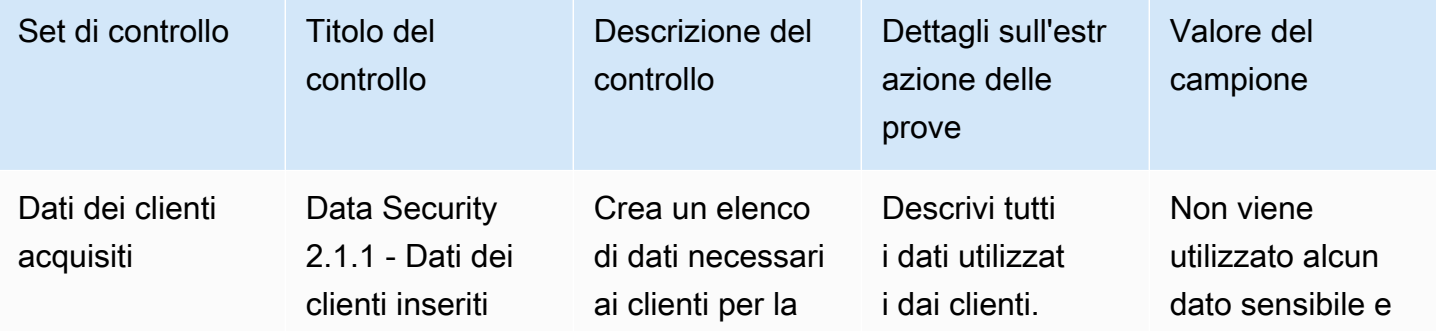

Comprensione delle categorie di controllo 170

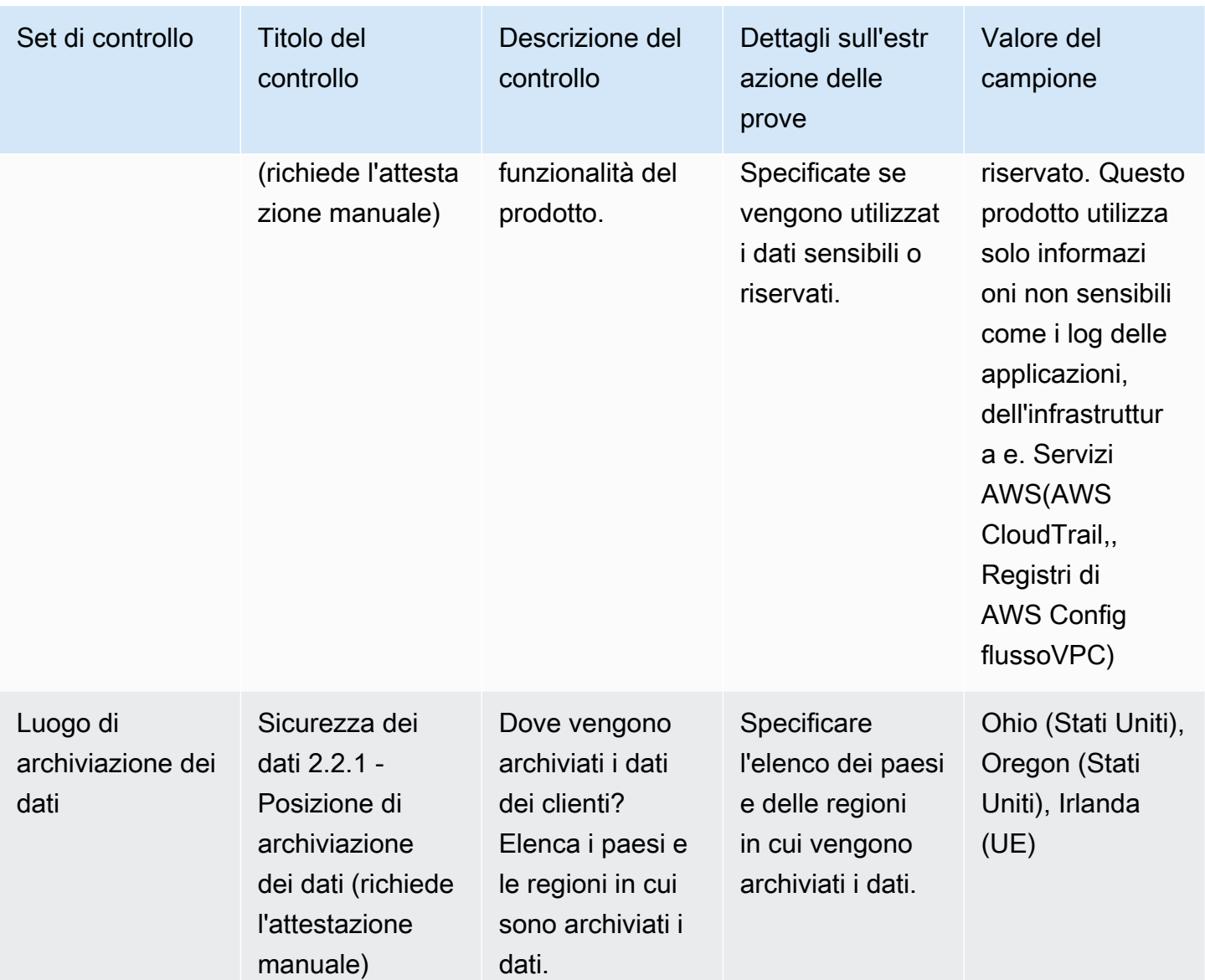

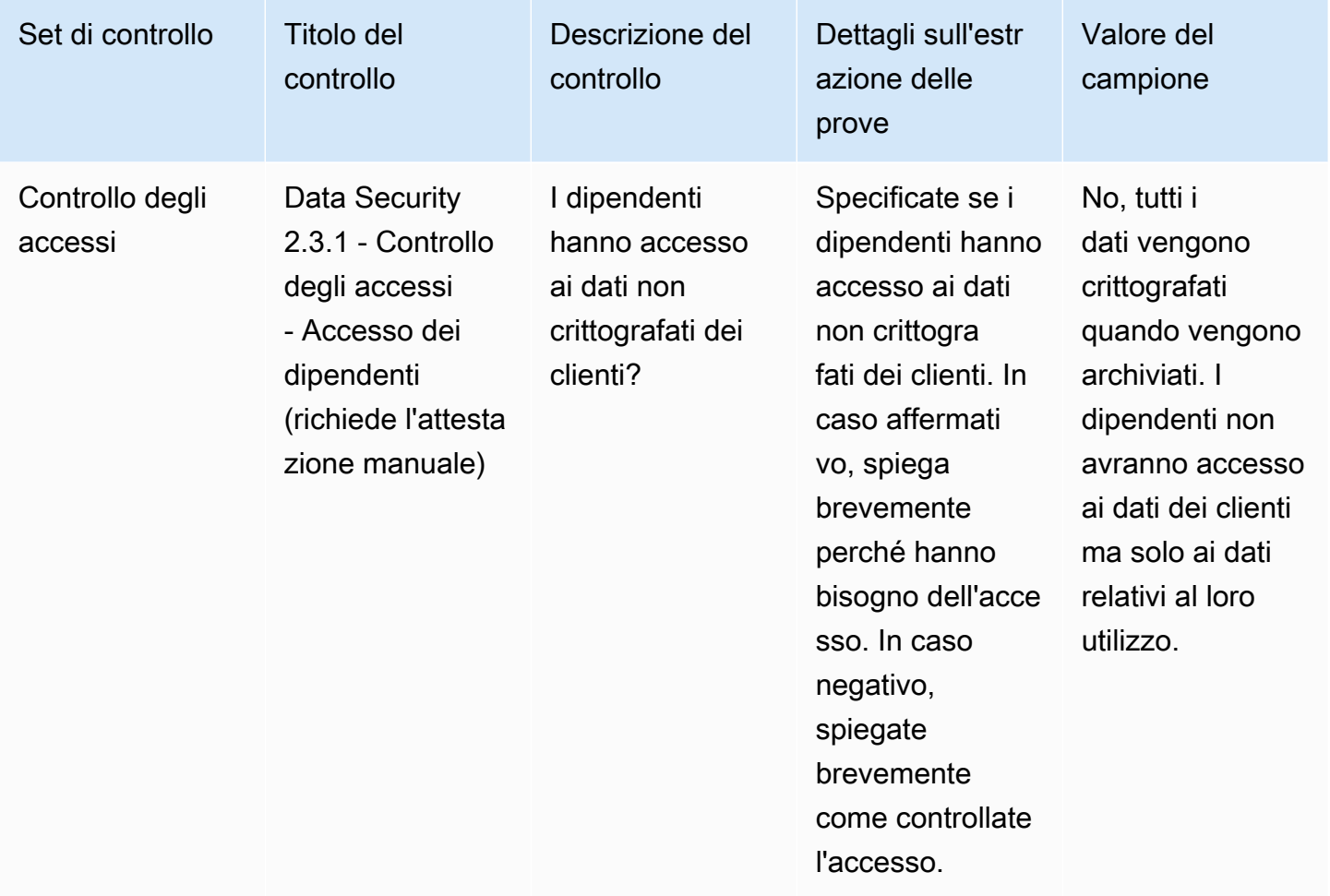
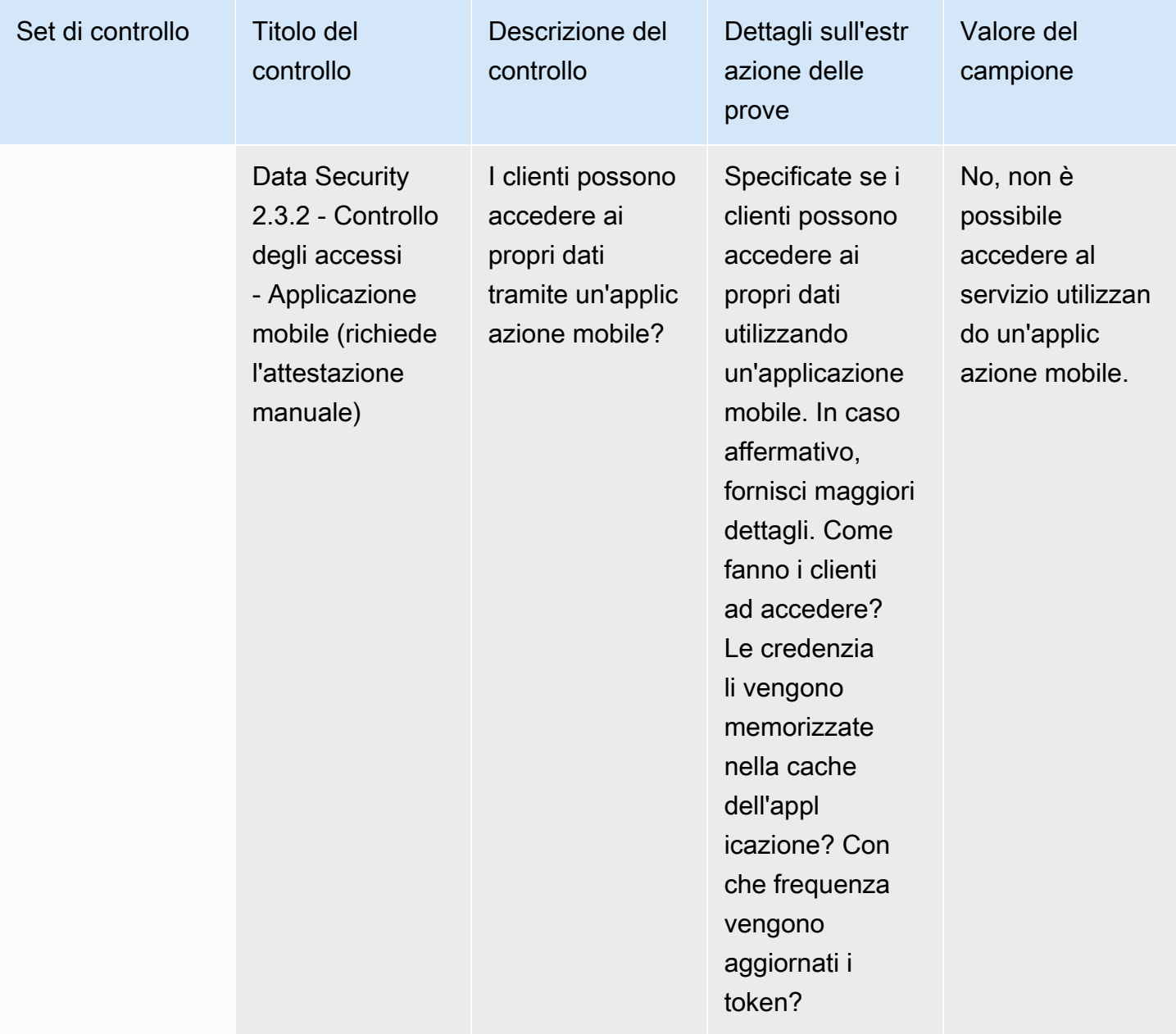

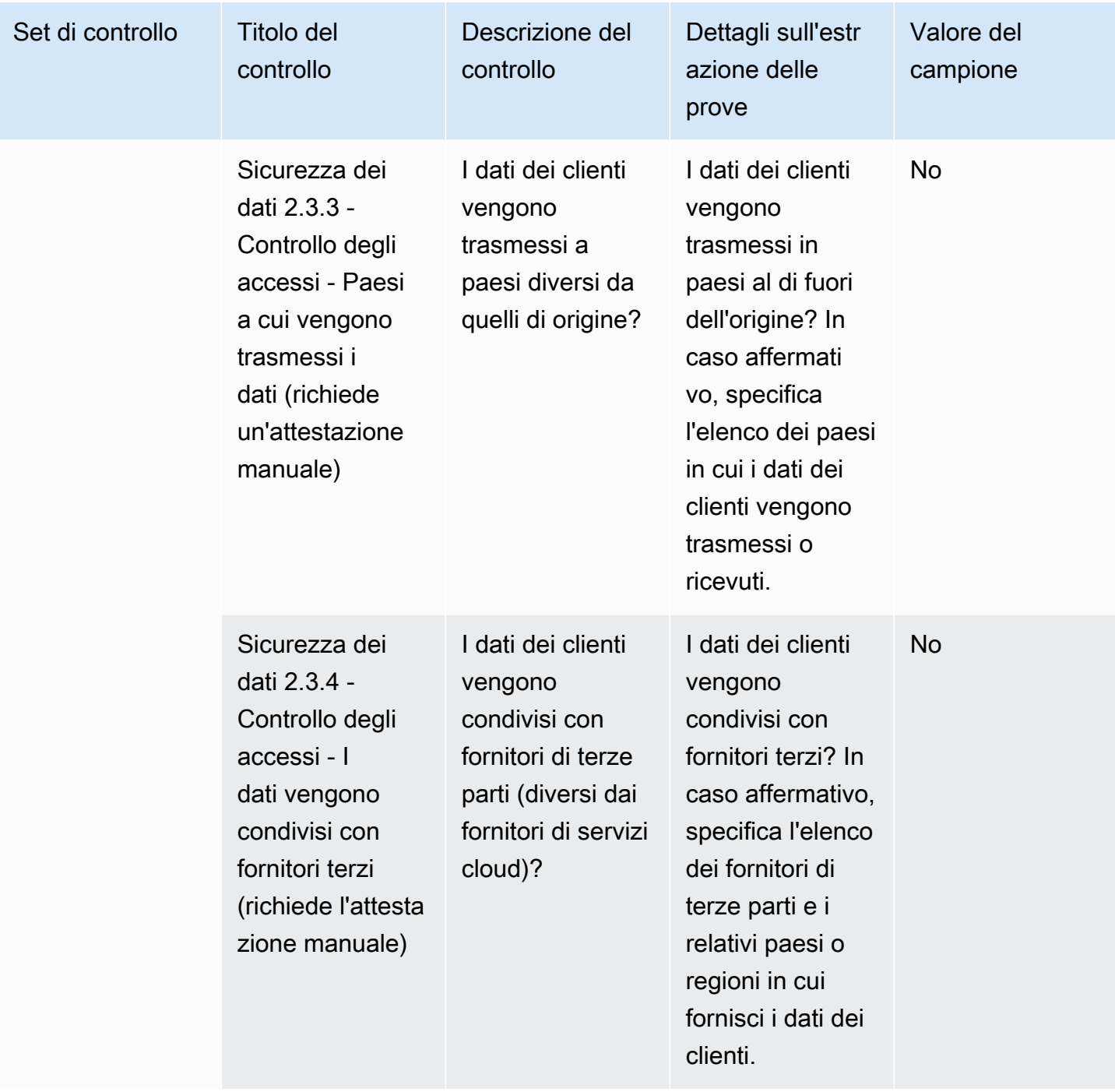

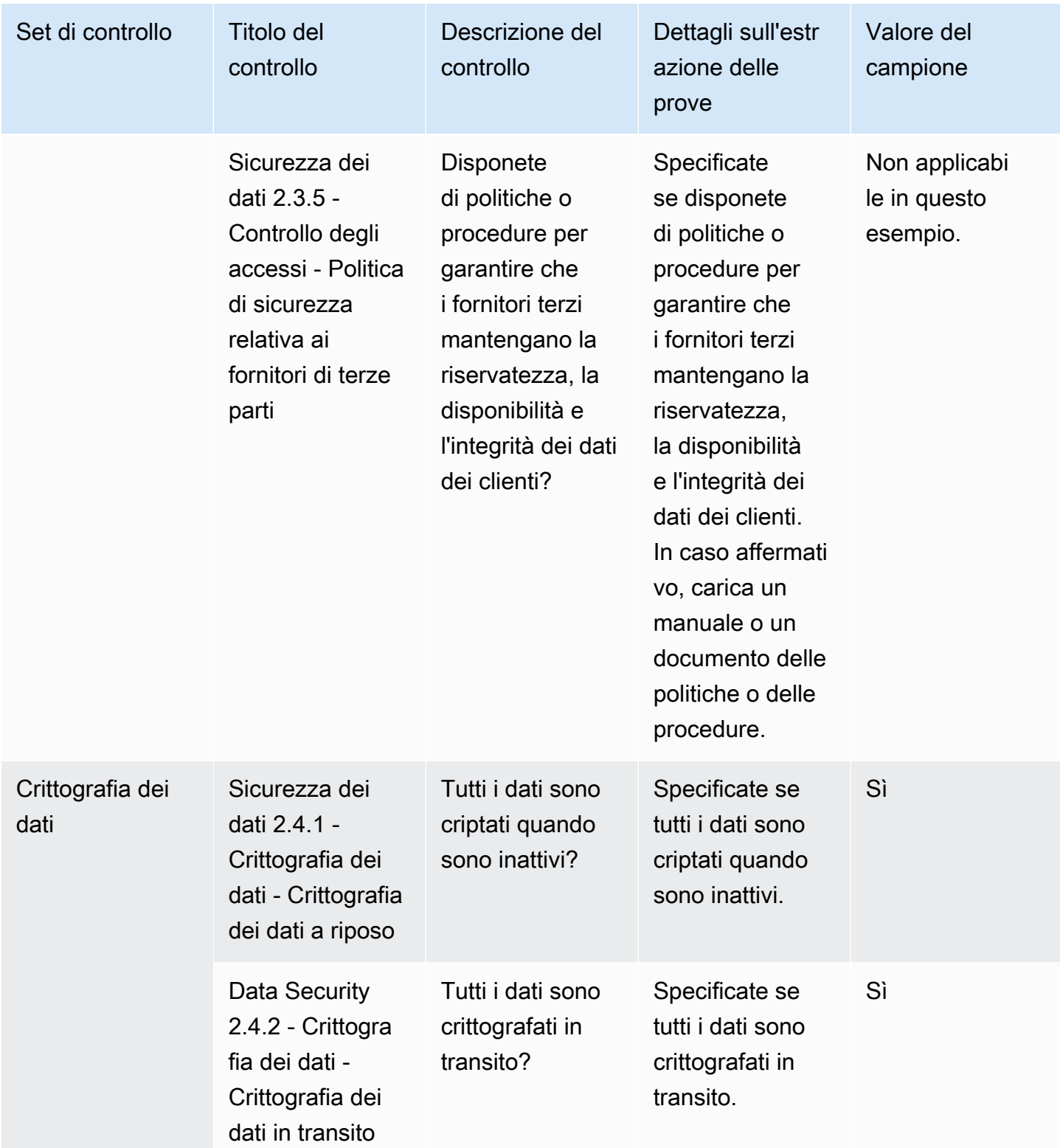

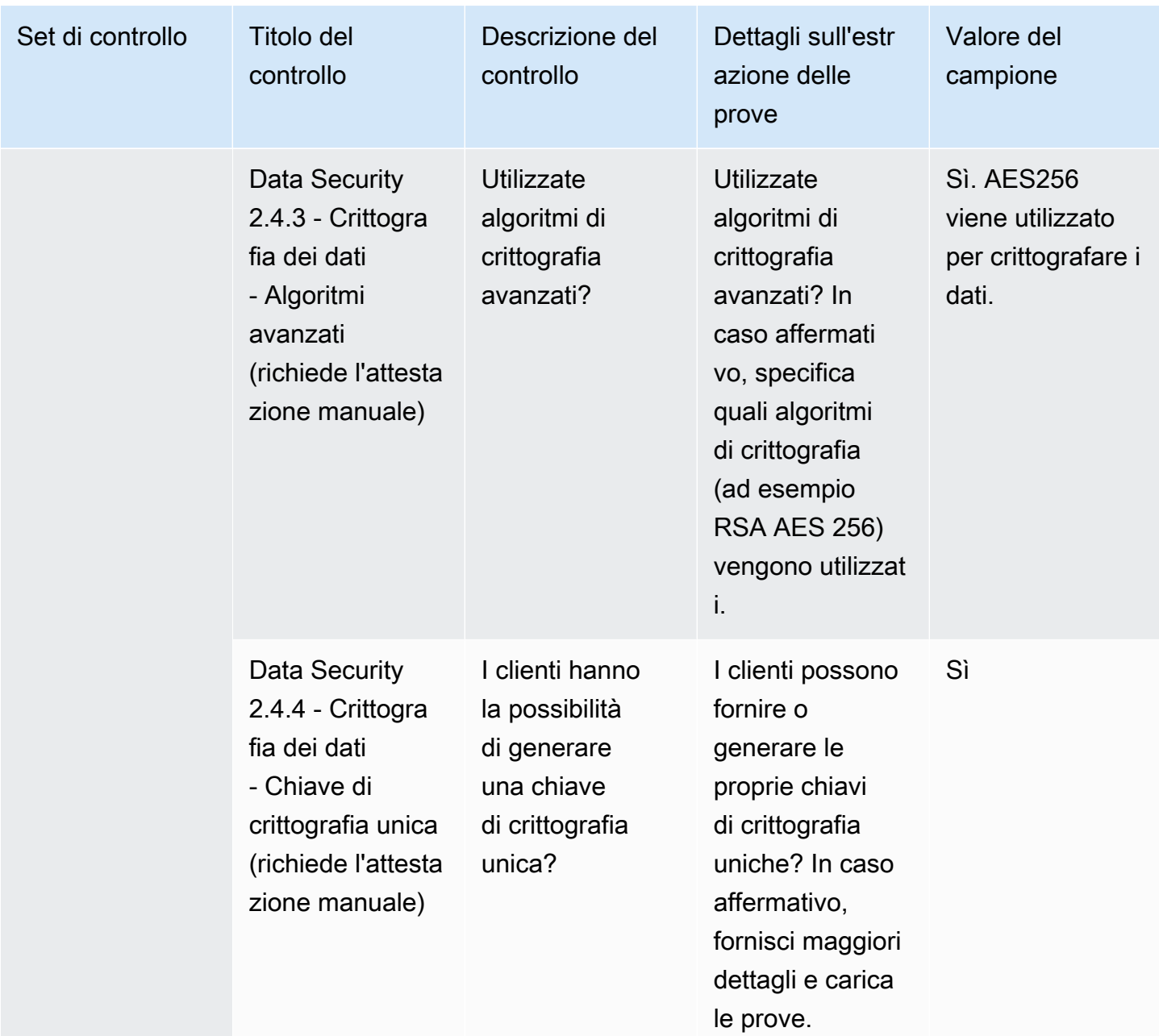

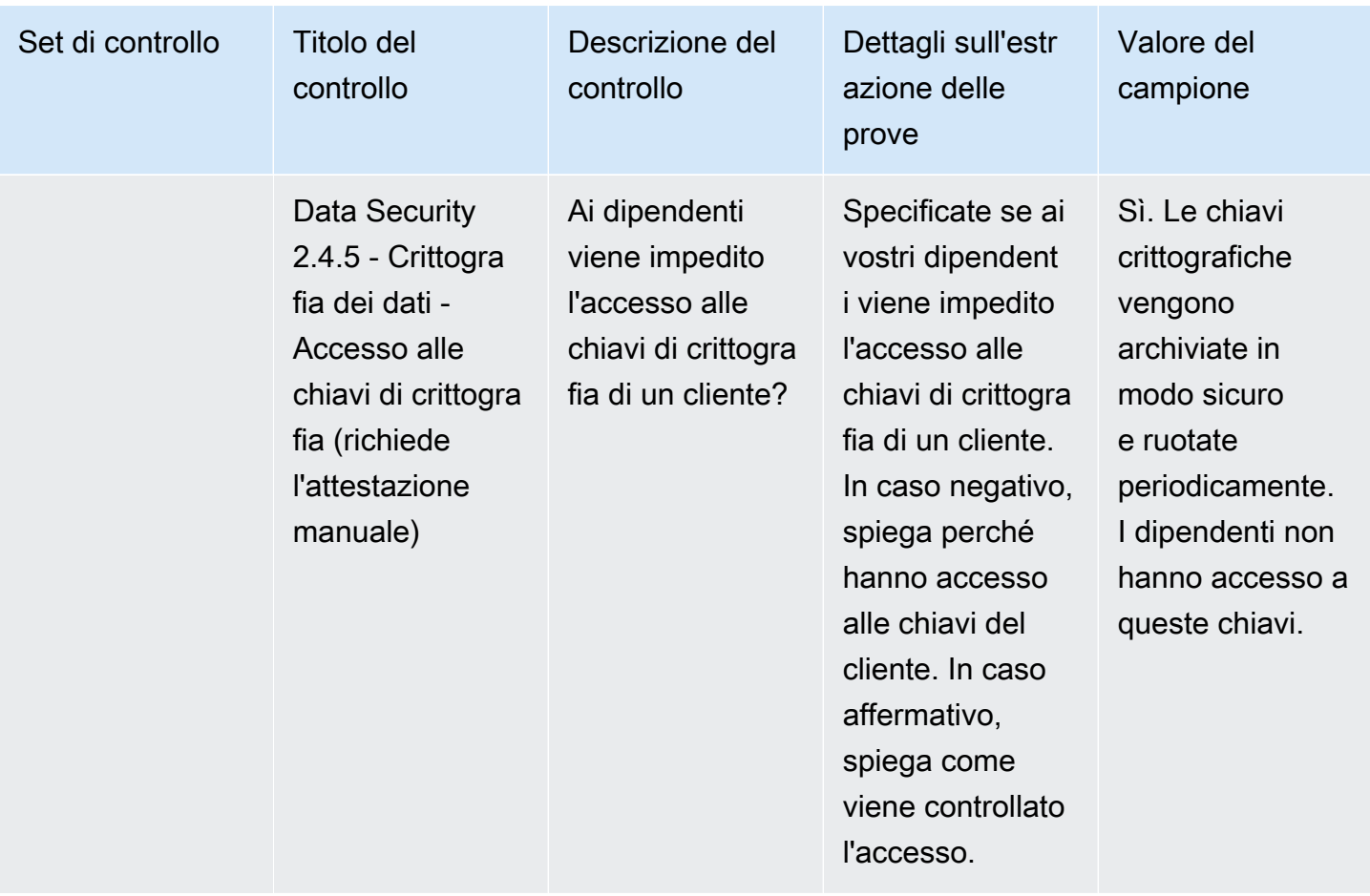

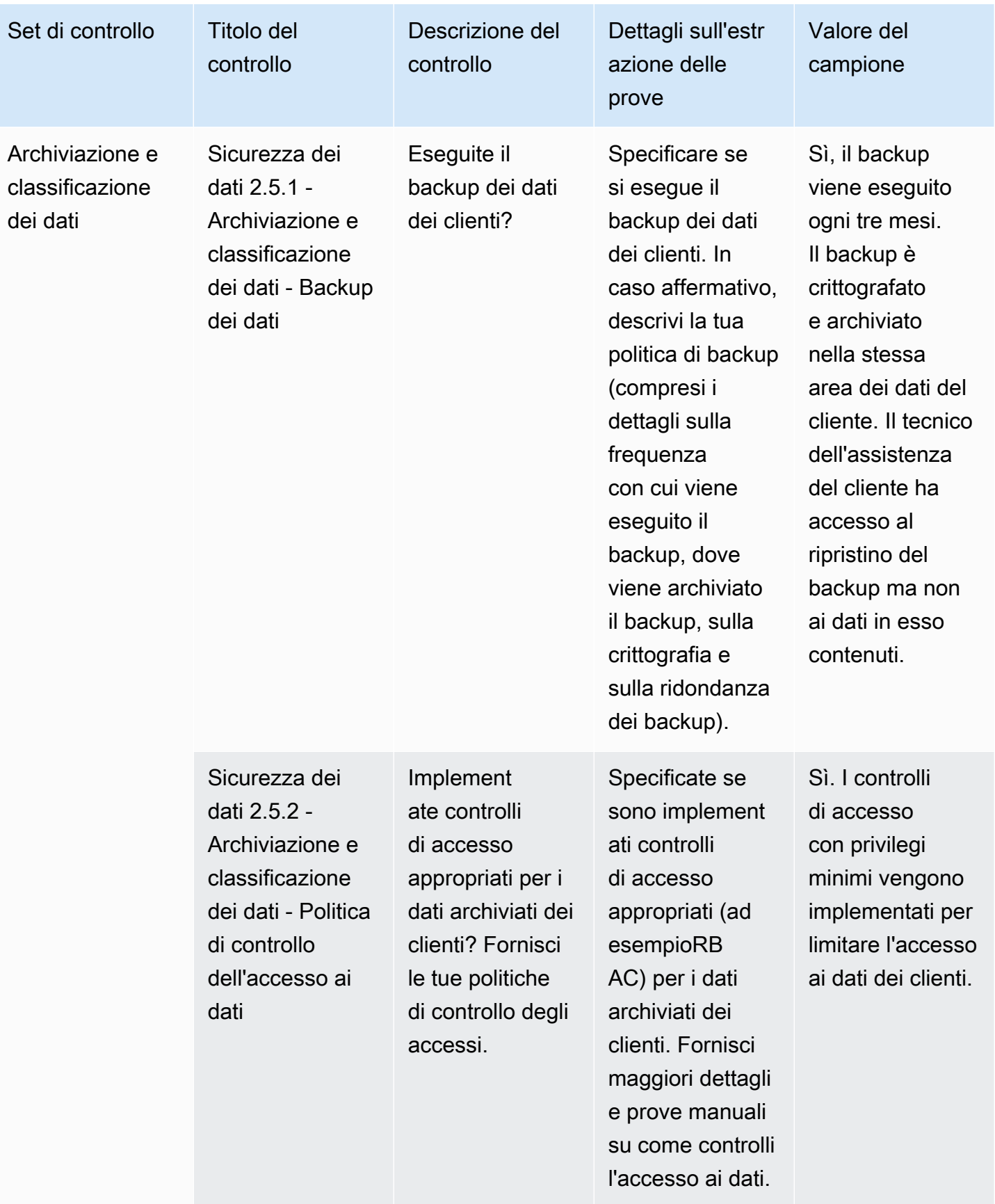

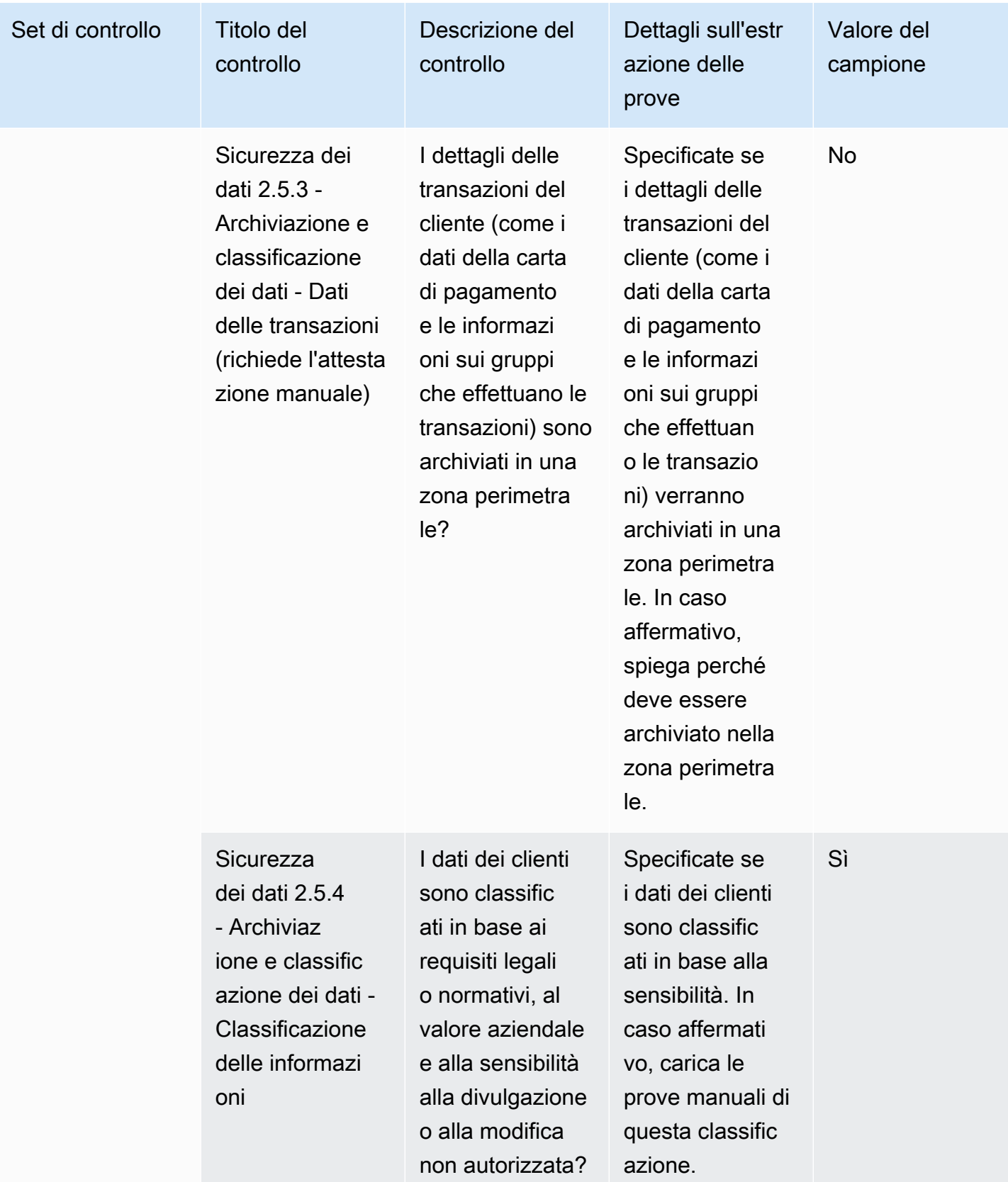

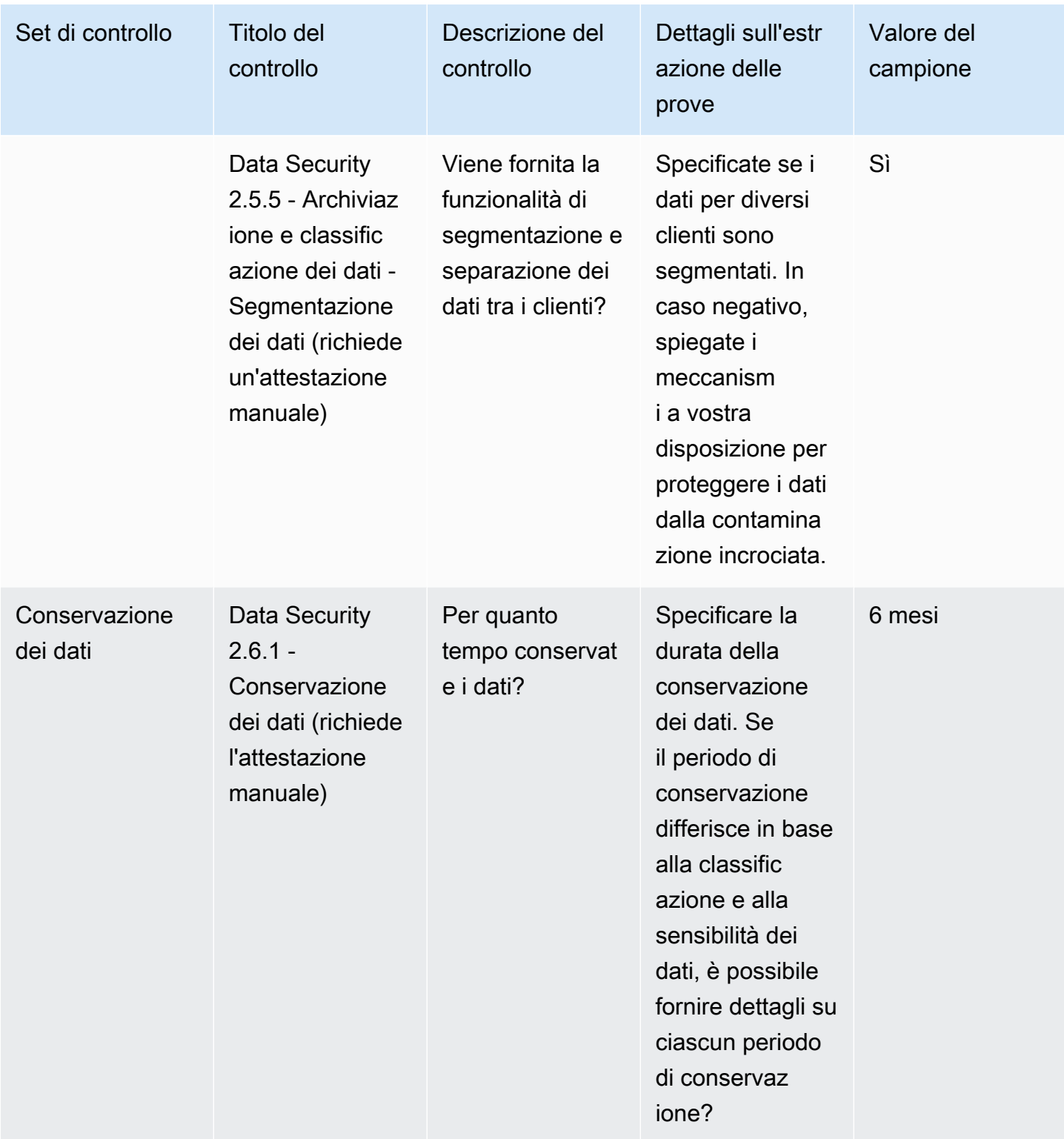

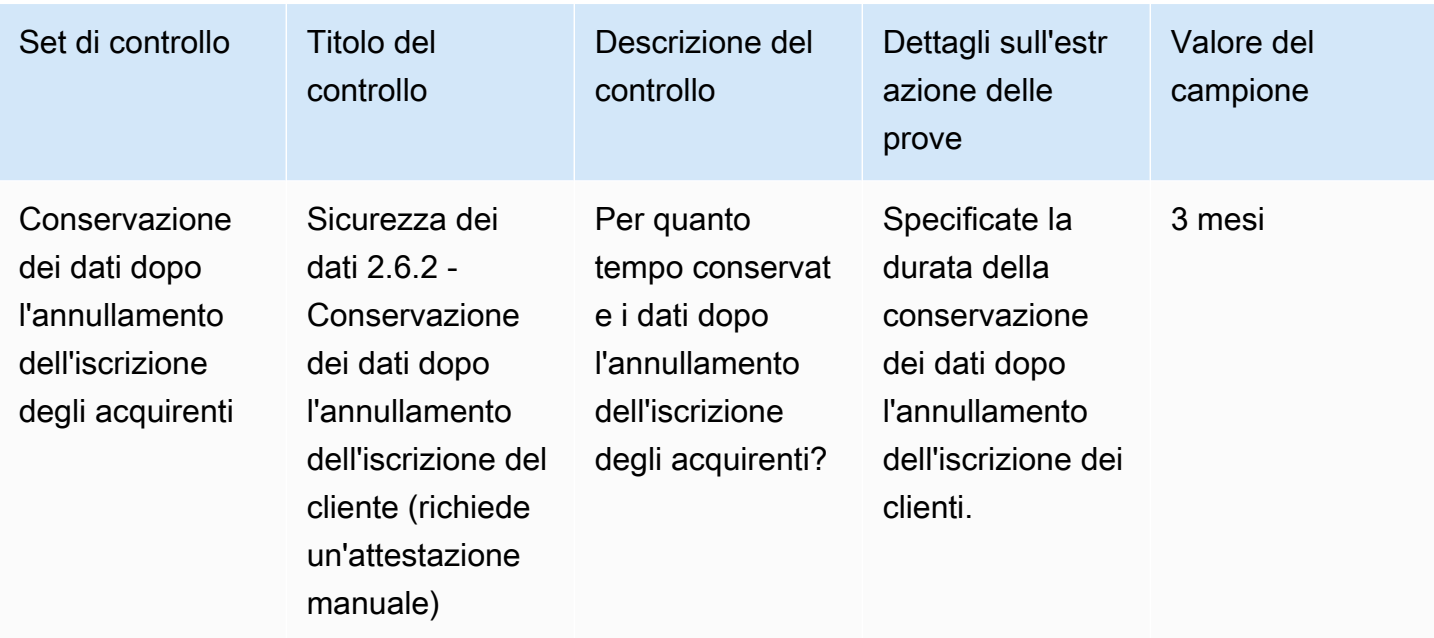

### Controlli di sicurezza dei dispositivi degli utenti finali

I controlli di sicurezza dei dispositivi degli utenti finali proteggono i dispositivi portatili degli utenti finali e le reti a cui sono collegati da minacce e vulnerabilità. Questa tabella elenca i valori e le descrizioni per i controlli delle policy di sicurezza dei dispositivi degli utenti finali.

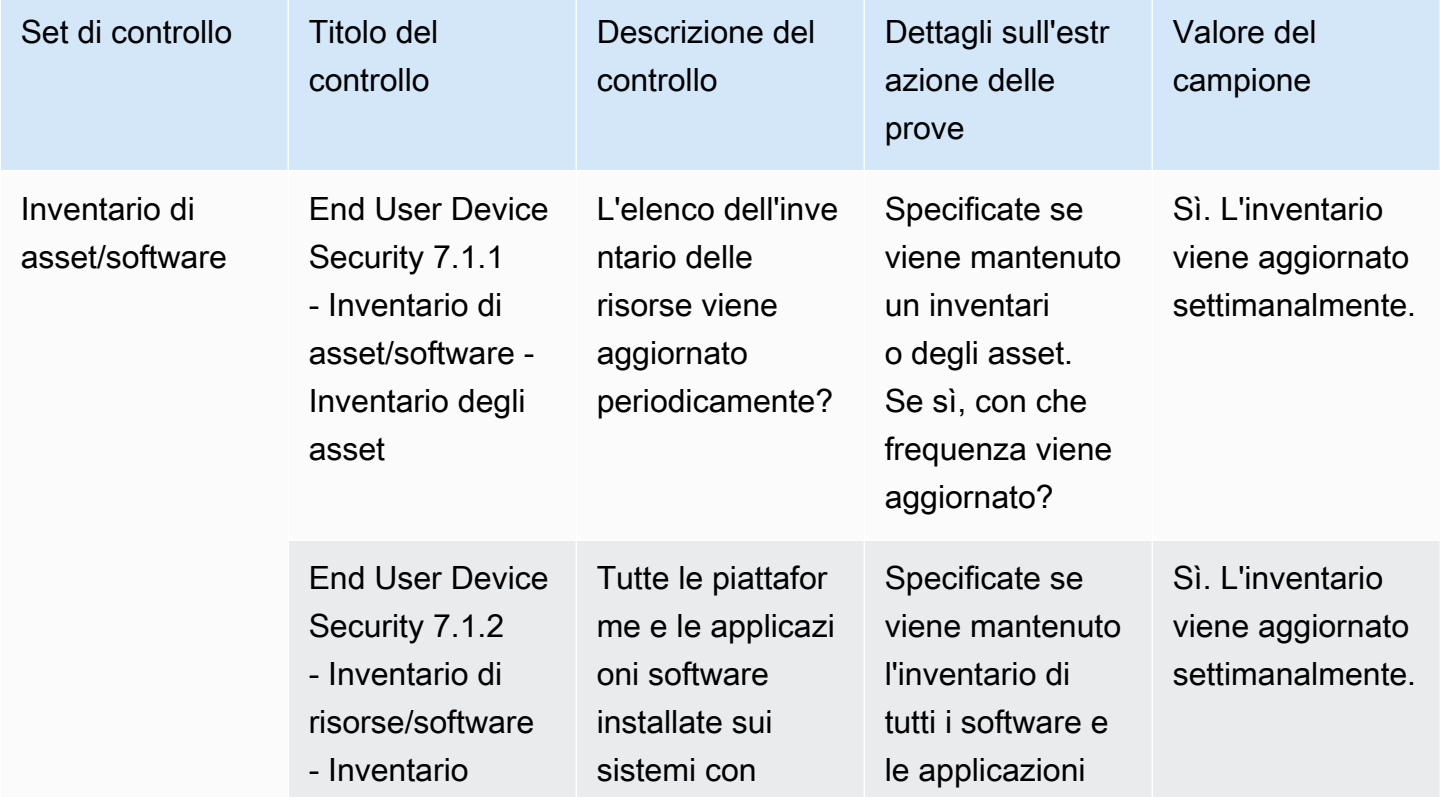

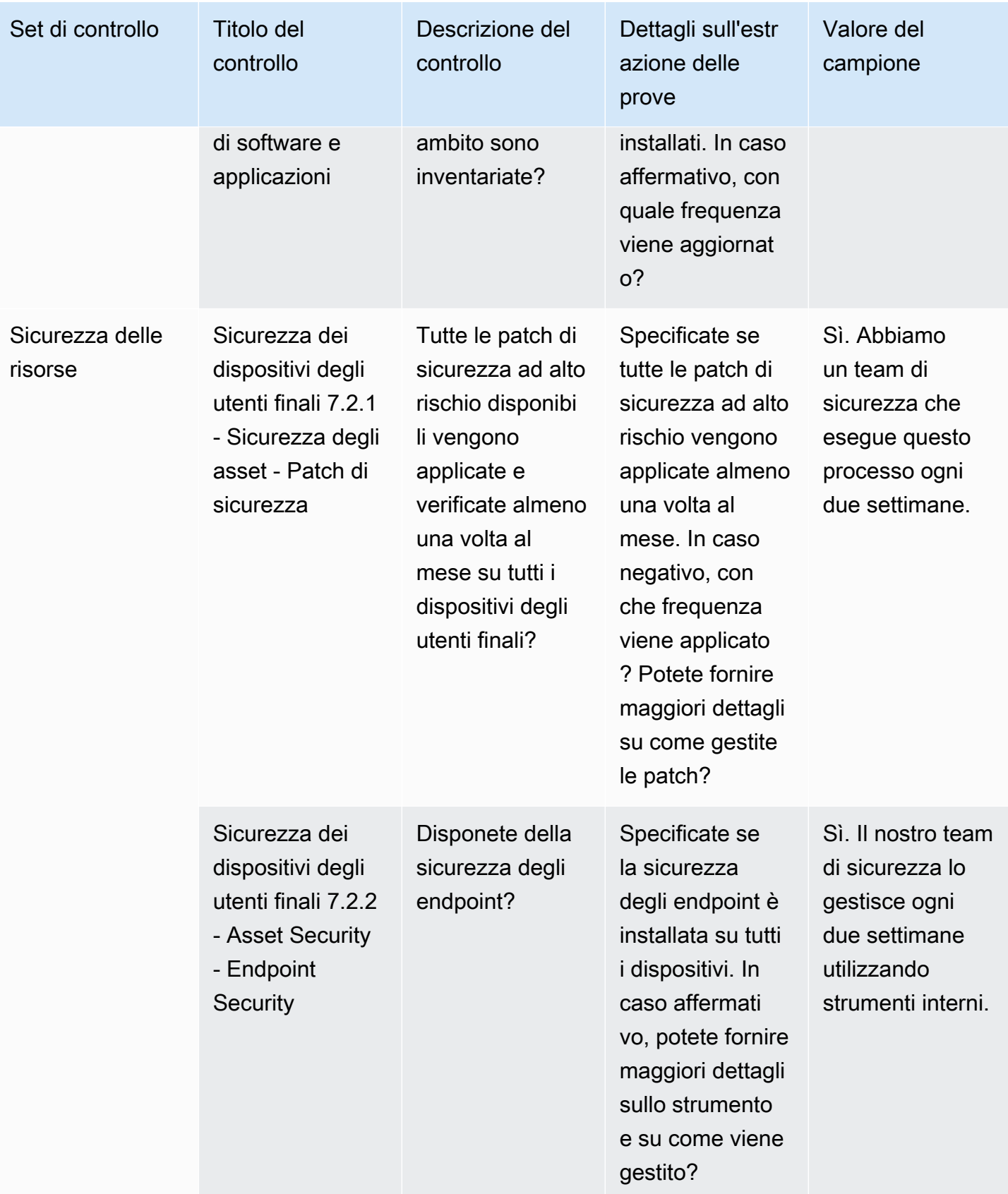

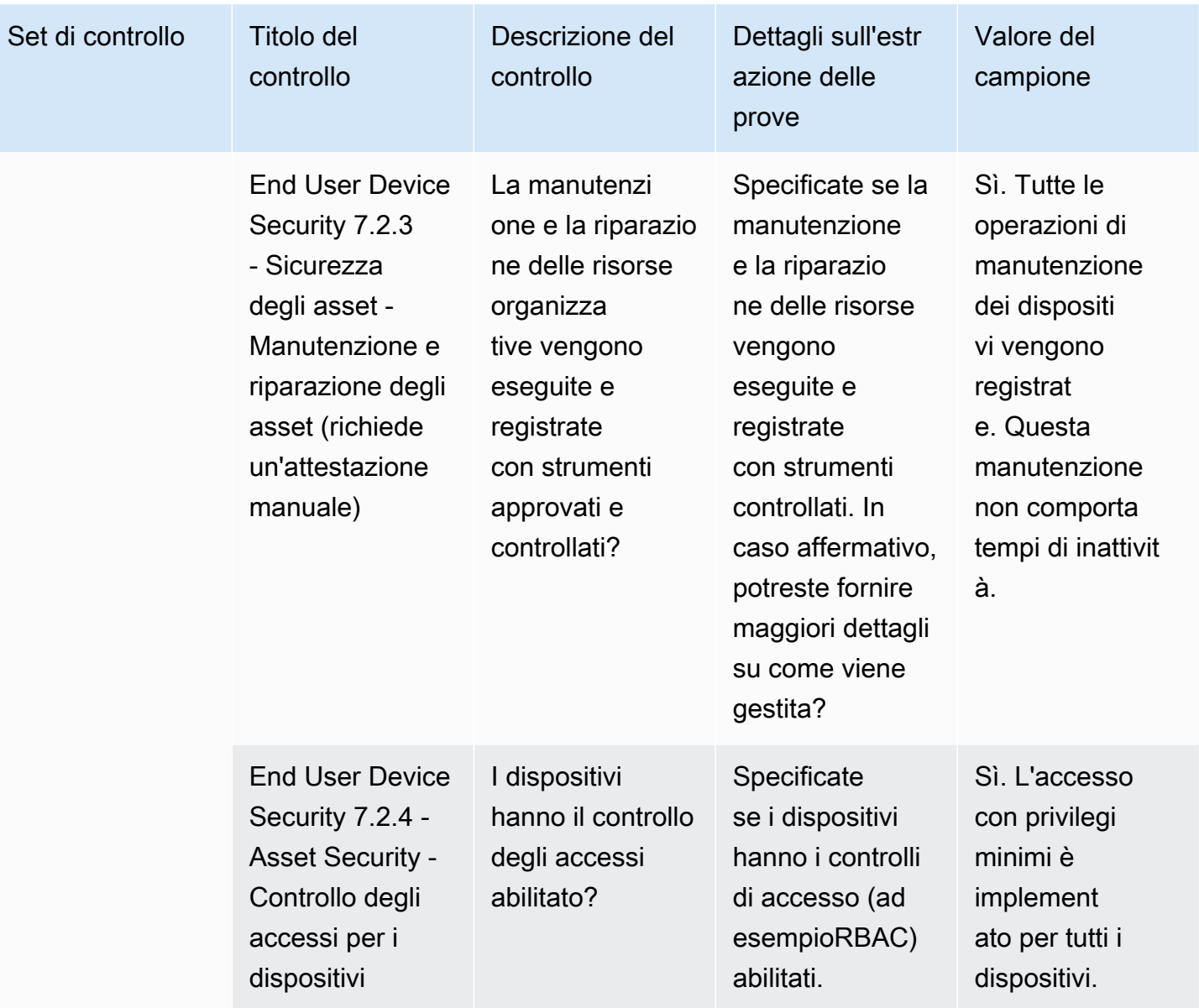

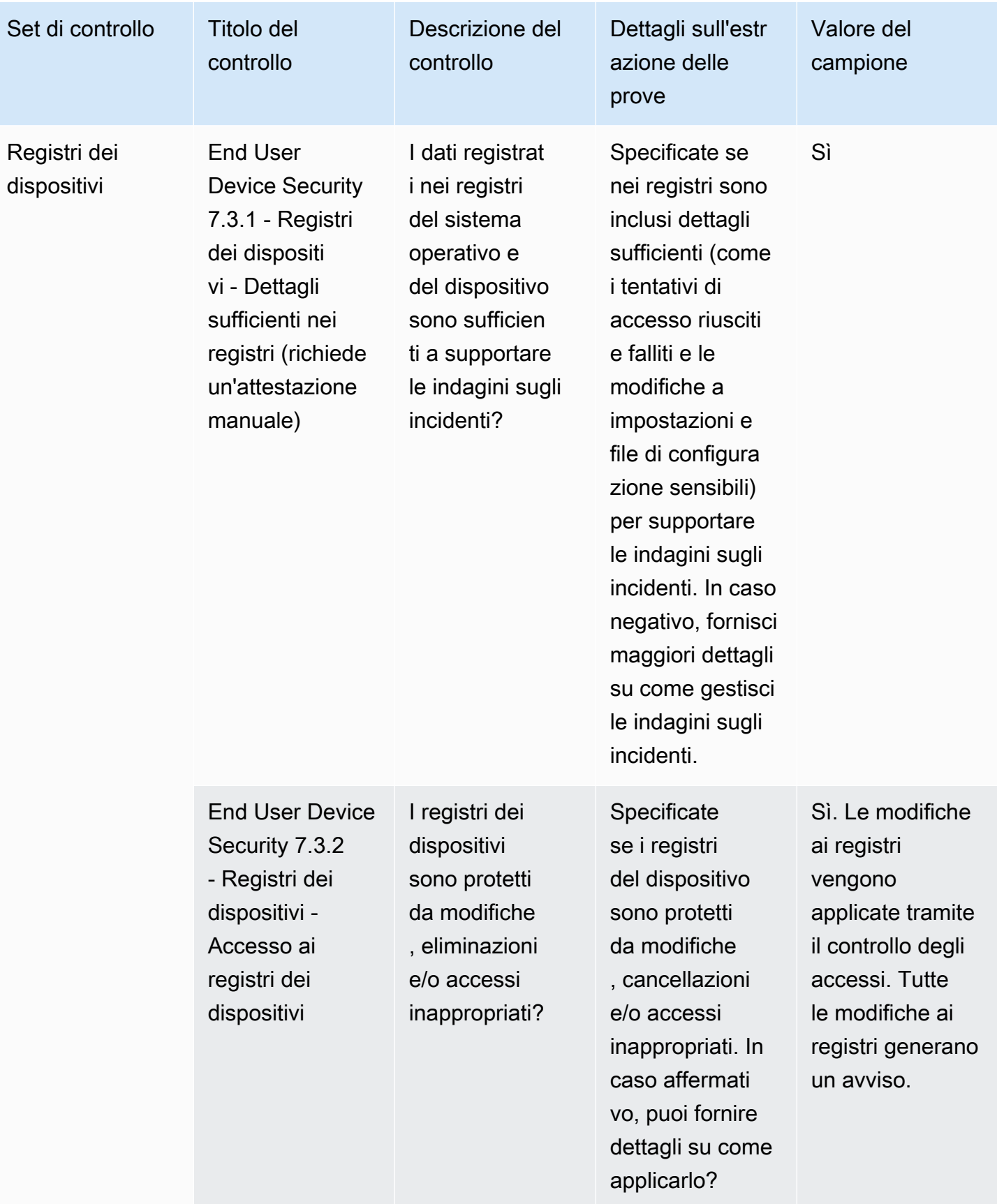

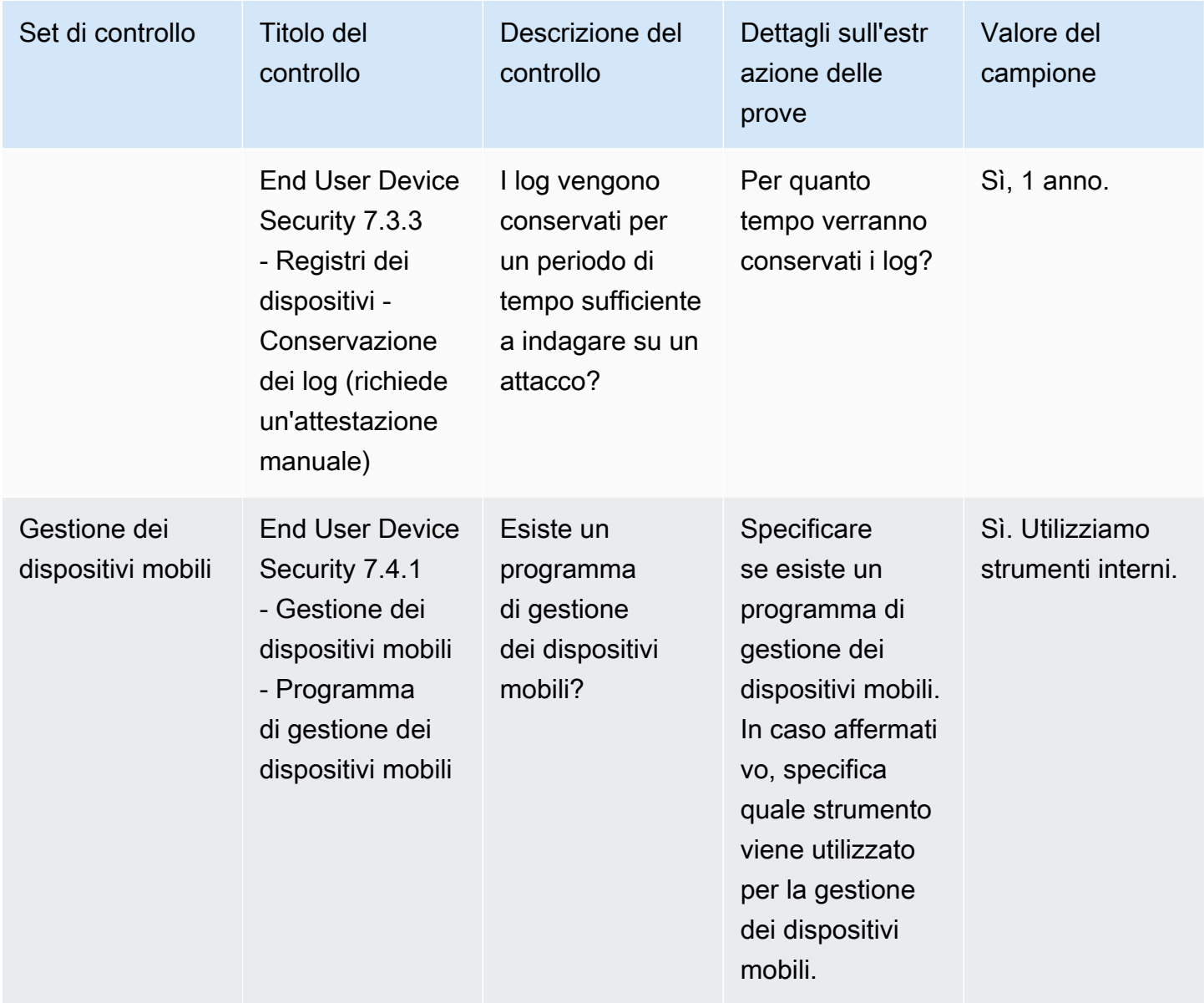

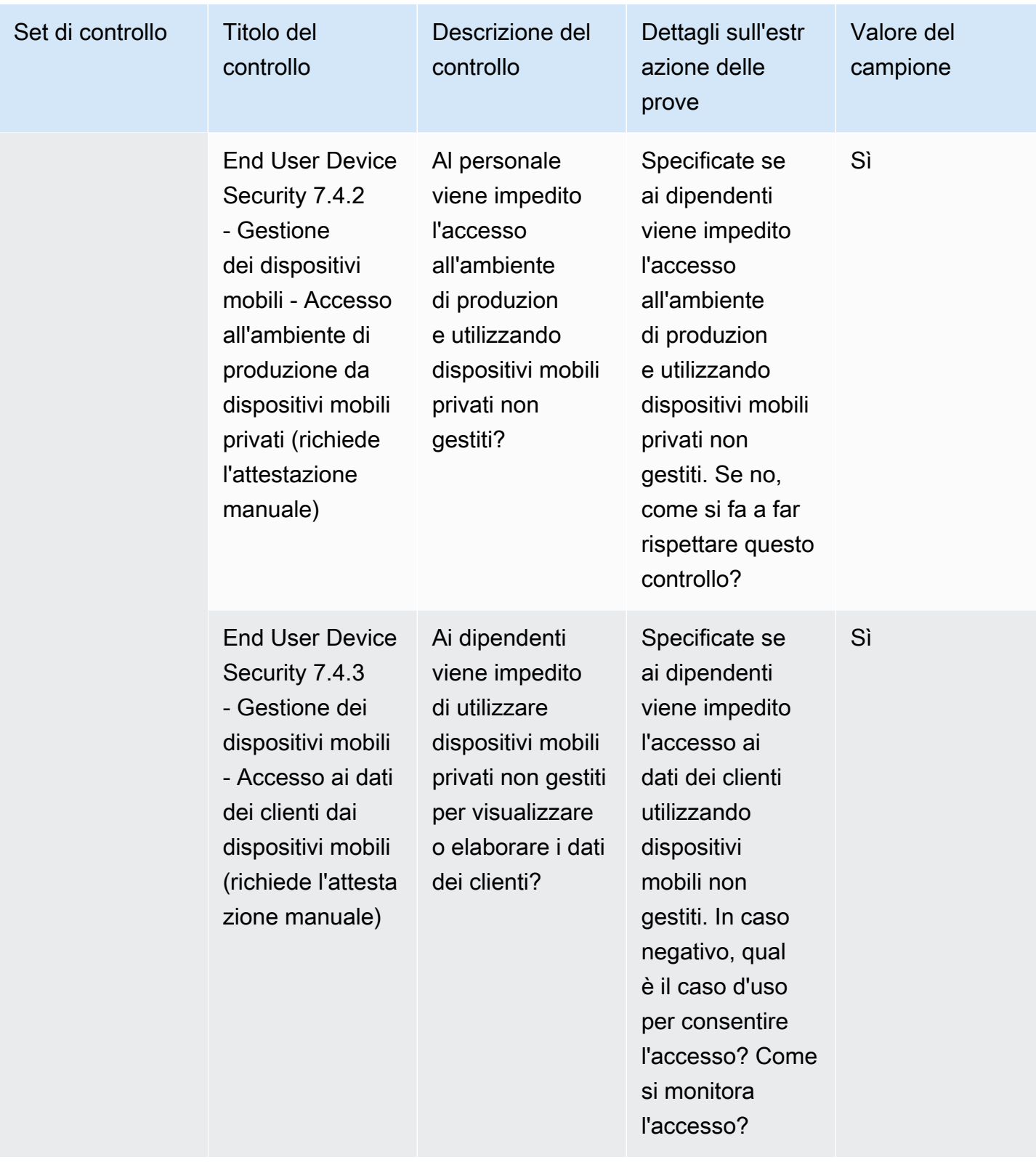

#### Controlli delle risorse umane

I controlli delle risorse umane valutano la divisione relativa ai dipendenti per la gestione dei dati sensibili durante processi quali l'assunzione, il pagamento e il licenziamento dei dipendenti. Questa tabella elenca i valori e le descrizioni per i controlli delle politiche relative alle risorse umane.

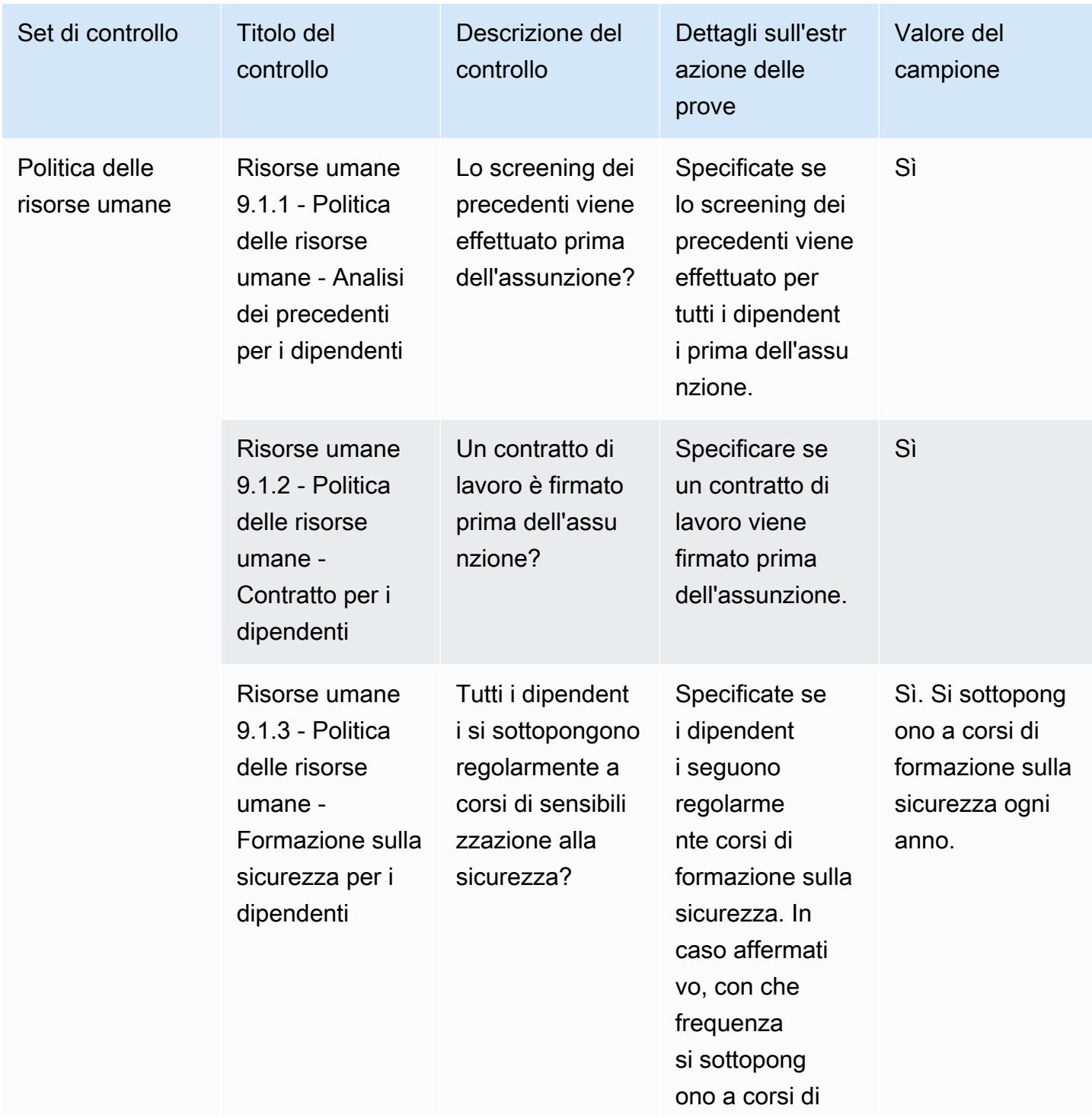

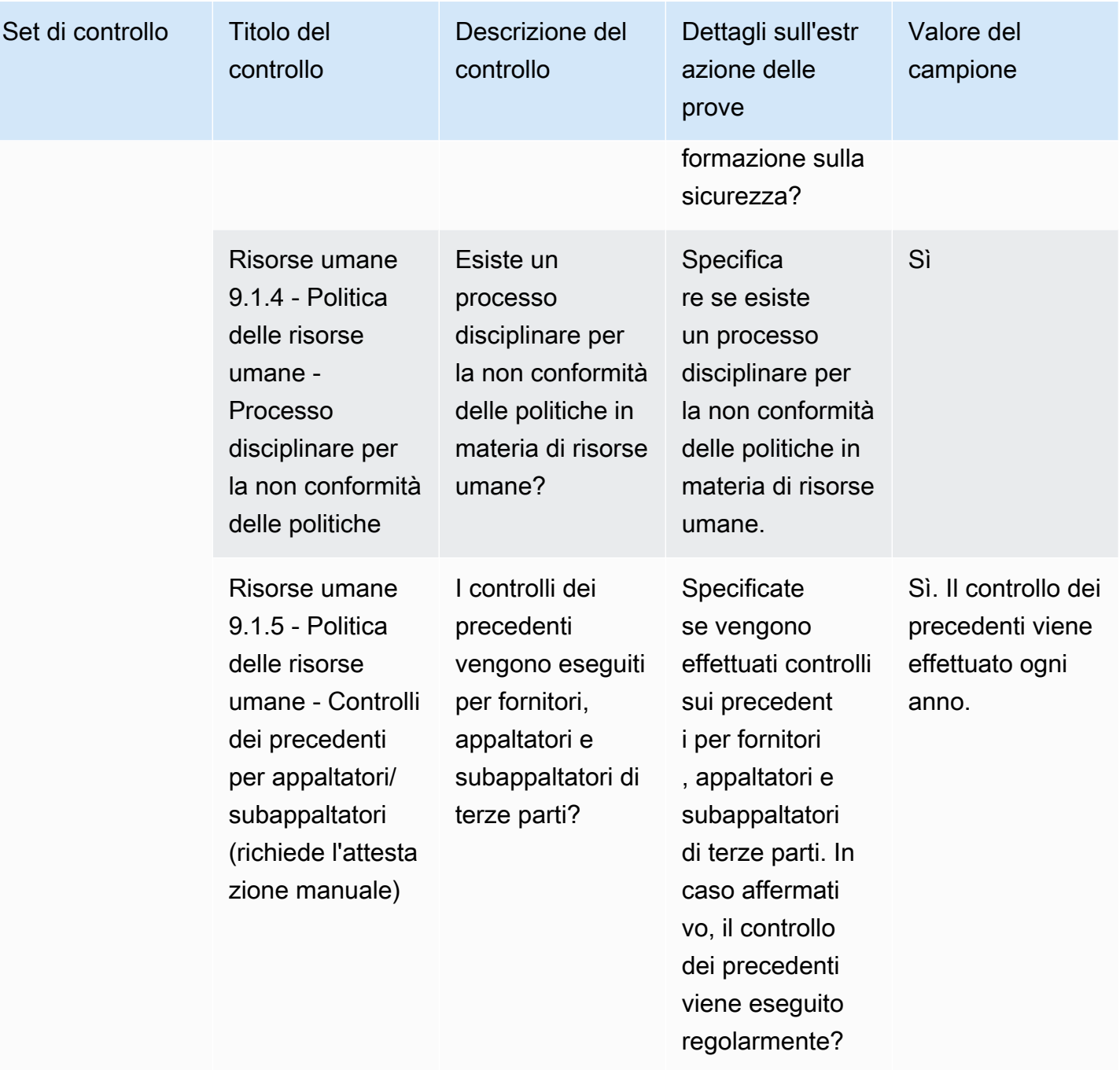

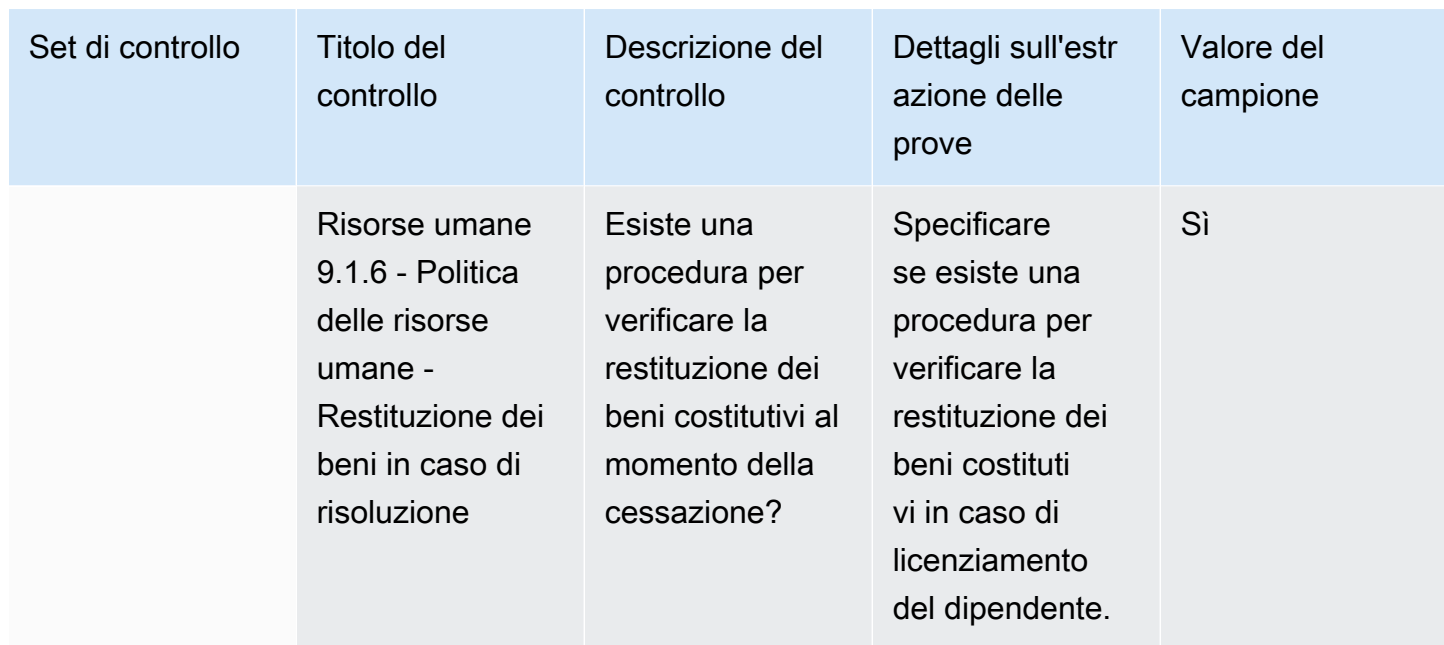

### Controlli di sicurezza dell'infrastruttura

I controlli di sicurezza dell'infrastruttura proteggono le risorse critiche da minacce e vulnerabilità. Questa tabella elenca i valori e le descrizioni per i controlli delle politiche di sicurezza dell'infrastruttura.

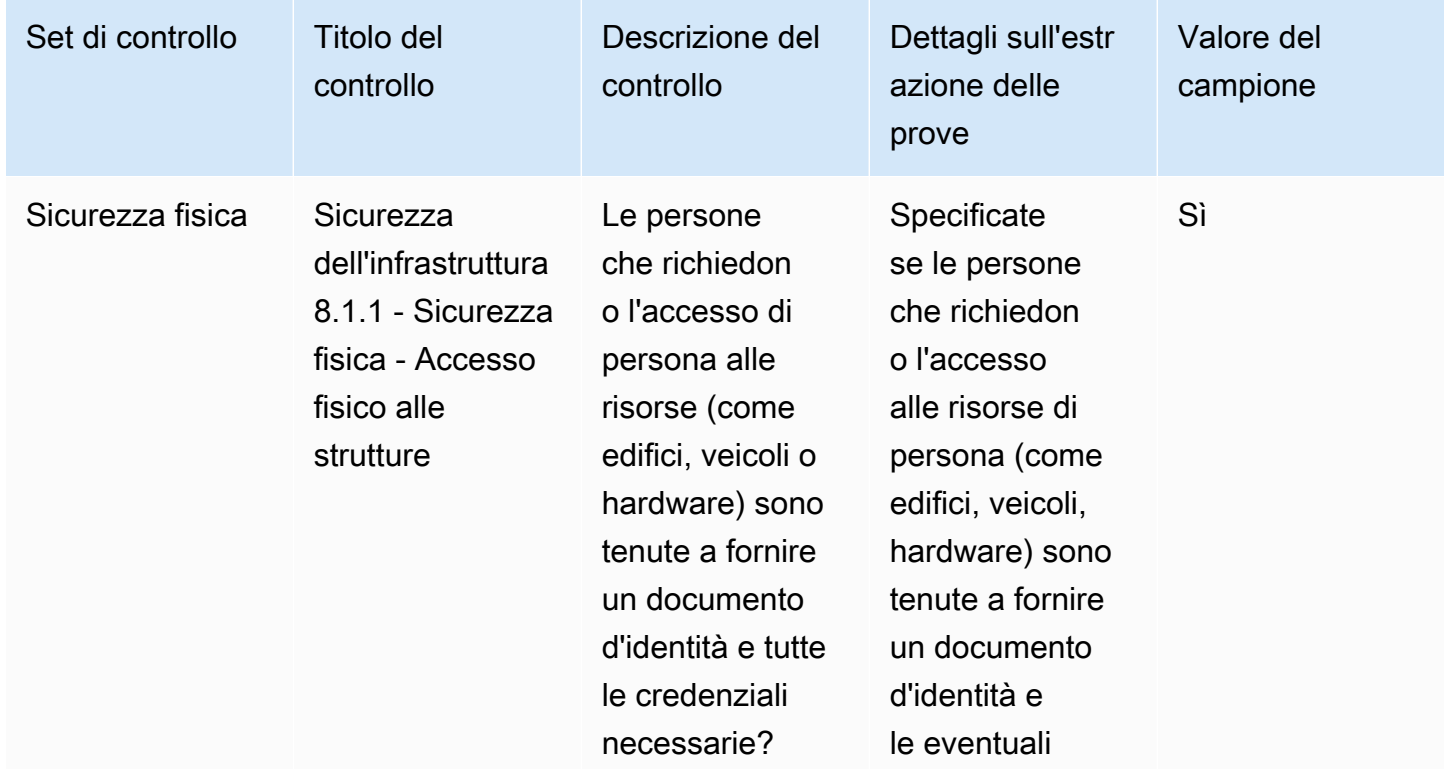

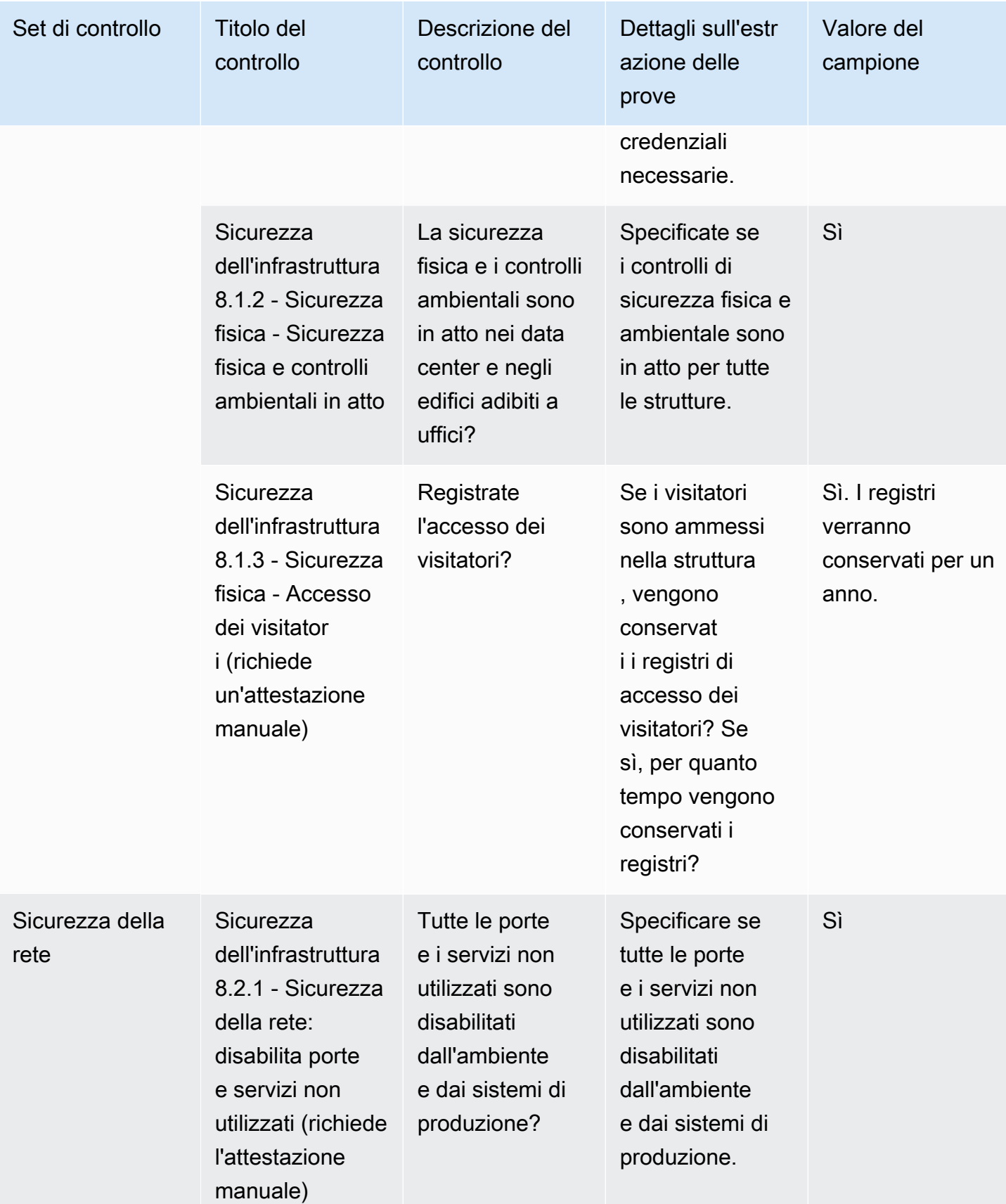

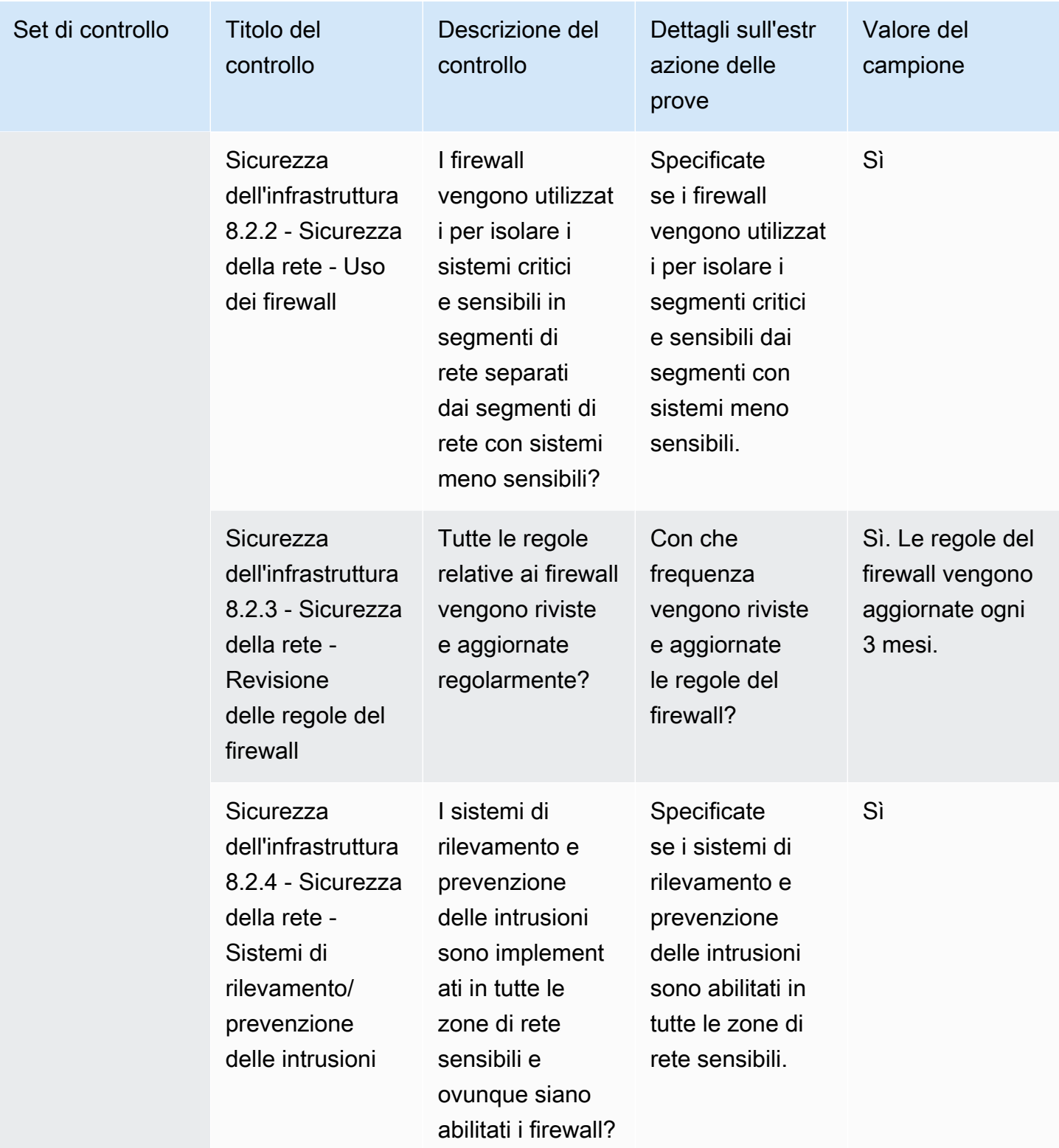

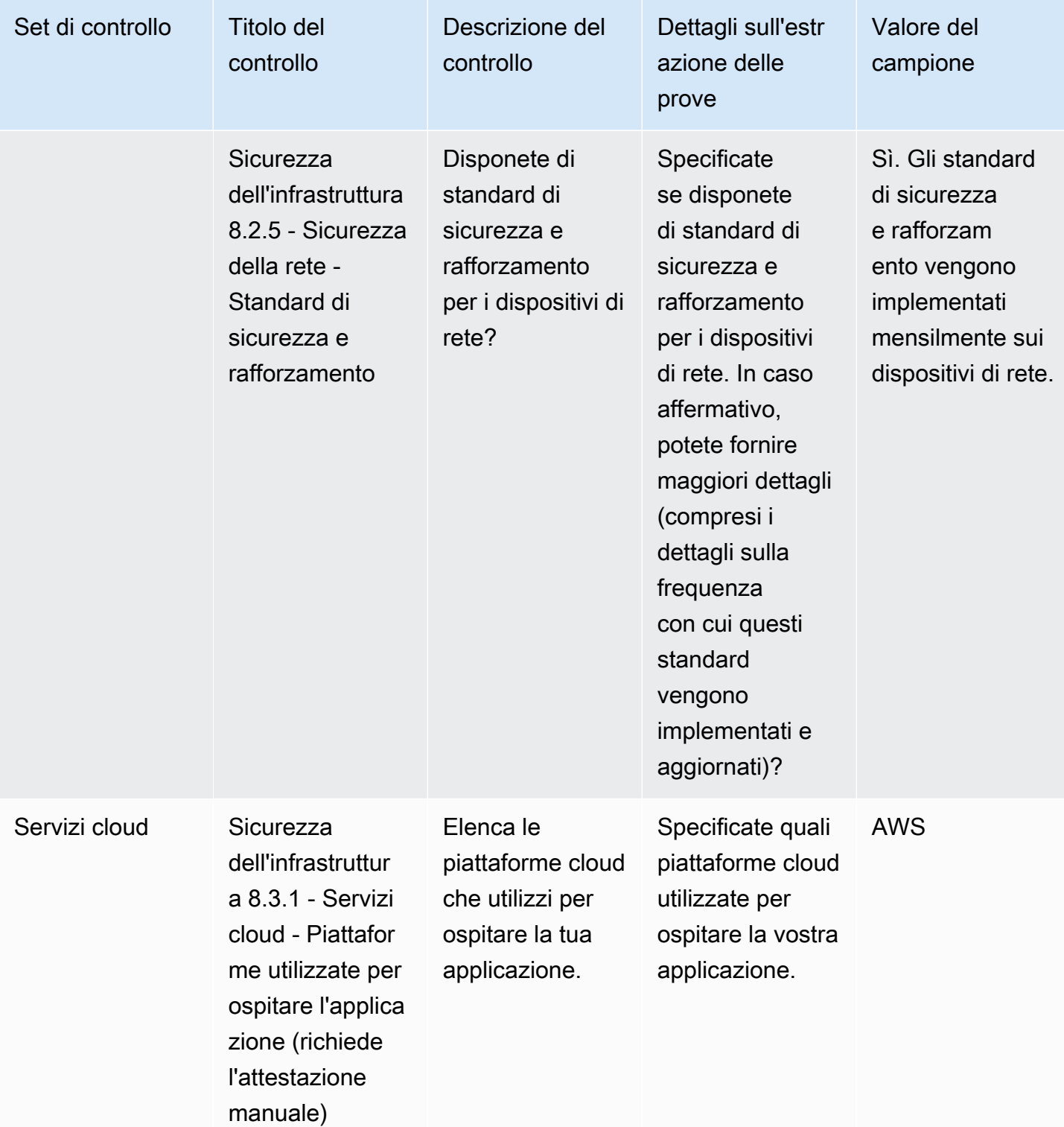

#### Gestione del rischio e controlli della risposta agli incidenti

I controlli sulla gestione del rischio e sulla risposta agli incidenti valutano il livello di rischio ritenuto accettabile e le misure adottate per rispondere a rischi e attacchi. Questa tabella elenca i valori e le descrizioni per i controlli delle politiche di gestione del rischio e di risposta agli incidenti.

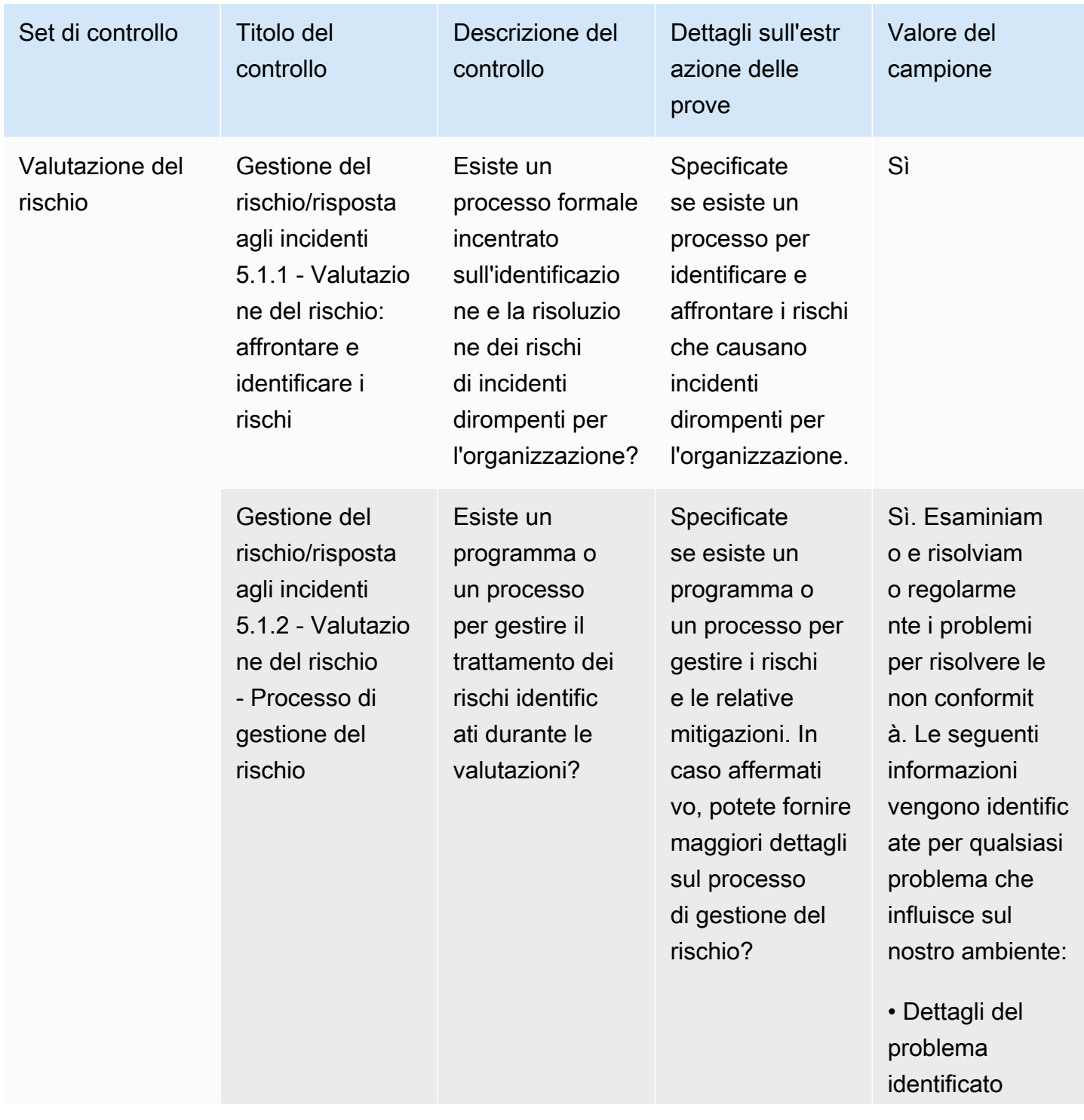

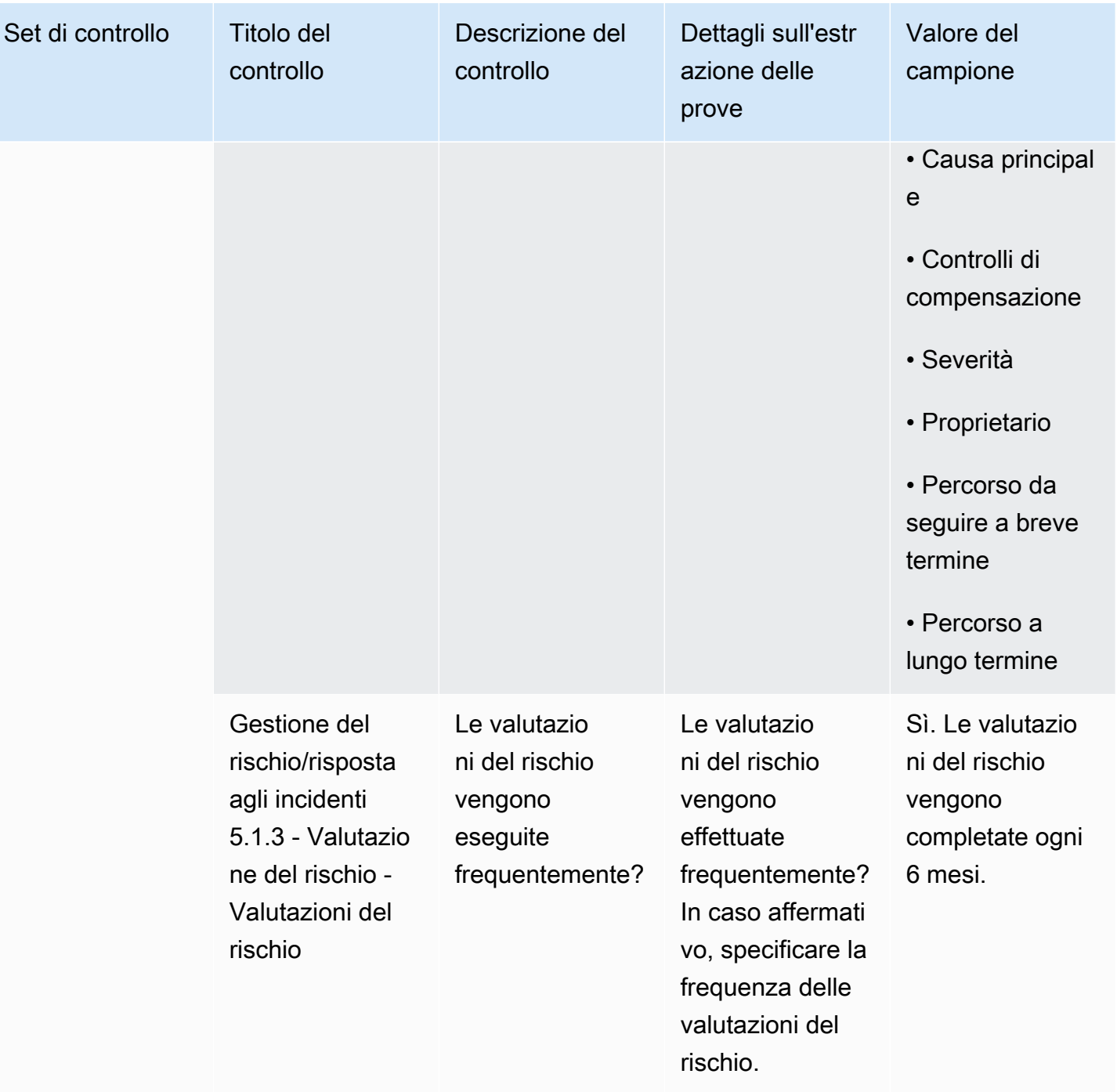

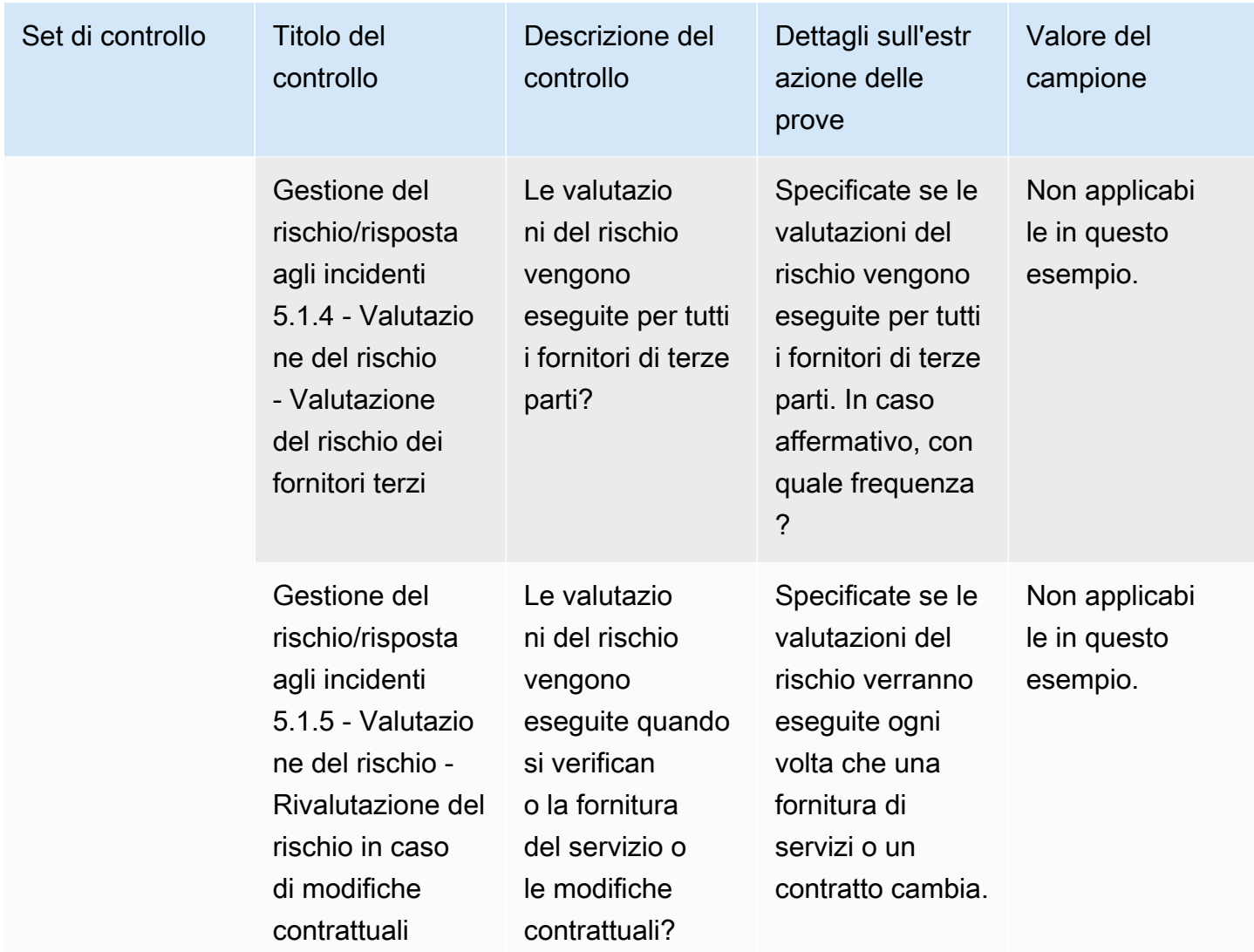

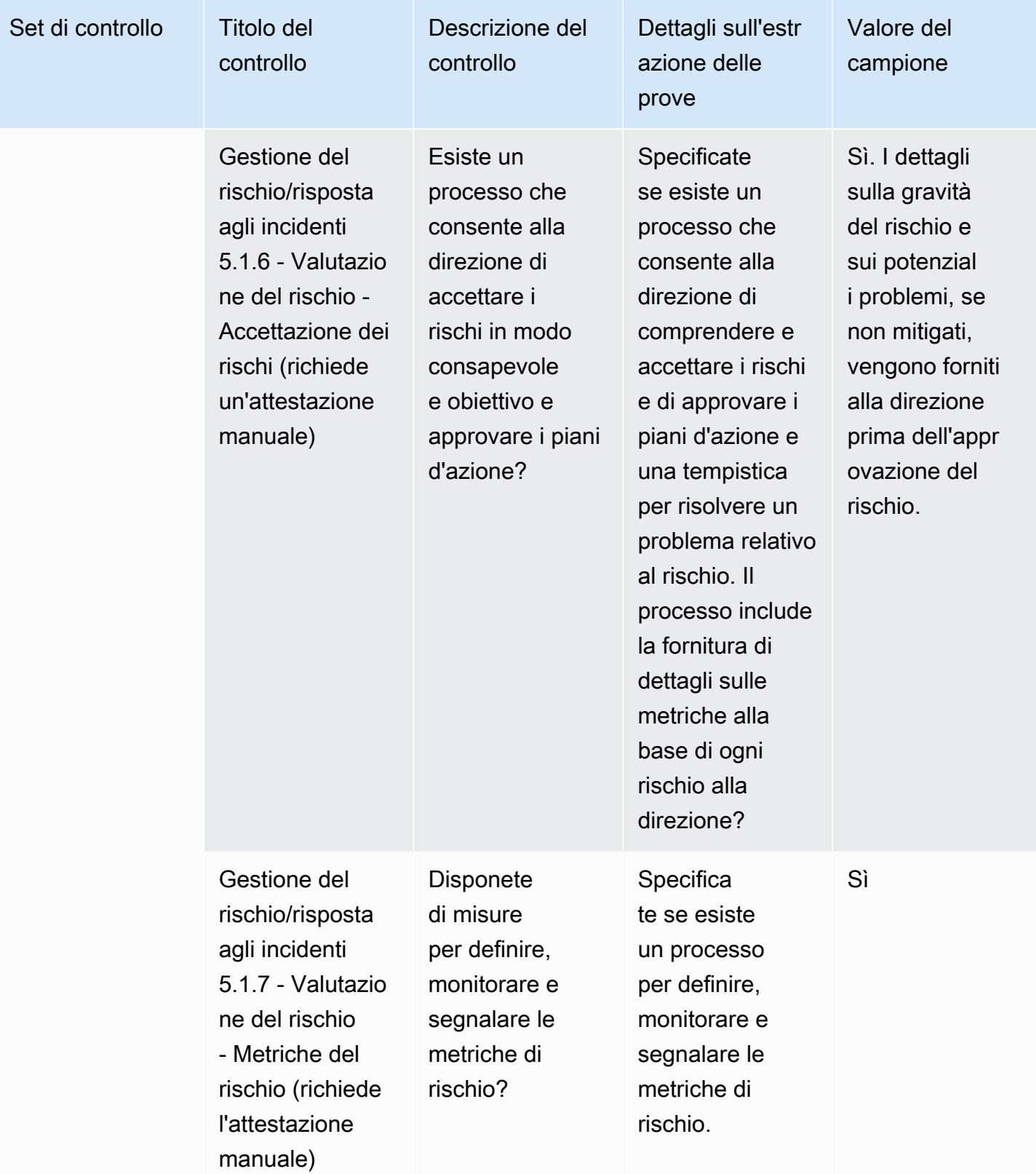

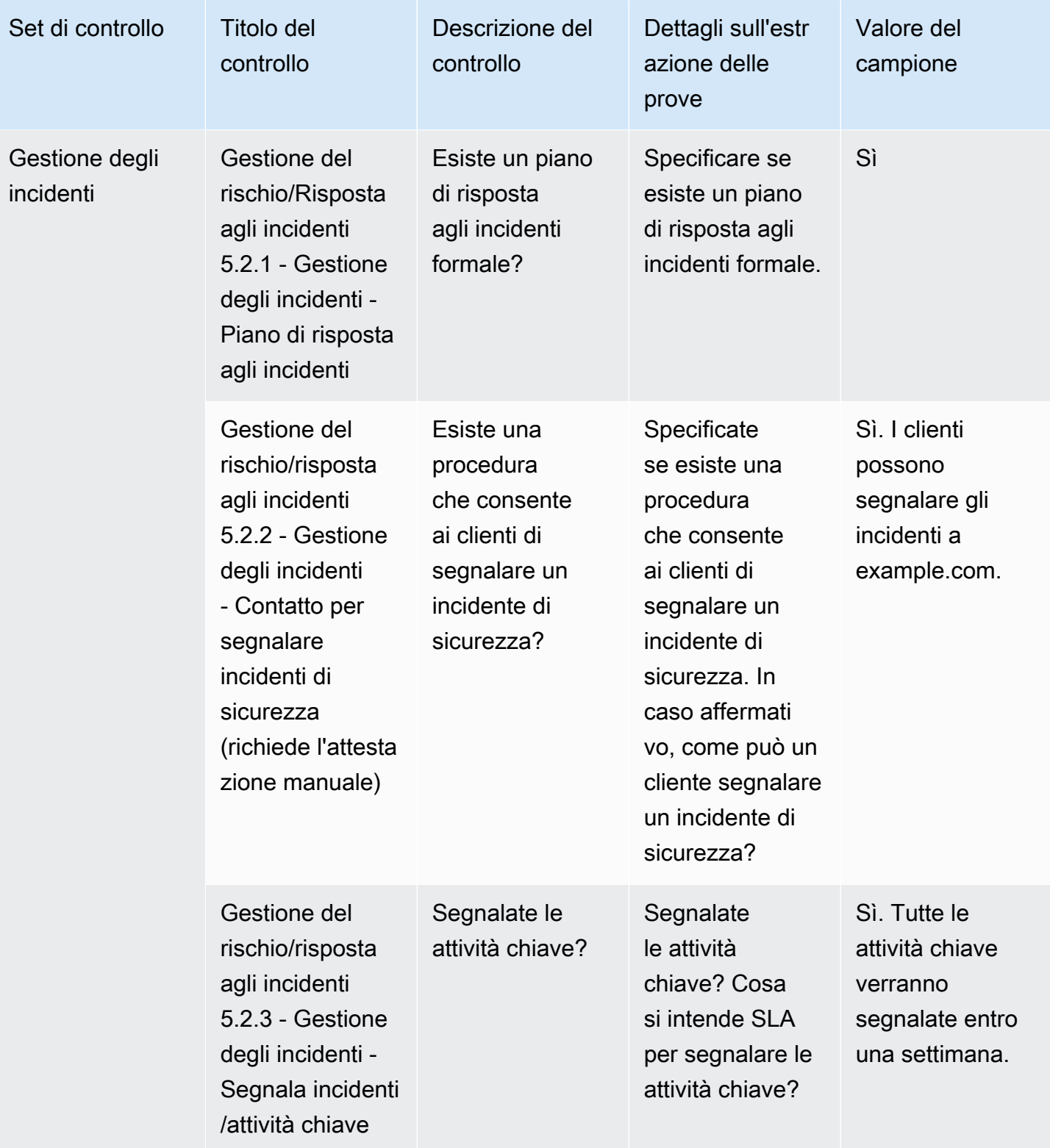

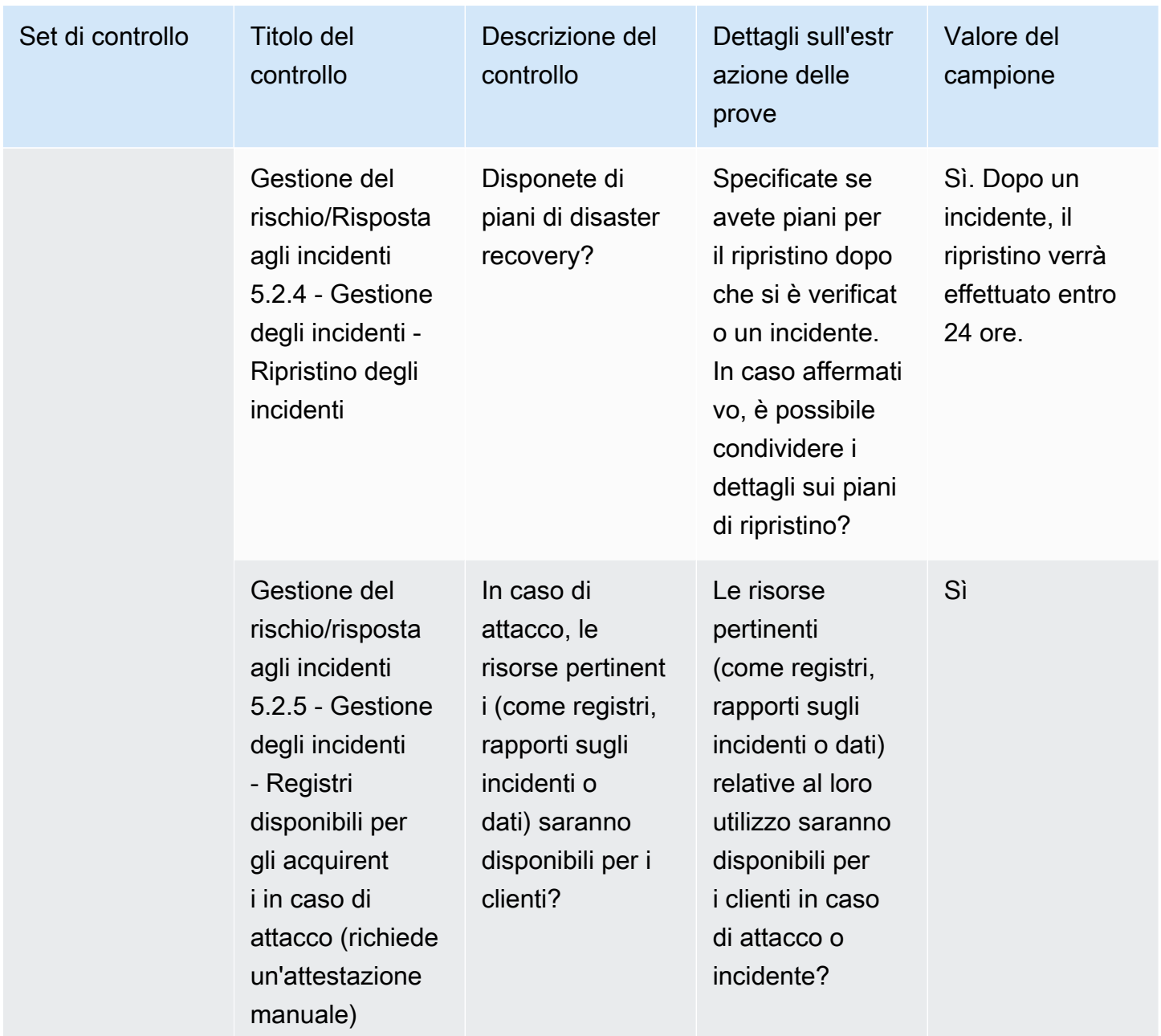

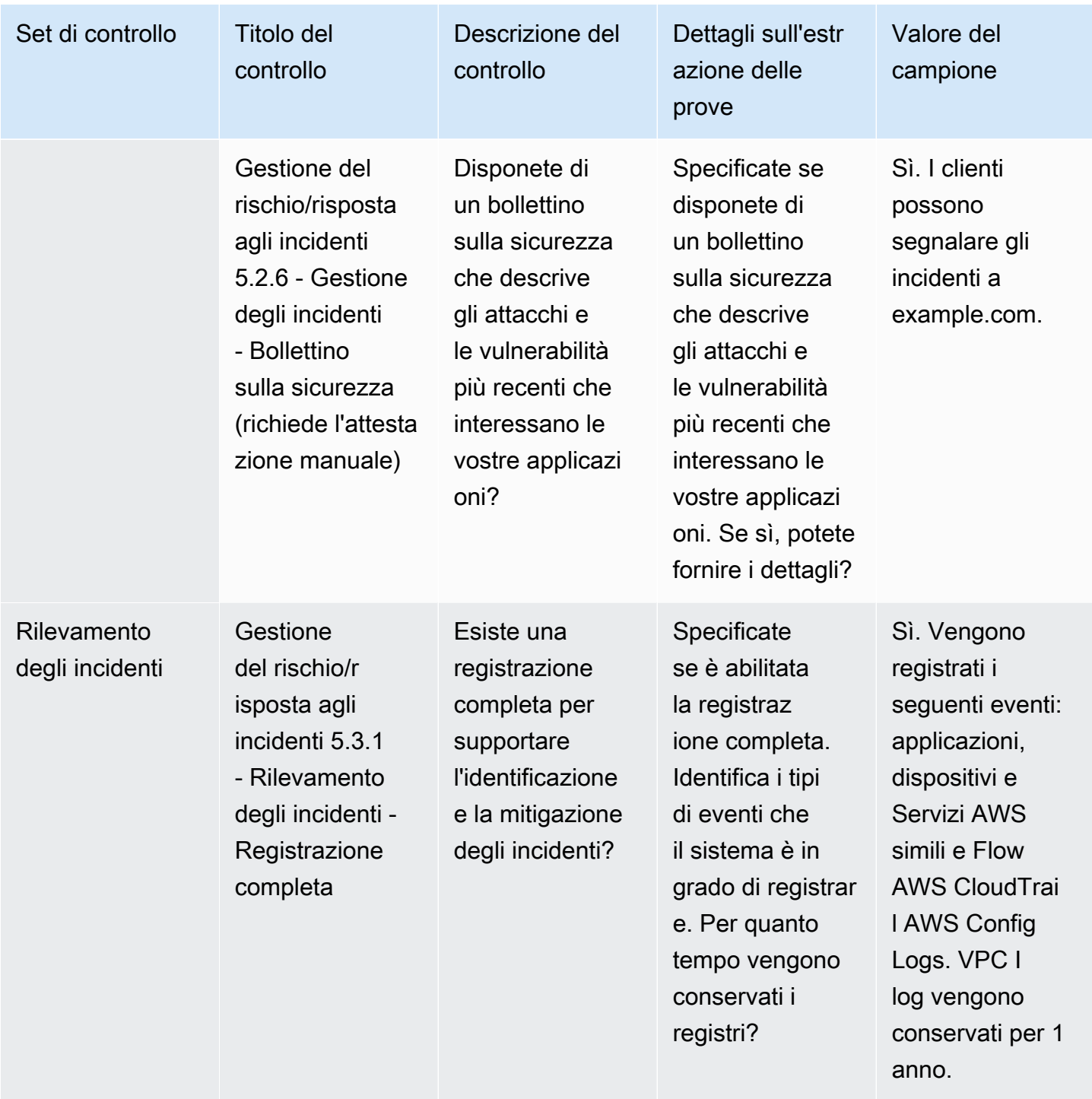

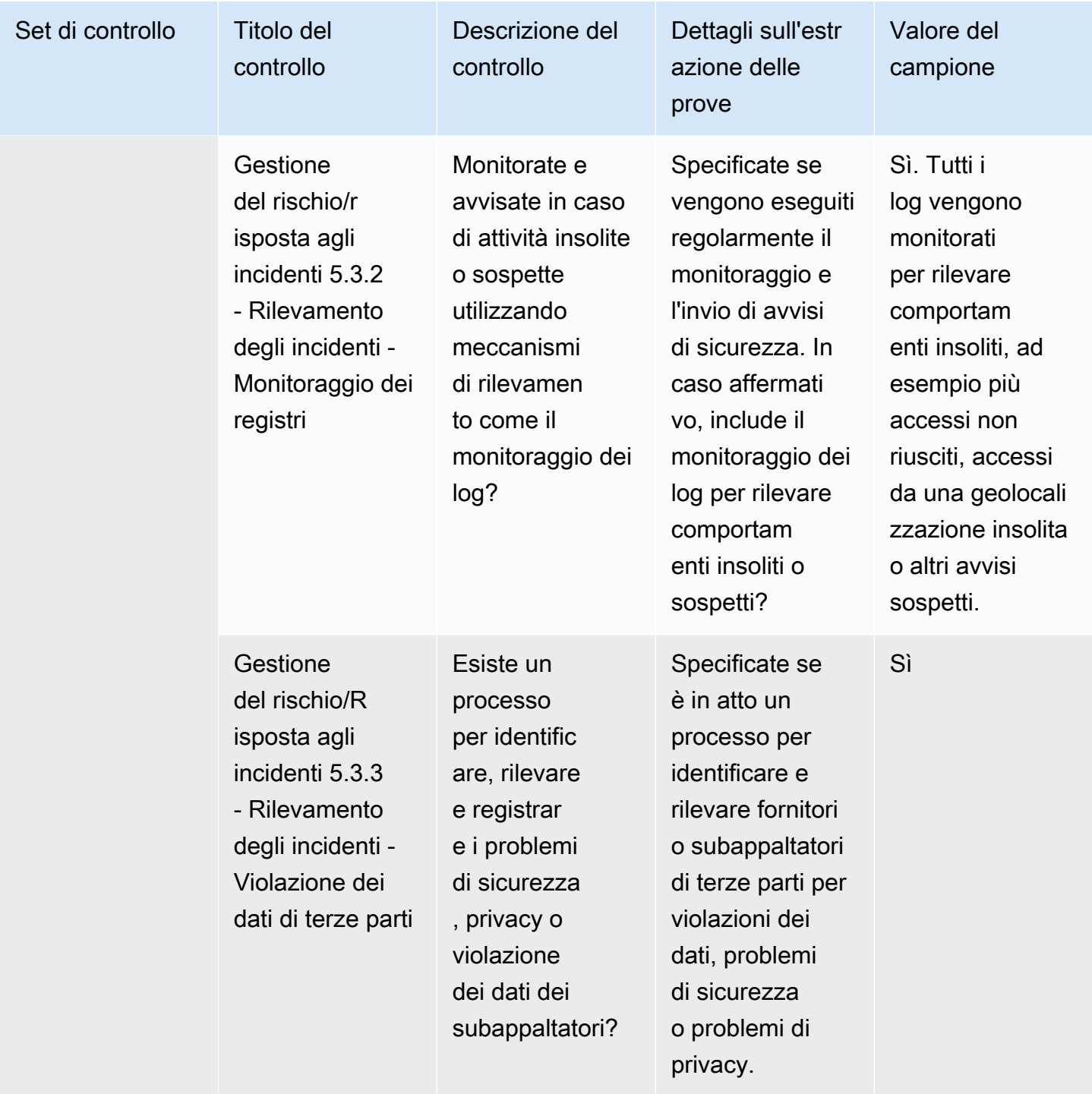

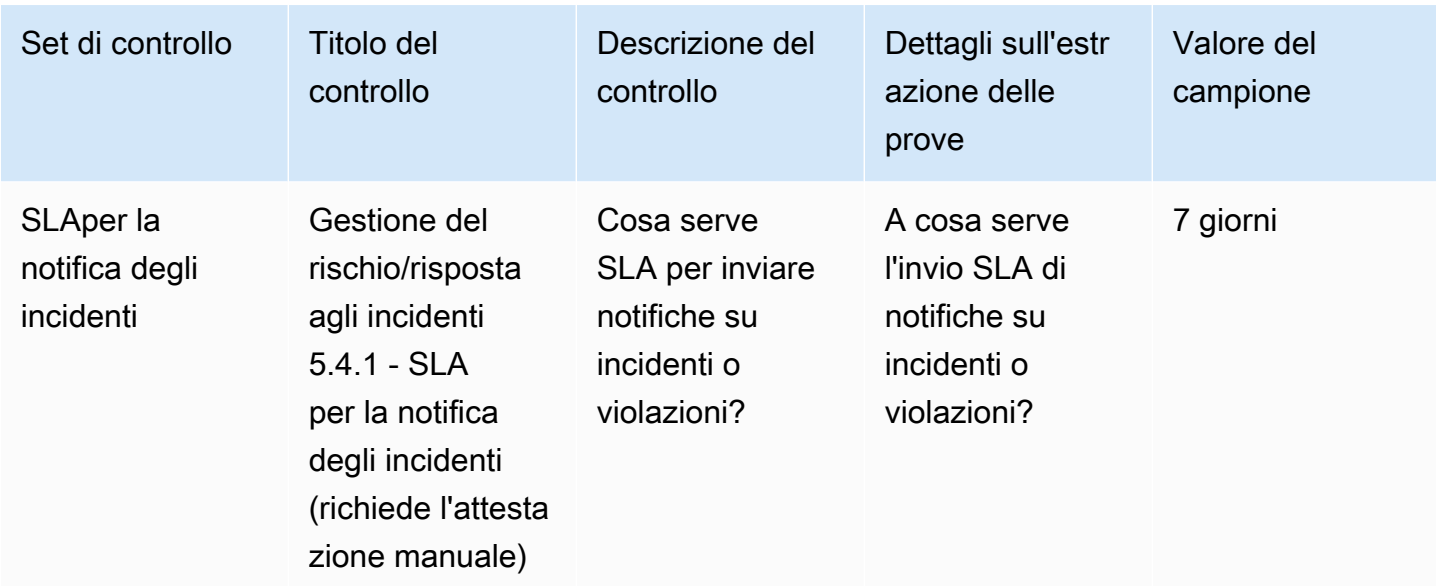

#### Controlli delle politiche di sicurezza e configurazione

I controlli delle politiche di sicurezza e configurazione valutano le politiche di sicurezza e le configurazioni di sicurezza che proteggono gli asset di un'organizzazione. Questa tabella elenca i valori e le descrizioni per i controlli delle politiche di sicurezza e configurazione.

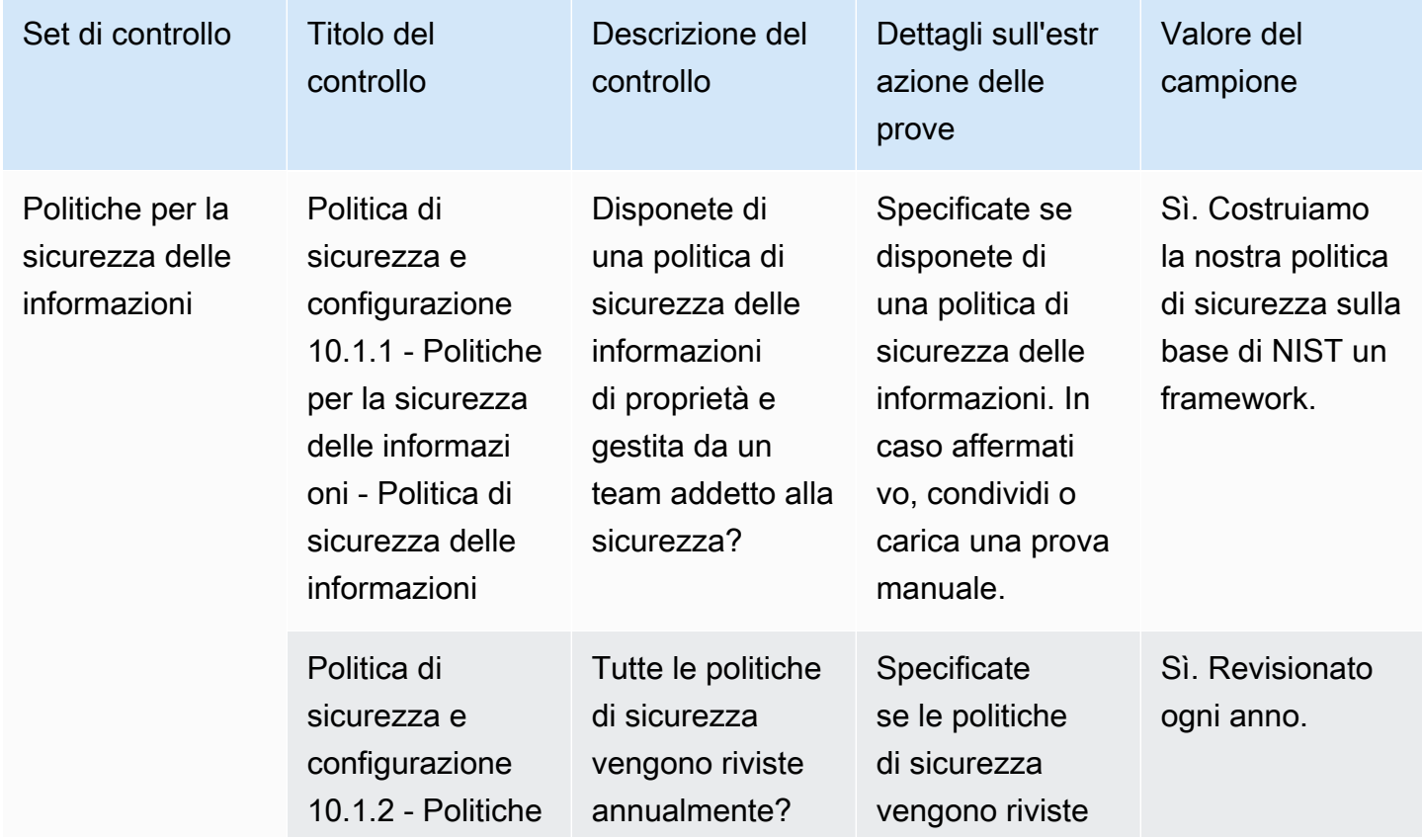

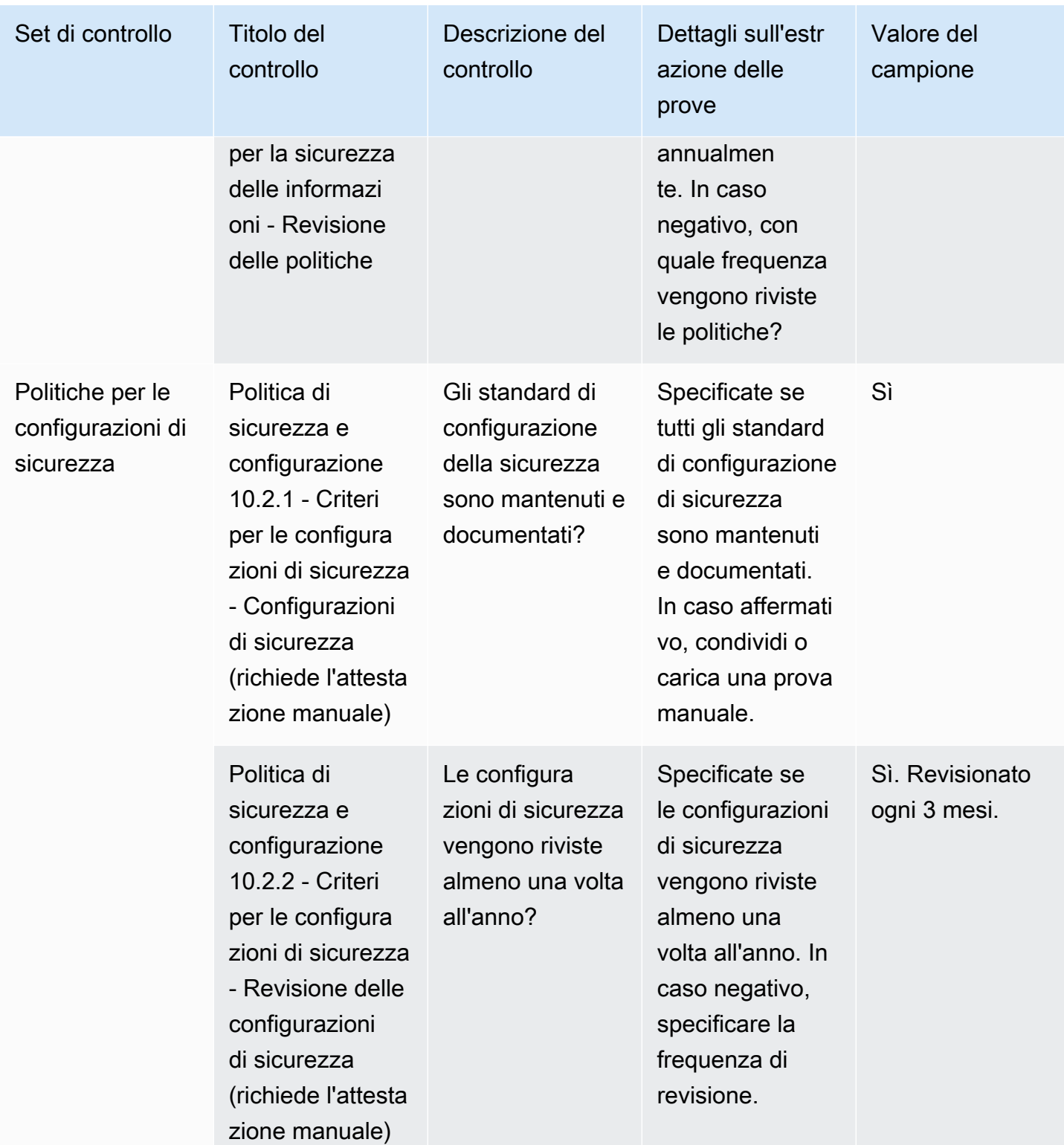

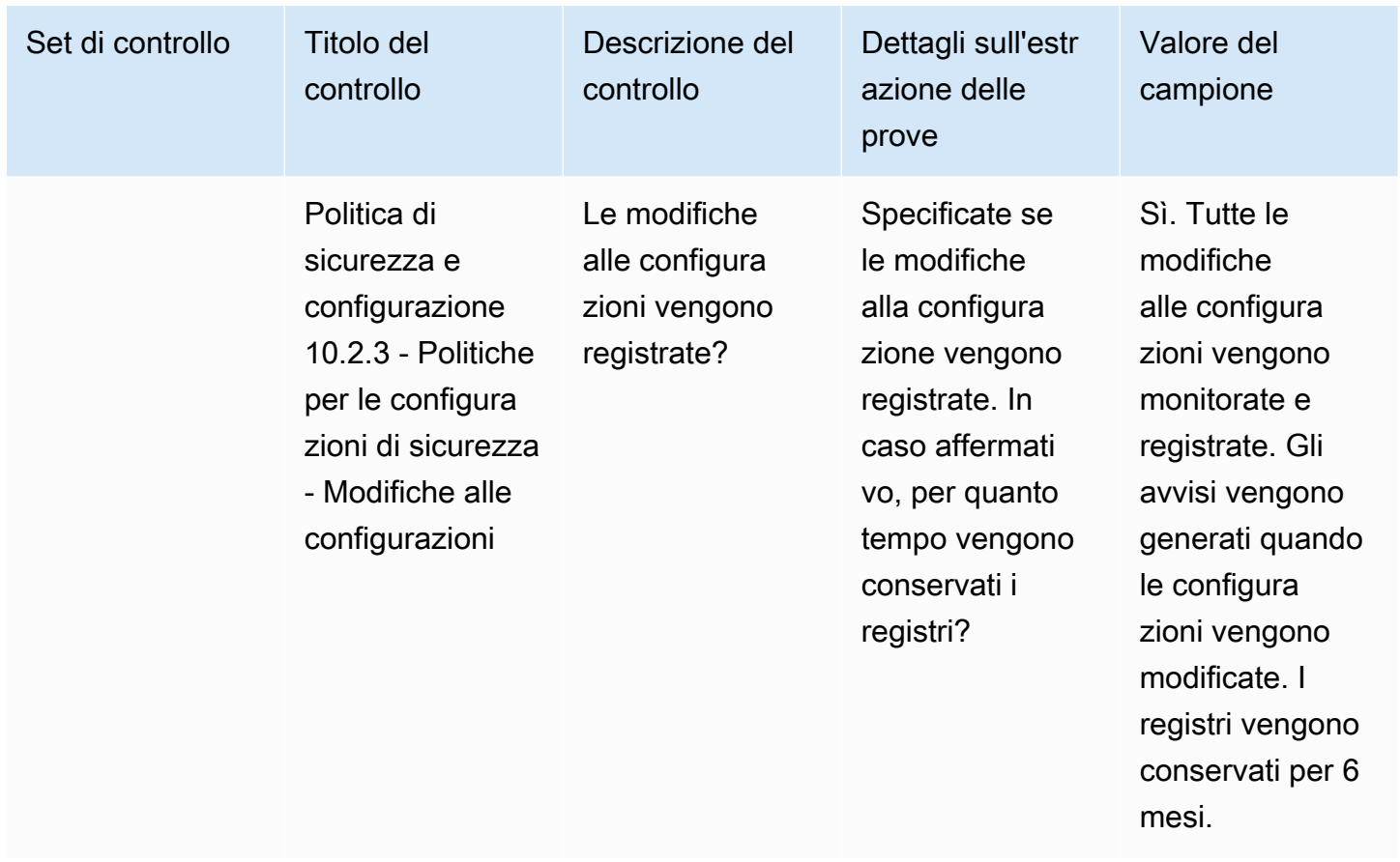

# Esportazione di istantanee come acquirente utilizzando Vendor Insights Marketplace AWS

Un'istantanea è la point-in-time postura di un profilo di sicurezza. L'esportazione di istantanee offre un modo per scaricare e rivedere i dati offline, esaminare i dati relativi alle prove e confrontare i prodotti.

Puoi esportare in JSON o CSV in altri formati.

Per esportare un'istantanea

- 1. Accedi a AWS Management Console e apri la [Marketplace AWS console](https://console.aws.amazon.com/marketplace/).
- 2. Scegli Vendor Insights.
- 3. Da Vendor Insights, scegli un prodotto.
- 4. Dalla scheda Sicurezza e conformità, vai alla sezione Riepilogo, quindi scegli Esporta.
- 5. Dall'elenco a discesa, scegli Scarica (JSON) o Scarica (CSV).

# Controllo dell'accesso in Marketplace AWS Vendor Insights

AWS Identity and Access Management (IAM) è uno strumento Servizio AWS che ti aiuta a controllare l'accesso alle AWS risorse. IAM è un software Servizio AWS che puoi utilizzare senza costi aggiuntivi. Se sei un amministratore, puoi controllare chi può essere autenticato (effettuato l'accesso) e autorizzato (disporre delle autorizzazioni) a utilizzare Marketplace AWS le risorse. Marketplace AWS Vendor Insights utilizza IAM per controllare l'accesso ai dati dei venditori, alle valutazioni, all'autocertificazione del venditore e ai report di audit standard del settore.

Il modo consigliato per controllare chi può fare cosa Portale di gestione Marketplace AWS consiste nell'utilizzare IAM per creare utenti e gruppi. Quindi aggiungi gli utenti ai gruppi e gestisci i gruppi. È possibile assegnare una politica o delle autorizzazioni al gruppo che fornisce autorizzazioni di sola lettura. Se hai altri utenti che necessitano dell'accesso in sola lettura, puoi aggiungerli al gruppo che hai creato anziché aggiungere autorizzazioni ai loro. Account AWS

Una policy è un documento che definisce le autorizzazioni applicabili a un utente, gruppo o ruolo. Le autorizzazioni determinano ciò che gli utenti possono fare in. AWS Una policy in genere consente l'accesso a azioni specifiche e può facoltativamente garantire che tali azioni siano consentite per risorse specifiche, come istanze Amazon EC2, bucket Amazon S3 e così via. Le policy possono anche negare esplicitamente l'accesso. Un'autorizzazione è una dichiarazione all'interno di una politica che consente o nega l'accesso a una particolare risorsa.

#### **A** Important

Tutti gli utenti che crei si autenticano utilizzando le proprie credenziali. Tuttavia, usano le stesse. Account AWS Qualsiasi modifica apportata da un utente può influire sull'intero account.

Marketplace AWS dispone di autorizzazioni definite per controllare le azioni che può eseguire qualcuno con tali autorizzazioni. Portale di gestione Marketplace AWS Esistono anche politiche che Marketplace AWS creano e gestiscono che combinano diverse autorizzazioni. La AWSMarketplaceSellerProductsFullAccess politica offre all'utente l'accesso completo ai prodotti in. Portale di gestione Marketplace AWS

Per ulteriori informazioni sulle azioni, le risorse e le chiavi di condizione disponibili, consulta [Azioni,](https://docs.aws.amazon.com/service-authorization/latest/reference/list_awsmarketplacevendorinsights.html)  [risorse e chiavi di condizione per Marketplace AWS Vendor Insights](https://docs.aws.amazon.com/service-authorization/latest/reference/list_awsmarketplacevendorinsights.html) nel Service Authorization Reference.

## Autorizzazioni per gli acquirenti di Marketplace AWS Vendor Insights

Puoi utilizzare le seguenti autorizzazioni nelle politiche IAM per Marketplace AWS Vendor Insights. Puoi combinare le autorizzazioni in un'unica policy IAM per concedere le autorizzazioni desiderate.

# **GetProfileAccessTerms**

GetProfileAccessTermsconsente agli utenti di recuperare i termini necessari per rivedere, accettare e accedere a un profilo Marketplace AWS Vendor Insights.

Gruppi di azioni: sola lettura e lettura-scrittura.

Risorse richieste:. SecurityProfile

# **ListEntitledSecurityProfiles**

ListEntitledSecurityProfilesconsente agli utenti di elencare tutti i profili di sicurezza per i quali dispongono di un'autorizzazione attiva alla lettura.

Gruppi di azioni: sola lettura, sola lista e lettura-scrittura.

Risorse richieste: nessuna

# **ListEntitledSecurityProfileSnapshots**

ListEntitledSecurityProfileSnapshotsconsente agli utenti di elencare le istantanee del profilo di sicurezza di un profilo di sicurezza per il quale dispongono di un'autorizzazione attiva alla lettura. SecurityProfile.

Gruppi di azioni: sola lettura, sola lista e lettura-scrittura.

Risorse richieste: SecurityProfile

# **GetEntitledSecurityProfileSnapshot**

GetEntitledSecurityProfileSnapshotconsente agli utenti di ottenere i dettagli di un'istantanea del profilo di sicurezza per un profilo di sicurezza che hanno il diritto attivo di leggere.

Gruppi di azioni: sola lettura e lettura-scrittura.

Risorse richieste: SecurityProfile

# Sicurezza attiva Marketplace AWS

Pubblichiamo software di venditori di alta qualità e lavoriamo attivamente per mantenere la qualità della nostra selezione. Poiché ogni cliente è diverso, il nostro obiettivo è fornire informazioni sufficienti sui prodotti elencati in Marketplace AWS modo che i clienti possano prendere buone decisioni di acquisto.

#### **a** Note

Per informazioni sulla sicurezza dei prodotti di dati di AWS Data Exchange, consulta [Security](https://docs.aws.amazon.com/data-exchange/latest/userguide/security.html) in the AWSData Exchange User Guide.

Per informazioni sulla sicurezza per i venditori su Marketplace AWS, consulta la sezione [Marketplace AWS Sicurezza](https://docs.aws.amazon.com/marketplace/latest/userguide/security.html) nella Guida del Marketplace AWS venditore.

# Informazioni sugli abbonati condivise con i venditori

Potremmo condividere le tue informazioni di contatto con i nostri venditori per i seguenti motivi:

- Se è necessario che forniscano formazione ai clienti e supporto tecnico.
- Per l'attivazione del software, la configurazione e la personalizzazione dei contenuti.
- Compensa internamente i loro team di vendita.

Inoltre, possiamo condividere informazioni quali il nome dell'azienda, l'indirizzo completo e le tariffe di utilizzo con i venditori per consentire loro di compensare i propri team di vendita. Potremmo anche condividere determinate informazioni con i venditori per aiutarli a valutare l'efficacia delle loro campagne di marketing. I venditori possono utilizzare queste informazioni insieme a quelle già in loro possesso per determinare i premi per i propri team di vendita o l'utilizzo per un determinato acquirente.

Per il resto, generalmente non condividiamo le informazioni sui clienti con i venditori e tutte le informazioni condivise non consentono l'identificazione personale, a meno che l'utente non ci abbia autorizzato a condividere tali informazioni o riteniamo che fornire le informazioni ai venditori sia necessario per rispettare leggi o regolamenti.

# Aggiornamento delle politiche a IAM IPv6

Marketplace AWS i clienti utilizzano IAM le policy per impostare un intervallo consentito di indirizzi IP e impedire a qualsiasi indirizzo IP al di fuori dell'intervallo configurato di accedere Marketplace AWS alle risorse.

Il dominio del Marketplace AWS sito Web viene aggiornato al IPv6 protocollo.

Le politiche di filtraggio degli indirizzi IP che non vengono aggiornate per gestire IPv6 gli indirizzi potrebbero comportare la perdita dell'accesso dei client alle risorse del sito Marketplace AWS Web.

## Clienti interessati dall'aggiornamento da a IPv4 IPv6

I clienti che utilizzano il doppio indirizzamento sono interessati da questo aggiornamento. Il doppio indirizzamento significa che la rete supporta entrambi IPv4 eIPv6.

Se si utilizza il doppio indirizzamento, è necessario aggiornare le IAM politiche attualmente configurate con indirizzi di IPv4 formato per includere gli indirizzi di IPv6 formato.

Per assistenza con problemi di accesso, contatta [AWS Support.](https://support.console.aws.amazon.com/support/home/?nc1=f_dr#/case/create)

**a** Note

I seguenti clienti non sono interessati da questo aggiornamento:

- Clienti che utilizzano solo IPv4 reti.
- Clienti che utilizzano solo IPv6 reti.

# Cos'è IPv6?

IPv6è lo standard IP di nuova generazione destinato a sostituire alla fineIPv4. La versione precedenteIPv4, utilizza uno schema di indirizzamento a 32 bit per supportare 4,3 miliardi di dispositivi. IPv6utilizza invece l'indirizzamento a 128 bit per supportare circa 340 trilioni di trilioni di trilioni di dispositivi (ovvero da 2 alla 128a potenza).

```
2001:cdba:0000:0000:0000:0000:3257:9652
2001:cdba:0:0:0:0:3257:9652
```
## IAMAggiornamento di una politica per IPv6

IAMle politiche vengono attualmente utilizzate per impostare un intervallo consentito di indirizzi IP utilizzando il aws:SourceIp filtro.

Il doppio indirizzamento supporta IPv4 sia il traffico che IPV6 il traffico. Se la rete utilizza il doppio indirizzamento, è necessario assicurarsi che tutte le IAM policy utilizzate per il filtraggio degli indirizzi IP vengano aggiornate in modo da includere gli intervalli di IPv6 indirizzi.

Ad esempio, questo criterio IAM basato sull'identità identifica gli CIDR intervalli di IPv4 indirizzi consentiti 192.0.2.0/24 e 203.0.113.0/24 nell'elemento Condition.

```
{ 
     "Version": "2012-10-17", 
     "Statement": { 
         "Effect": "Deny", 
         "Action": "*", 
         "Resource": "*", 
         "Condition": { 
              "NotIpAddress": { 
                  "aws:SourceIp": [ 
                      "192.0.2.0/24", 
                      "203.0.113.0/24" 
 ] 
             }, 
              "Bool": { 
                  "aws:ViaAWSService": "false" 
 } 
         } 
     }
}
```
[Per ulteriori informazioni sull'esempio di policy basata sull'IAMidentità, vedere: Nega l'accesso a in](https://docs.aws.amazon.com/IAM/latest/UserGuide/reference_policies_examples_aws_deny-ip.html) [base all'IP di origine nella Guida per l'utente.AWS AWS AWS Identity and Access Management](https://docs.aws.amazon.com/IAM/latest/UserGuide/reference_policies_examples_aws_deny-ip.html)

Per aggiornare questa politica, l'Conditionelemento della policy viene aggiornato per includere IPv6 intervalli di indirizzi e. 2001:DB8:1234:5678::/64 2001:cdba:3257:8593::/64
#### **a** Note

FAI NOT REMOVE gli IPv4 indirizzi esistenti perché sono necessari per la compatibilità con le versioni precedenti.

```
"Condition": { 
             "NotIpAddress": { 
                 "aws:SourceIp": [ 
                     "192.0.2.0/24", <<DO NOT remove existing IPv4 address>> 
                     "203.0.113.0/24", <<DO NOT remove existing IPv4 address>> 
                     "2001:DB8:1234:5678::/64", <<New IPv6 IP address>> 
                     "2001:cdba:3257:8593::/64" <<New IPv6 IP address>> 
 ] 
            }, 
             "Bool": { 
                 "aws:ViaAWSService": "false" 
 } 
        }
```
Per ulteriori informazioni sulla gestione delle autorizzazioni di accesso conIAM, consulta [Politiche](https://docs.aws.amazon.com/IAM/latest/UserGuide/access_policies_managed-vs-inline.html) [gestite e politiche in linea](https://docs.aws.amazon.com/IAM/latest/UserGuide/access_policies_managed-vs-inline.html) nella Guida per l'AWS Identity and Access Management utente.

### Rete di test dopo l'aggiornamento da a IPv4 IPv6

Dopo aver aggiornato IAM le policy al IPv6 formato, puoi verificare se la tua rete sta accedendo all'IPv6endpoint e alle funzionalità del Marketplace AWS sito web.

#### Argomenti

- [Test della rete con Linux/Unix o Mac OS X](#page-216-0)
- [Test della rete con Windows 7 o Windows 10](#page-217-0)
- [Test del sito Web Marketplace AWS](#page-217-1)

<span id="page-216-0"></span>Test della rete con Linux/Unix o Mac OS X

Se utilizzate Linux/Unix o Mac OS X, potete verificare se la rete sta accedendo all'endpoint usando il seguente comando curl. IPv6

curl -v -s -o /dev/null http://ipv6.ec2-reachability.amazonaws.com/

Ad esempio, se siete connessi tramite rete, l'indirizzo IP connesso IPv6 mostra le seguenti informazioni.

\* About to connect() to aws.amazon.com port 443 (#0) \* Trying IPv6 address... connected \* Connected to aws.amazon.com (IPv6 address) port 443 (#0) > GET / HTTP/1.1 > User-Agent: curl/7.18.1 (x86\_64-unknown-linux-gnu) libcurl/7.18.1 OpenSSL/1.0.1t zlib/1.2.3 > Host: aws.amazon.com

<span id="page-217-0"></span>Test della rete con Windows 7 o Windows 10

Se utilizzi Windows 7 o Windows 10, puoi verificare se la tua rete può accedere a un endpoint dualstack tramite o. IPv6 IPv4 Usa il comando ping come mostrato nell'esempio seguente.

ping aws.amazon.com

<span id="page-217-1"></span>Questo comando restituisce IPv6 gli indirizzi se si accede a un endpoint tramite. IPv6

Test del sito Web Marketplace AWS

Il test della funzionalità del Marketplace AWS sito Web dopo l'aggiornamento dipende principalmente da come è scritta la politica e per cosa viene utilizzata. In generale, è necessario verificare che la funzionalità specificata nella politica funzioni come previsto.

Gli scenari seguenti possono aiutarti a iniziare a testare la funzionalità del Marketplace AWS sito Web.

In qualità di acquirente sul Marketplace AWS sito web, verifica se sei in grado di svolgere le seguenti attività:

- Abbonati a un Marketplace AWS prodotto.
- Configura un Marketplace AWS prodotto.
- Lancia o realizza un Marketplace AWS prodotto.

In qualità di venditore sul Marketplace AWS sito web, verifica se sei in grado di svolgere le seguenti attività:

- Gestisci i tuoi Marketplace AWS prodotti esistenti.
- Crea un Marketplace AWS prodotto.

## Controllo dell'accesso agli Marketplace AWS abbonamenti

AWS IAM Identity Center ti aiuta a creare o connettere in modo sicuro le identità della tua forza lavoro e a gestirne l'accesso centralmente tra tutte le applicazioni. Account AWS IAMIdentity Center è l'approccio consigliato per l'autenticazione e l'autorizzazione della forza lavoro AWS per organizzazioni di qualsiasi dimensione e tipo. Per ulteriori indicazioni sulla configurazione, consulta la [AWSSecurity Reference Architecture.](https://docs.aws.amazon.com/prescriptive-guidance/latest/security-reference-architecture/org-management.html#mgmt-sso)

IAMIdentity Center offre un portale per gli utenti in cui gli utenti possono trovare e accedere ai ruoli Account AWS, alle applicazioni cloud e alle applicazioni personalizzate assegnati in un unico posto. IAMIdentity Center assegna l'accesso Single Sign-On a utenti e gruppi nella directory connessa e utilizza set di autorizzazioni per determinarne il livello di accesso. Ciò abilita credenziali di sicurezza temporanee. È possibile definire il loro livello di accesso assegnando ruoli AWS gestiti specifici per Marketplace AWS l'accesso per delegare la gestione degli Marketplace AWS abbonamenti all'interno dell'organizzazione. AWS

Ad esempio, il cliente A assume un ruolo tramite la federazione con la ManagedMarketplace\_ViewOnly politica associata al ruolo. Ciò significa che il Cliente A può visualizzare gli abbonamenti solo in. Marketplace AWSÈ possibile creare un IAM ruolo con le autorizzazioni per visualizzare gli abbonamenti e concedere l'autorizzazione al Cliente A per [assumere](https://docs.aws.amazon.com/IAM/latest/UserGuide/id_roles_create_for-user.html) questo ruolo.

### Creazione di IAM ruoli per l'accesso Marketplace AWS

Puoi utilizzare IAM i ruoli per delegare l'accesso alle tue AWS risorse.

Per creare IAM ruoli per l' Marketplace AWS assegnazione delle autorizzazioni

- 1. [Apri la console. IAM](https://console.aws.amazon.com/iam/)
- 2. Nel pannello di navigazione sinistro, scegli Roles (Ruoli), quindi Create role (Crea ruolo).
- 3. Scegli il tuo Account AWS.
- 4. Da Aggiungi autorizzazioni, seleziona una delle seguenti politiche:
- Per consentire le autorizzazioni solo per visualizzare gli abbonamenti, ma non per modificarli, scegli. AWSMarketplaceRead-only
- Per consentire le autorizzazioni per sottoscrivere e annullare l'iscrizione, scegli. AWSMarketplaceManageSubscriptions
- Per consentire il controllo completo dei tuoi abbonamenti, scegli. AWSMarketplaceFullAccess
- 5. Scegli Next (Successivo).
- 6. Per Nome ruolo, inserisci un nome per il ruolo. Ad esempio, *MarketplaceReadOnly* oppure *MarketplaceFullAccess*. Quindi scegli Crea ruolo. Per ulteriori informazioni, consulta [Creazione di IAM ruoli.](https://docs.aws.amazon.com/IAM/latest/UserGuide/id_roles_create.html)

#### **a** Note

L'amministratore dell'account specificato può concedere l'autorizzazione di assumere questo ruolo a qualsiasi utente in tale account.

Ripeti i passaggi precedenti per creare più ruoli con set di autorizzazioni diversi in modo che ogni utente possa utilizzare il IAM ruolo con autorizzazioni personalizzate.

Non sei limitato alle autorizzazioni contenute nelle politiche AWS gestite descritte qui. Puoi utilizzarle IAM per creare politiche con autorizzazioni personalizzate e quindi aggiungere tali politiche ai IAM ruoli. Per ulteriori informazioni, consulta [Gestione delle IAM politiche](https://docs.aws.amazon.com/IAM/latest/UserGuide/access_policies_manage.html) e [Aggiunta delle autorizzazioni](https://docs.aws.amazon.com/IAM/latest/UserGuide/access_policies_manage-attach-detach.html#add-policies-console)  [di IAM identità.](https://docs.aws.amazon.com/IAM/latest/UserGuide/access_policies_manage-attach-detach.html#add-policies-console)

## AWS politiche gestite per Marketplace AWS

È possibile utilizzare politiche AWS gestite per fornire Marketplace AWS autorizzazioni di base. Quindi, per ogni scenario unico, puoi creare le tue politiche e applicarle ai ruoli con i requisiti specifici per il tuo scenario. Sono disponibili le seguenti politiche Marketplace AWS gestite di base per controllare chi dispone di quali autorizzazioni:

- AWSMarketplaceRead-only
- AWSMarketplaceManageSubscriptions
- AWSPrivateMarketplaceRequests
- AWSPrivateMarketplaceAdminFullAccess

#### • AWSMarketplaceFullAccess

Marketplace AWS fornisce inoltre politiche gestite specializzate per scenari specifici. Per un elenco completo delle politiche AWS gestite per Marketplace AWS gli acquirenti e le descrizioni delle autorizzazioni fornite, consult[aAWS politiche gestite per Marketplace AWS gli acquirenti](#page-220-0).

#### Autorizzazioni per lavorare con License Manager

Marketplace AWS si integra con AWS License Manager per gestire e condividere le licenze dei prodotti a cui sottoscrivi un abbonamento tra gli account dell'organizzazione. Per visualizzare i dettagli completi dei tuoi abbonamenti in Marketplace AWS, un utente deve essere in grado di elencare le informazioni sulla licenza di. AWS License Manager

Per assicurarti che i tuoi utenti dispongano delle autorizzazioni necessarie per visualizzare tutti i dati sui loro Marketplace AWS prodotti e abbonamenti, aggiungi la seguente autorizzazione:

• license-manager:ListReceivedLicenses

Per ulteriori informazioni sull'impostazione delle autorizzazioni, consulta [Gestione delle IAM politiche](https://docs.aws.amazon.com/IAM/latest/UserGuide/access_policies_manage.html) nella Guida per l'IAMutente.

#### Risorse aggiuntive

Per ulteriori informazioni sulla gestione dei IAM ruoli, consulta [IAMIdentità \(utenti, gruppi di utenti e](https://docs.aws.amazon.com/IAM/latest/UserGuide/id.html) [ruoli\) nella Guida](https://docs.aws.amazon.com/IAM/latest/UserGuide/id.html) per l'IAMutente.

Per ulteriori informazioni sulla gestione delle IAM autorizzazioni e delle politiche, vedere [Controllo](https://docs.aws.amazon.com/IAM/latest/UserGuide/access_controlling.html)  [dell'accesso alle AWS risorse mediante i criteri nella Guida](https://docs.aws.amazon.com/IAM/latest/UserGuide/access_controlling.html) per l'IAMutente.

Per ulteriori informazioni sulla gestione delle IAM autorizzazioni e delle politiche per i prodotti di AWS dati in Data Exchange, consulta [Gestione delle identità e degli AWS accessi in Data Exchange](https://docs.aws.amazon.com/data-exchange/latest/userguide/auth-access.html) nella AWSData Exchange User Guide.

## <span id="page-220-0"></span>AWS politiche gestite per Marketplace AWS gli acquirenti

Una politica AWS gestita è una politica autonoma creata e amministrata da AWS. AWS le politiche gestite sono progettate per fornire autorizzazioni per molti casi d'uso comuni, in modo da poter iniziare ad assegnare autorizzazioni a utenti, gruppi e ruoli.

Tieni presente che le policy AWS gestite potrebbero non concedere le autorizzazioni con il privilegio minimo per i tuoi casi d'uso specifici, poiché sono disponibili per tutti i clienti. AWS Ti consigliamo pertanto di ridurre ulteriormente le autorizzazioni definendo [policy gestite dal cliente](https://docs.aws.amazon.com/IAM/latest/UserGuide/access_policies_managed-vs-inline.html#customer-managed-policies) specifiche per i tuoi casi d'uso.

Non è possibile modificare le autorizzazioni definite nelle politiche gestite. AWS Se AWS aggiorna le autorizzazioni definite in una politica AWS gestita, l'aggiornamento ha effetto su tutte le identità principali (utenti, gruppi e ruoli) a cui è associata la politica. AWS è più probabile che aggiorni una policy AWS gestita quando ne Servizio AWS viene lanciata una nuova o quando diventano disponibili nuove API operazioni per i servizi esistenti.

Per ulteriori informazioni, consulta [le politiche AWS gestite](https://docs.aws.amazon.com/IAM/latest/UserGuide/access_policies_managed-vs-inline.html#aws-managed-policies) nella Guida IAM per l'utente.

Questa sezione elenca ciascuna delle politiche utilizzate per gestire l'accesso degli acquirenti a Marketplace AWS. Per informazioni sulle politiche del venditore, consulta [le politiche AWS gestite per](https://docs.aws.amazon.com/marketplace/latest/userguide/security-iam-awsmanpol.html)  [Marketplace AWS i venditori](https://docs.aws.amazon.com/marketplace/latest/userguide/security-iam-awsmanpol.html) nella Guida al Marketplace AWS venditore.

#### Argomenti

- [AWS politica gestita: AWSMarketplaceDeploymentServiceRolePolicy](#page-221-0)
- [AWS politica gestita: AWSMarketplaceFullAccess](#page-222-0)
- [AWS politica gestita: AWSMarketplaceLicenseManagementServiceRolePolicy](#page-225-0)
- [AWS politica gestita: AWSMarketplaceManageSubscriptions](#page-226-0)
- [AWS politica gestita: AWSMarketplaceProcurementSystemAdminFullAccess](#page-227-0)
- [AWS policy gestita: AWSMarketplaceRead -only](#page-228-0)
- [AWS politica gestita: AWSPrivateMarketplaceAdminFullAccess](#page-229-0)
- [AWS politica gestita: AWSPrivateMarketplaceRequests](#page-231-0)
- [AWS politica gestita: AWSServiceRoleForPrivateMarketplaceAdminPolicy](#page-231-1)
- [AWS politica gestita: AWSVendorInsightsAssessorFullAccess](#page-231-2)
- [AWS politica gestita: AWSVendorInsightsAssessorReadOnly](#page-233-0)
- [Marketplace AWS aggiornamenti alle politiche gestite AWS](#page-234-0)

### <span id="page-221-0"></span>AWS politica gestita: AWSMarketplaceDeploymentServiceRolePolicy

Non puoi collegarti AWSMarketplaceDeploymentServiceRolePolicy alle tue IAM entità. Questa policy è associata a un ruolo collegato al servizio che consente di eseguire azioni

Marketplace AWS per conto dell'utente. Per ulteriori informazioni, consulta [Utilizzo di ruoli collegati ai](#page-237-0)  [servizi per Marketplace AWS.](#page-237-0)

Questa politica concede le autorizzazioni per i collaboratori che consentono di gestire i parametri relativi Marketplace AWS alla distribuzione, archiviati come segreti in, per conto dell'utente. [AWS](https://docs.aws.amazon.com/secretsmanager/latest/userguide/intro.html) [Secrets Manager](https://docs.aws.amazon.com/secretsmanager/latest/userguide/intro.html)

### <span id="page-222-0"></span>AWS politica gestita: AWSMarketplaceFullAccess

Puoi allegare la AWSMarketplaceFullAccess politica alle tue IAM identità.

Questa politica concede autorizzazioni amministrative che consentono l'accesso completo ai Marketplace AWS servizi correlati, sia come acquirente che come venditore. Queste autorizzazioni includono la possibilità di sottoscrivere e annullare l'iscrizione al Marketplace AWS Marketplace AWS software, gestire le istanze software dal Marketplace AWS, creare e gestire il marketplace privato nel proprio account, nonché l'accesso ad Amazon AWS CloudFormation e Amazon EC2 Systems ManagerEC2.

```
{ 
     "Version": "2012-10-17", 
     "Statement": [ 
         { 
              "Effect": "Allow", 
              "Action": [ 
                  "aws-marketplace:*", 
                  "cloudformation:CreateStack", 
                  "cloudformation:DescribeStackResource", 
                  "cloudformation:DescribeStackResources", 
                  "cloudformation:DescribeStacks", 
                  "cloudformation:List*", 
                  "ec2:AuthorizeSecurityGroupEgress", 
                  "ec2:AuthorizeSecurityGroupIngress", 
                  "ec2:CreateSecurityGroup", 
                  "ec2:CreateTags", 
                  "ec2:DescribeAccountAttributes", 
                  "ec2:DescribeAddresses", 
                  "ec2:DeleteSecurityGroup", 
                  "ec2:DescribeImages", 
                  "ec2:DescribeInstances", 
                   "ec2:DescribeKeyPairs",
```

```
 "ec2:DescribeSecurityGroups", 
         "ec2:DescribeSubnets", 
         "ec2:DescribeTags", 
         "ec2:DescribeVpcs", 
         "ec2:RunInstances", 
         "ec2:StartInstances", 
         "ec2:StopInstances", 
         "ec2:TerminateInstances" 
     ], 
     "Resource": "*" 
 }, 
 { 
     "Effect": "Allow", 
     "Action": [ 
         "ec2:CopyImage", 
         "ec2:DeregisterImage", 
         "ec2:DescribeSnapshots", 
         "ec2:DeleteSnapshot", 
         "ec2:CreateImage", 
         "ec2:DescribeInstanceStatus", 
         "ssm:GetAutomationExecution", 
         "ssm:ListDocuments", 
         "ssm:DescribeDocument", 
         "sns:ListTopics", 
         "sns:GetTopicAttributes", 
         "sns:CreateTopic", 
         "iam:GetRole", 
         "iam:GetInstanceProfile", 
         "iam:ListRoles", 
         "iam:ListInstanceProfiles" 
     ], 
     "Resource": "*" 
 }, 
 { 
     "Effect": "Allow", 
     "Action": [ 
         "ssm:StartAutomationExecution" 
     ], 
     "Resource": [ 
          "arn:aws:ssm:eu-central-1:906690553262:automation-definition/*", 
         "arn:aws:ssm:us-east-1:058657716661:automation-definition/*", 
         "arn:aws:ssm:ap-northeast-1:340648487307:automation-definition/*", 
         "arn:aws:ssm:eu-west-1:564714592864:automation-definition/*", 
         "arn:aws:ssm:us-west-2:243045473901:automation-definition/*",
```

```
 "arn:aws:ssm:ap-southeast-2:362149219987:automation-definition/*", 
                       "arn:aws:ssm:eu-west-2:587945719687:automation-definition/*", 
                       "arn:aws:ssm:us-east-2:134937423163:automation-definition/*" 
                 ] 
            }, 
            { 
                  "Effect": "Allow", 
                  "Action": [ 
                       "s3:ListBucket", 
                       "s3:GetObject" 
                 ], 
                 "Resource": [ 
                       "arn:aws:s3:::*image-build*" 
                 ] 
            }, 
            { 
                  "Effect": "Allow", 
                  "Action": [ 
                       "sns:Publish", 
                       "sns:setTopicAttributes" 
                 ], 
                  "Resource": "arn:aws:sns:*:*:*image-build*" 
            }, 
            { 
                 "Effect": "Allow", 
                  "Action": [ 
                       "iam:PassRole" 
                 ], 
                  "Resource": [ 
\mathbf{u} \star \mathbf{u} ], 
                  "Condition": { 
                       "StringLike": { 
                             "iam:PassedToService": [ 
                                   "ec2.amazonaws.com" 
\sim 100 \sim 100 \sim 100 \sim 100 \sim 100 \sim 100 \sim 100 \sim 100 \sim 100 \sim 100 \sim 100 \sim 100 \sim 100 \sim 100 \sim 100 \sim 100 \sim 100 \sim 100 \sim 100 \sim 100 \sim 100 \sim 100 \sim 100 \sim 100 \sim 
 } 
                 } 
            }, 
            { 
                  "Effect": "Allow", 
                  "Action": [ 
                       "iam:PassRole" 
                 ],
```

```
 "Resource": [ 
\mathbf{u} \star \mathbf{u} ], 
                 "Condition": { 
                     "StringLike": { 
                           "iam:PassedToService": [ 
                                "ssm.amazonaws.com" 
 ], 
                           "iam:AssociatedResourceARN": [ 
                      "arn:aws:ssm:eu-central-1:906690553262:automation-definition/*", 
                      "arn:aws:ssm:us-east-1:058657716661:automation-definition/*", 
                     "arn:aws:ssm:ap-northeast-1:340648487307:automation-definition/*", 
                     "arn:aws:ssm:eu-west-1:564714592864:automation-definition/*", 
                      "arn:aws:ssm:us-west-2:243045473901:automation-definition/*", 
                      "arn:aws:ssm:ap-southeast-2:362149219987:automation-definition/*", 
                      "arn:aws:ssm:eu-west-2:587945719687:automation-definition/*", 
                      "arn:aws:ssm:us-east-2:134937423163:automation-definition/*" 
\sim 100 \sim 100 \sim 100 \sim 100 \sim 100 \sim 100 \sim 100 \sim 100 \sim 100 \sim 100 \sim 100 \sim 100 \sim 100 \sim 100 \sim 100 \sim 100 \sim 100 \sim 100 \sim 100 \sim 100 \sim 100 \sim 100 \sim 100 \sim 100 \sim 
 } 
 } 
           } 
     \overline{1}}
```
## <span id="page-225-0"></span>AWS politica gestita: AWSMarketplaceLicenseManagementServiceRolePolicy

Non puoi collegarti AWSMarketplaceLicenseManagementServiceRolePolicy alle tue IAM entità. Questa policy è associata a un ruolo collegato al servizio che consente di eseguire azioni Marketplace AWS per conto dell'utente. Per ulteriori informazioni, consulta Utilizzo di ruoli collegati ai [servizi per Marketplace AWS.](#page-237-0)

Questa politica concede le autorizzazioni per i contributori che consentono di gestire le licenze Marketplace AWS per conto dell'utente.

```
{ 
     "Version": "2012-10-17", 
     "Statement": [ 
          { 
               "Sid": "AllowLicenseManagerActions",
```
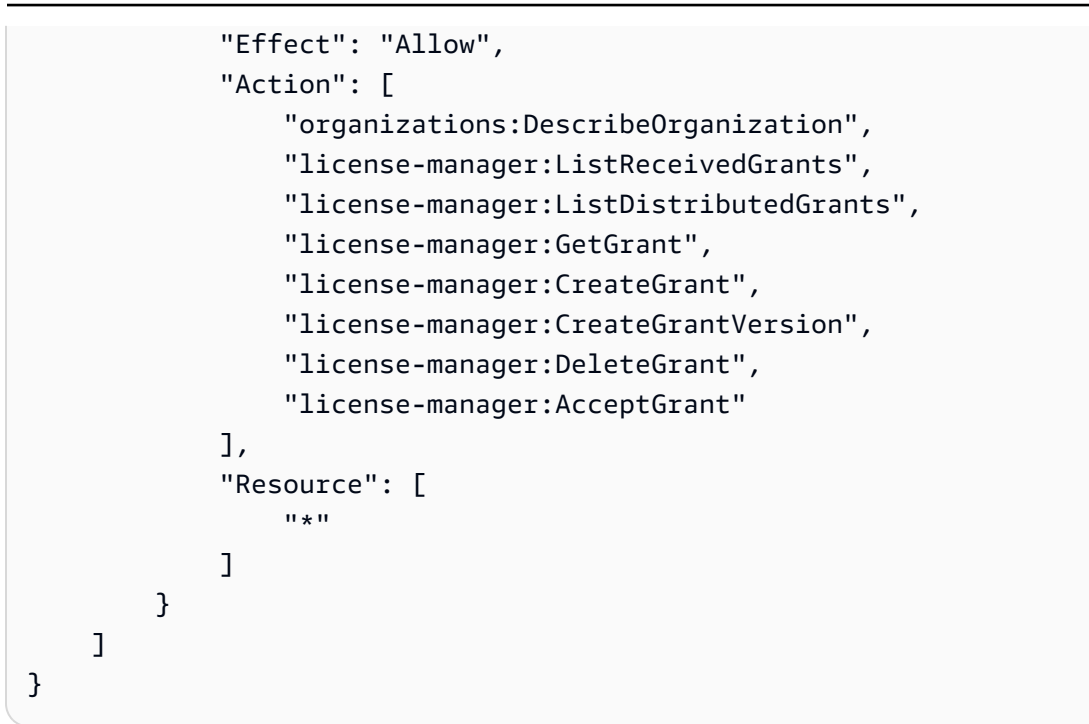

### <span id="page-226-0"></span>AWS politica gestita: AWSMarketplaceManageSubscriptions

Puoi allegare la AWSMarketplaceManageSubscriptions politica alle tue IAM identità.

Questa politica concede le autorizzazioni per i contributori che consentono la sottoscrizione e l'annullamento dell'iscrizione ai prodotti. Marketplace AWS

```
{ 
     "Version": "2012-10-17", 
     "Statement": [ 
          { 
              "Action": [ 
                   "aws-marketplace:ViewSubscriptions", 
                   "aws-marketplace:Subscribe", 
                   "aws-marketplace:Unsubscribe" 
              ], 
              "Effect": "Allow", 
              "Resource": "*" 
          }, 
          { 
              "Action": [ 
                   "aws-marketplace:CreatePrivateMarketplaceRequests", 
                   "aws-marketplace:ListPrivateMarketplaceRequests",
```

```
 "aws-marketplace:DescribePrivateMarketplaceRequests" 
              ], 
               "Effect": "Allow", 
               "Resource": "*" 
          }, 
          { 
               "Resource": "*", 
               "Effect": "Allow", 
               "Action": [ 
                   "aws-marketplace:ListPrivateListings" 
 ] 
          } 
    \mathbf{I}}
```
### <span id="page-227-0"></span>AWS politica gestita:

## AWSMarketplaceProcurementSystemAdminFullAccess

Puoi allegare la AWSMarketplaceProcurementSystemAdminFullAccess politica alle tue IAM identità.

Questa politica concede le autorizzazioni di amministratore che consentono di gestire tutti gli aspetti di un' Marketplace AWS eProcurement integrazione, incluso l'elenco degli account dell'organizzazione. Per ulteriori informazioni sulle eProcurement integrazioni, consulta. [Integrazione](#page-134-0)  [Marketplace AWS con i sistemi di approvvigionamento](#page-134-0)

```
{ 
     "Version": "2012-10-17", 
     "Statement": [ 
         { 
             "Effect": "Allow", 
             "Action": [ 
                 "aws-marketplace:PutProcurementSystemConfiguration", 
                 "aws-marketplace:DescribeProcurementSystemConfiguration", 
                 "organizations:Describe*", 
                 "organizations:List*" 
             ], 
             "Resource": [ 
 "*" 
 ]
```
}

```
\mathbf{I}}
```
#### <span id="page-228-0"></span>AWS policy gestita: AWSMarketplaceRead -only

Puoi allegare la AWSMarketplaceRead-only politica alle tue IAM identità.

Questa politica concede autorizzazioni di sola lettura che consentono di visualizzare prodotti, offerte private e abbonamenti per il tuo account Marketplace AWS, nonché di visualizzare Amazon AWS Identity and Access Management e le risorse EC2 Amazon SNS nell'account.

```
{ 
     "Version": "2012-10-17", 
     "Statement": [ 
          { 
              "Resource": "*", 
              "Action": [ 
                   "aws-marketplace:ViewSubscriptions", 
                  "ec2:DescribeAccountAttributes", 
                  "ec2:DescribeAddresses", 
                  "ec2:DescribeImages", 
                  "ec2:DescribeInstances", 
                  "ec2:DescribeKeyPairs", 
                  "ec2:DescribeSecurityGroups", 
                  "ec2:DescribeSubnets", 
                  "ec2:DescribeVpcs" 
              ], 
              "Effect": "Allow" 
         }, 
          { 
              "Resource": "*", 
              "Effect": "Allow", 
              "Action": [ 
                   "aws-marketplace:ListBuilds", 
                  "aws-marketplace:DescribeBuilds", 
                  "iam:ListRoles", 
                  "iam:ListInstanceProfiles", 
                  "sns:GetTopicAttributes", 
                   "sns:ListTopics" 
 ]
```

```
 }, 
         { 
              "Resource": "*", 
              "Effect": "Allow", 
              "Action": [ 
                  "aws-marketplace:ListPrivateMarketplaceRequests", 
                  "aws-marketplace:DescribePrivateMarketplaceRequests" 
 ] 
         }, 
         { 
              "Resource": "*", 
              "Effect": "Allow", 
              "Action": [ 
                  "aws-marketplace:ListPrivateListings" 
 ] 
         } 
     ]
}
```
### <span id="page-229-0"></span>AWS politica gestita: AWSPrivateMarketplaceAdminFullAccess

Puoi allegare la AWSPrivateMarketplaceAdminFullAccess politica alle tue IAM identità.

Questa politica concede le autorizzazioni di amministratore che consentono l'accesso completo alla gestione dei marketplace privati nel tuo account (o organizzazione). Per ulteriori informazioni sull'utilizzo di più amministratori, consulta. [the section called "Politiche di esempio per gli](#page-246-0) [amministratori di marketplace privati"](#page-246-0)

```
{ 
     "Version": "2012-10-17", 
     "Statement": [ 
         { 
              "Sid": "PrivateMarketplaceRequestPermissions", 
              "Effect": "Allow", 
              "Action": [ 
                  "aws-marketplace:AssociateProductsWithPrivateMarketplace", 
                  "aws-marketplace:DisassociateProductsFromPrivateMarketplace", 
                  "aws-marketplace:ListPrivateMarketplaceRequests", 
                  "aws-marketplace:DescribePrivateMarketplaceRequests" 
              ], 
              "Resource": [
```

```
\mathbf{u} \star \mathbf{u} ] 
         }, 
         { 
              "Sid": "PrivateMarketplaceCatalogAPIPermissions", 
              "Effect": "Allow", 
              "Action": [ 
                  "aws-marketplace:ListEntities", 
                  "aws-marketplace:DescribeEntity", 
                  "aws-marketplace:StartChangeSet", 
                  "aws-marketplace:ListChangeSets", 
                  "aws-marketplace:DescribeChangeSet", 
                  "aws-marketplace:CancelChangeSet" 
              ], 
              "Resource": "*" 
         }, 
         { 
              "Sid": "PrivateMarketplaceCatalogTaggingPermissions", 
              "Effect": "Allow", 
              "Action": [ 
                  "aws-marketplace:TagResource", 
                  "aws-marketplace:UntagResource", 
                  "aws-marketplace:ListTagsForResource" 
              ], 
              "Resource": "arn:aws:aws-marketplace:*:*:AWSMarketplace/*" 
         }, 
         { 
              "Sid": "PrivateMarketplaceOrganizationPermissions", 
              "Effect": "Allow", 
              "Action": [ 
                  "organizations:DescribeOrganization", 
                  "organizations:DescribeOrganizationalUnit", 
                  "organizations:DescribeAccount", 
                  "organizations:ListRoots", 
                  "organizations:ListParents", 
                  "organizations:ListOrganizationalUnitsForParent", 
                  "organizations:ListAccountsForParent", 
                  "organizations:ListAccounts", 
                  "organizations:ListAWSServiceAccessForOrganization", 
                  "organizations:ListDelegatedAdministrators" 
              ], 
              "Resource": "*" 
         } 
    \overline{1}
```
}

## <span id="page-231-0"></span>AWS politica gestita: AWSPrivateMarketplaceRequests

Puoi allegare la AWSPrivateMarketplaceRequests politica alle tue IAM identità.

Questa politica concede le autorizzazioni dei contributori che consentono l'accesso alla richiesta di aggiunta di prodotti al tuo marketplace privato e alla visualizzazione di tali richieste. Queste richieste devono essere approvate o rifiutate da un amministratore privato del marketplace.

Dettagli dell'autorizzazione

```
{ 
     "Version": "2012-10-17", 
     "Statement": [ 
          { 
               "Effect": "Allow", 
               "Action": [ 
                   "aws-marketplace:CreatePrivateMarketplaceRequests", 
                   "aws-marketplace:ListPrivateMarketplaceRequests", 
                   "aws-marketplace:DescribePrivateMarketplaceRequests" 
               ], 
               "Resource": "*" 
          } 
    \mathbf{I}}
```
### <span id="page-231-1"></span>AWS politica gestita: AWSServiceRoleForPrivateMarketplaceAdminPolicy

Non puoi collegarti AWSServiceRoleForPrivateMarketplaceAdminPolicy alle tue IAM entità. Questa policy è associata a un ruolo collegato ai servizi che consente a Marketplace AWS di eseguire operazioni per tuo conto. Per ulteriori informazioni, consulta [Utilizzo di ruoli collegati ai](#page-237-0)  [servizi per Marketplace AWS.](#page-237-0)

Questa politica concede le autorizzazioni Marketplace AWS per i contributori che consentono di descrivere e aggiornare le risorse di Private Marketplace e descrivere. AWS Organizations

### <span id="page-231-2"></span>AWS politica gestita: AWSVendorInsightsAssessorFullAccess

Puoi allegare la AWSVendorInsightsAssessorFullAccess politica alle tue IAM identità.

Questa politica garantisce l'accesso completo alla visualizzazione delle risorse Vendor Insights autorizzate e alla gestione degli abbonamenti a Marketplace AWS Marketplace AWS Vendor Insights. Queste richieste devono essere approvate o rifiutate da un amministratore. Consente l'accesso in sola lettura ai report di AWS Artifact terze parti.

Marketplace AWS Vendor Insights identifica che il valutatore è uguale all'acquirente e il fornitore è uguale al venditore.

```
{ 
   "Version": "2012-10-17", 
   "Statement": [ 
     { 
        "Effect": "Allow", 
       "Action": [ 
          "vendor-insights:GetProfileAccessTerms", 
          "vendor-insights:ListEntitledSecurityProfiles", 
          "vendor-insights:GetEntitledSecurityProfileSnapshot", 
          "vendor-insights:ListEntitledSecurityProfileSnapshots" 
       ], 
       "Resource": "*" 
     }, 
     { 
       "Action": [ 
          "aws-marketplace:CreateAgreementRequest", 
          "aws-marketplace:GetAgreementRequest", 
          "aws-marketplace:AcceptAgreementRequest", 
          "aws-marketplace:CancelAgreementRequest", 
          "aws-marketplace:ListAgreementRequests", 
          "aws-marketplace:SearchAgreements", 
          "aws-marketplace:CancelAgreement" 
       ], 
       "Effect": "Allow", 
       "Resource": "*", 
       "Condition": { 
          "ForAnyValue:StringEquals": { 
            "aws-marketplace:AgreementType": "VendorInsightsAgreement" 
          } 
       } 
     }, 
     { 
       "Effect": "Allow",
```

```
 "Action": [ 
           "artifact:GetReport", 
           "artifact:GetReportMetadata", 
           "artifact:GetTermForReport", 
           "artifact:ListReports" 
       ], 
        "Resource": "arn:aws:artifact:*::report/*" 
     } 
   ]
}
```
## <span id="page-233-0"></span>AWS politica gestita: AWSVendorInsightsAssessorReadOnly

Puoi allegare la AWSVendorInsightsAssessorReadOnly politica alle tue IAM identità.

Questa politica garantisce l'accesso in sola lettura alla visualizzazione delle risorse Vendor Insights Marketplace AWS autorizzate. Queste richieste devono essere approvate o rifiutate da un amministratore. Consente l'accesso in sola lettura ai report in. AWS Artifact

le richieste devono essere approvate o rifiutate da un amministratore. Consente l'accesso in sola lettura ai report di AWS Artifact terze parti.

Marketplace AWS Ai fini di questa guida, Vendor Insights identifica come valutatore l'acquirente e il venditore è uguale al venditore.

Dettagli dell'autorizzazione

```
{ 
   "Version": "2012-10-17", 
   "Statement": [ 
     { 
       "Effect": "Allow", 
       "Action": [ 
          "vendor-insights:ListEntitledSecurityProfiles", 
          "vendor-insights:GetEntitledSecurityProfileSnapshot", 
          "vendor-insights:ListEntitledSecurityProfileSnapshots" 
       ], 
       "Resource": "*" 
     }, 
     { 
       "Effect": "Allow", 
       "Action": [
```
AWSVendorInsightsAssessorReadOnly 226

```
 "artifact:GetReport", 
           "artifact:GetReportMetadata", 
           "artifact:GetTermForReport", 
           "artifact:ListReports" 
       ], 
       "Resource": "arn:aws:artifact:*::report/*" 
     } 
   ]
}
```
## <span id="page-234-0"></span>Marketplace AWS aggiornamenti alle politiche gestite AWS

Visualizza i dettagli sugli aggiornamenti delle politiche AWS gestite Marketplace AWS da quando questo servizio ha iniziato a tenere traccia di queste modifiche. Per ricevere avvisi automatici sulle modifiche a questa pagina, iscriviti al RSS feed sulla Marketplace AWS [Cronologia dei documenti per](#page-249-0) [la Guida Marketplace AWS all'acquisto](#page-249-0) pagina.

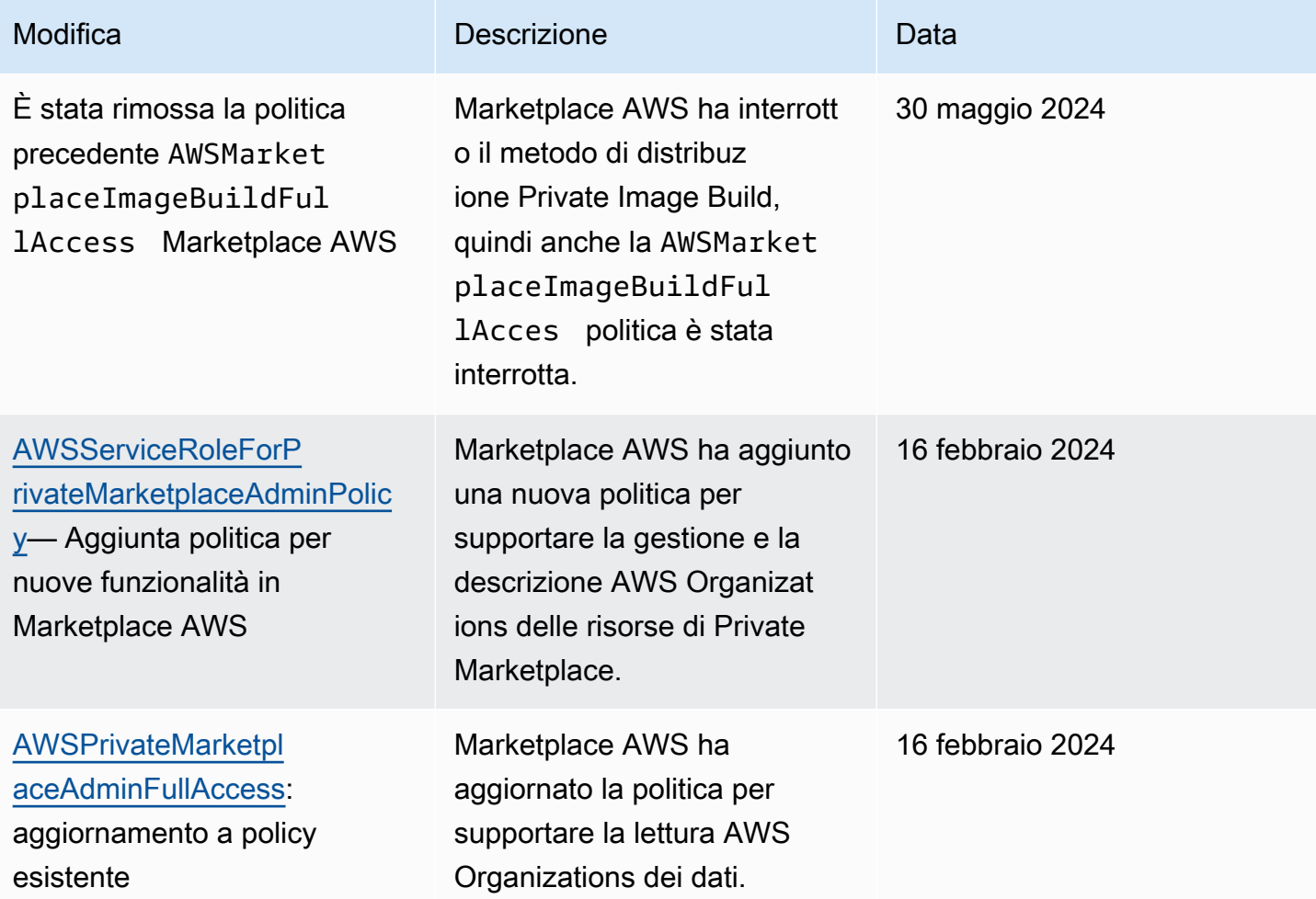

Marketplace AWS Guida all'acquisto

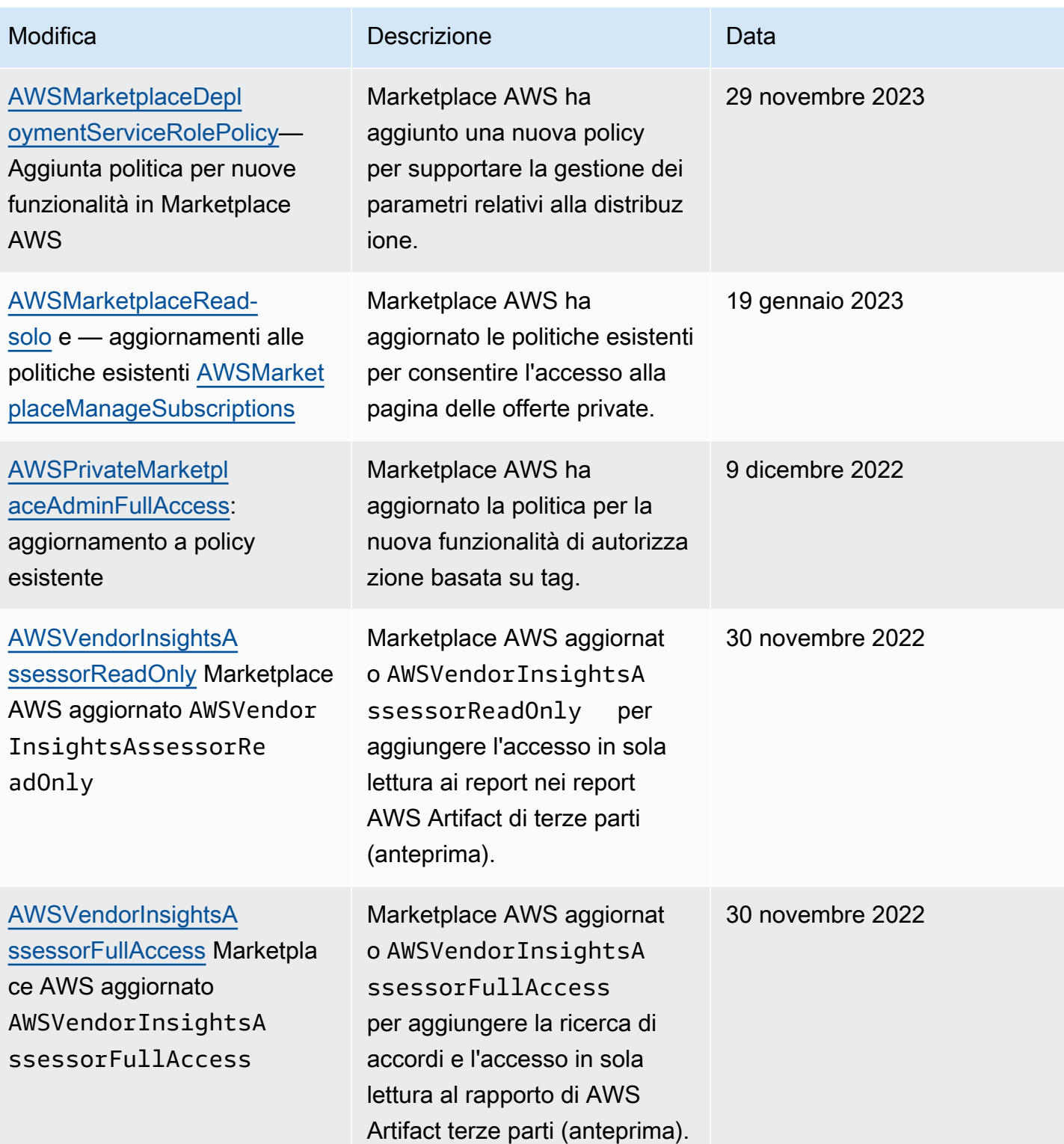

#### Marketplace AWS Guida all'acquisto

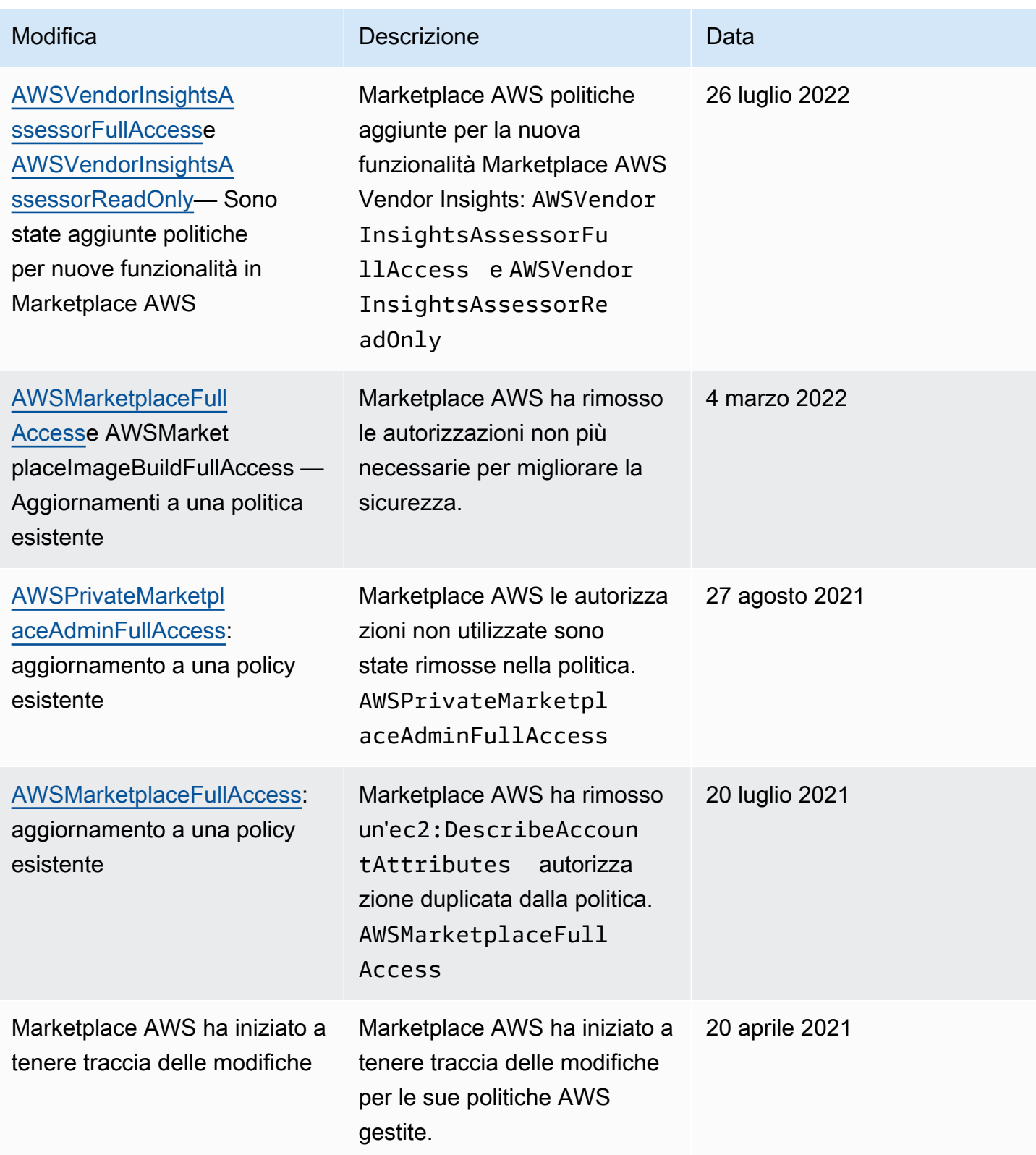

## <span id="page-237-0"></span>Utilizzo di ruoli collegati ai servizi per Marketplace AWS

Marketplace AWS utilizza ruoli collegati ai [servizi AWS Identity and Access Management](https://docs.aws.amazon.com/IAM/latest/UserGuide/id_roles_terms-and-concepts.html#iam-term-service-linked-role) (IAM). Un ruolo collegato al servizio è un tipo unico di IAM ruolo a cui è collegato direttamente. Marketplace AWS I ruoli collegati ai servizi sono definiti automaticamente da Marketplace AWS e includono tutte le autorizzazioni richieste dal servizio per eseguire chiamate agli altri servizi AWS per tuo conto.

Un ruolo collegato al servizio semplifica la configurazione Marketplace AWS perché non è necessario aggiungere manualmente le autorizzazioni necessarie. Marketplace AWS definisce le autorizzazioni dei ruoli collegati ai servizi e, se non diversamente definito, solo può assumerne i ruoli. Marketplace AWS Le autorizzazioni definite includono policy di attendibilità e di autorizzazioni. Tale politica di autorizzazioni non può essere associata a nessun'altra entità. IAM

Per informazioni su altri servizi che supportano i ruoli collegati ai servizi, consulta [AWS i servizi che](https://docs.aws.amazon.com/IAM/latest/UserGuide/reference_aws-services-that-work-with-iam.html)  [funzionano con IAM](https://docs.aws.amazon.com/IAM/latest/UserGuide/reference_aws-services-that-work-with-iam.html) e cerca i servizi con Sì nella colonna Ruoli collegati ai servizi. Scegli un Sì con un link per visualizzare la documentazione del ruolo collegato al servizio per quel servizio.

### Creazione di un ruolo collegato al servizio per Marketplace AWS

Marketplace AWS crea automaticamente il ruolo collegato al servizio quando configuri l'integrazione con. AWS License Manager

È possibile specificare di Marketplace AWS creare il ruolo collegato al servizio per tutti gli account dell'organizzazione contemporaneamente oppure è possibile creare il ruolo collegato al servizio per un account alla volta. L'opzione per creare ruoli collegati al servizio per tutti gli account è disponibile solo se l'organizzazione ha tutte le funzionalità abilitate. Per maggiori dettagli, consulta [Attivazione di](https://docs.aws.amazon.com/organizations/latest/userguide/orgs_manage_org_support-all-features.html) [tutte le funzionalità nell'organizzazione nella Guida](https://docs.aws.amazon.com/organizations/latest/userguide/orgs_manage_org_support-all-features.html) per l'AWS Organizations utente.

Per creare ruoli collegati ai servizi in tutti gli account

- 1. Nella [Marketplace AWS console](https://console.aws.amazon.com/marketplace/), accedi e scegli Impostazioni.
- 2. Nella sezione AWS Organizations integrazione, seleziona Crea integrazione.
- 3. Nella pagina Crea AWS Organizations integrazione, seleziona Abilita l'accesso affidabile in tutta l'organizzazione, quindi scegli Crea integrazione.

#### **a** Note

Questa impostazione abilita la fiducia interna AWS Organizations. Di conseguenza, oltre all'azione corrente, agli account futuri aggiunti all'organizzazione viene aggiunto automaticamente il ruolo collegato al servizio.

Per creare ruoli collegati al servizio per l'account corrente

- 1. Nella [Marketplace AWS console](https://console.aws.amazon.com/marketplace/), accedi e scegli Impostazioni.
- 2. Nella sezione AWS Organizations integrazione, seleziona Configura integrazione.
- 3. Nella pagina Crea AWS Organizations integrazione, seleziona il ruolo collegato al servizio di gestione delle Marketplace AWS licenze per questo account, quindi scegli Crea integrazione.
	- **A** Important

Se scegli di creare il ruolo collegato al servizio solo per l'account corrente, ciò non consente l'accesso affidabile all'interno dell'organizzazione. È necessario ripetere questi passaggi per ogni account con cui si desidera condividere (dare o ricevere) licenze. Marketplace AWS Ciò include gli account che verranno aggiunti all'organizzazione in futuro.

### Modifica di un ruolo collegato al servizio per Marketplace AWS

Marketplace AWS non consente di modificare il ruolo collegato al servizio. Dopo aver creato un ruolo collegato al servizio, non potrai modificarne il nome perché varie entità potrebbero farvi riferimento. Tuttavia, puoi modificare la descrizione del ruolo utilizzando. IAM Per ulteriori informazioni, consulta [Modifica di un ruolo collegato al servizio nella Guida](https://docs.aws.amazon.com/IAM/latest/UserGuide/using-service-linked-roles.html#edit-service-linked-role) per l'IAMutente.

#### Eliminazione di un ruolo collegato al servizio per Marketplace AWS

Se non è più necessario utilizzare una funzionalità o un servizio che richiede un ruolo collegato al servizio, ti consigliamo di eliminare il ruolo. In questo modo non sarà più presente un'entità non utilizzata che non viene monitorata e gestita attivamente. Tuttavia, è necessario effettuare la pulizia delle risorse associate al ruolo collegato al servizio prima di poterlo eliminare manualmente.

#### **a** Note

Se il Marketplace AWS servizio utilizza il ruolo quando si tenta di eliminare le risorse, l'eliminazione potrebbe non riuscire. In questo caso, attendi alcuni minuti e quindi ripeti l'operazione.

Per eliminare manualmente il ruolo collegato al servizio utilizzando IAM

Usa la IAM console AWS CLI, o il AWS API per eliminare il ruolo collegato al AWSServiceRoleForMarketplaceLicenseManagementservizio. Per ulteriori informazioni, vedere [Eliminazione di un ruolo collegato al servizio nella Guida per](https://docs.aws.amazon.com/IAM/latest/UserGuide/using-service-linked-roles.html#delete-service-linked-role) l'utente. IAM

#### Regioni supportate per i ruoli collegati ai servizi Marketplace AWS

Marketplace AWS supporta l'utilizzo di ruoli collegati al servizio in tutti i luoghi in Regioni AWS cui il servizio è disponibile. Per ulteriori informazioni, consulta [Regioni ed endpoint di Marketplace AWS.](https://docs.aws.amazon.com/general/latest/gr/aws-marketplace.html#aws-marketplace_region)

### Ruolo collegato al servizio per cui condividere i diritti Marketplace AWS

Per condividere Marketplace AWS le sottoscrizioni ad altri account AWS dell'organizzazione con AWS License Manager, è necessario concedere Marketplace AWS le autorizzazioni per ogni account con cui si desidera condividere. A tale scopo, utilizzare il ruolo. AWSServiceRoleForMarketplaceLicenseManagement Questo ruolo fornisce Marketplace AWS le autorizzazioni per creare e gestire le licenze AWS License Manager per i prodotti a cui ti abboni. Marketplace AWS

Il ruolo AWSServiceRoleForMarketplaceLicenseManagementcollegato al servizio affida al seguente servizio l'esecuzione di azioni in License Manager per conto dell'utente:

• license-management.marketplace.amazonaws.com

La politica di autorizzazione dei ruoli denominata AWSMarketplaceLicenseManagementServiceRolePolicyconsente di Marketplace AWS completare le seguenti azioni sulle risorse specificate:

- Operazioni:
	- "organizations:DescribeOrganization"
- "license-manager:ListReceivedGrants"
- "license-manager:ListDistributedGrants"
- "license-manager:GetGrant"
- "license-manager:CreateGrant"
- "license-manager:CreateGrantVersion"
- "license-manager:DeleteGrant"
- "license-manager:AcceptGrant"
- Risorse:
	- Tutte le risorse () "\*"

È necessario configurare le autorizzazioni per consentire a un'IAMentità (come un utente, un gruppo o un ruolo) di creare, modificare o eliminare un ruolo collegato al servizio. Per ulteriori informazioni, consulta [Autorizzazioni dei ruoli collegati ai servizi](https://docs.aws.amazon.com/IAM/latest/UserGuide/using-service-linked-roles.html#service-linked-role-permissions) nella Guida per l'utente. IAM

## Ruolo collegato al servizio in cui lavorare con gli ordini di acquisto Marketplace AWS

Marketplace AWS utilizza il ruolo collegato al servizio denominato AWSServiceRoleForMarketplacePurchaseOrders: questo ruolo fornisce le Marketplace AWS autorizzazioni per allegare i numeri degli ordini di acquisto agli abbonamenti in. Marketplace AWS AWS Billing and Cost Management

Il ruolo AWSServiceRoleForMarketplacePurchaseOrderscollegato al servizio prevede che i seguenti servizi assumano il ruolo:

• purchase-orders.marketplace.amazonaws.com

La politica di autorizzazione dei ruoli denominata AWSMarketplacePurchaseOrdersServiceRolePolicyconsente di Marketplace AWS completare le seguenti azioni sulle risorse specificate:

• Operazione: "purchase-orders:ViewPurchaseOrders", "purchaseorders:ModifyPurchaseOrders" su "\*"

È necessario configurare le autorizzazioni per consentire a un'IAMentità (come un utente, un gruppo o un ruolo) di creare, modificare o eliminare un ruolo collegato al servizio. Per ulteriori informazioni, consulta [Autorizzazioni dei ruoli collegati ai servizi](https://docs.aws.amazon.com/IAM/latest/UserGuide/using-service-linked-roles.html#service-linked-role-permissions) nella Guida per l'utente. IAM

## Ruolo collegato al servizio per configurare e lanciare prodotti in Marketplace AWS

Marketplace AWS utilizza il ruolo collegato al servizio denominato

AWSServiceRoleForMarketplaceDeploymentper consentire la gestione dei parametri relativi Marketplace AWS alla distribuzione, che vengono archiviati come segreti in, per conto dell'utente. [AWS Secrets Manager](https://docs.aws.amazon.com/secretsmanager/latest/userguide/intro.html) I venditori possono fare riferimento a questi segreti nei AWS CloudFormation modelli, che puoi avviare durante la configurazione di prodotti su cui è abilitato Quick Launch. Marketplace AWS

Il ruolo AWSServiceRoleForMarketplaceDeploymentcollegato al servizio prevede che i seguenti servizi assumano il ruolo:

• deployment.marketplace.amazonaws.com

Utilizza la politica di autorizzazione dei ruoli denominata AWSMarketplaceDeploymentServiceRolePolicyper consentire il Marketplace AWS completamento delle azioni sulle tue risorse.

**a** Note

Per ulteriori informazioni sulle politiche Marketplace AWS gestite, consulta [Politiche AWS](https://docs.aws.amazon.com/marketplace/latest/buyerguide/buyer-security-iam-awsmanpol.html) [gestite per Marketplace AWS gli acquirenti.](https://docs.aws.amazon.com/marketplace/latest/buyerguide/buyer-security-iam-awsmanpol.html)

```
{ 
  "Version": "2012-10-17", 
  "Statement": [ 
   { 
    "Sid": "ManageMarketplaceDeploymentSecrets", 
    "Effect": "Allow", 
    "Action": [ 
     "secretsmanager:CreateSecret", 
     "secretsmanager:PutSecretValue", 
     "secretsmanager:DescribeSecret",
```

```
 "secretsmanager:DeleteSecret", 
    "secretsmanager:RemoveRegionsFromReplication" 
   ], 
   "Resource": [ 
    "arn:aws:secretsmanager:*:*:secret:marketplace-deployment*!*" 
   ], 
   "Condition": { 
    "StringEquals": { 
     "aws:ResourceAccount": "${aws:PrincipalAccount}" 
    } 
   } 
  }, 
  { 
   "Sid": "ListSecrets", 
   "Effect": "Allow", 
   "Action": [ 
    "secretsmanager:ListSecrets" 
   ], 
   "Resource": [ 
   \mathbf{u} \star \mathbf{u} ] 
  }, 
  { 
   "Sid": "TagMarketplaceDeploymentSecrets", 
   "Effect": "Allow", 
   "Action": [ 
    "secretsmanager:TagResource" 
   ], 
   "Resource": "arn:aws:secretsmanager:*:*:secret:marketplace-deployment!*", 
   "Condition": { 
    "Null": { 
     "aws:RequestTag/expirationDate": "false" 
    }, 
    "ForAllValues:StringEquals": { 
     "aws:TagKeys": [ 
      "expirationDate" 
     ] 
    }, 
    "StringEquals": { 
     "aws:ResourceAccount": "${aws:PrincipalAccount}" 
    } 
   } 
  } 
 ]
```
#### }

Per consentire a utenti, gruppi o ruoli di creare, modificare o eliminare un ruolo orientato ai servizi, devi configurare le autorizzazioni. Per ulteriori informazioni, consulta la sezione [Autorizzazioni relative](https://docs.aws.amazon.com/IAM/latest/UserGuide/using-service-linked-roles.html#service-linked-role-permissions) [ai ruoli collegati ai servizi nella Guida](https://docs.aws.amazon.com/IAM/latest/UserGuide/using-service-linked-roles.html#service-linked-role-permissions) per l'IAMutente.

## Ruolo collegato al servizio in cui configurare Private Marketplace Marketplace AWS

Marketplace AWS utilizza il ruolo collegato al servizio denominato AWSServiceRoleForPrivateMarketplaceAdminper descrivere e aggiornare le risorse e descrivere di Private Marketplace. AWS Organizations

Il ruolo AWSServiceRoleForPrivateMarketplaceAdmincollegato al servizio prevede che i seguenti servizi assumano il ruolo:

• private-marketplace.marketplace.amazonaws.com

Utilizza la politica di autorizzazione dei ruoli denominata AWSServiceRoleForPrivateMarketplaceAdminPolicyper consentire di Marketplace AWS eseguire le seguenti azioni su risorse specifiche.

**a** Note

Per ulteriori informazioni sulle politiche gestite da AWS Marketplace, consulta [le politiche](https://docs.aws.amazon.com/marketplace/latest/buyerguide/buyer-security-iam-awsmanpol.html)  [AWS gestite per Marketplace AWS gli acquirenti.](https://docs.aws.amazon.com/marketplace/latest/buyerguide/buyer-security-iam-awsmanpol.html)

```
{ 
     "Version": "2012-10-17", 
     "Statement": [ 
          { 
              "Sid": "PrivateMarketplaceCatalogDescribePermissions", 
              "Effect": "Allow", 
              "Action": [ 
                   "aws-marketplace:DescribeEntity" 
              ], 
              "Resource": [ 
                   "arn:aws:aws-marketplace:*:*:AWSMarketplace/Experience/*", 
                   "arn:aws:aws-marketplace:*:*:AWSMarketplace/Audience/*",
```

```
 "arn:aws:aws-marketplace:*:*:AWSMarketplace/ProcurementPolicy/*", 
                     "arn:aws:aws-marketplace:*:*:AWSMarketplace/BrandingSettings/*" 
                ] 
           }, 
           { 
                "Sid": "PrivateMarketplaceCatalogDescribeChangeSetPermissions", 
                "Effect": "Allow", 
                "Action": [ 
                     "aws-marketplace:DescribeChangeSet" 
                ], 
                "Resource": "*" 
           }, 
           { 
                "Sid": "PrivateMarketplaceCatalogListPermissions", 
                "Effect": "Allow", 
                "Action": [ 
                     "aws-marketplace:ListEntities", 
                     "aws-marketplace:ListChangeSets" 
                ], 
                "Resource": "*" 
           }, 
           { 
                "Sid": "PrivateMarketplaceStartChangeSetPermissions", 
                "Effect": "Allow", 
                "Action": [ 
                     "aws-marketplace:StartChangeSet" 
                ], 
                "Condition": { 
                     "StringEquals": { 
                          "catalog:ChangeType": [ 
                               "AssociateAudience", 
                               "DisassociateAudience" 
\sim 100 \sim 100 \sim 100 \sim 100 \sim 100 \sim 100 \sim 100 \sim 100 \sim 100 \sim 100 \sim 100 \sim 100 \sim 100 \sim 100 \sim 100 \sim 100 \sim 100 \sim 100 \sim 100 \sim 100 \sim 100 \sim 100 \sim 100 \sim 100 \sim 
 } 
                }, 
                "Resource": [ 
                     "arn:aws:aws-marketplace:*:*:AWSMarketplace/Experience/*", 
                     "arn:aws:aws-marketplace:*:*:AWSMarketplace/ChangeSet/*" 
 ] 
           }, 
           { 
                "Sid": "PrivateMarketplaceOrganizationPermissions", 
                "Effect": "Allow", 
                "Action": [
```

```
 "organizations:DescribeAccount", 
                   "organizations:DescribeOrganizationalUnit", 
                   "organizations:ListDelegatedAdministrators", 
                   "organizations:ListChildren" 
              ], 
              "Resource": [ 
\mathbf{u} \star \mathbf{u} ] 
          } 
    \mathbf{I}}
```
Per consentire a utenti, gruppi o ruoli di creare, modificare o eliminare un ruolo orientato ai servizi, devi configurare le autorizzazioni. Per ulteriori informazioni, consulta la sezione [Autorizzazioni relative](https://docs.aws.amazon.com/IAM/latest/UserGuide/using-service-linked-roles.html#service-linked-role-permissions) [ai ruoli collegati al servizio nella Guida](https://docs.aws.amazon.com/IAM/latest/UserGuide/using-service-linked-roles.html#service-linked-role-permissions) per l'IAMutente.

## Creazione di un amministratore del marketplace privato

Puoi creare un gruppo di amministratori per gestire le impostazioni del [marketplace privato](#page-92-0) della tua azienda. Dopo aver abilitato il marketplace privato per la tua organizzazione, gli amministratori del marketplace privato possono eseguire molte attività, tra cui:

- Visualizza e crea esperienze e destinatari.
- Aggiungi prodotti alle esperienze di marketplace private.
- Rimuovi i prodotti dalle esperienze di marketplace private.
- Configura l'interfaccia utente delle esperienze di marketplace private.
- Abilita e disabilita le esperienze di marketplace private.
- Chiamali AWS Marketplace Catalog API per gestire le esperienze di mercato private in modo programmatico.

Per creare più amministratori di marketplace privati in cui ogni amministratore è limitato a un sottoinsieme di attività, consulta. [the section called "Politiche di esempio per gli amministratori di](#page-246-0)  [marketplace privati"](#page-246-0)

#### **a** Note

L'attivazione del marketplace privato è un'azione unica che deve essere eseguita dall'account di gestione. Per ulteriori informazioni, consulta [Guida introduttiva a Private Marketplace.](https://docs.aws.amazon.com/marketplace/latest/buyerguide/private-catalog-administration.html#private-marketplace-getting-started)

Concedi AWS Identity and Access Management (IAM) le autorizzazioni per amministrare il tuo marketplace privato associandolo [the section called "AWSPrivateMarketplaceAdminFullAccess"](#page-229-0) a un utente, gruppo o ruolo. Ti consigliamo di utilizzare un gruppo o un ruolo. Per ulteriori informazioni su come allegare la politica, vedere [Allegare una politica a un gruppo di utenti](https://docs.aws.amazon.com/IAM/latest/UserGuide/id_groups_manage_attach-policy) nella Guida per l'IAMutente.

Per ulteriori informazioni sulle autorizzazioni contenute nella AWSPrivateMarketplaceAdminFullAccess politica, vedere. [the section called](#page-229-0) ["AWSPrivateMarketplaceAdminFullAccess"](#page-229-0) Per ulteriori informazioni sulle altre politiche da utilizzare Marketplace AWS, accedi a e vai alla [pagina delle IAM politiche.](https://console.aws.amazon.com/iam/home?#/policies) AWS Management Console Nella casella di ricerca, inserisci **Marketplace** per trovare tutte le politiche associate a Marketplace AWS.

#### <span id="page-246-0"></span>Politiche di esempio per gli amministratori di marketplace privati

La tua organizzazione può creare più amministratori di marketplace privati in cui ogni amministratore è limitato a un sottoinsieme di attività. Puoi ottimizzare AWS Identity and Access Management (IAM) le politiche per specificare le chiavi di condizione e le risorse sulle AWS Marketplace Catalog API azioni elencate in [Azioni, risorse e chiavi di condizione per Marketplace AWS](https://docs.aws.amazon.com/service-authorization/latest/reference/list_awsmarketplacecatalog.html#awsmarketplacecatalog-catalog_ChangeType) Catalog. Il meccanismo generale per utilizzare i tipi di AWS Marketplace Catalog API modifica e le risorse per ottimizzare IAM le politiche è descritto nella [APIguida AWS Marketplace Catalog.](https://docs.aws.amazon.com/marketplace-catalog/latest/api-reference/api-access-control.html) Per un elenco di tutti i tipi di modifica disponibili nella versione privata Marketplace AWS, consulta [Lavorare con un marketplace](https://docs.aws.amazon.com/marketplace-catalog/latest/api-reference/private-marketplace.html)  [privato.](https://docs.aws.amazon.com/marketplace-catalog/latest/api-reference/private-marketplace.html)

Per creare politiche gestite dai clienti, consulta [Creazione IAM di politiche](https://docs.aws.amazon.com/IAM/latest/UserGuide/access_policies_create.html). Di seguito è riportato un esempio di politica JSON che puoi utilizzare per creare un amministratore che può aggiungere o rimuovere prodotti solo dai marketplace privati.

```
{ 
      "Version": "2012-10-17", 
      "Statement": [ 
          { 
               "Effect": "Allow",
```

```
 "Action": [ 
                      "aws-marketplace:AssociateProductsWithPrivateMarketplace", 
                      "aws-marketplace:DisassociateProductsFromPrivateMarketplace", 
                      "aws-marketplace:ListPrivateMarketplaceRequests", 
                      "aws-marketplace:DescribePrivateMarketplaceRequests" 
                 ], 
                 "Resource": [ 
\mathbf{u} \star \mathbf{u} ] 
           }, 
           { 
                 "Effect": "Allow", 
                 "Action": [ 
                      "aws-marketplace:DescribeEntity", 
                      "aws-marketplace:ListEntities", 
                      "aws-marketplace:ListChangeSets", 
                      "aws-marketplace:DescribeChangeSet", 
                      "aws-marketplace:CancelChangeSet" 
                ], 
                 "Resource": "*" 
           }, 
           { 
                 "Effect": "Allow", 
                 "Action": [ 
                      "aws-marketplace:StartChangeSet" 
                 ], 
                 "Condition": { 
                      "StringEquals": { 
                            "catalog:ChangeType": [ 
                                 "AllowProductProcurement", 
                                 "DenyProductProcurement" 
\sim 100 \sim 100 \sim 100 \sim 100 \sim 100 \sim 100 \sim 100 \sim 100 \sim 100 \sim 100 \sim 100 \sim 100 \sim 100 \sim 100 \sim 100 \sim 100 \sim 100 \sim 100 \sim 100 \sim 100 \sim 100 \sim 100 \sim 100 \sim 100 \sim 
 } 
                 }, 
                 "Resource": "*" 
           } 
      ]
```
Una policy può anche essere limitata alla gestione di un sottoinsieme di risorse private del marketplace. Di seguito è riportato un esempio di policy che JSON puoi utilizzare per creare un amministratore che può gestire solo una specifica esperienza di marketplace privato. Questo esempio utilizza una stringa di risorse con exp-1234example come Experience identificatore.

}

```
{ 
     "Version": "2012-10-17", 
     "Statement": [ 
          { 
              "Effect": "Allow", 
              "Action": [ 
                   "aws-marketplace:AssociateProductsWithPrivateMarketplace", 
                   "aws-marketplace:DisassociateProductsFromPrivateMarketplace", 
                   "aws-marketplace:ListPrivateMarketplaceRequests", 
                   "aws-marketplace:DescribePrivateMarketplaceRequests" 
              ], 
              "Resource": [ 
\mathbf{u} \star \mathbf{u} ] 
          }, 
          { 
              "Effect": "Allow", 
              "Action": [ 
                   "aws-marketplace:ListEntities", 
                   "aws-marketplace:DescribeEntity", 
                   "aws-marketplace:ListChangeSets", 
                   "aws-marketplace:DescribeChangeSet", 
                   "aws-marketplace:CancelChangeSet" 
              ], 
              "Resource": "*" 
          }, 
          { 
              "Effect": "Allow", 
              "Action": [ 
                   "aws-marketplace:StartChangeSet" 
              ], 
              "Resource": [ 
                   "arn:aws:aws-marketplace:*:*:AWSMarketplace/Experience/exp-1234example" 
             \mathbf{1} } 
     ]
}
```
Per informazioni dettagliate su come recuperare gli identificatori di entità e per visualizzare il set di risorse del marketplace privato, consulta [Lavorare con un](https://docs.aws.amazon.com/marketplace-catalog/latest/api-reference/private-marketplace.html) marketplace privato.

# <span id="page-249-0"></span>Cronologia dei documenti per la Guida Marketplace AWS all'acquisto

La tabella seguente descrive la documentazione per questa versione della Guida Marketplace AWS all'acquisto.

Per ricevere notifiche sugli aggiornamenti di questa documentazione, puoi iscriverti al feed. RSS

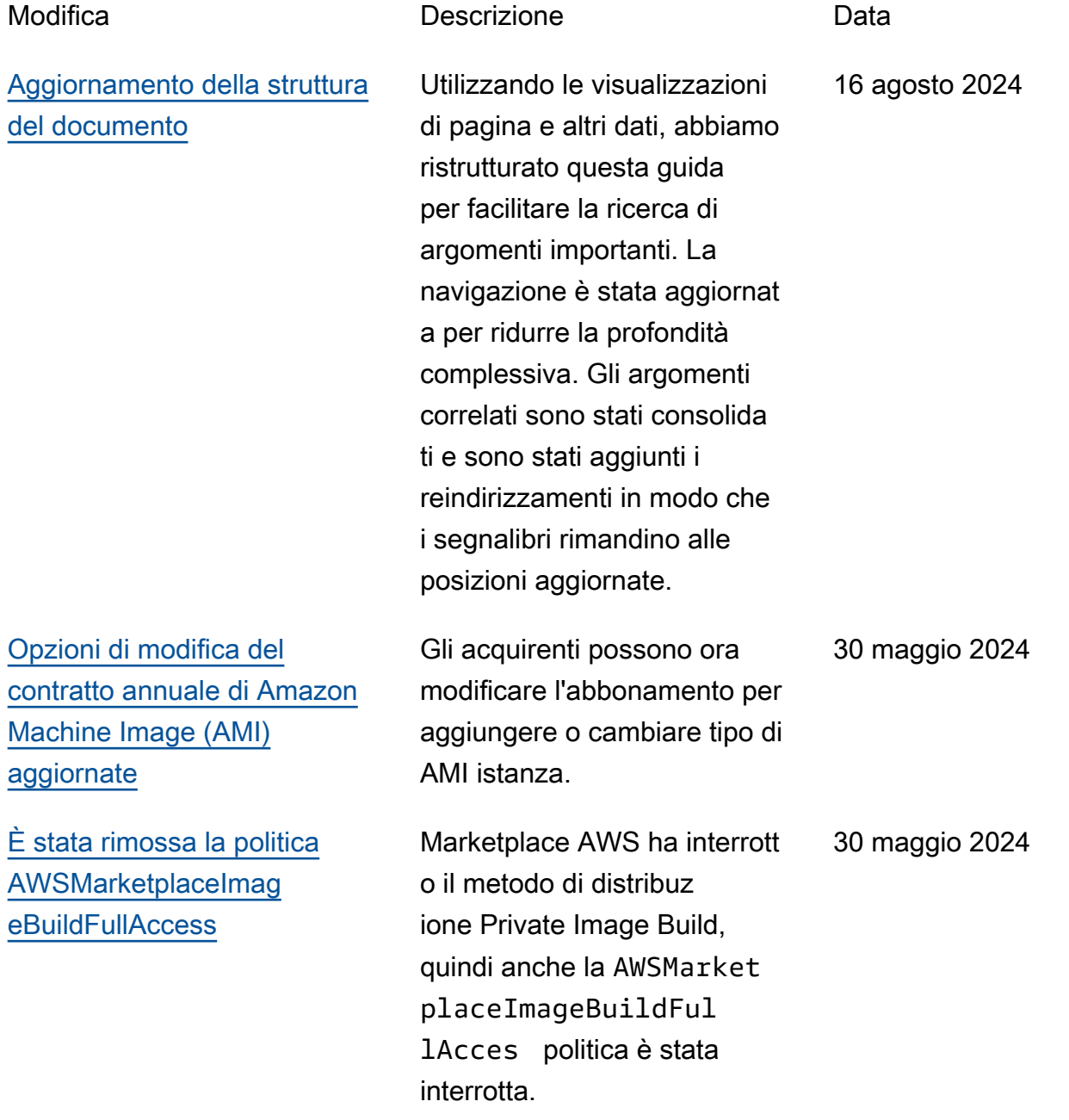

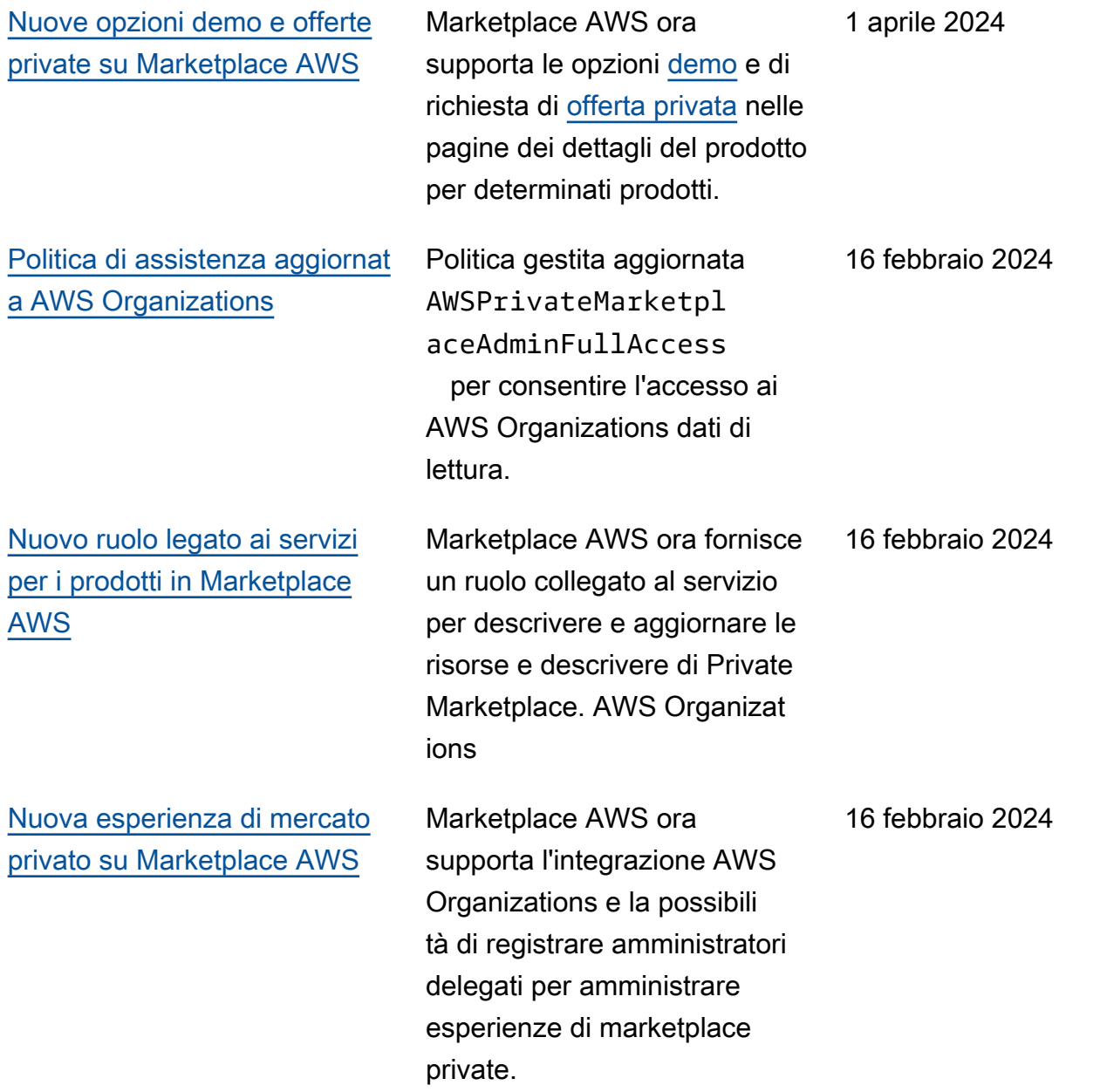

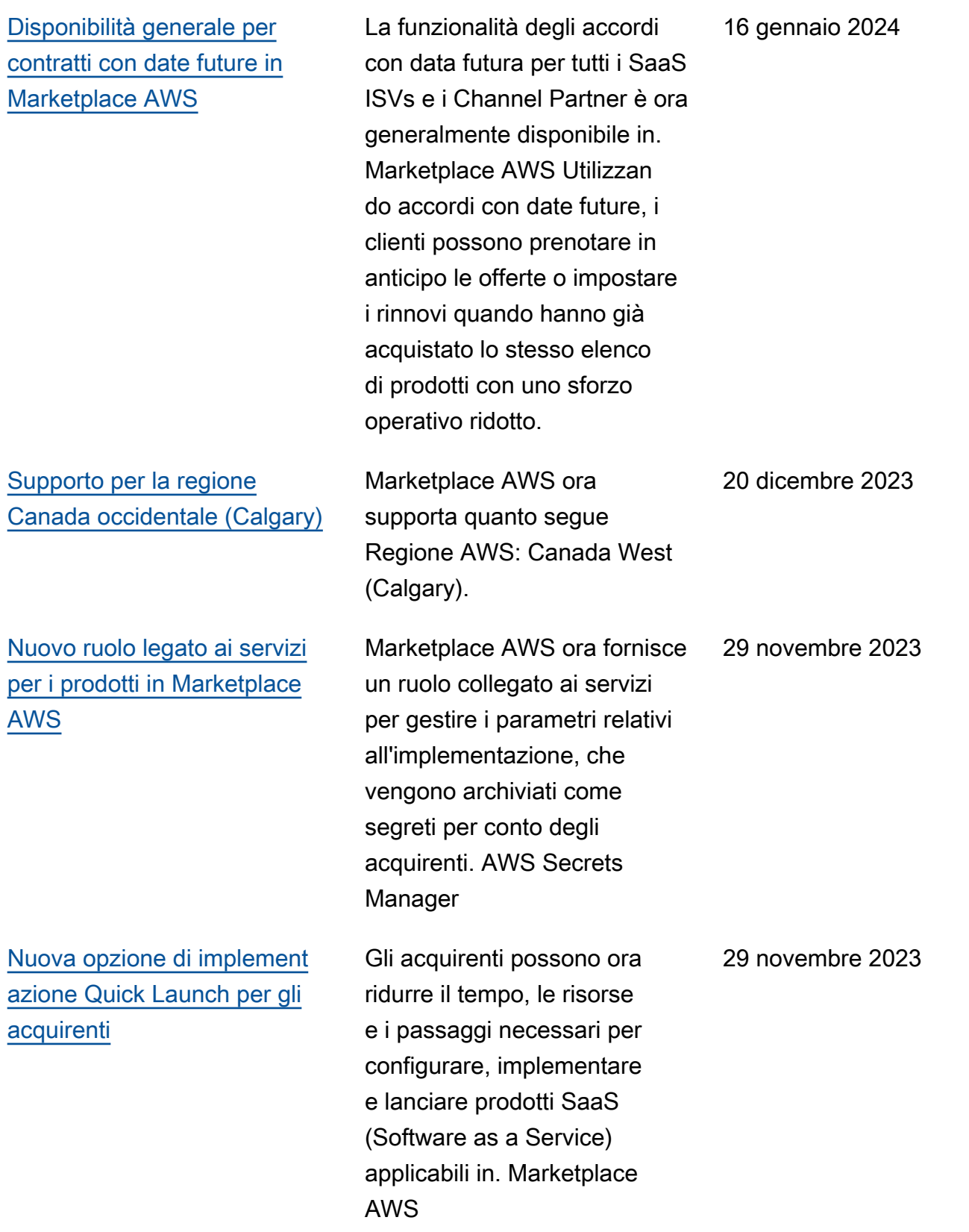
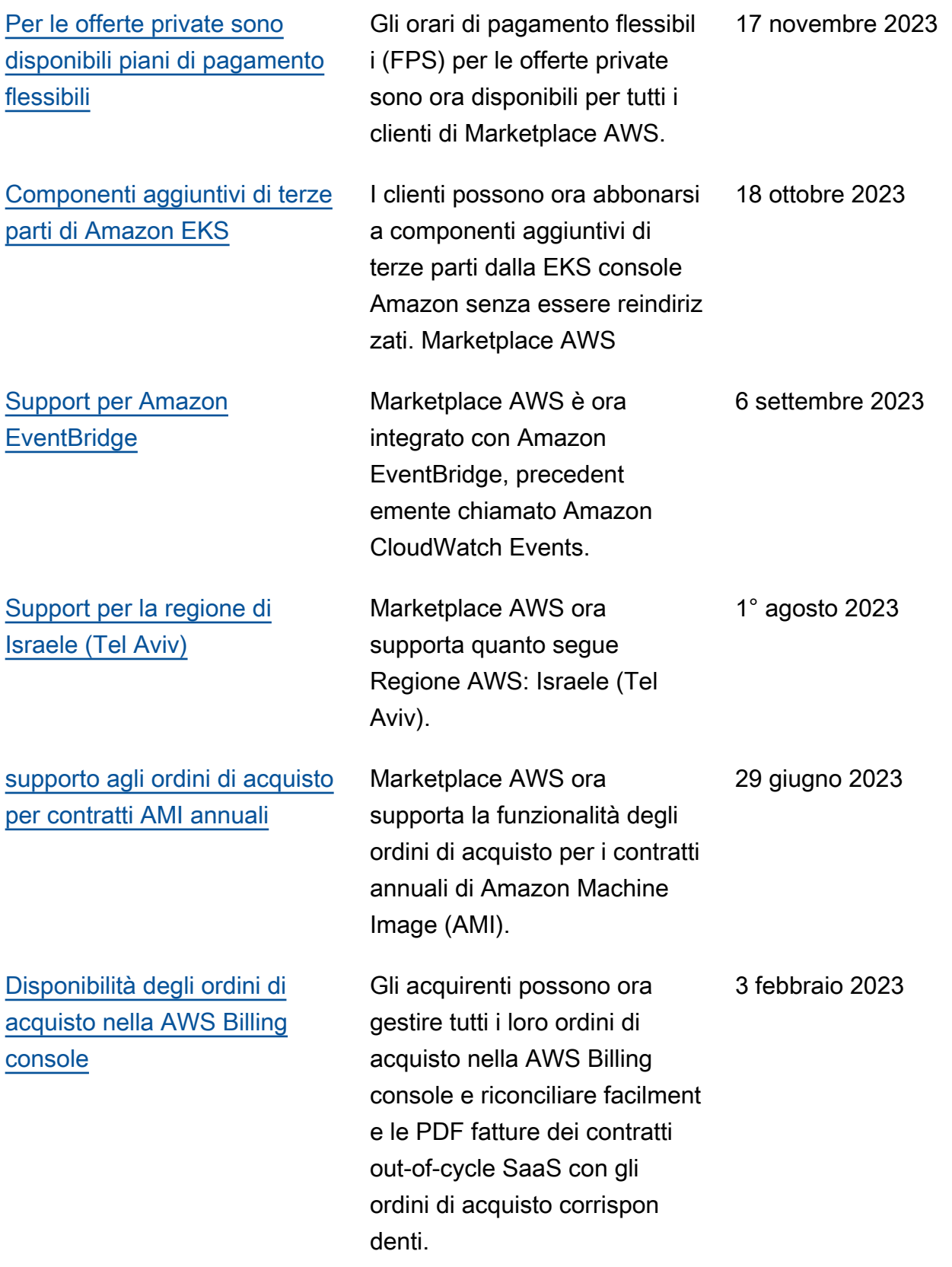

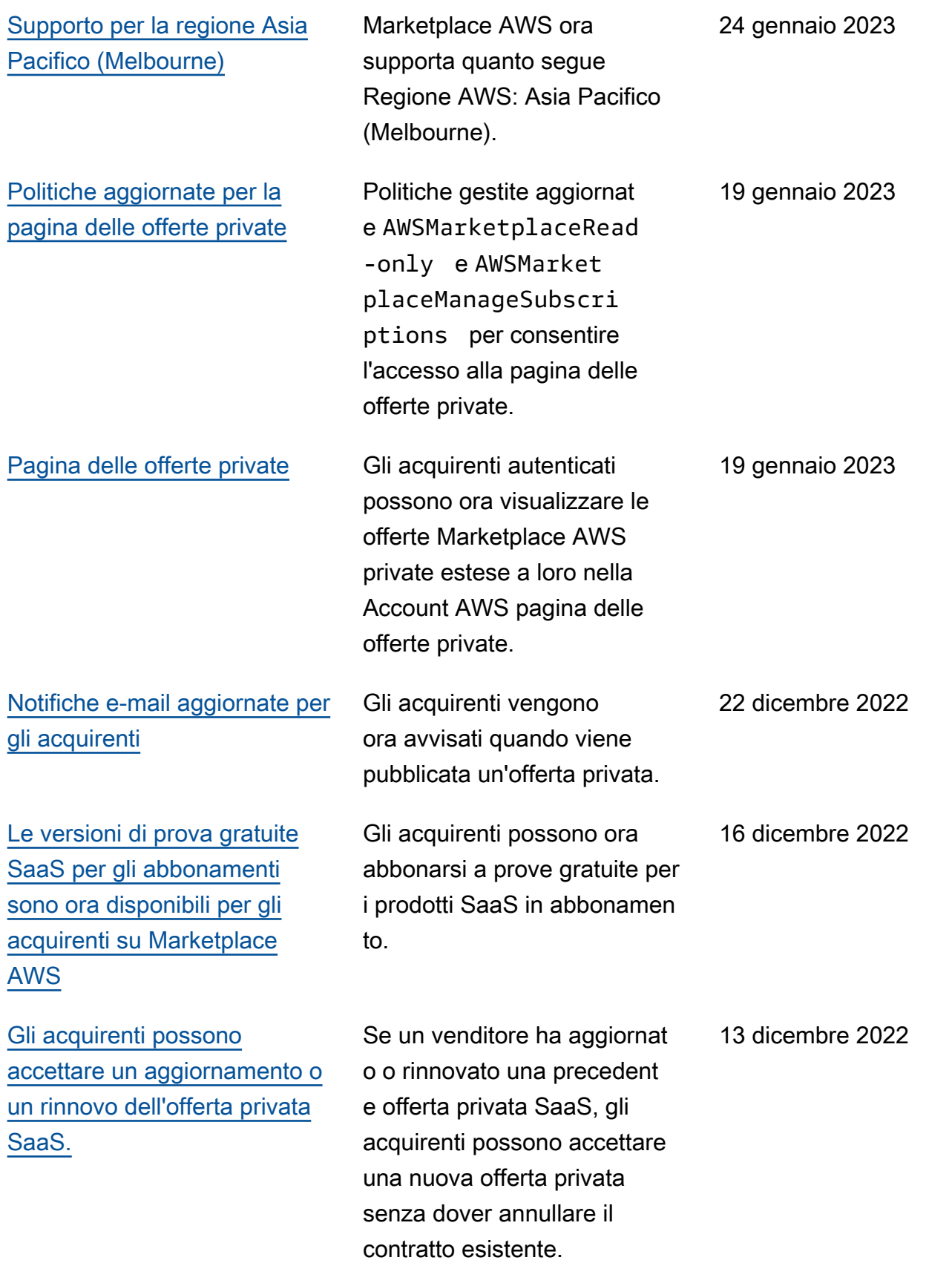

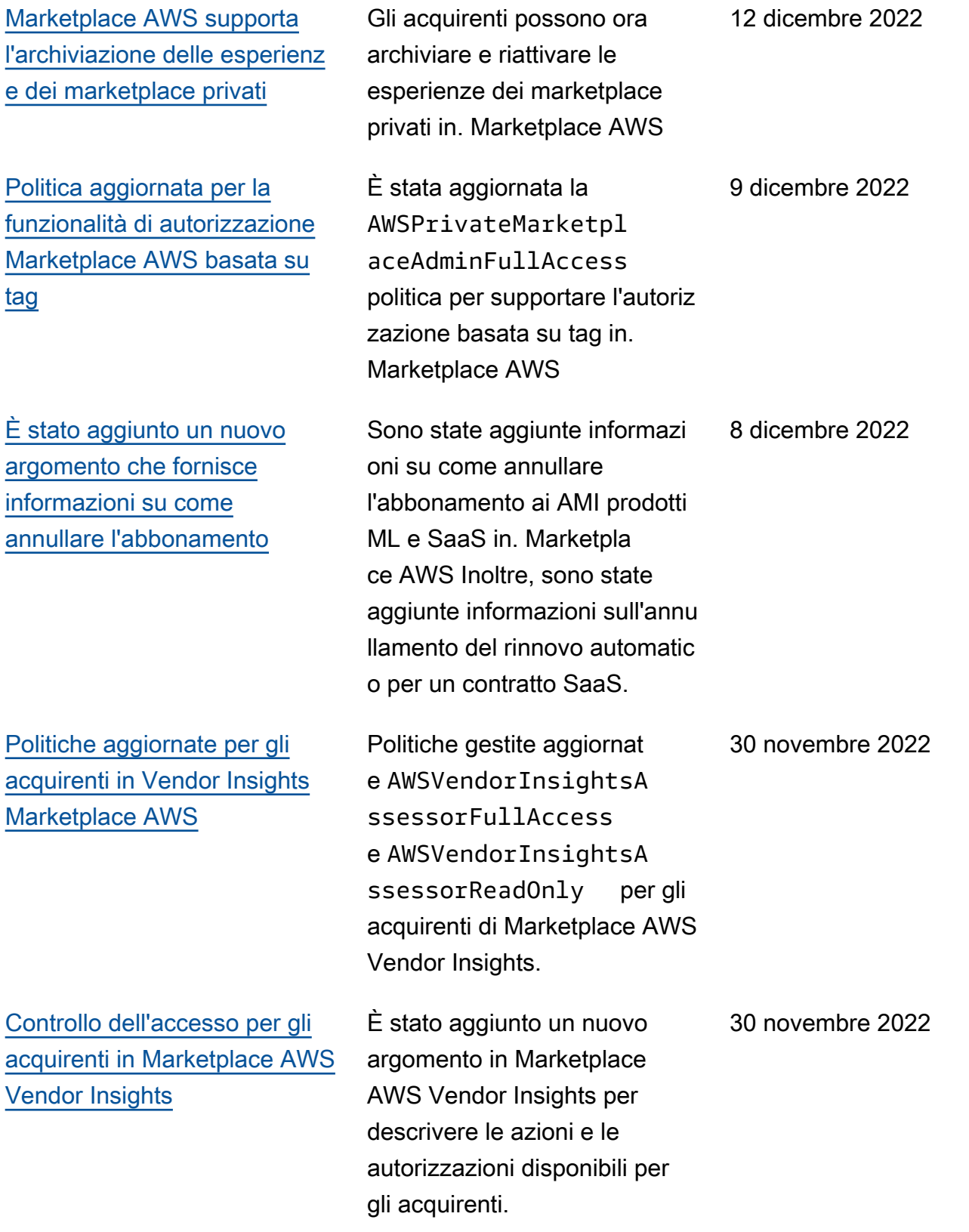

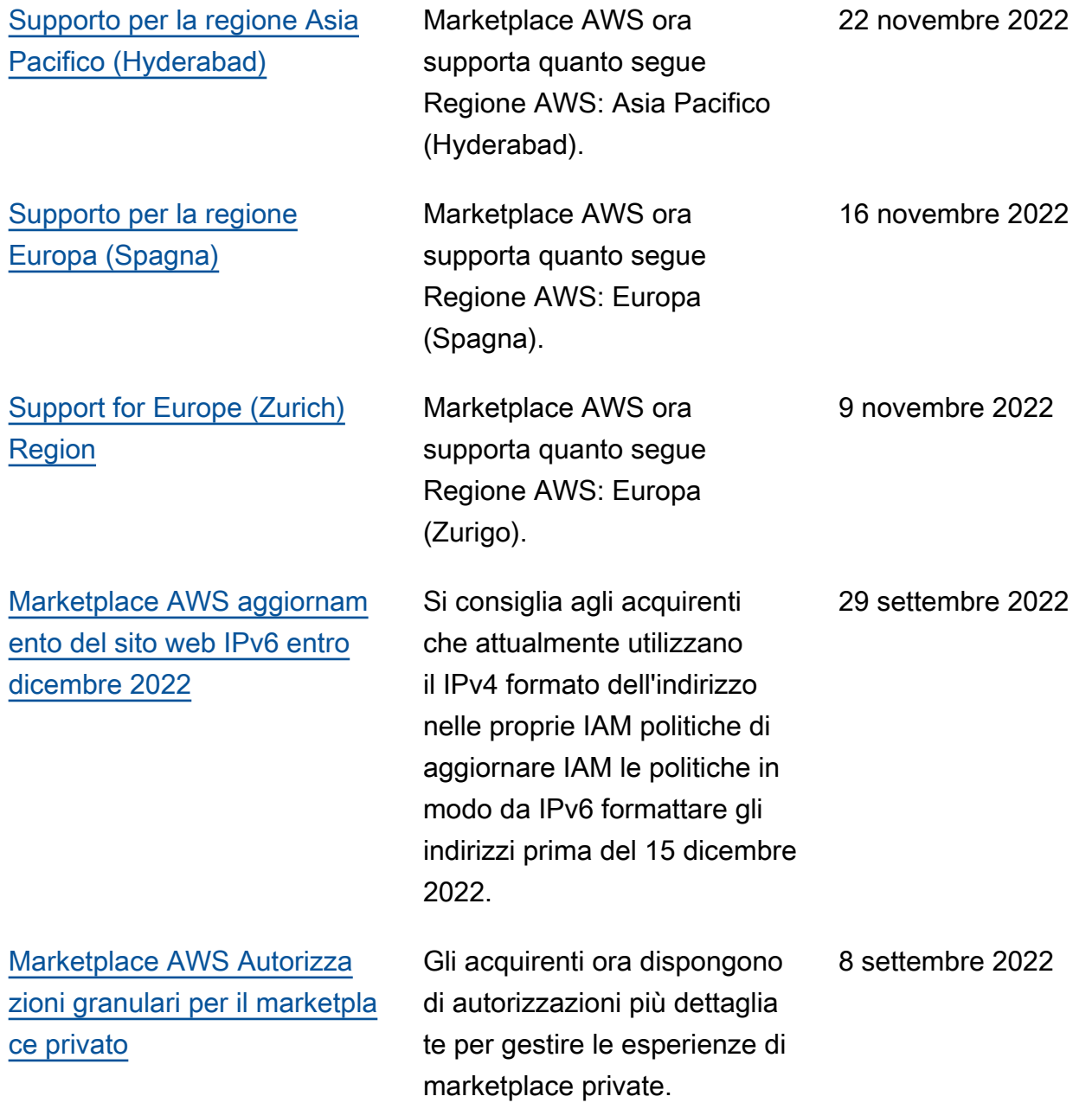

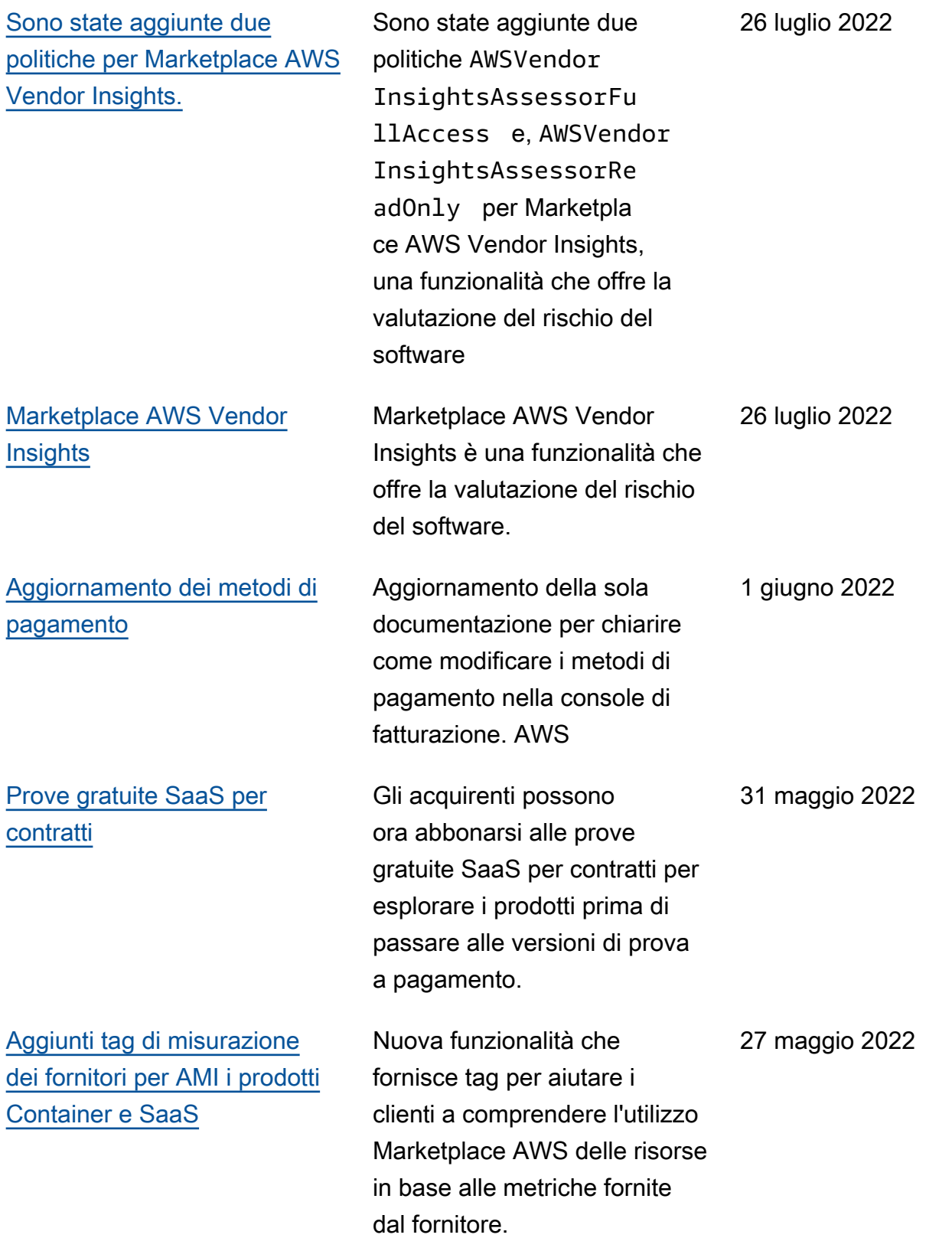

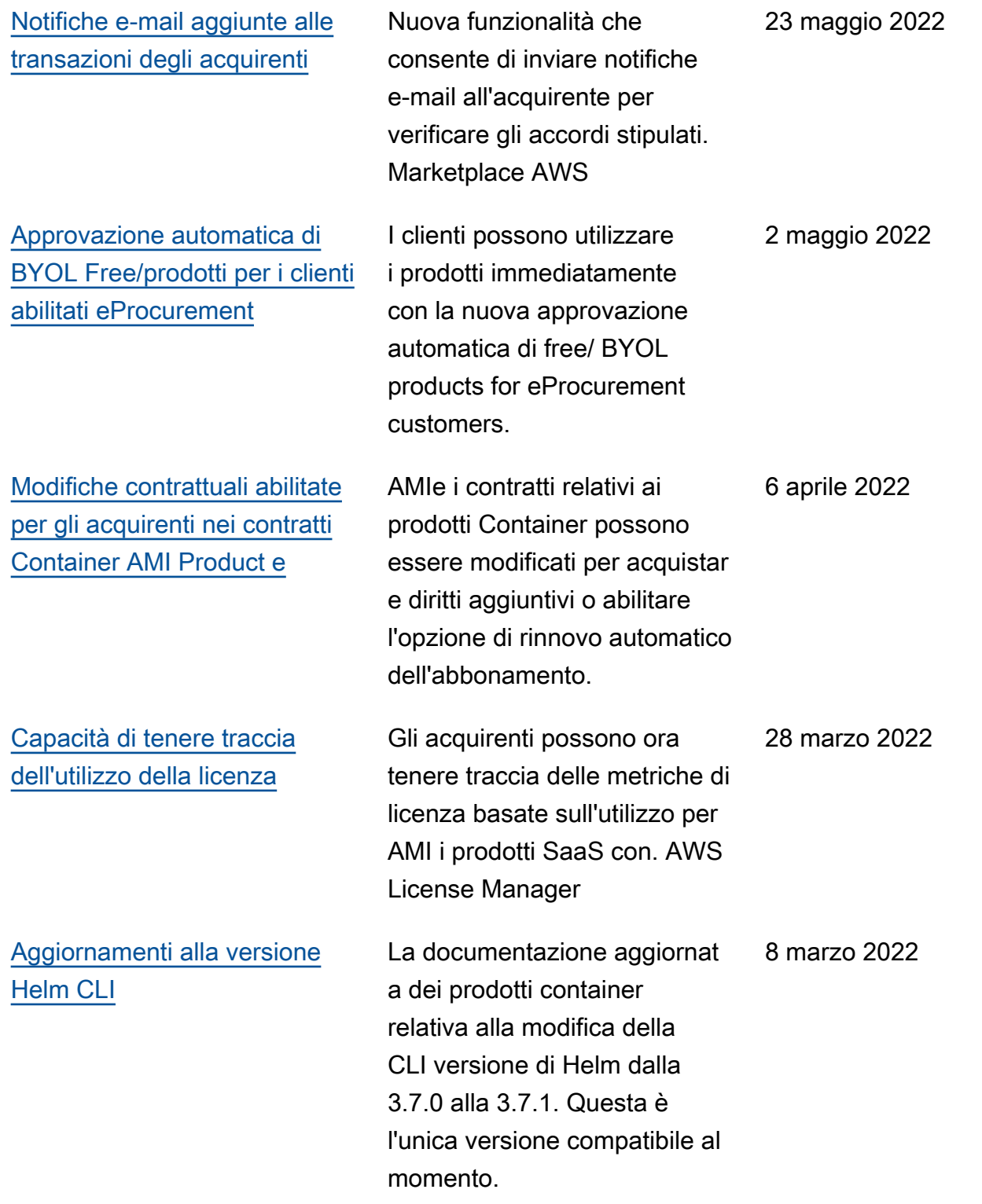

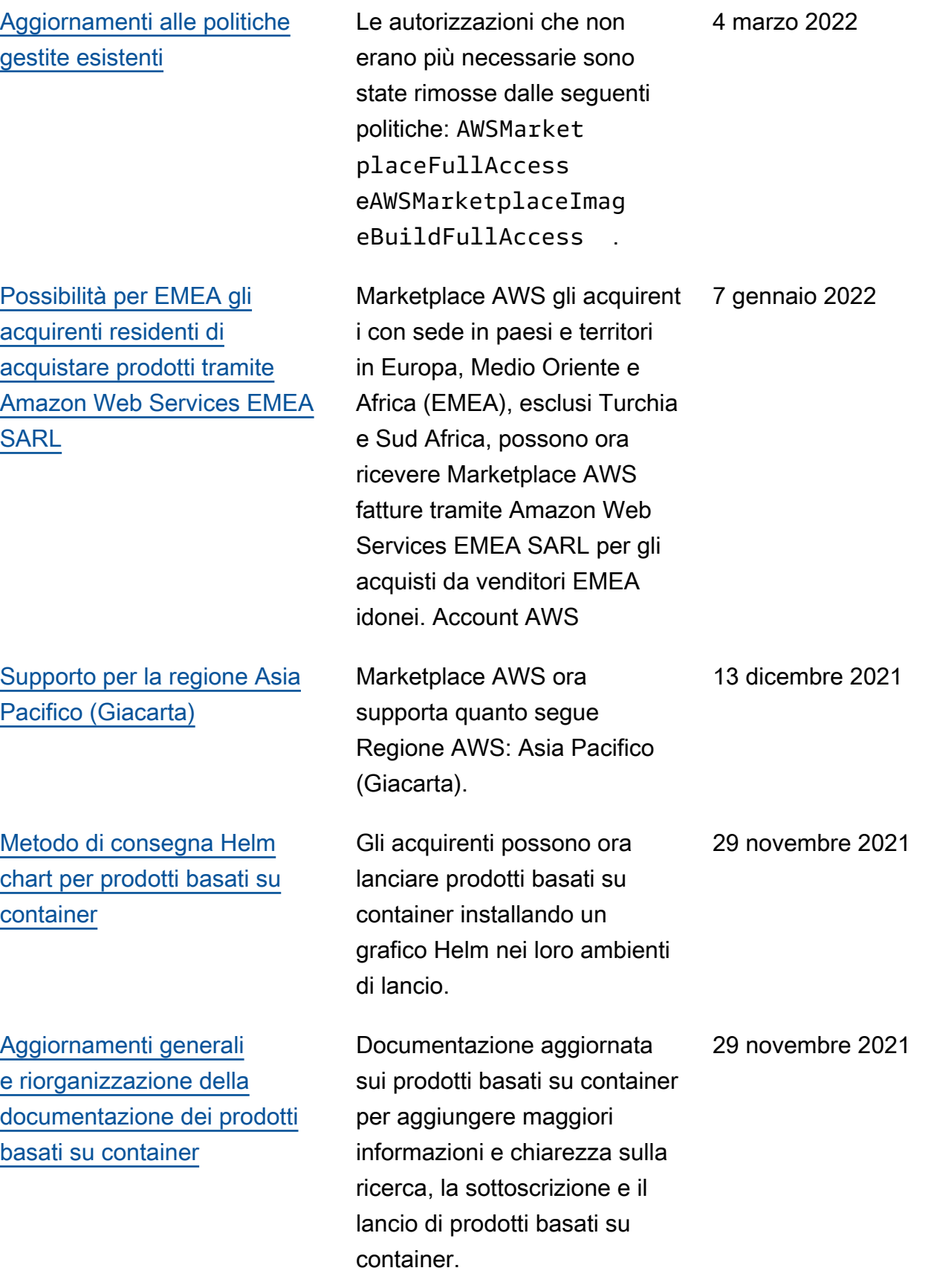

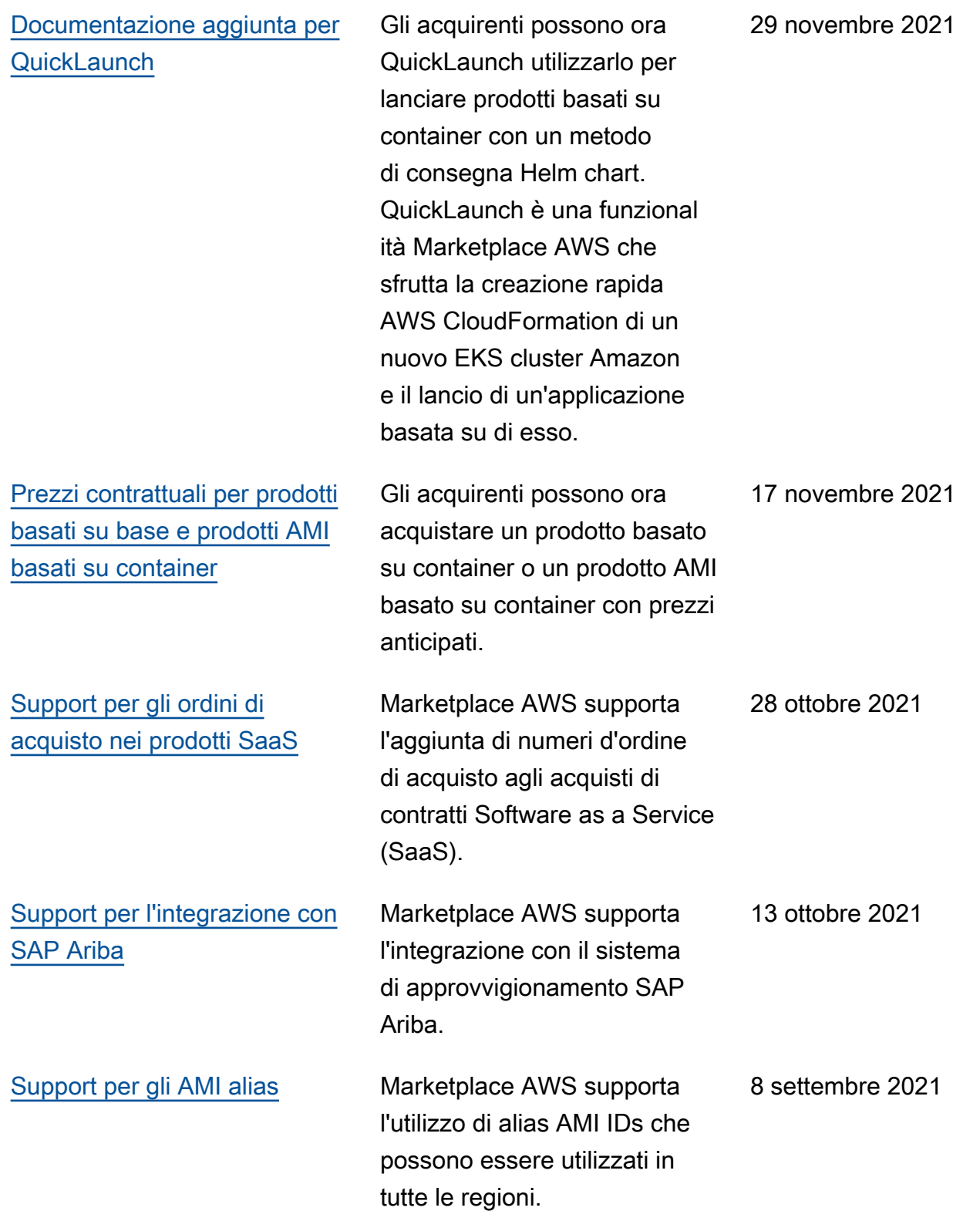

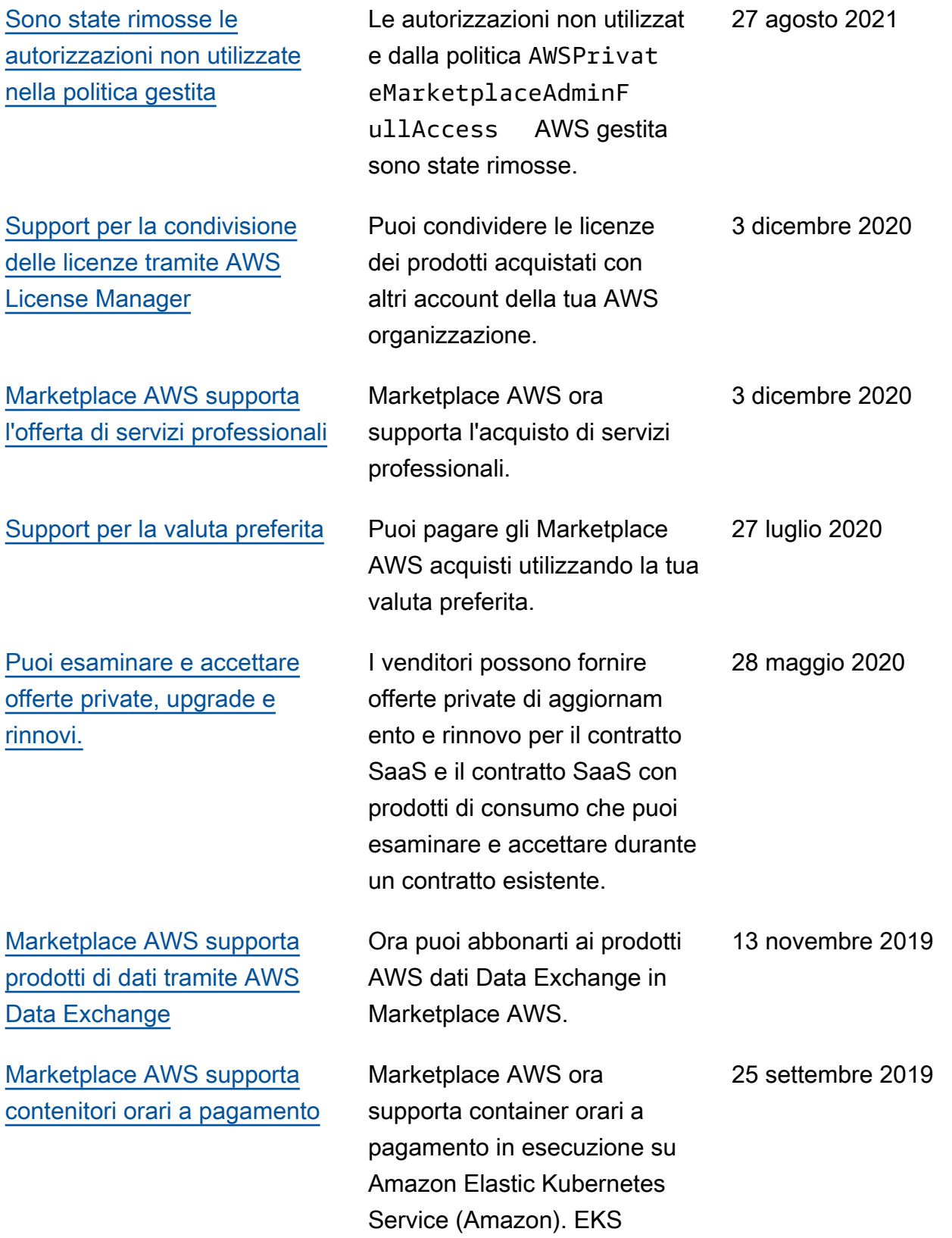

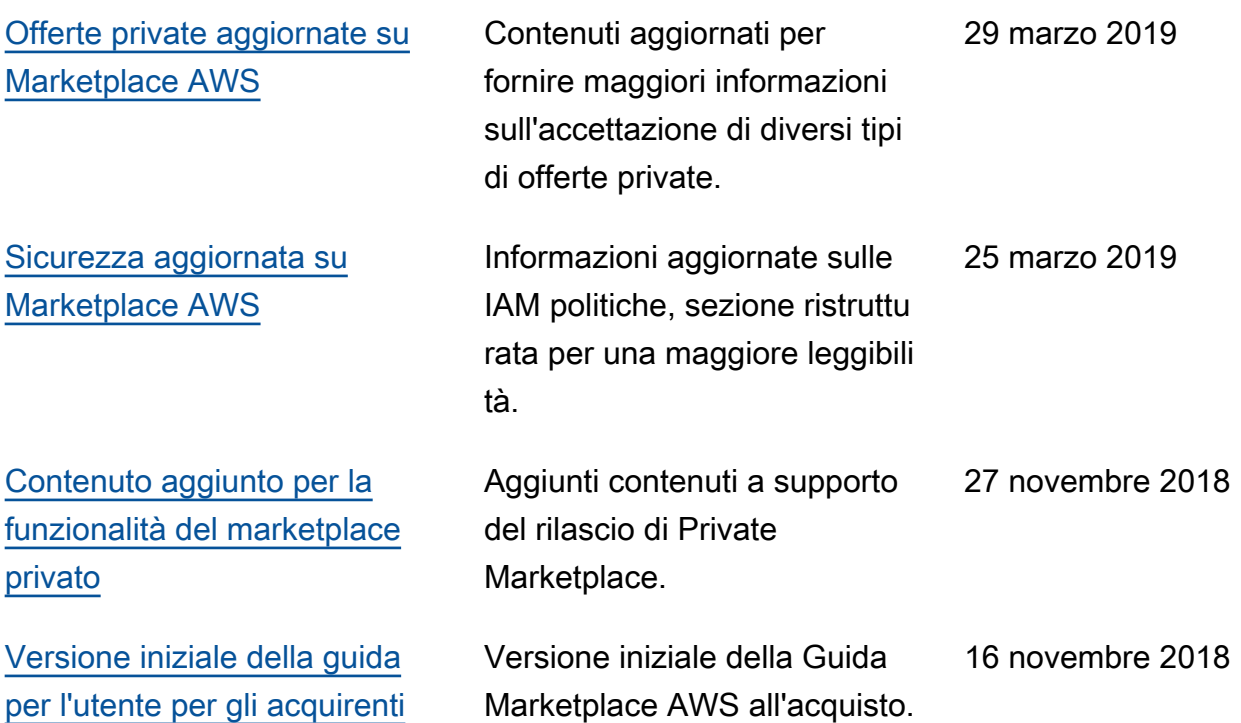

Le traduzioni sono generate tramite traduzione automatica. In caso di conflitto tra il contenuto di una traduzione e la versione originale in Inglese, quest'ultima prevarrà.